**А. Г. Фокин, И. А. Гетьман, И. И. Сташкевич**

**(для самостоятельной работы студентов высших учебных заведений)**

## **WINDOWS**

**УДК 004.451 32.97** 

Приведений опис системи комп'ютерного тестування: призначення системи, структура і види завдань, опис використаних вікон. Дани рекомендації по використаних вікон. Дани рекомендації кор станню даної системи. Приведений ряд тестів по темі «Робота з ОС Windows ». зованого тестування.

**Рецензенты**:

**Фокин, . . 174** Операционная система Windows : сборник технических технических технических технических технических технических вых лицах лицах лицах лицах лицах лицах лицах лицах лицах лицах лицах лицах лицах лицах лицах лицах лицах лицах<br>В 1980 году лицах лицах лицах лицах лицах лицах лицах лицах лицах лицах лицах лицах лицах лицах лицах лицах л  $\therefore$  , 2008. – 144. **ISBN**

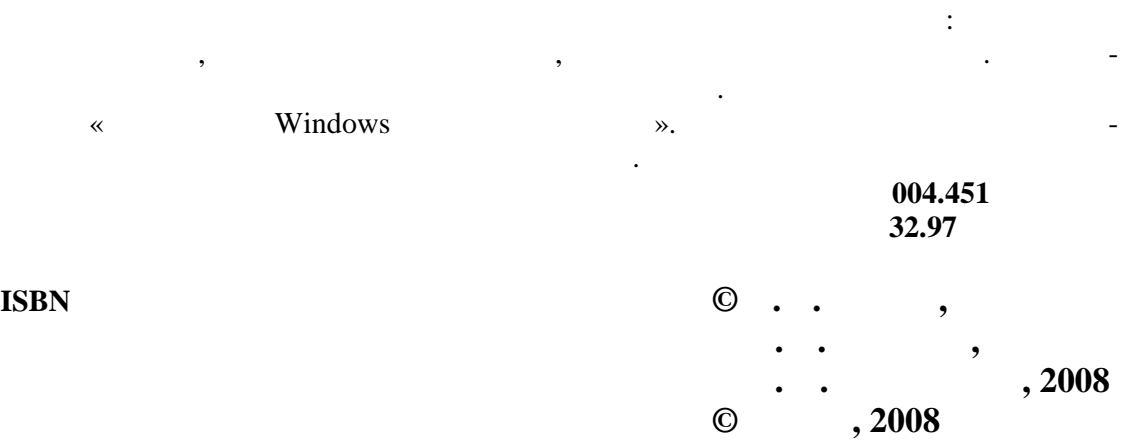

**Ф 74**

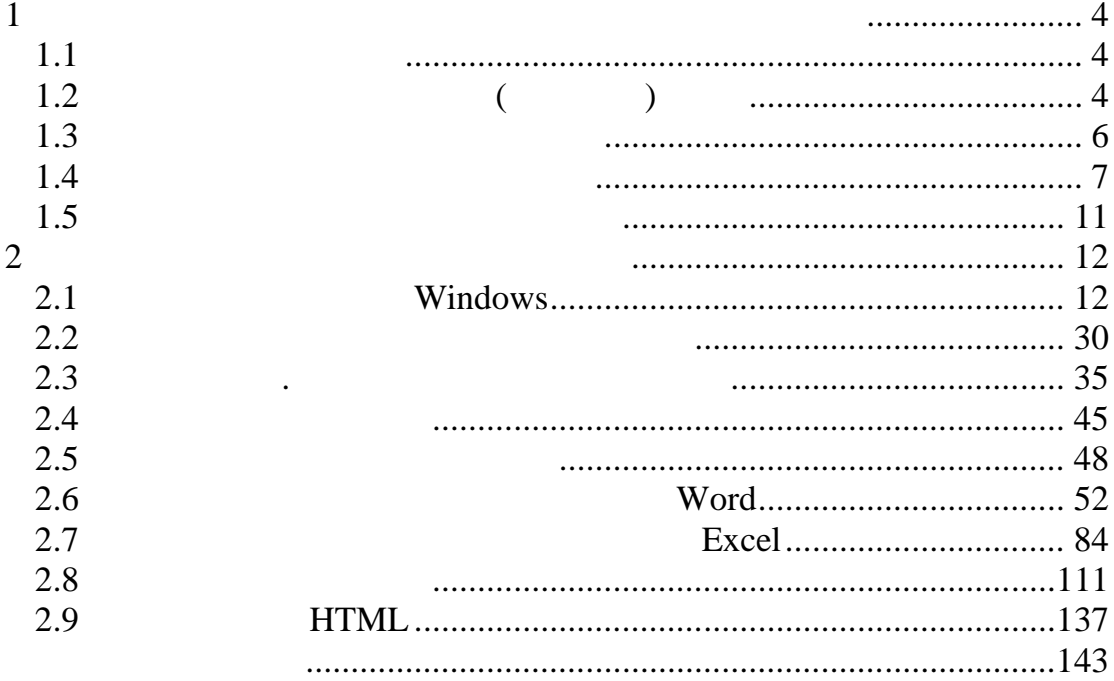

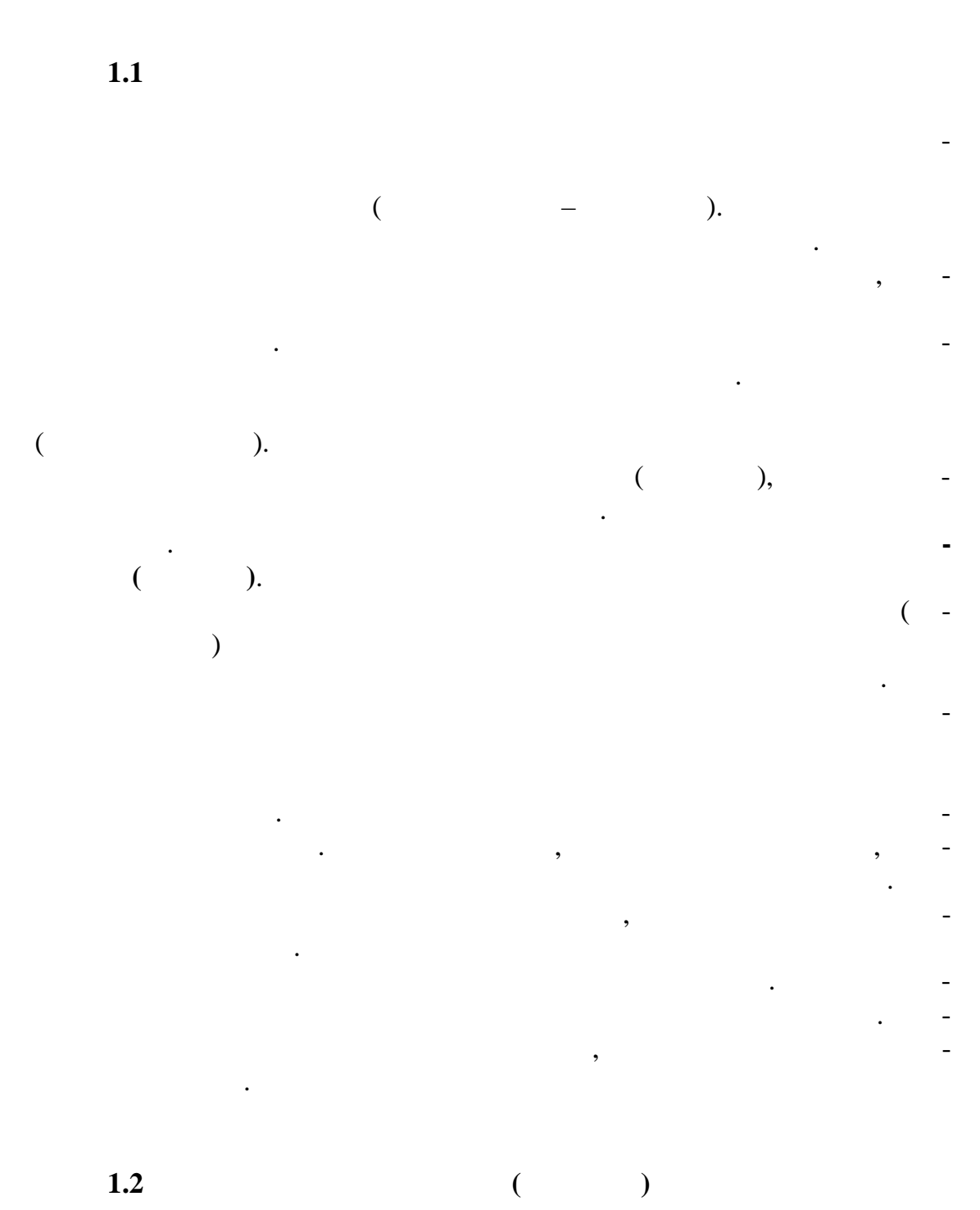

 $\mathbf{1}$ 

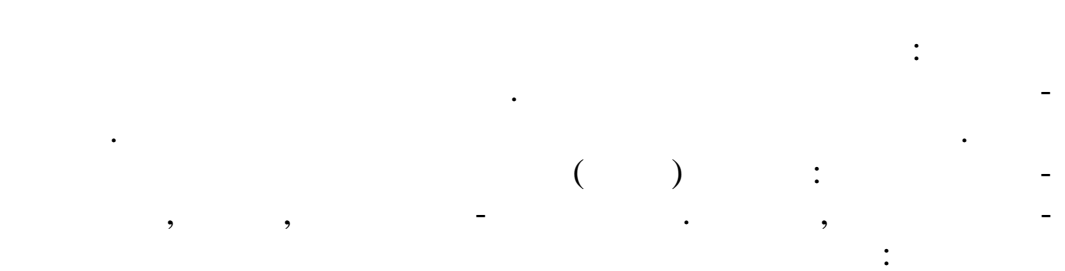

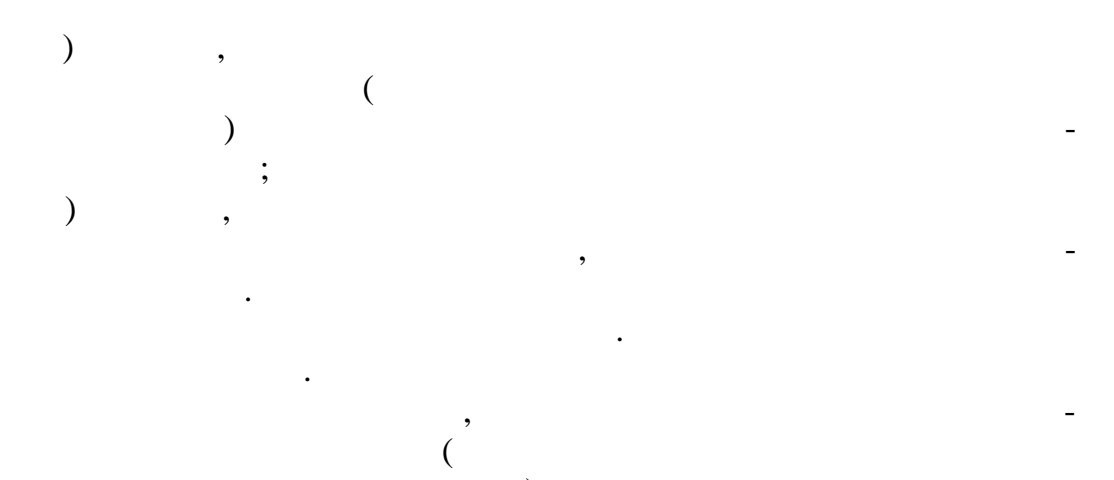

 $).$ 

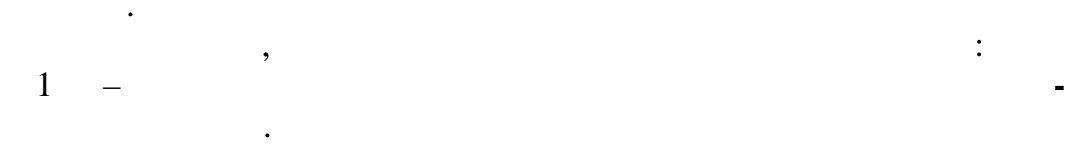

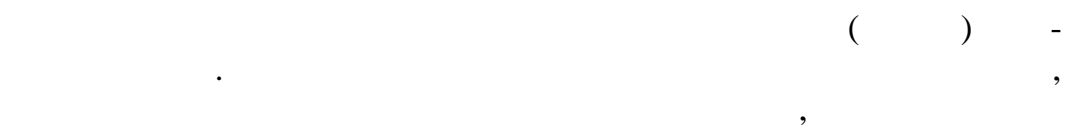

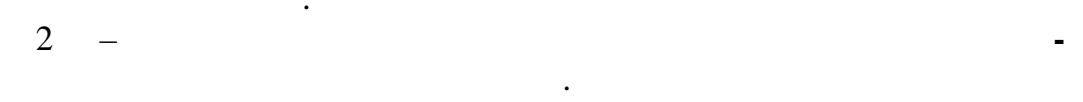

 $\ddot{\phantom{0}}$  $\overline{\phantom{a}}$ 

$$
\begin{array}{ccc}\n & \cdot & \cdot & \cdot & \cdot \\
\hline\n3 & - & \cdot & \cdot & \cdot & \cdot \\
 & & & & & \\
 & & & & & \\
 & & & & & & \\
\end{array}
$$

$$
\begin{array}{cccc} \cdot & & & \\ & (\cdot & & ) & \\ 4 & - & \cdot & \cdot & \cdot \end{array}
$$

 $\big)$  $\overline{(\ }$ 

 $\ddot{\phantom{0}}$  .

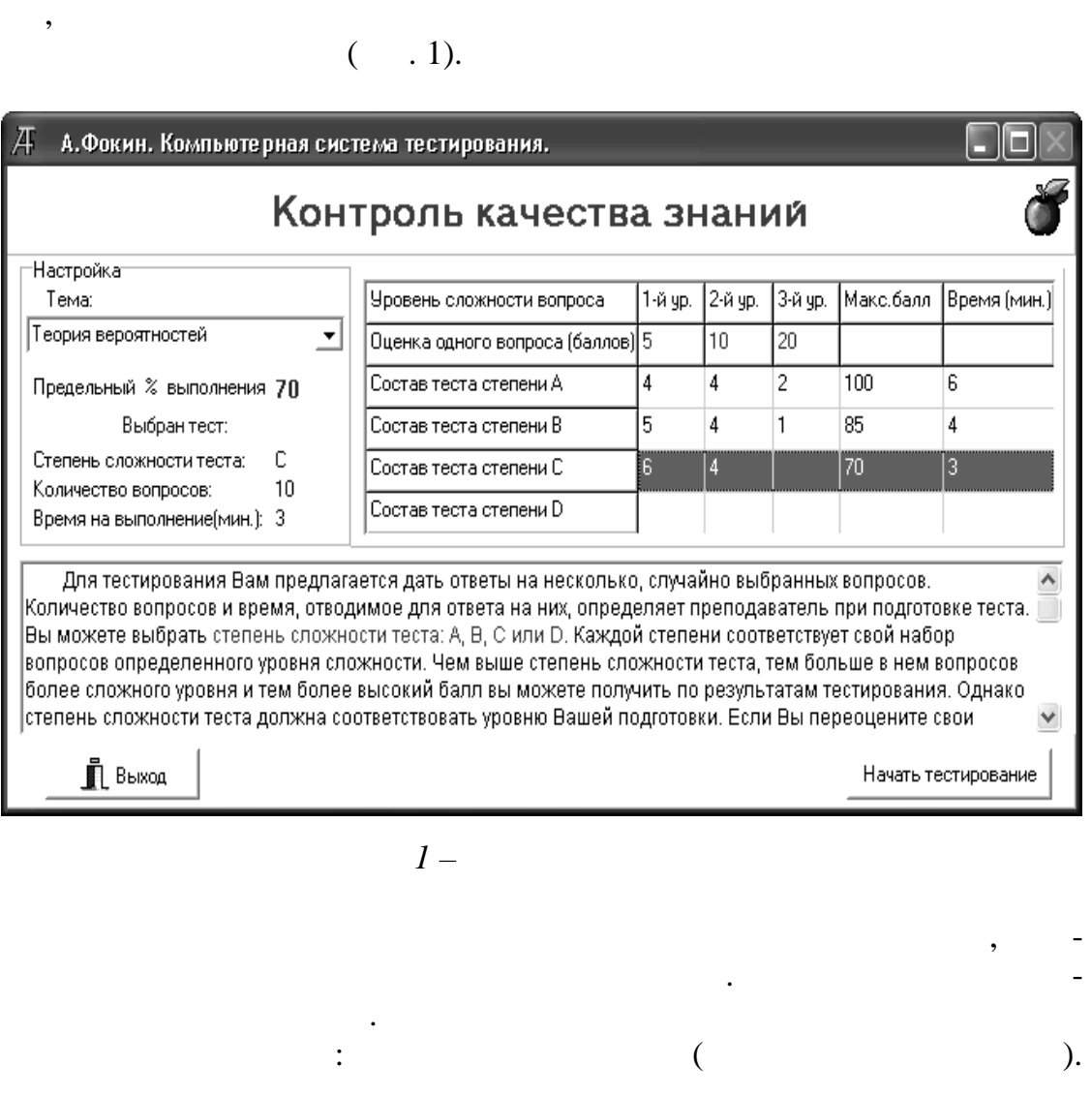

После запуска системы на экране появляется Главное окно систе-

**D**.

процентах, пределяются (минимальное мальчикое) количество заданий, которое составляют в составляют в составляют<br>В составляются в составляются в составляются в составляются в составляются в составляются в составляются в сос студент должен выполнить, что был засчитывать на выполнить, что был засчитывать на выполнить темы был засчитыв<br>Выполнить темы был засчитывать на выполнить темы был засчитывать на выполнить темы был засчитывать на выполнит тан. Справа отображается таблица для выбора степени сложности теста.

воей подготовки. Предусмотрено четыре степени сложности: **А, В, С**

уровня сложности. Чем выше степень сложности теста, тем больше в нем заданий более сложность получительного уровня и тем более высокий балл можно получительно получить по результатам тестирования. Однако степень сложности теста должна соответствовать уровн $\mathcal{L}_\mathcal{A}$  соответствовки студента. Если студента. Если студент $\mathcal{L}_\mathcal{A}$ оценит свои возможности и выберет несоответствующую его подготования и выберет несоответствующую его подготовленности ст пень сложности тест $\mathbf{v} = \mathbf{v} - \mathbf{v}$ 

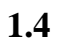

 $\overline{\mathbf{K}}$ 

 $\frac{0}{0}$ 

 $\mathcal{P}$ .

 $(2).$  $\left($ 

,

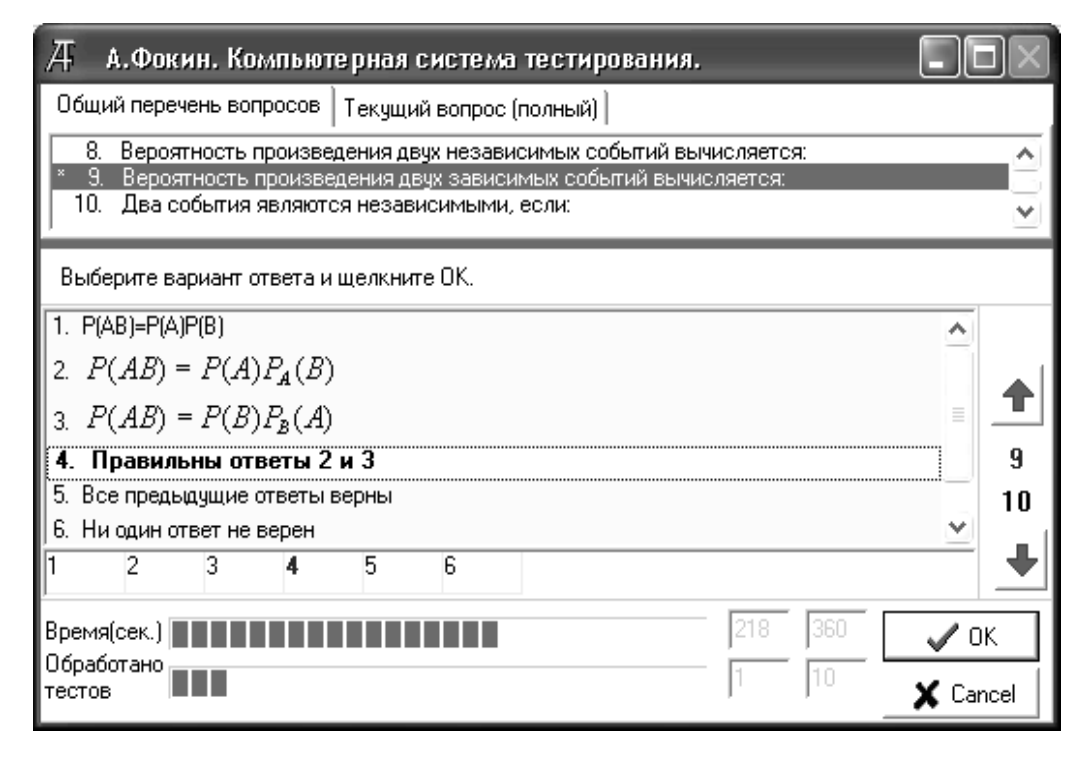

 $\ddot{\cdot}$ 

 $2-$ 

 $\mathbf{1}$  $\lambda$ 

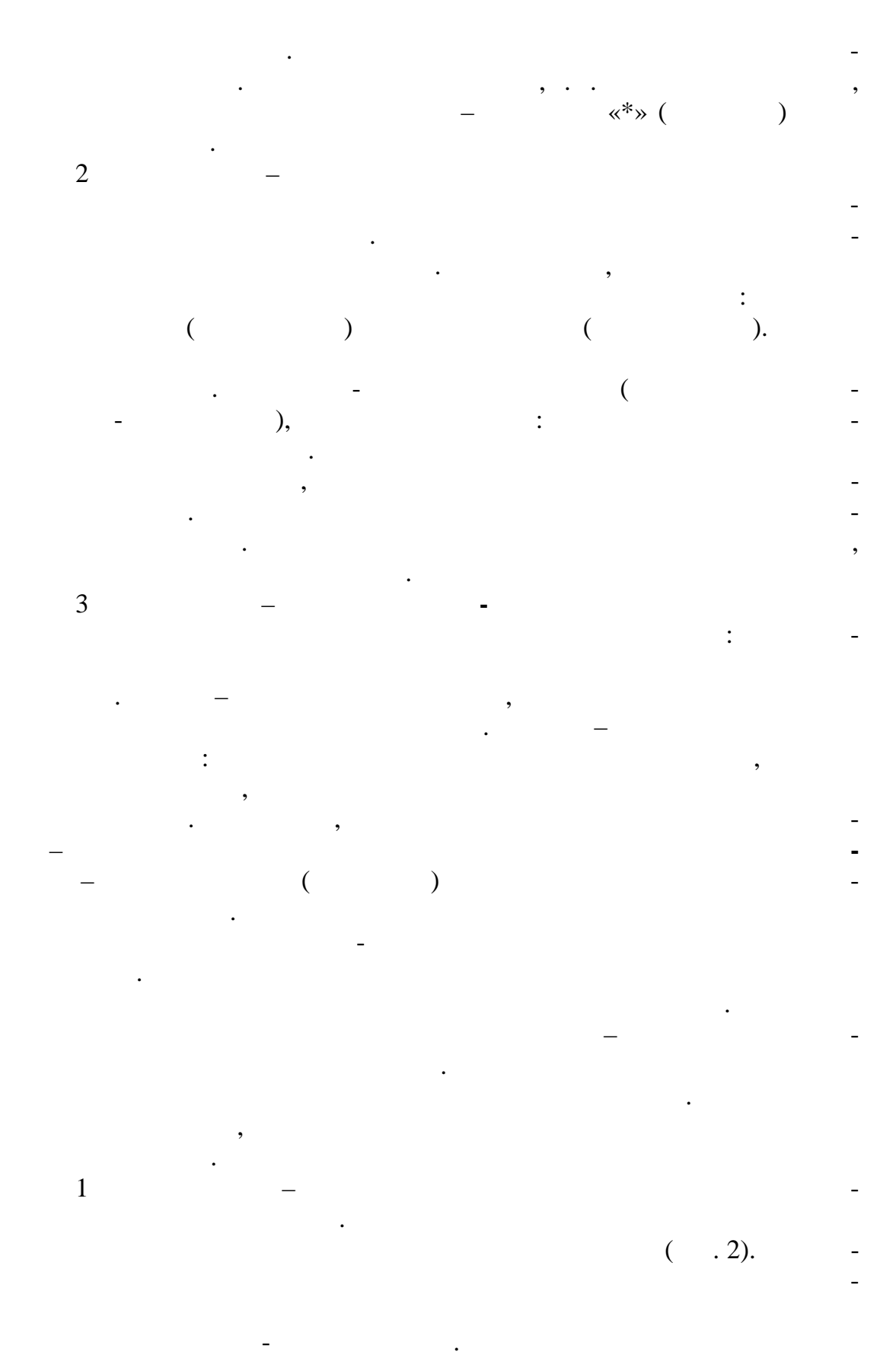

 $\big($ 

списке номеров вопросов. Д А.Фокин. Компьютерная система тестирования. Общий перечень вопросов 3. Связь независимости и несовместности двух событий<br>4. Вероятность произведения двух независимых событий ۸ Вероятность произведения двух независимых событий. 5. Полная система событий Выберите вариант ответа и щелкните ОК. Вероятность произведения двух независимых событий могут вычисляеться по-∣формуле 1)  $P(AB) = P(A)P(B)$ ; 2) 2)  $P(AB) = P(A)P_A(B)$ ; 3)  $P(AB = P(B)P_B(A)$ , 4 4) Правильны все ответы;  $10$ 5) Все ответы неправильны. π  $\overline{2}$ 3  $\overline{4}$  $\overline{5}$ **B** Pema(cek.) **| | | | | | | | | | | | |**  $109$ 360  $\swarrow$  ok Oópaóo

 $\lambda$ 

антов ответов. Зона описания текущего задания также содержит список

бор можно сделать только в нижней части зоны в списке номеров вариантов ответа. Выбранный вариант помечается желтым фоновым цветом

 $2$  –  $-$ 

 $($   $.3)$ .

0

 $\times$  Cancel

как в самом списке вариантов ответов, так и в списке их н меров.

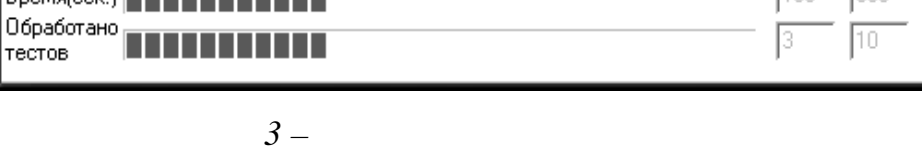

После ответа поле ввода заливается желтым цв том.

ное соответс вие строк обоих списков.

 $3$  –  $-$  задача. В зоне описания технология технология технология технология со- $($   $, 4)$ .

эту з дачу с заданной в нижней части зоны точностью. Полученный ответи заданной ответи в нижней ответи в нижне (р шение) заносится в поле ввода **Ответ**, тоже расположенное в нижней части зоны, и фиксируется командной кнопкой **ОК** в командной зоне.

 $($   $, 5)$ . состоит из двух колонок. Левая колонка (**Вопрос**) содержит ведущий список. Это неизменный перечень вопросов, понятий, категорий и т. д. правой колонке (**Соответствие**) содержится ведомый список – перечень ответов, определений и т. д. Строки правой колонки можно перемещать, используя для этого специальный маркер перемещения слева от колонки. Перемещая строки в ведомом списке, студент должен расставить их в соответствии со строками ведущего списка, чтобы обеспечить пол-

4 Задание вида – вопрос-соответствие. В зоне описания текущего

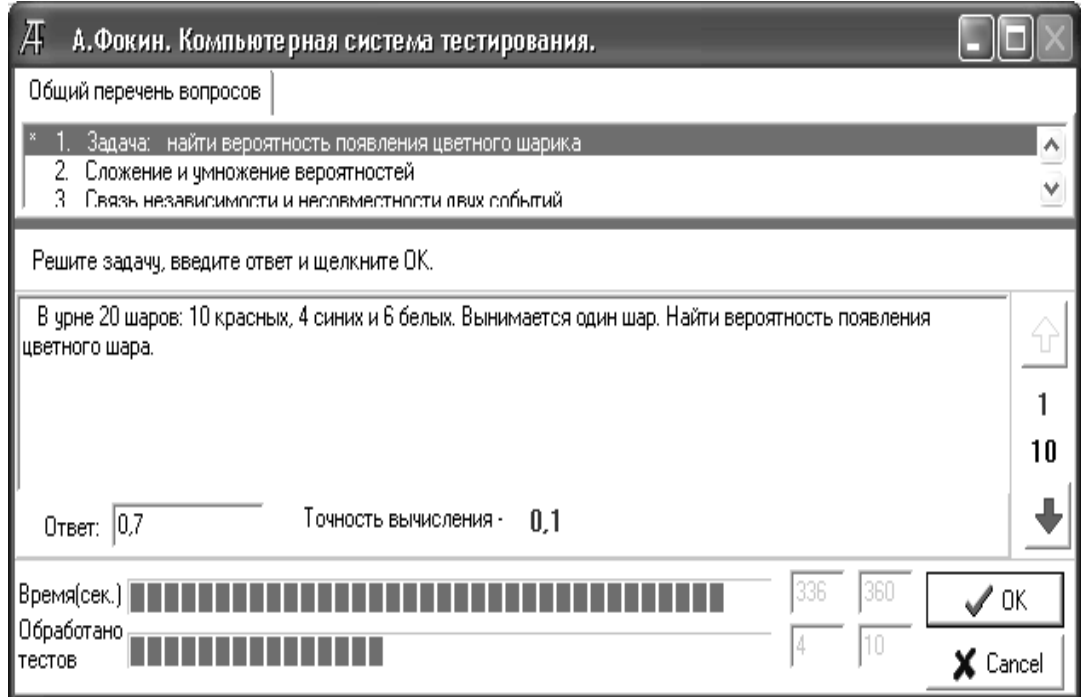

*Рисунок 4 – Рабочее окно системы с вопросом типа*

осуществляется путем перемещения этого марк ра.

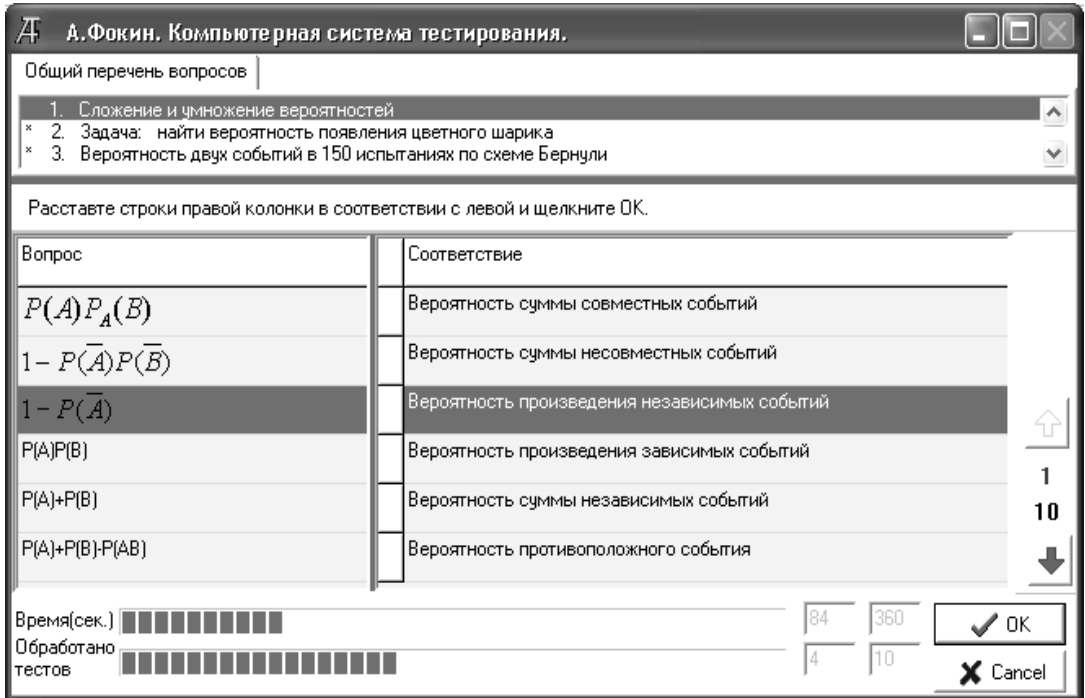

можно оперативно изменять в процессе работы подсистемы. Для этого подставлять в процессе работы подсистемы. Для предназначен специальный маркер перемещения – тонкая вертикальная полоска синего цвета на границе зон. Перераспределение размеров зон

*Рисунок 5 – Рабочее окно системы с вопросом типа*

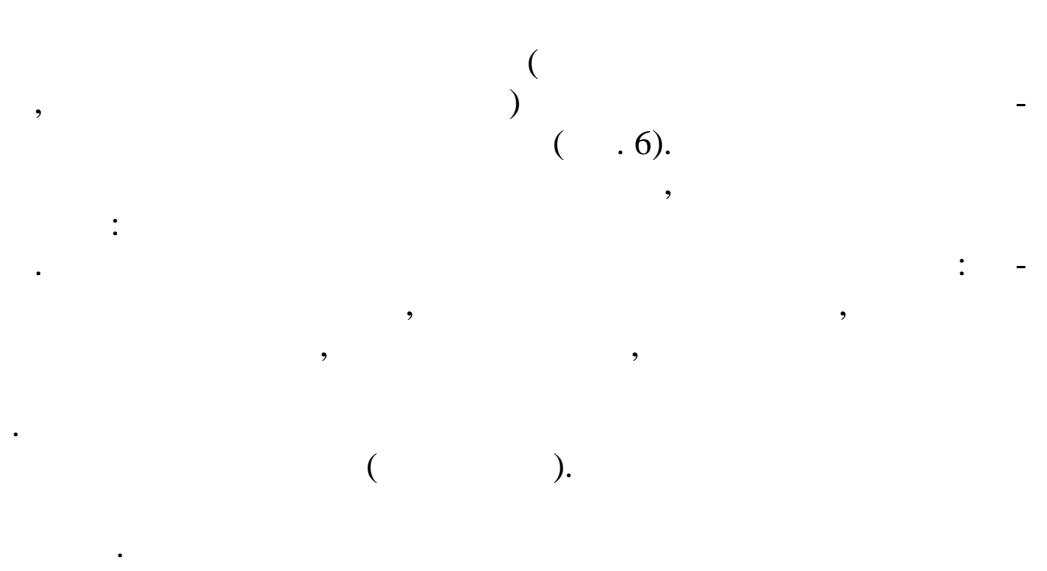

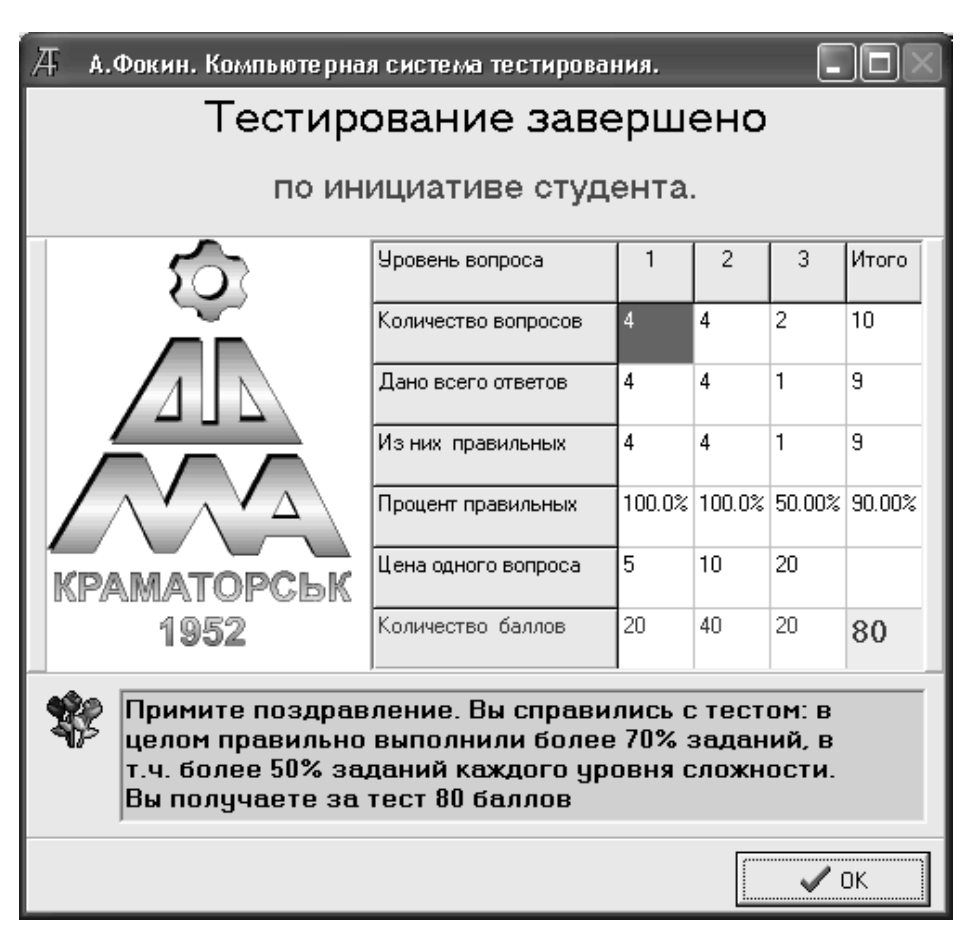

 $6-$ 

 $\ddot{\cdot}$ 

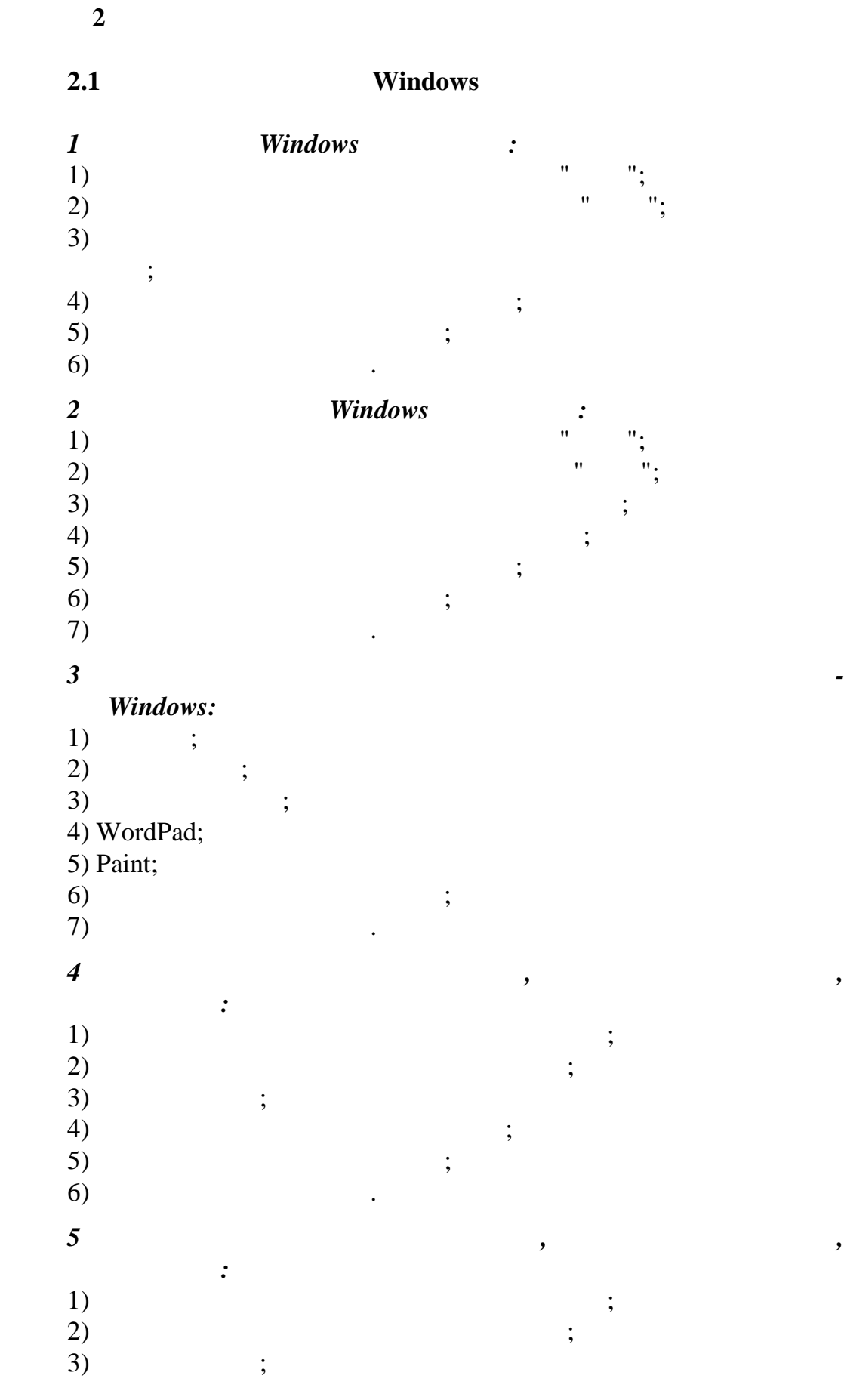

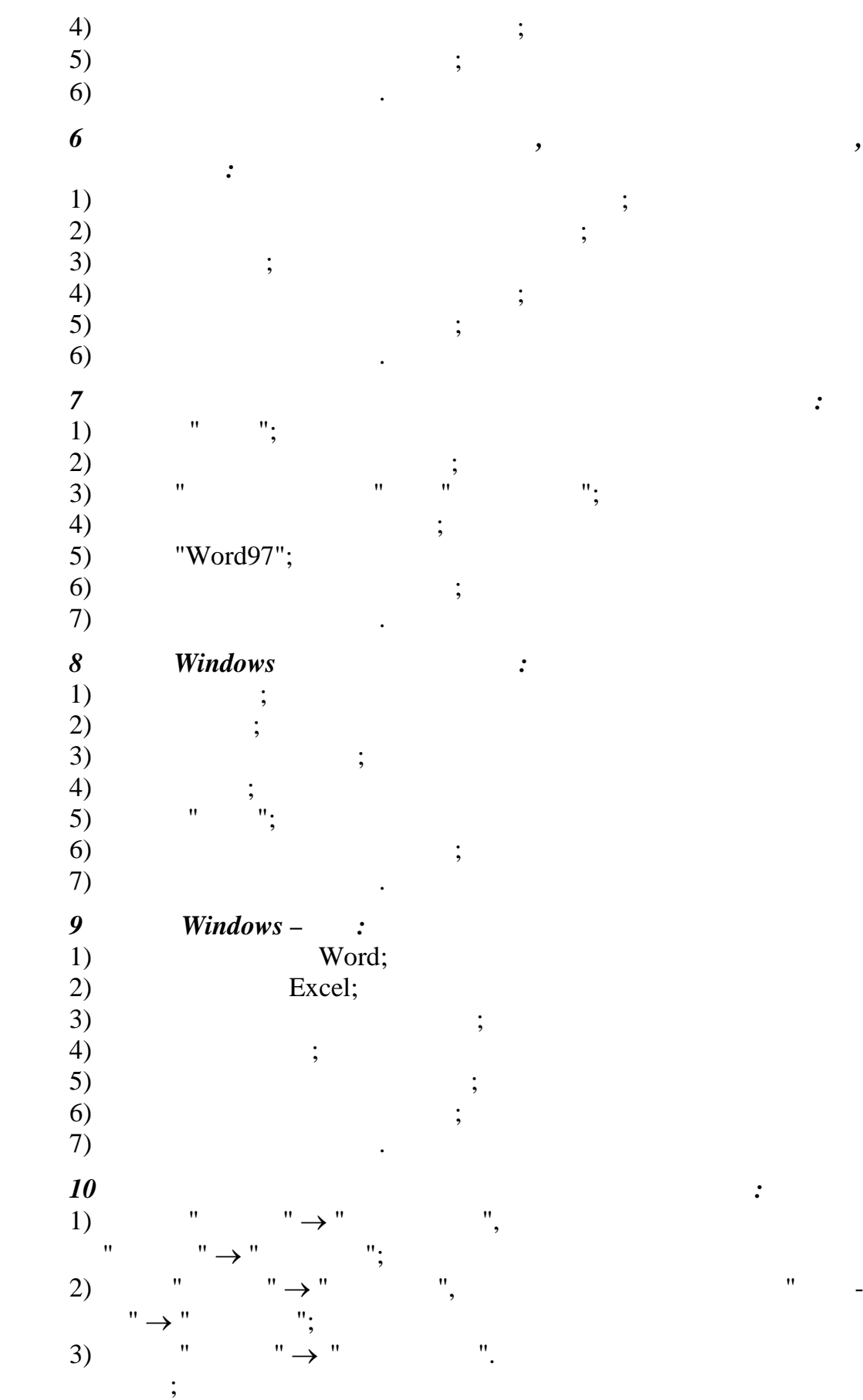

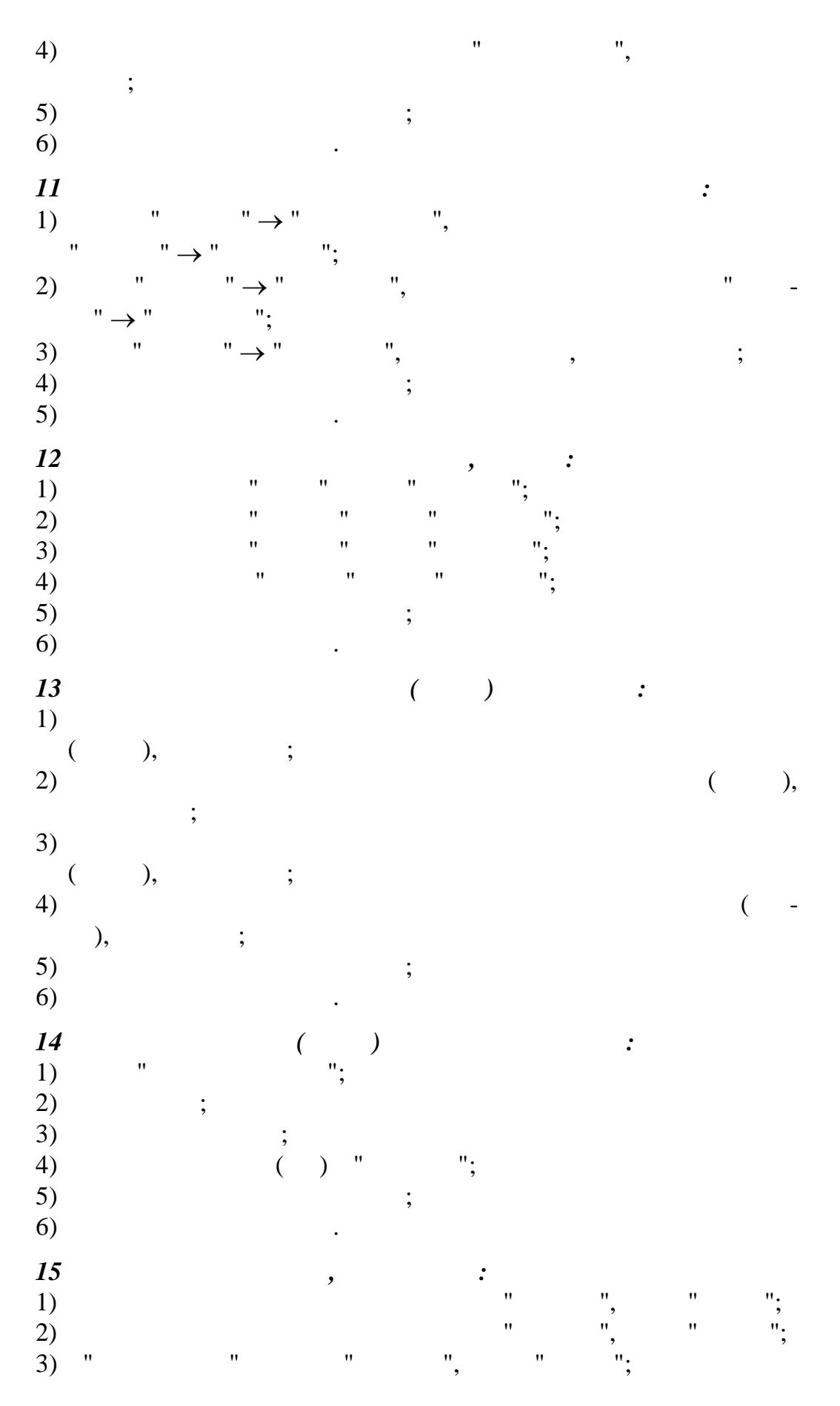

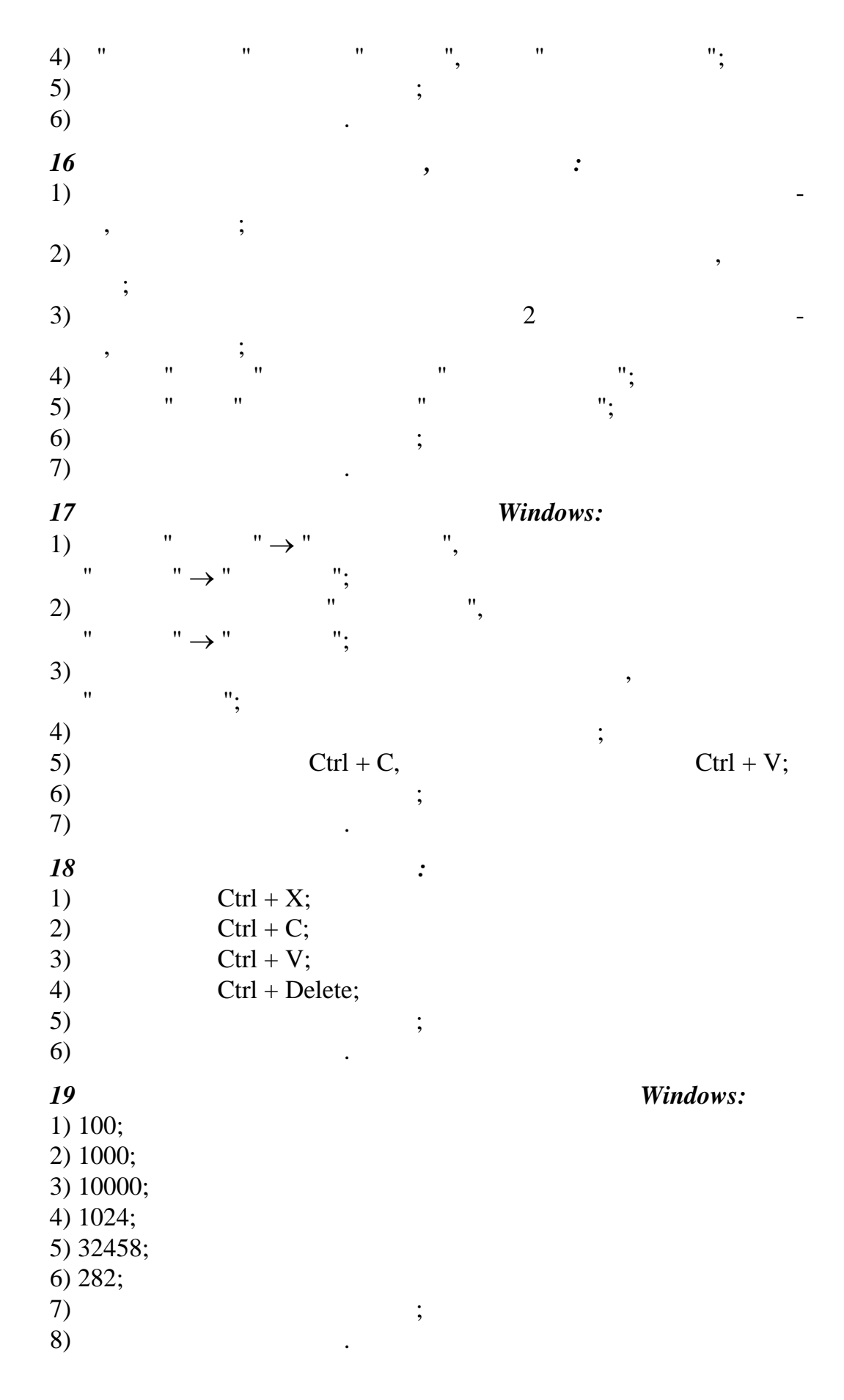

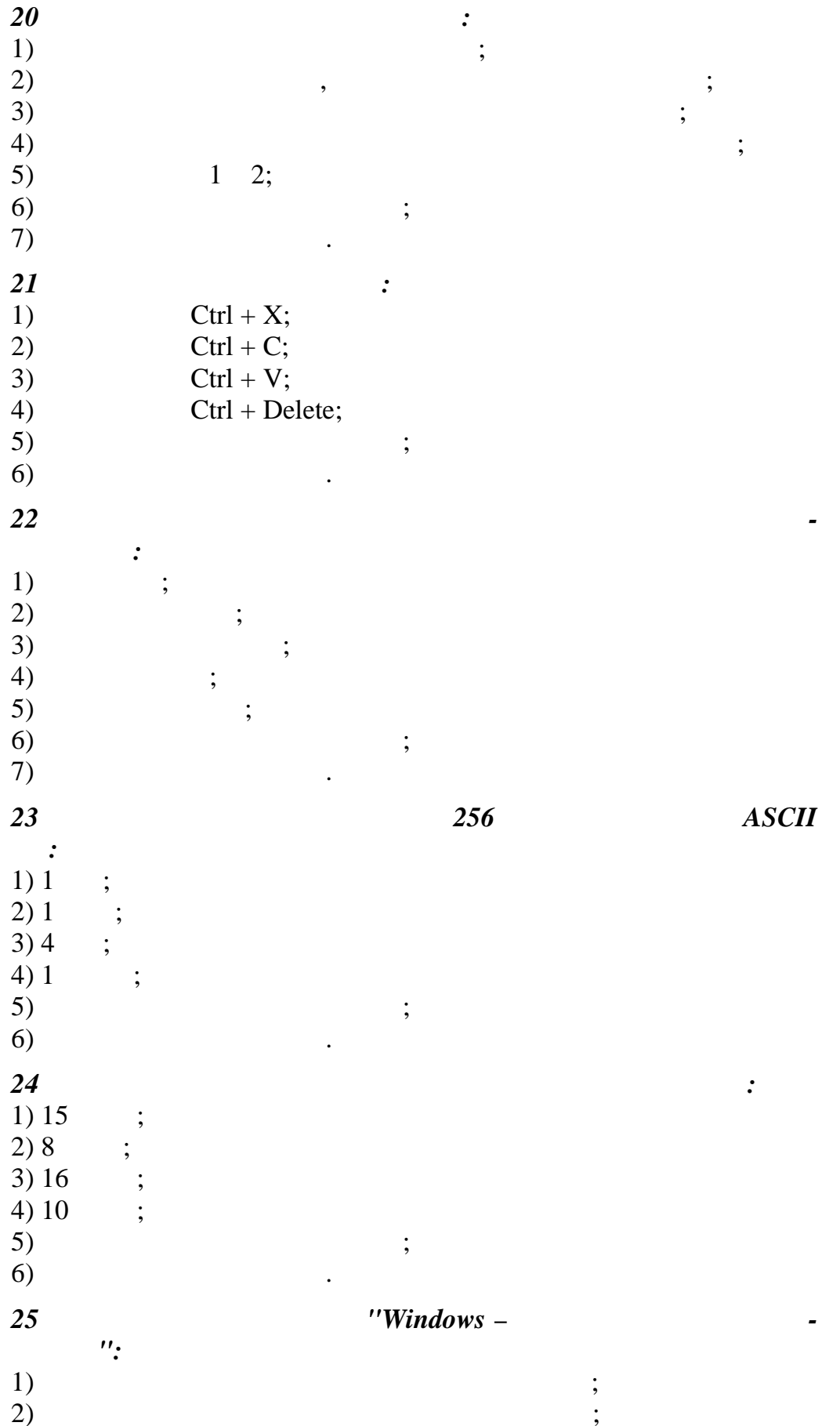

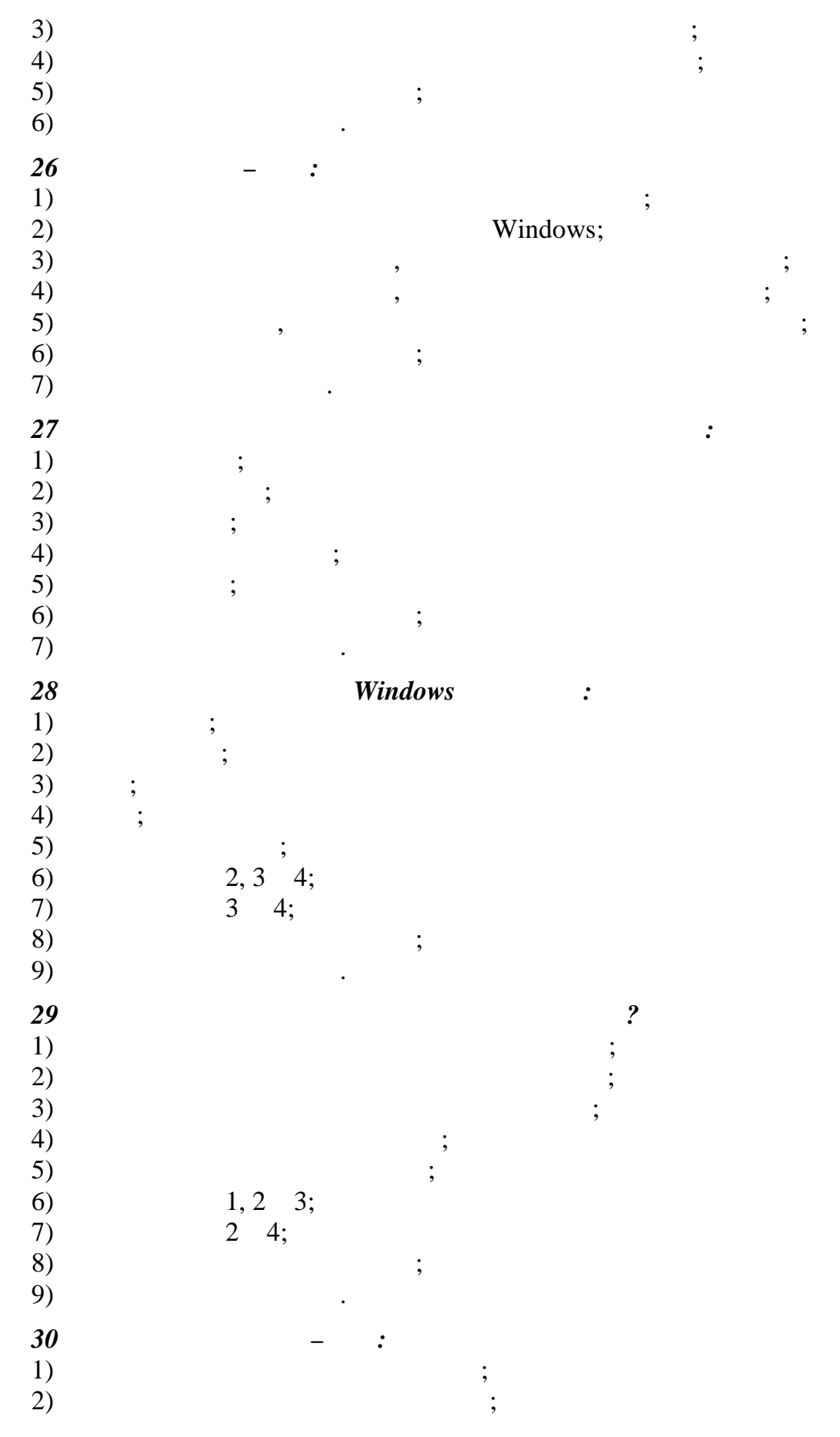

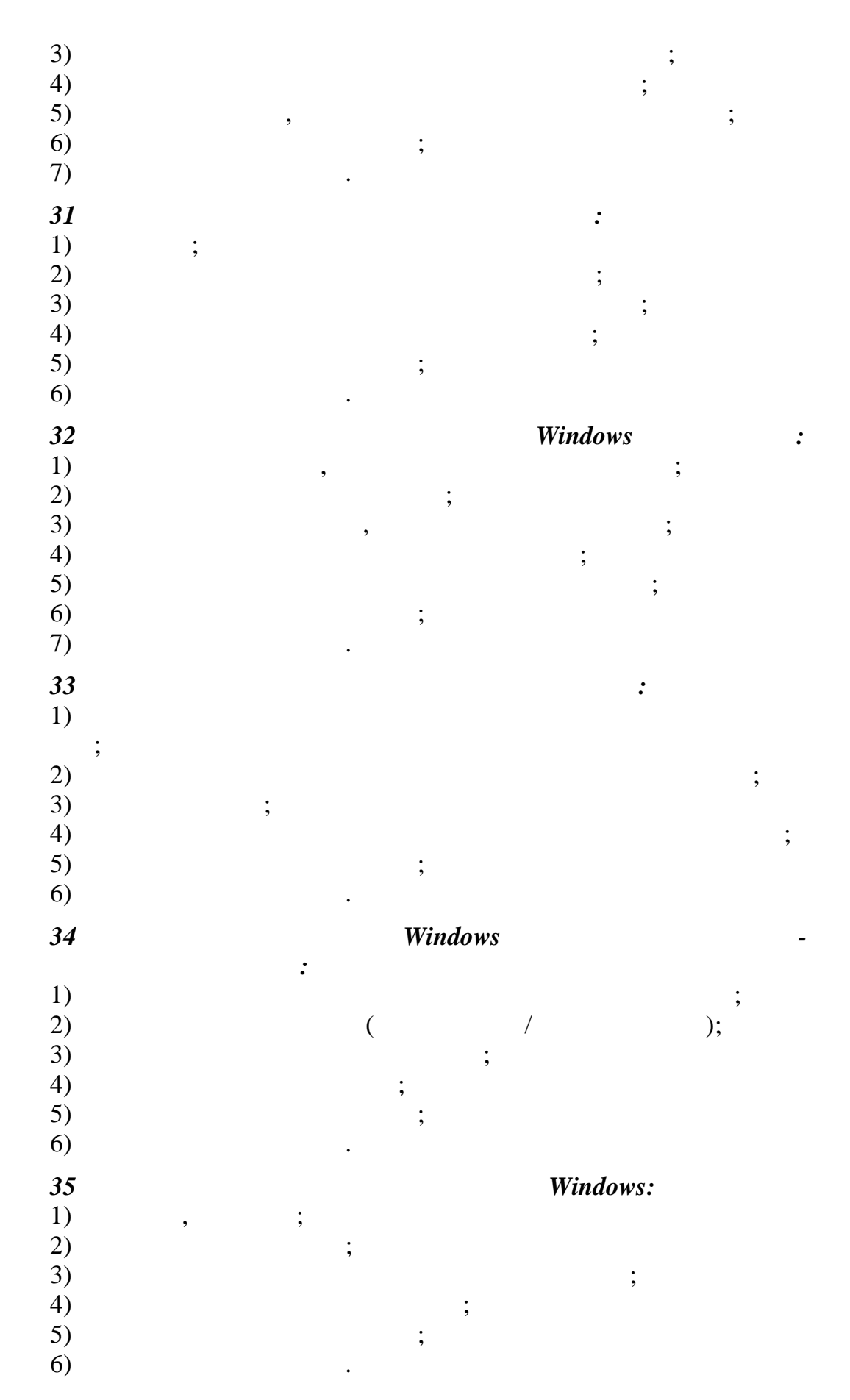

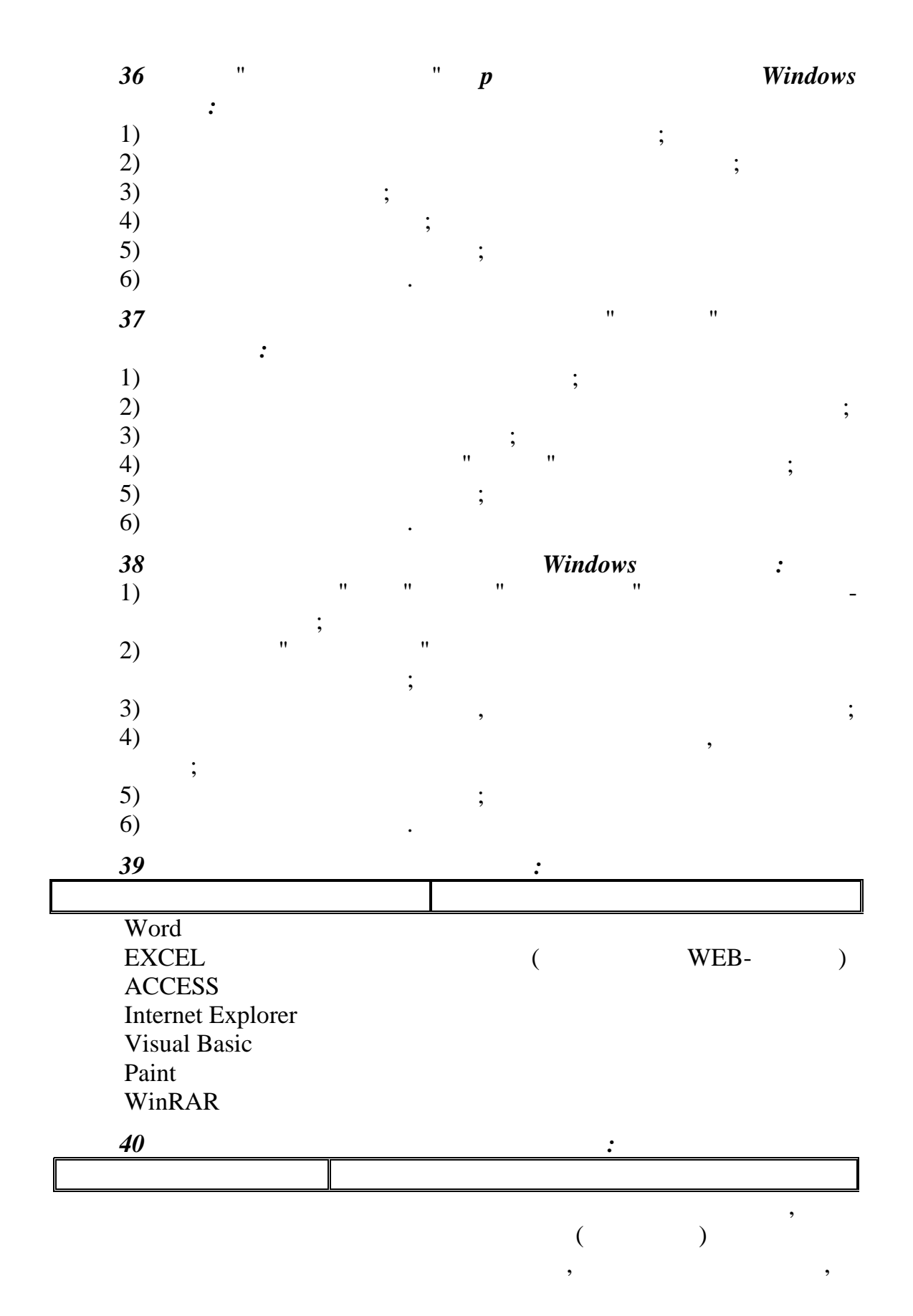

 $,$ 

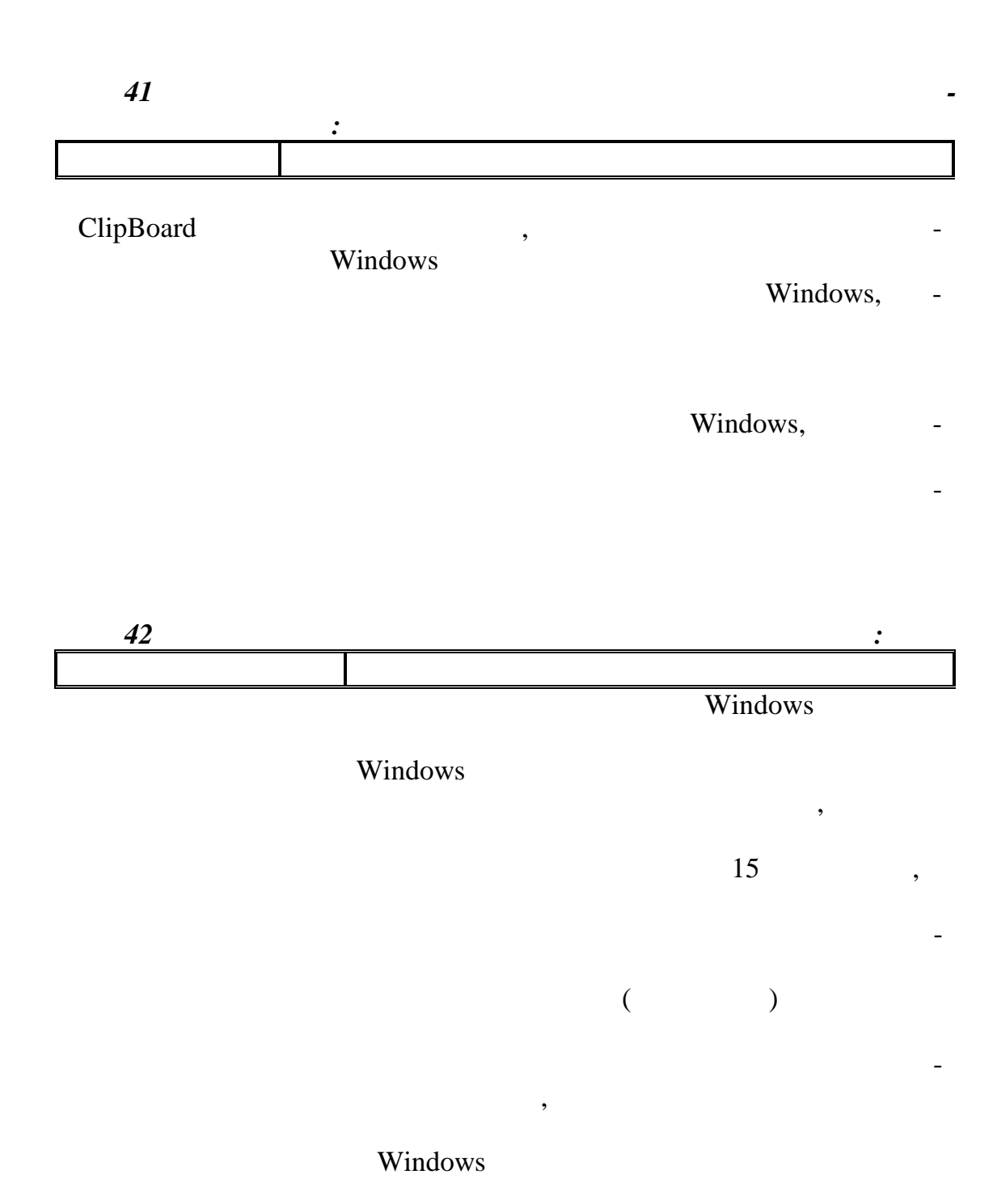

 $\overline{\phantom{a}}$ 

 $\overline{\phantom{a}}$ 

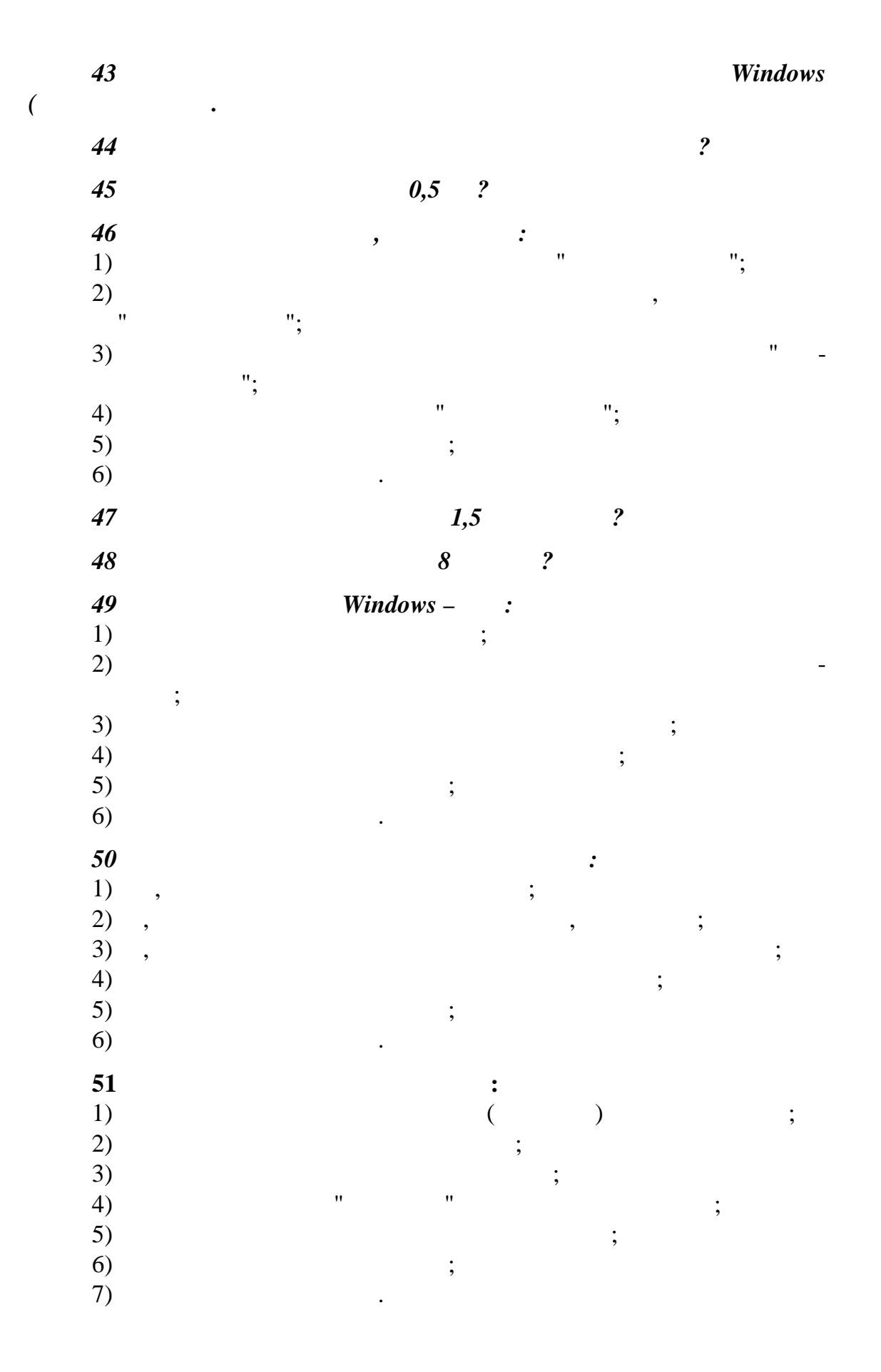

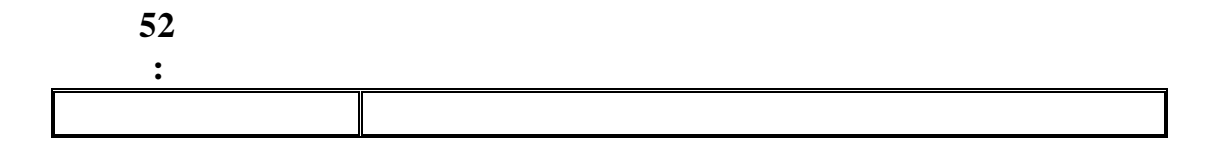

 $\overline{\phantom{a}}$ 

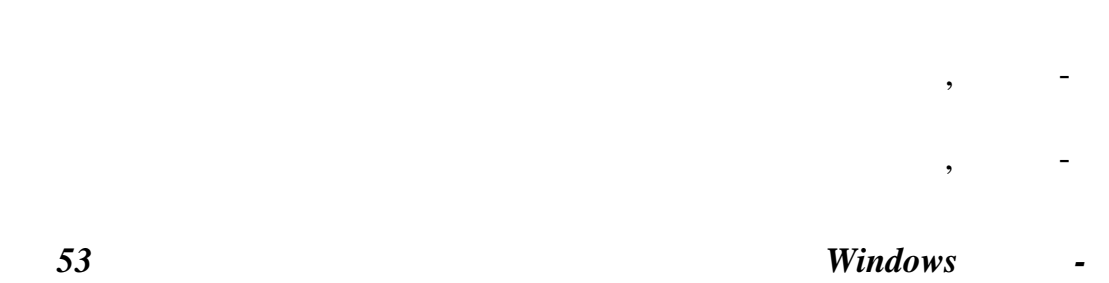

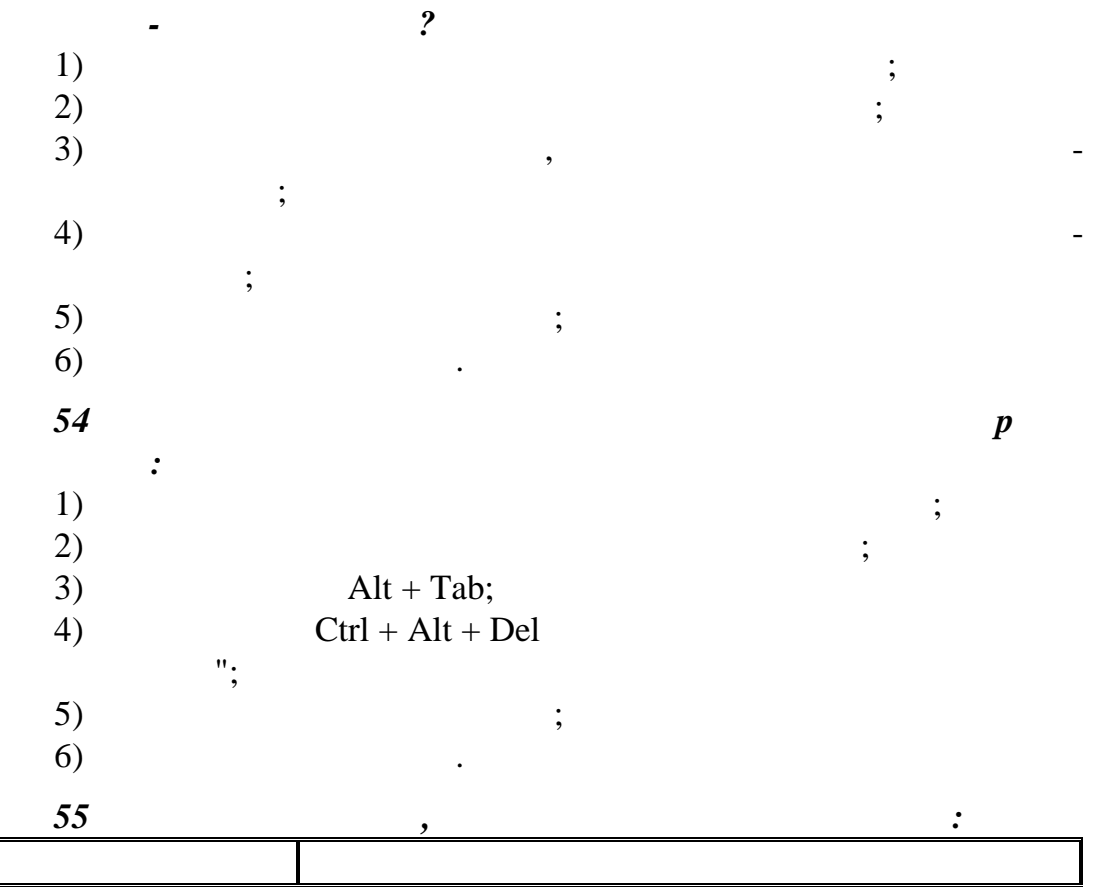

 $\overline{doc}$ exe xls zip bmp  $txt$ hlp  $\,$  htm

 $\bar{\theta}$ 

Word

 $\overline{(\ }$ 

**EXCEL** 

 $\big)$ 

 $\mathcal{L}$ 

HTML (Web-

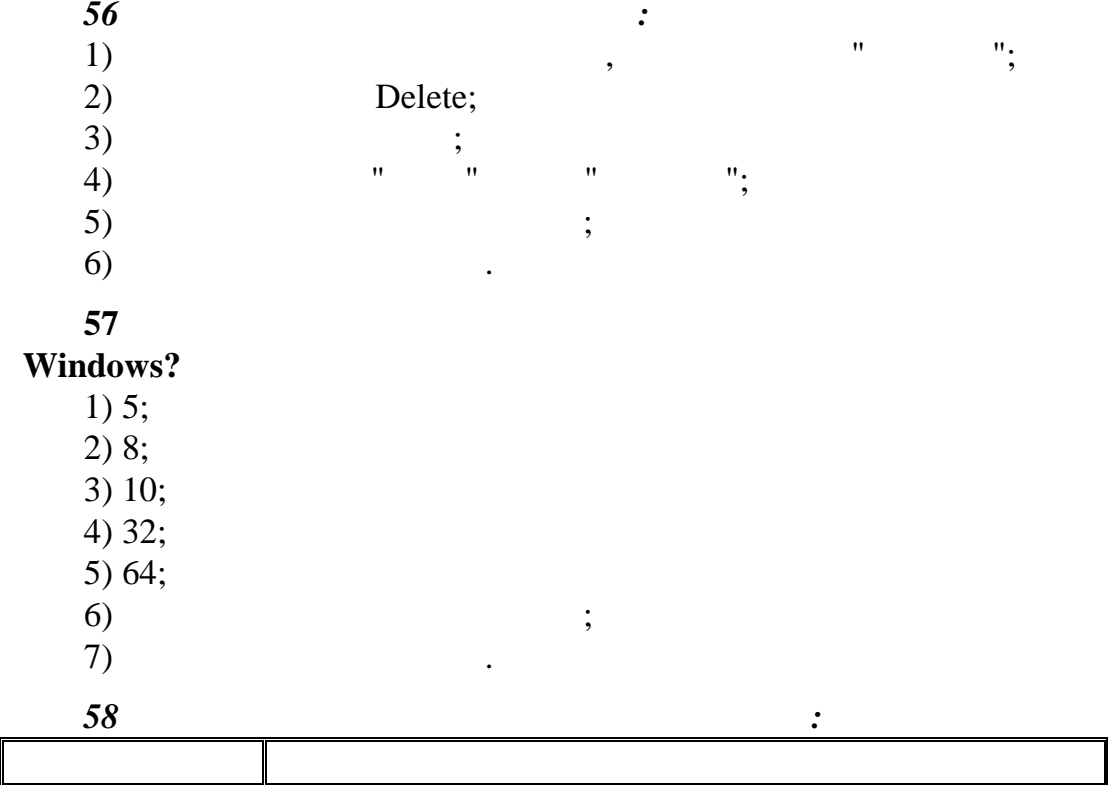

Монитор Основная микросхема, в которой производятся все

Жесткий диск Устройство в Алфавитно-цифровых данных и данных и данных и данных и данных и данных и данных и да

 $CD$ -ROM

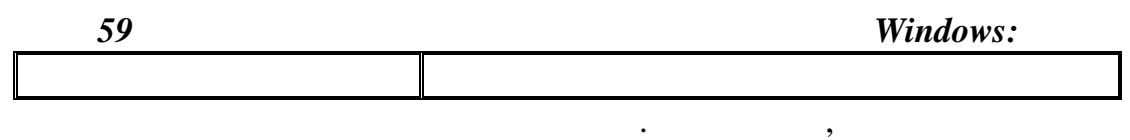

на клавиатуре, их привязка к клавиатуре

Принтер Устройство для обмена информацией между удален-

 $\mathcal{L}_{\mathcal{A}}$ 

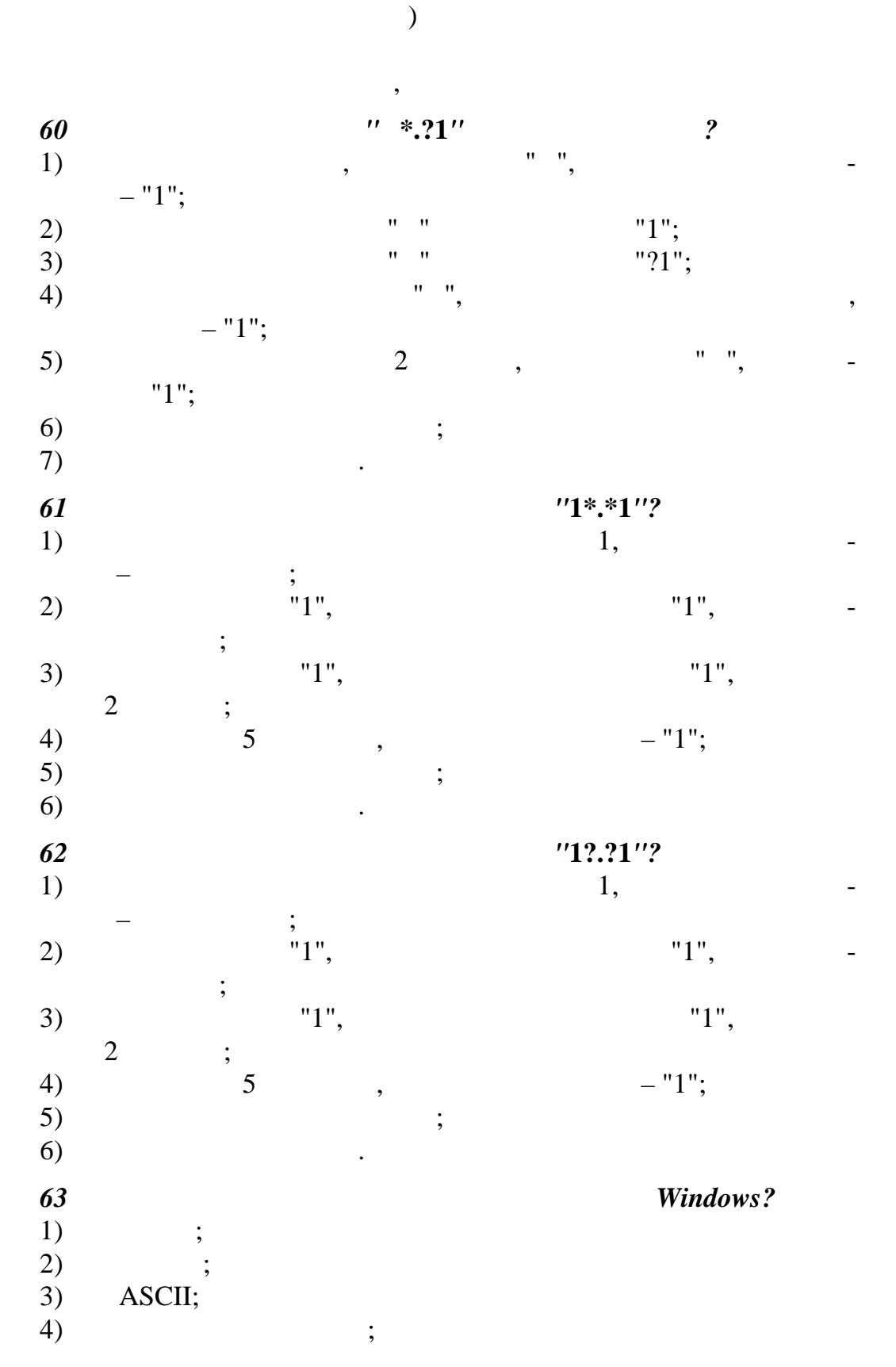

 $\overline{\phantom{a}}$ 

 $\overline{(\ }$ 

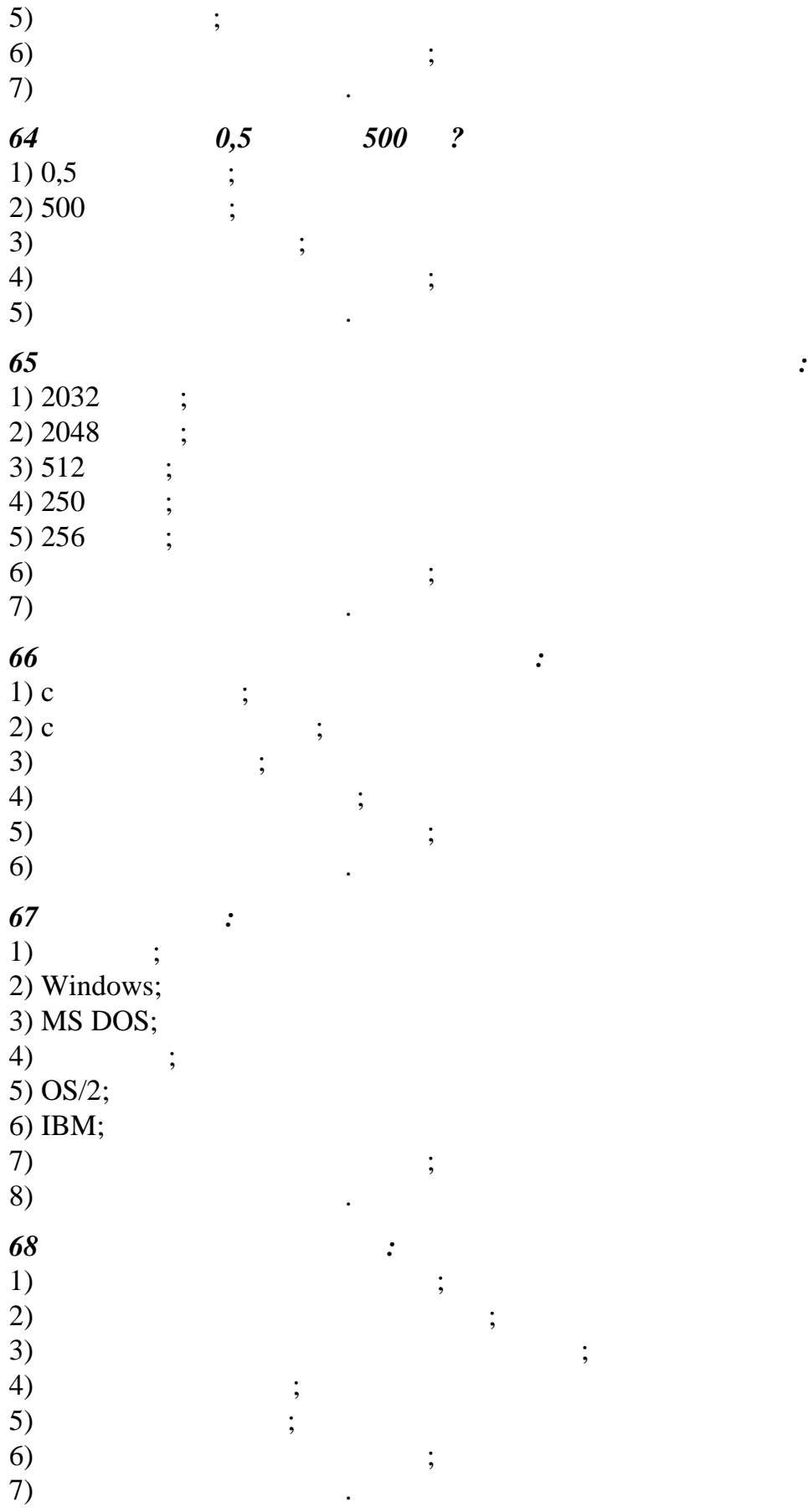

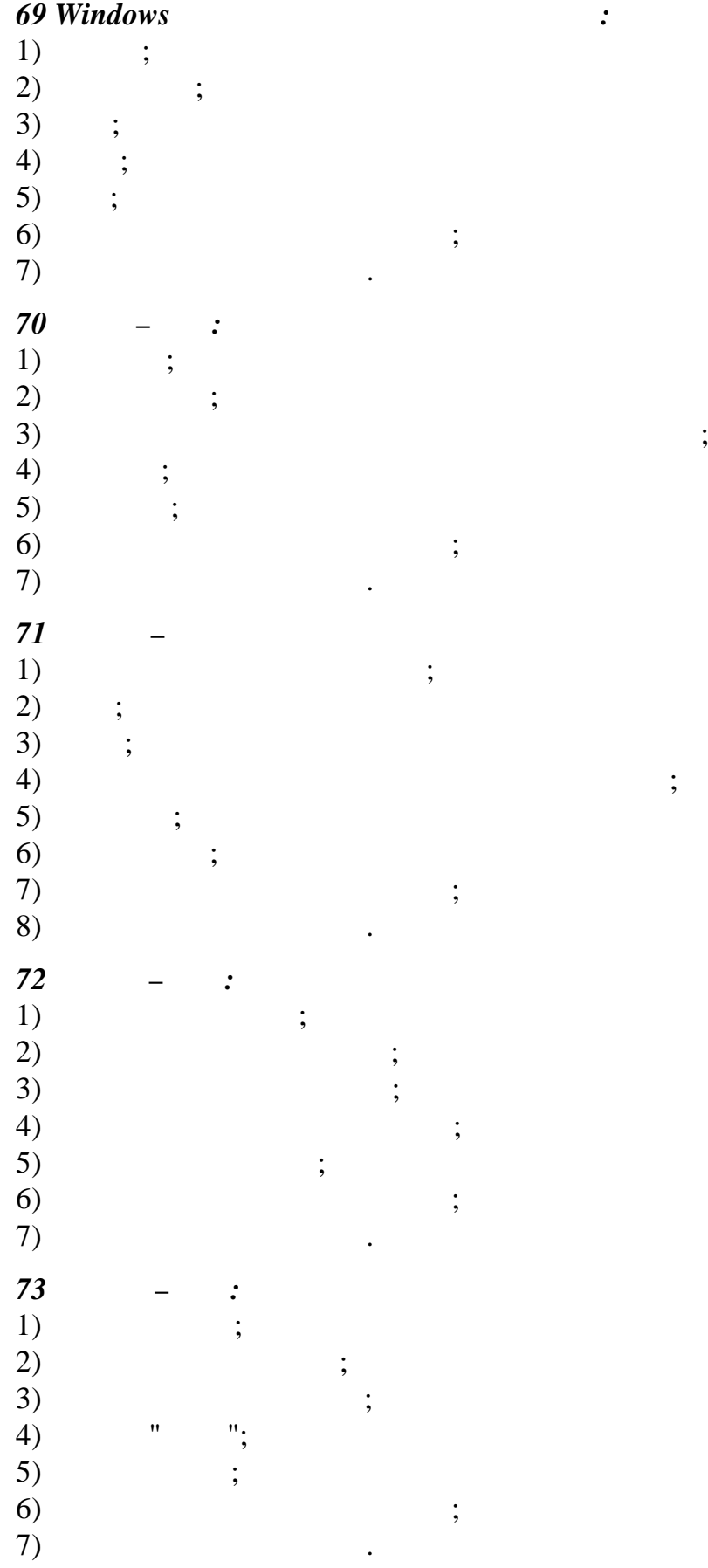

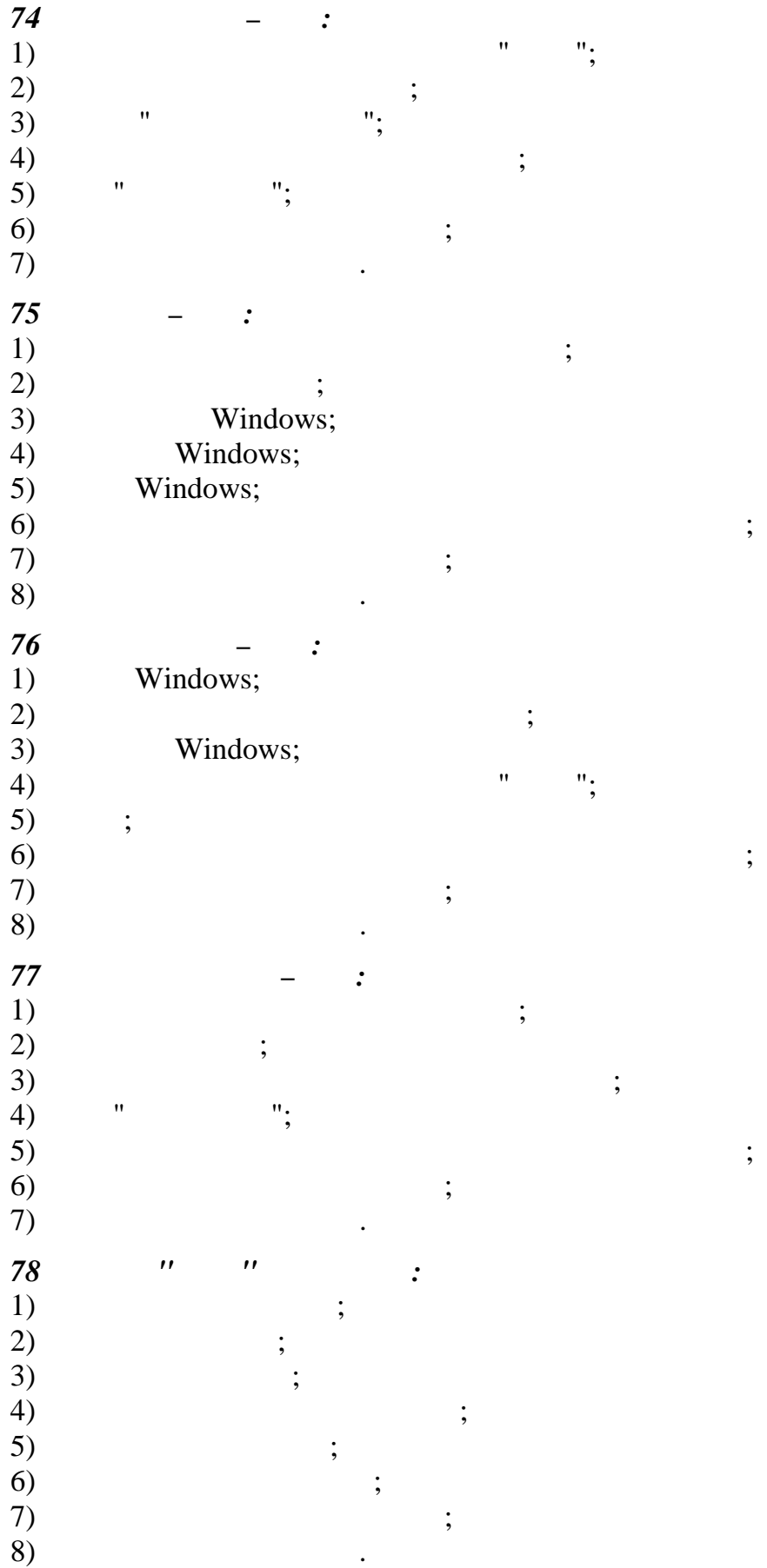

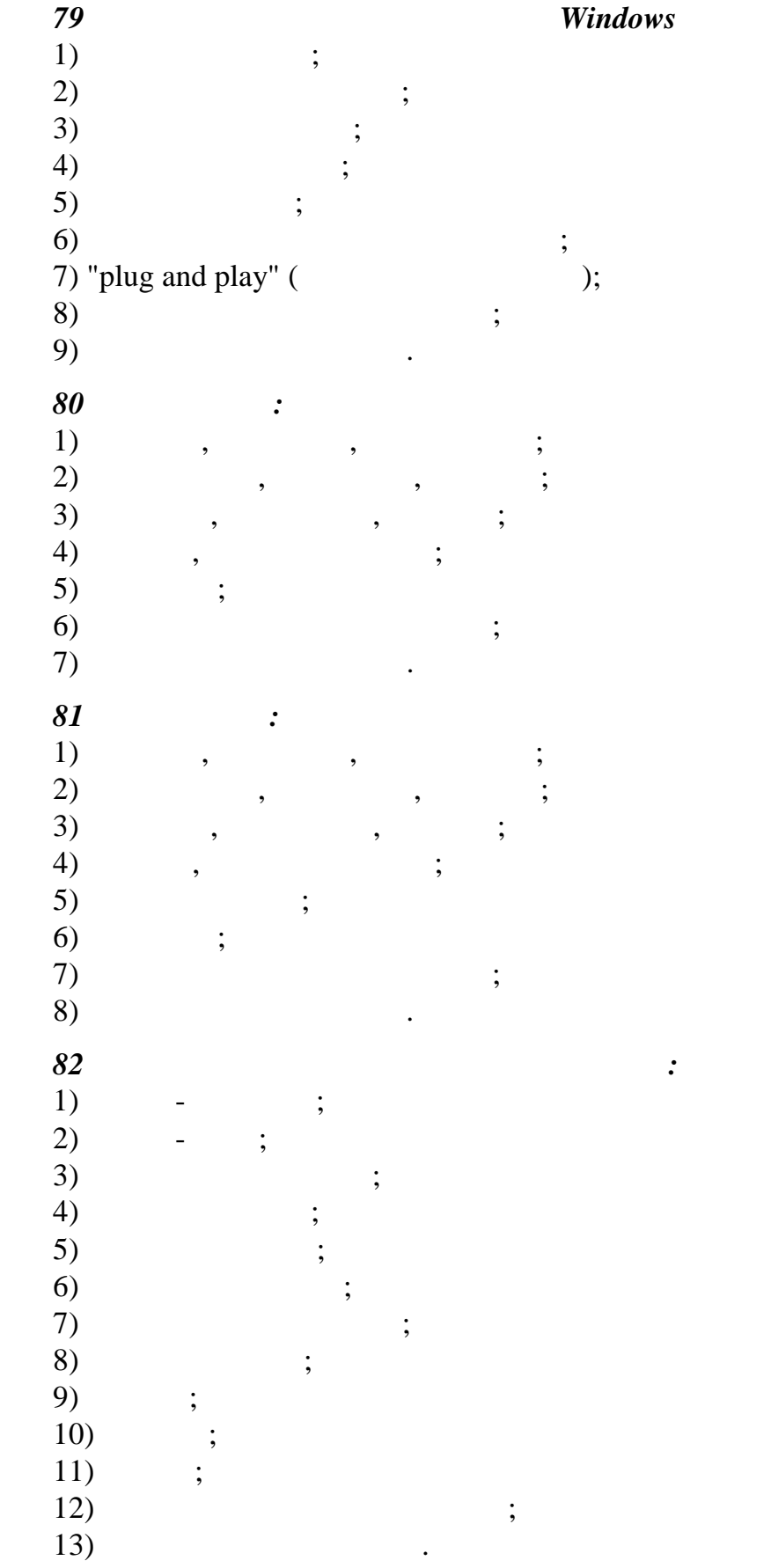

*7 indows contract indows* 

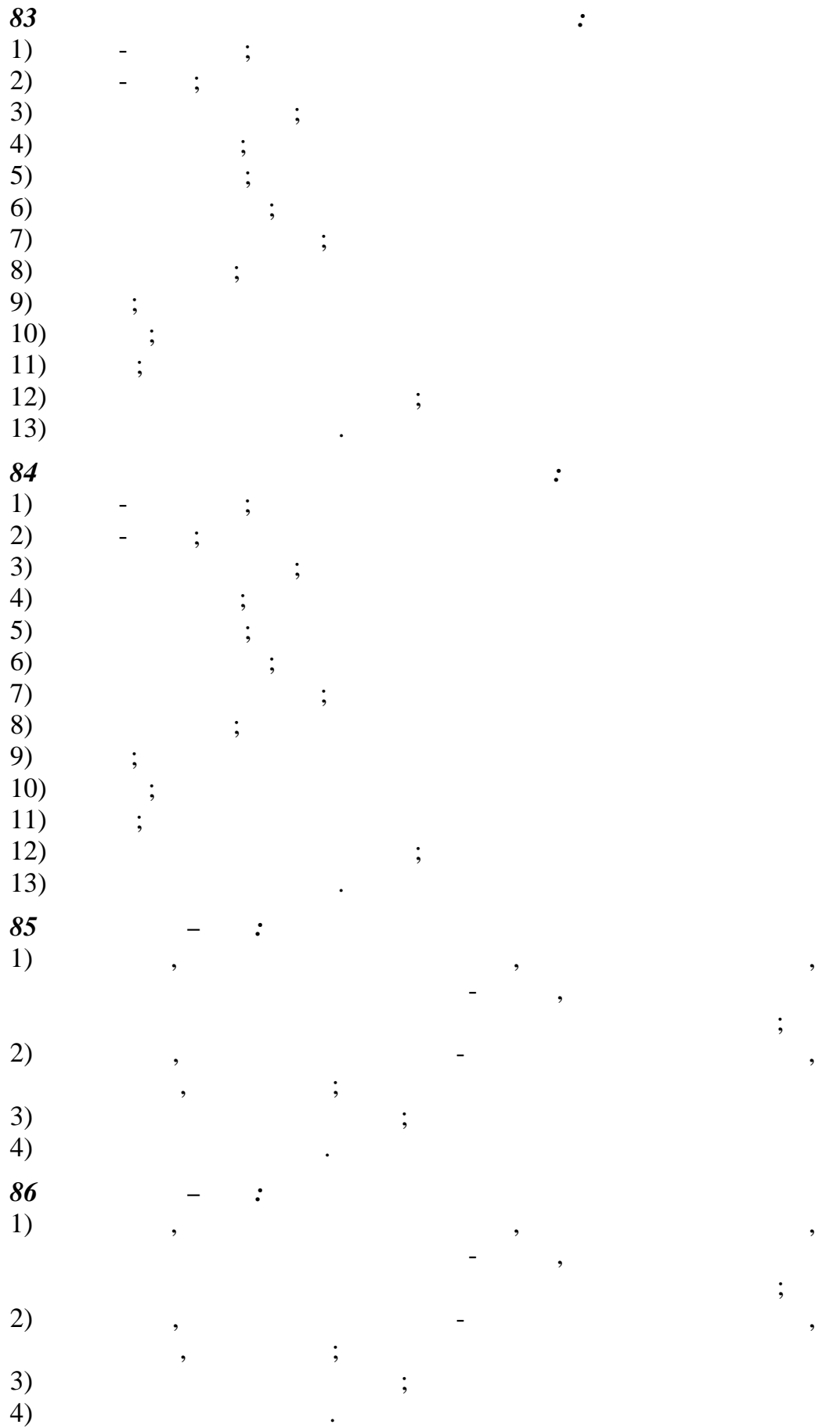

## 87  $1)$  gif;

- $2)$  doc;
- $3)$  txt;  $\overline{4}$ ) exe;
- 
- $5)$  jpg;
- $6)$  rtf;
- $7)$  bas. 8)
- 
- 9)

## 88

1) Doctor Web; 2) WinRar;

- $3)$  AntiVir;
- $4)$  Windows;
- $5)$  WinZip;
- 6) Paint;
- $7)$
- $\overline{8}$ )

## $2.2$

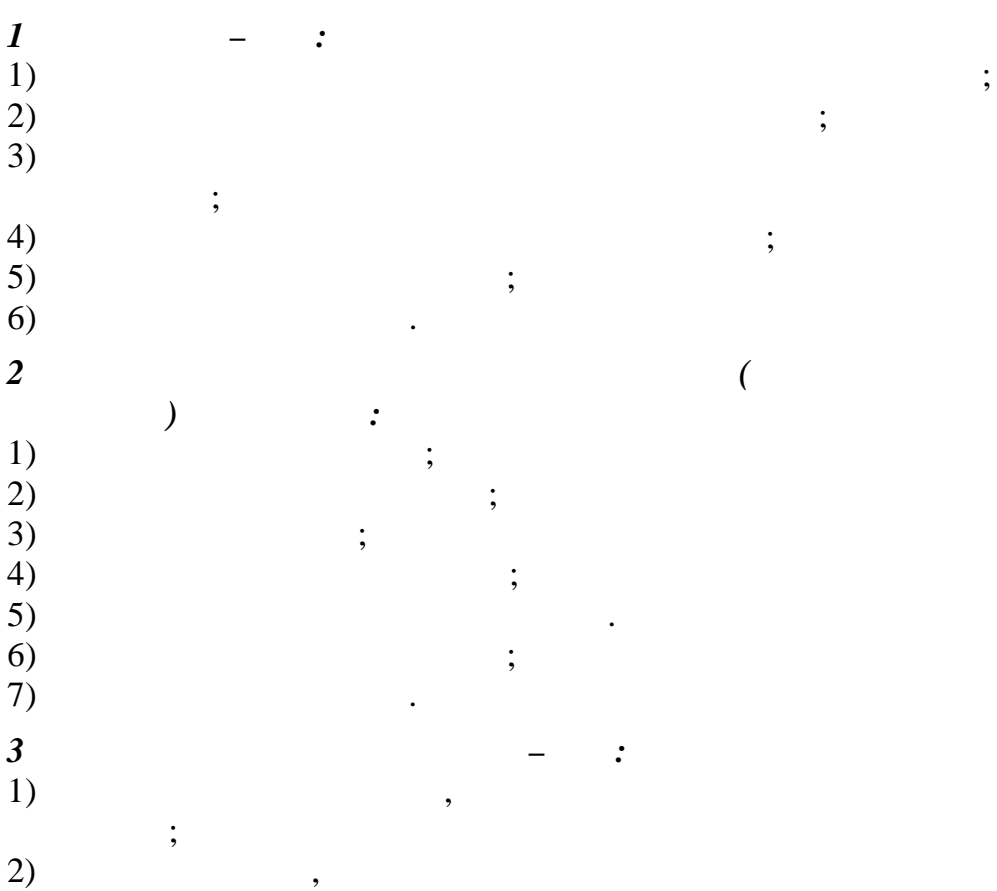

 $\vdots$ 

 $\cdot$ 

 $\ddot{\phantom{a}}$ 

 $\overline{\phantom{a}}$ 

 $\ddot{\phantom{a}}$ 

 $\cdot$ 

 $\overline{\phantom{a}}$ 

 $\ddot{\cdot}$ 

 $\overline{a}$ 

 $\overline{\phantom{a}}$ 

 $\vdots$ 

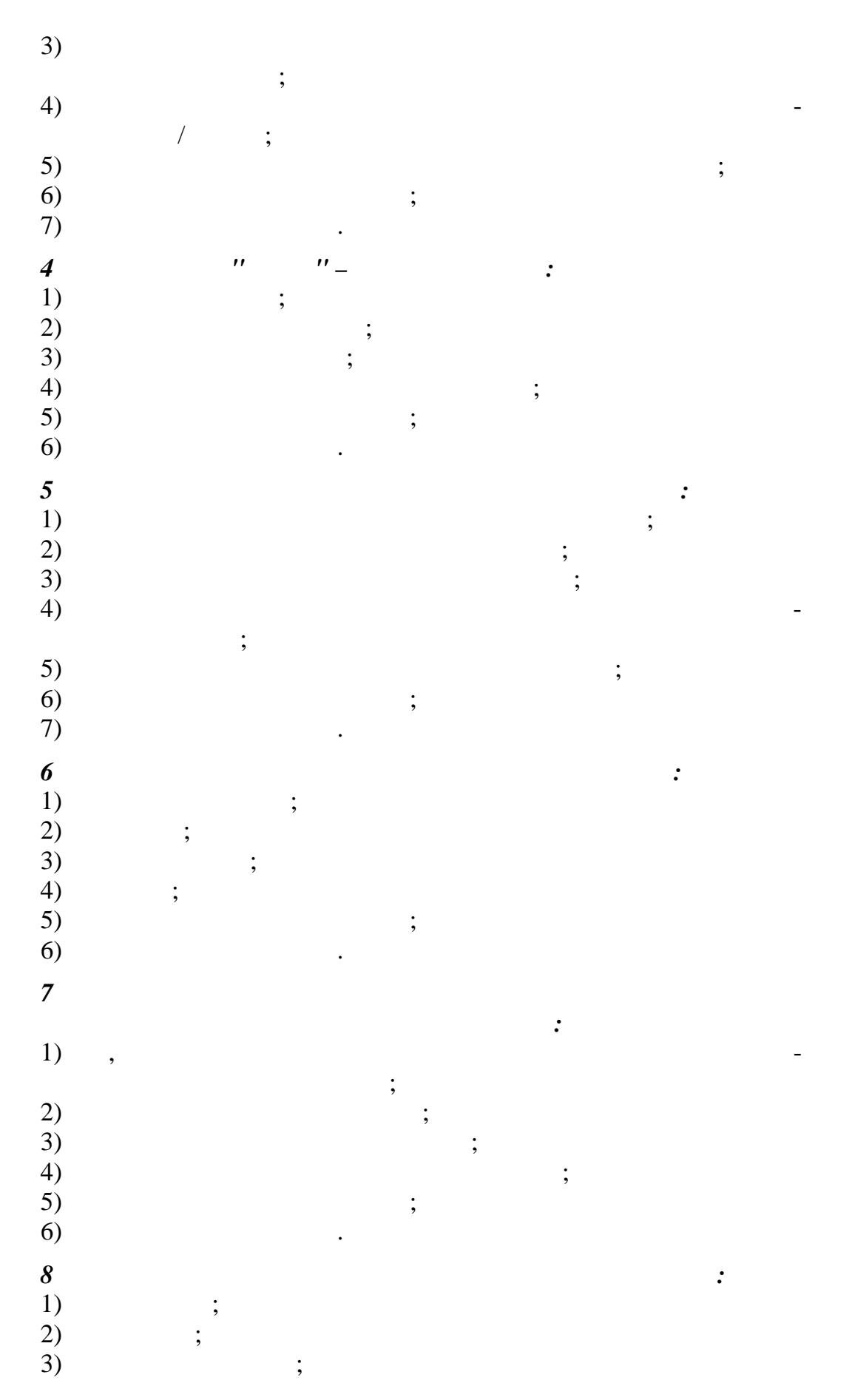

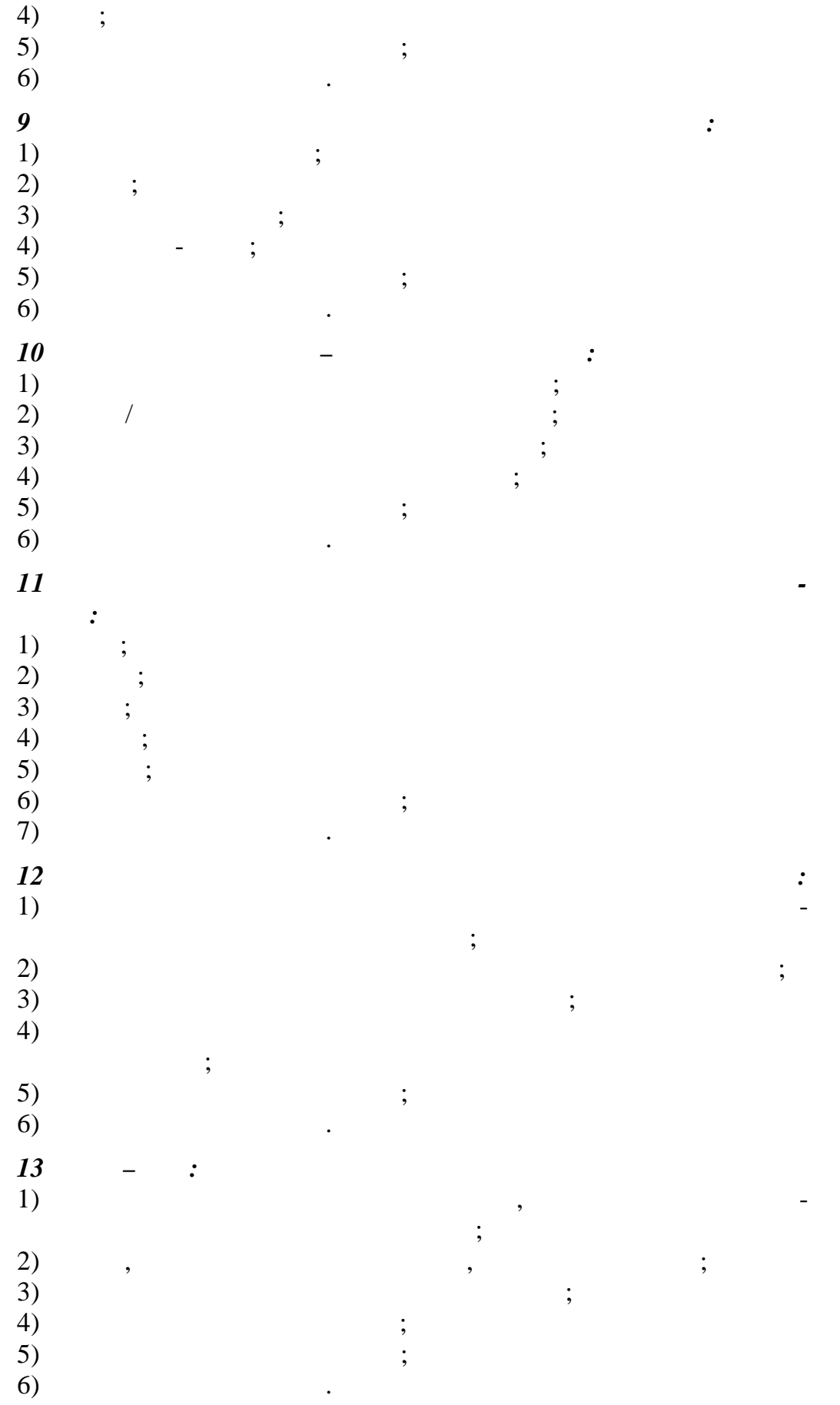

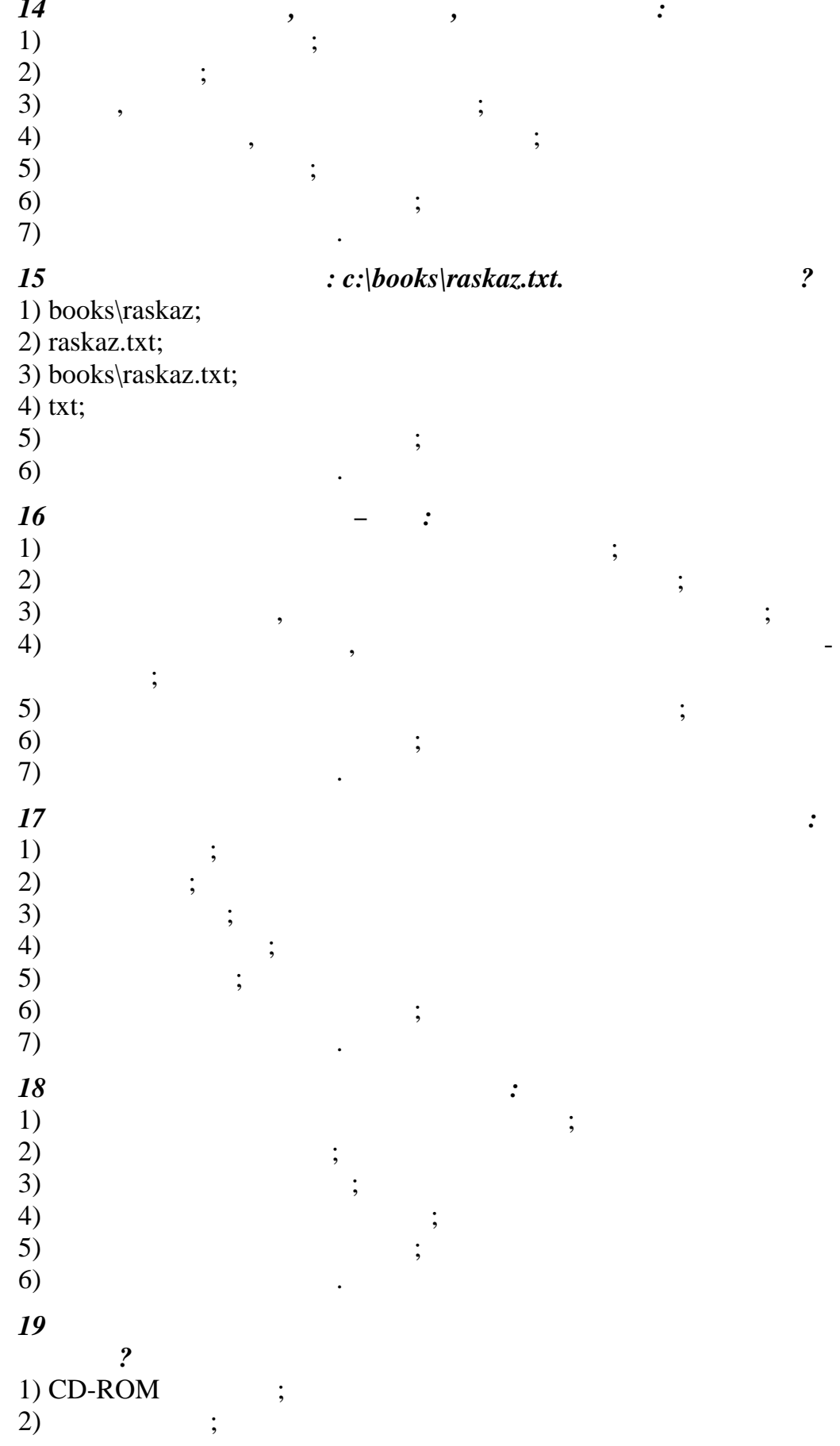

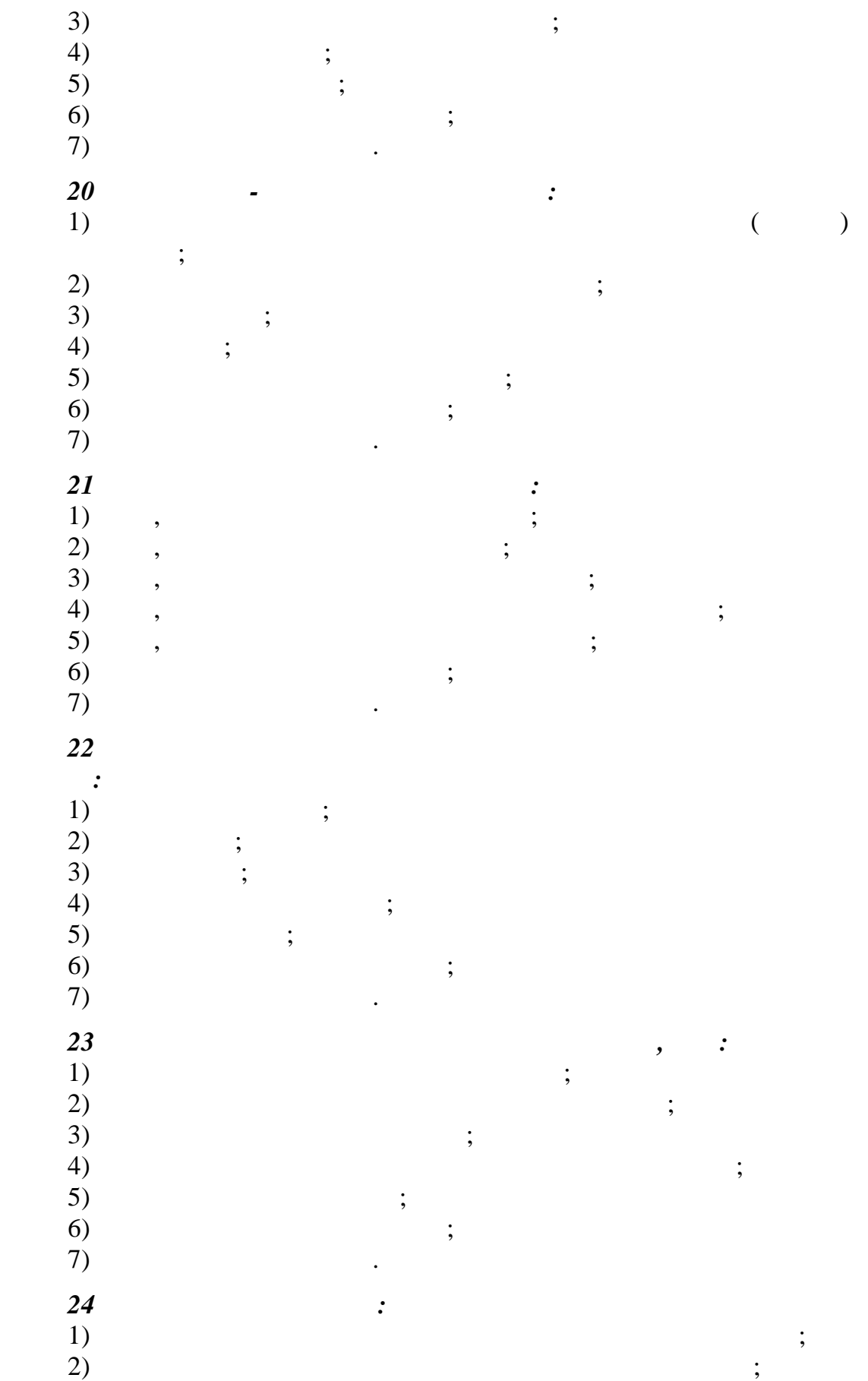

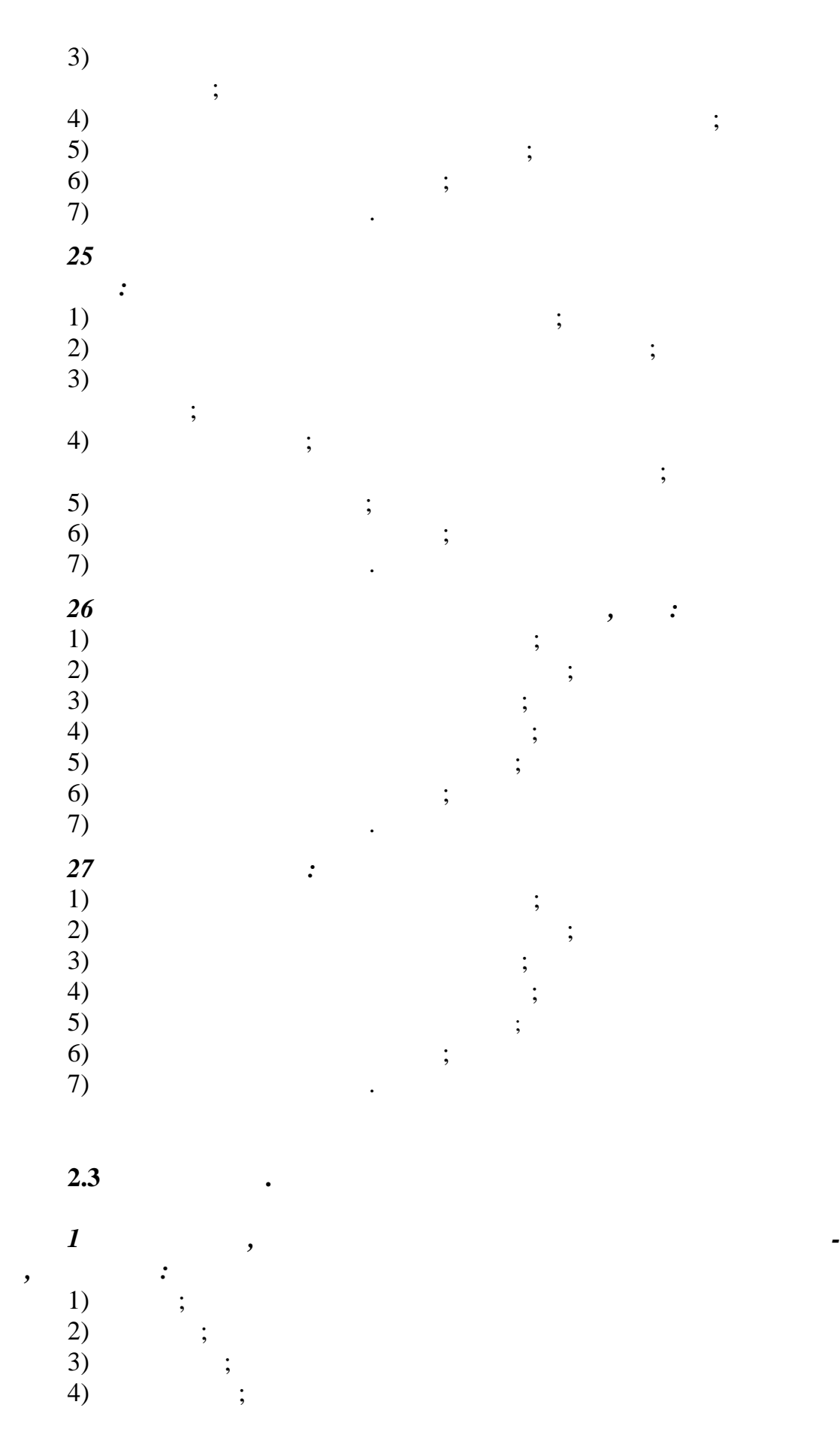

5) ;<br>6) ;<br>7)  $\hspace{1.6cm}$  6)  $\hspace{1.6cm}$  ;  $7)$  . *2 Информацию, не зависящую от личного мнения или суждения, называют:*  $1)$ ; 2)  $\qquad \qquad ;$  $3)$ ; 4) ; 5)  $\qquad$ ;  $\hspace{1.6cm}$  6)  $\hspace{1.6cm}$  ;  $7)$  . *3 Информацию, отражающую истинное положение вещей, называют:*  $1)$ ; 2)  $\qquad \qquad ;$  $3)$ ; 4) ; 5)  $\qquad$ ;  $\hspace{1.6cm}$  6)  $\hspace{1.6cm}$  ;  $7)$  . *4 Информацию, существенную и важную в настоящий момент, называют:*  $1)$  ; 2)  $\qquad \qquad ;$  $3)$ ; 4) ;  $5)$ ;  $\hspace{1.6cm}$  6)  $\hspace{1.6cm}$  ;  $7)$  . *5 Наибольший объем информации человек получает при пом щи:*  $1)$  ;  $\begin{array}{c} \vdots \\ \vdots \end{array}$  $3)$ ; 4)  $\hspace{1.6cm}$ ;  $5)$ ;  $\hspace{.15cm}$  6)  $\hspace{.15cm}$  ;  $7)$  . *6 Тактильную информацию человек получает посредством:*  $1)$  ;  $2)$  ;  $3)$  ; 4)  $\qquad \qquad ;$
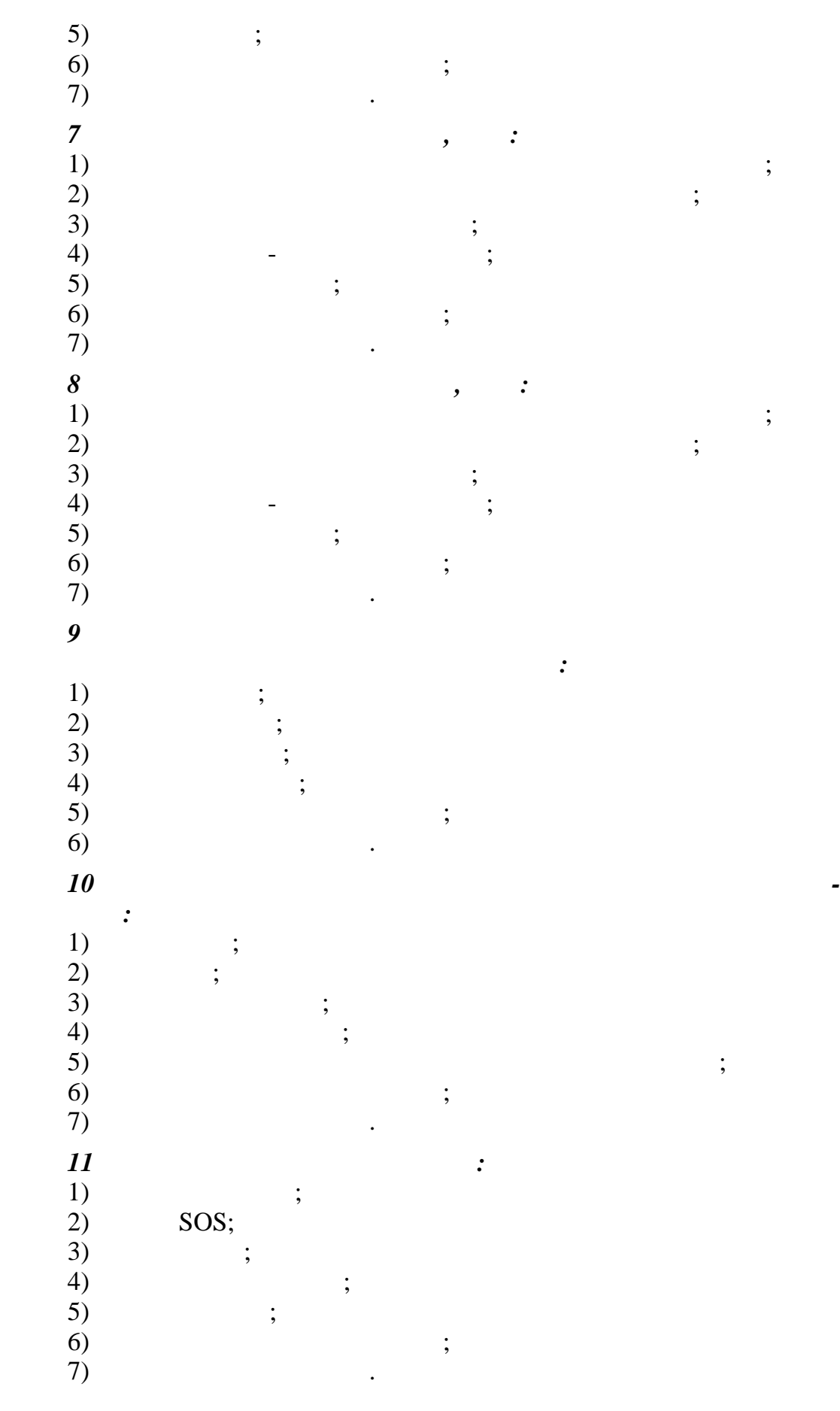

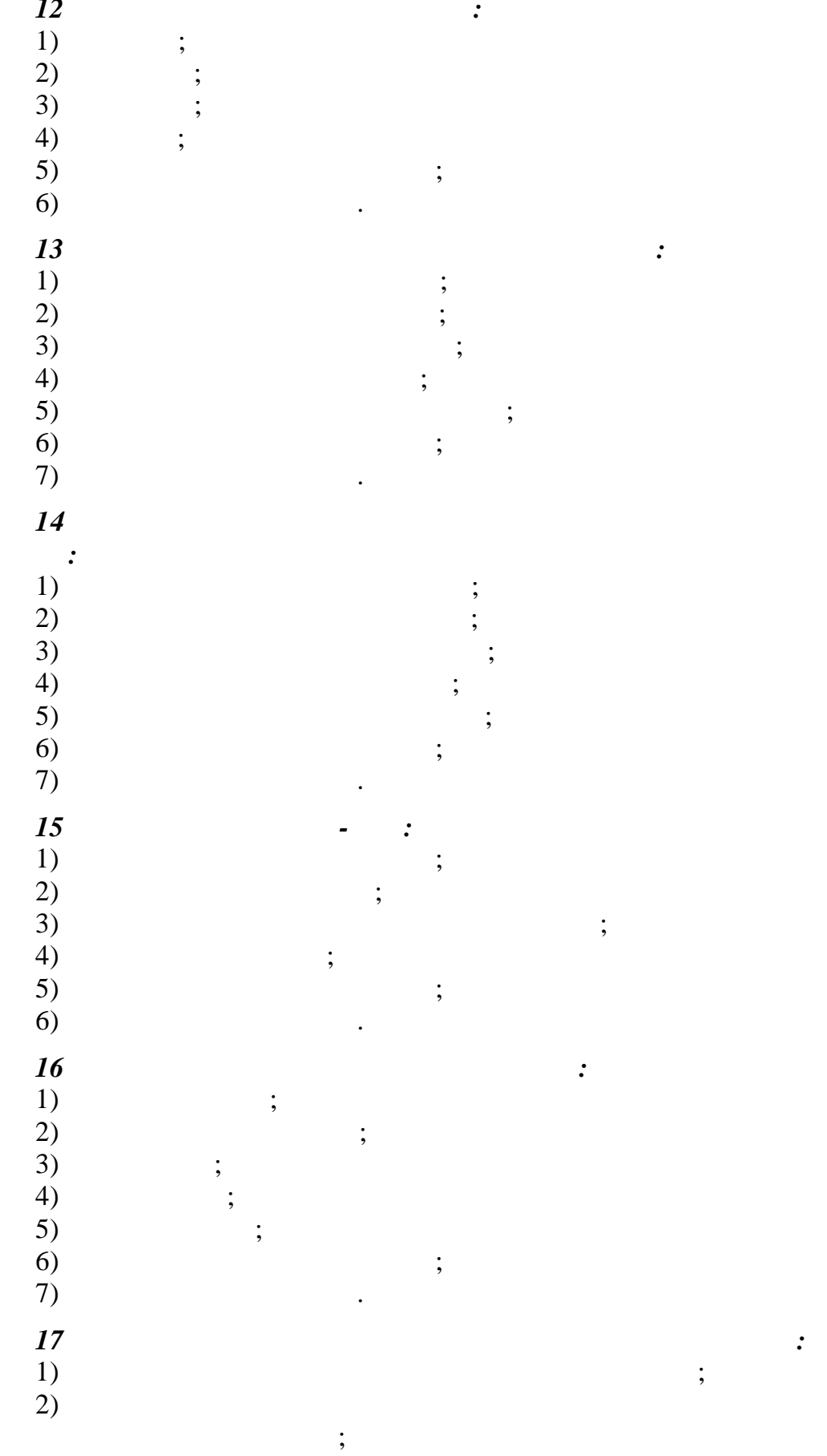

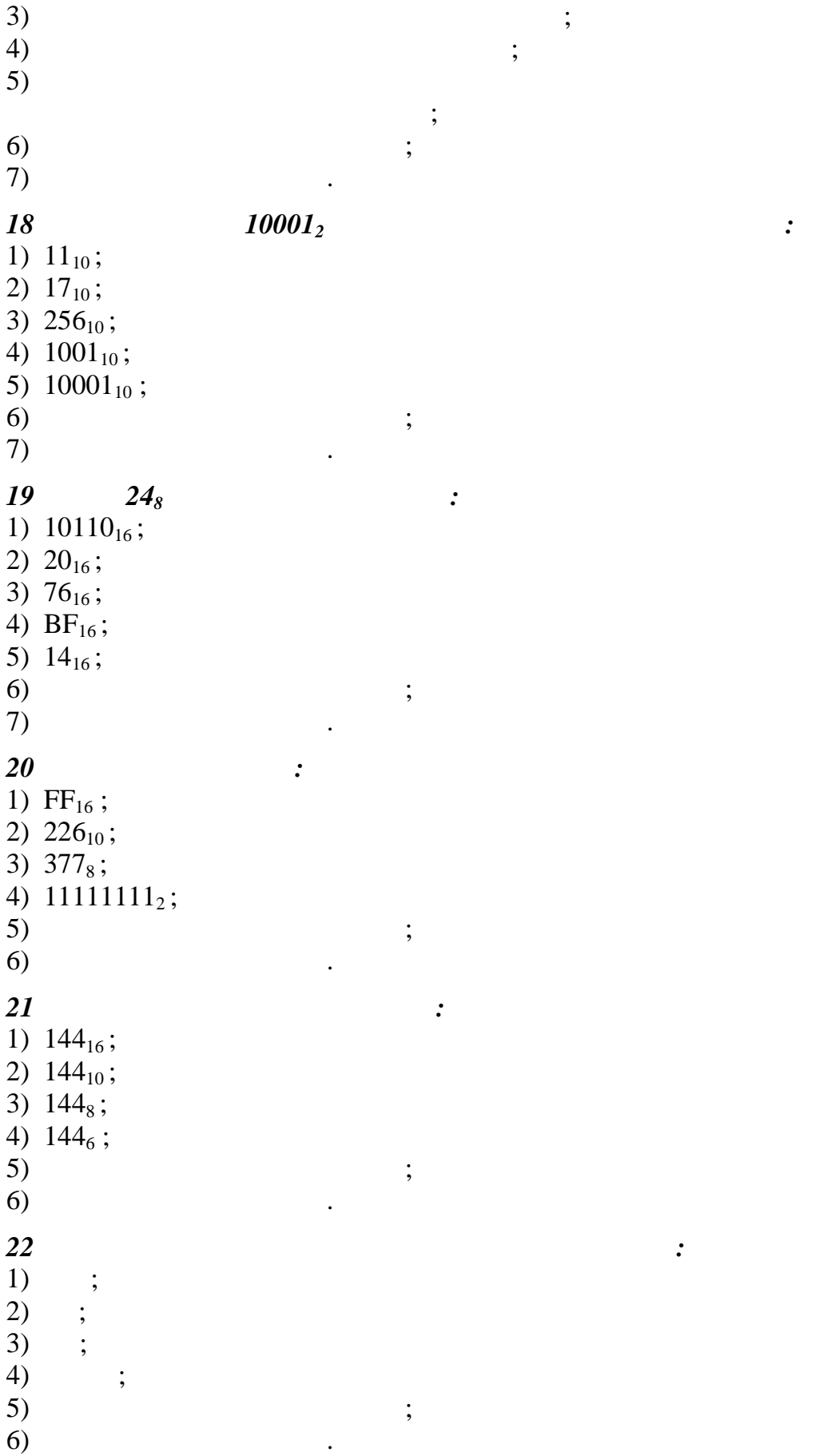

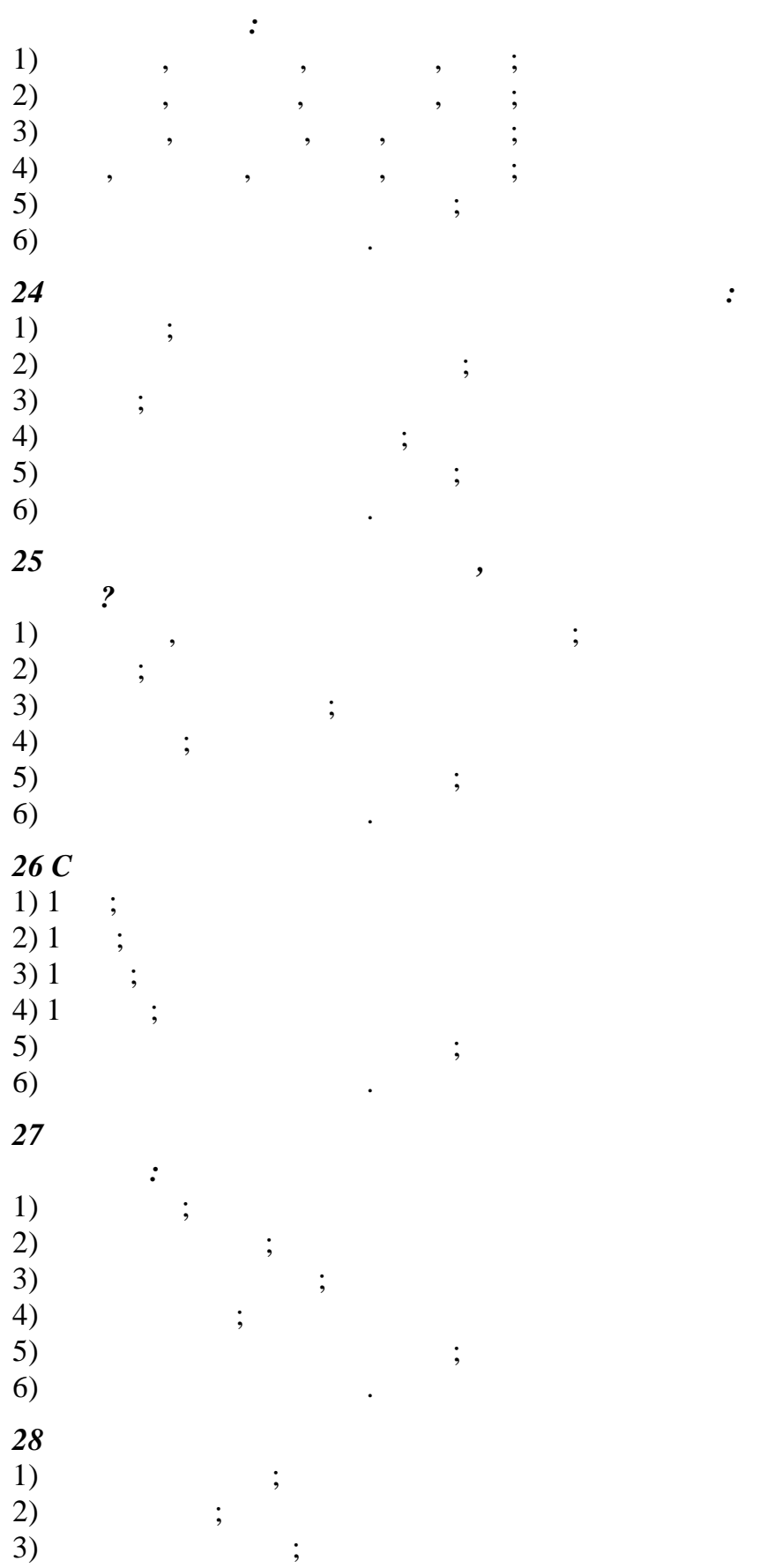

 $\overline{\phantom{a}}$ 

 $\cdot$ 

 $\blacksquare$ 

 $\cdot$ 

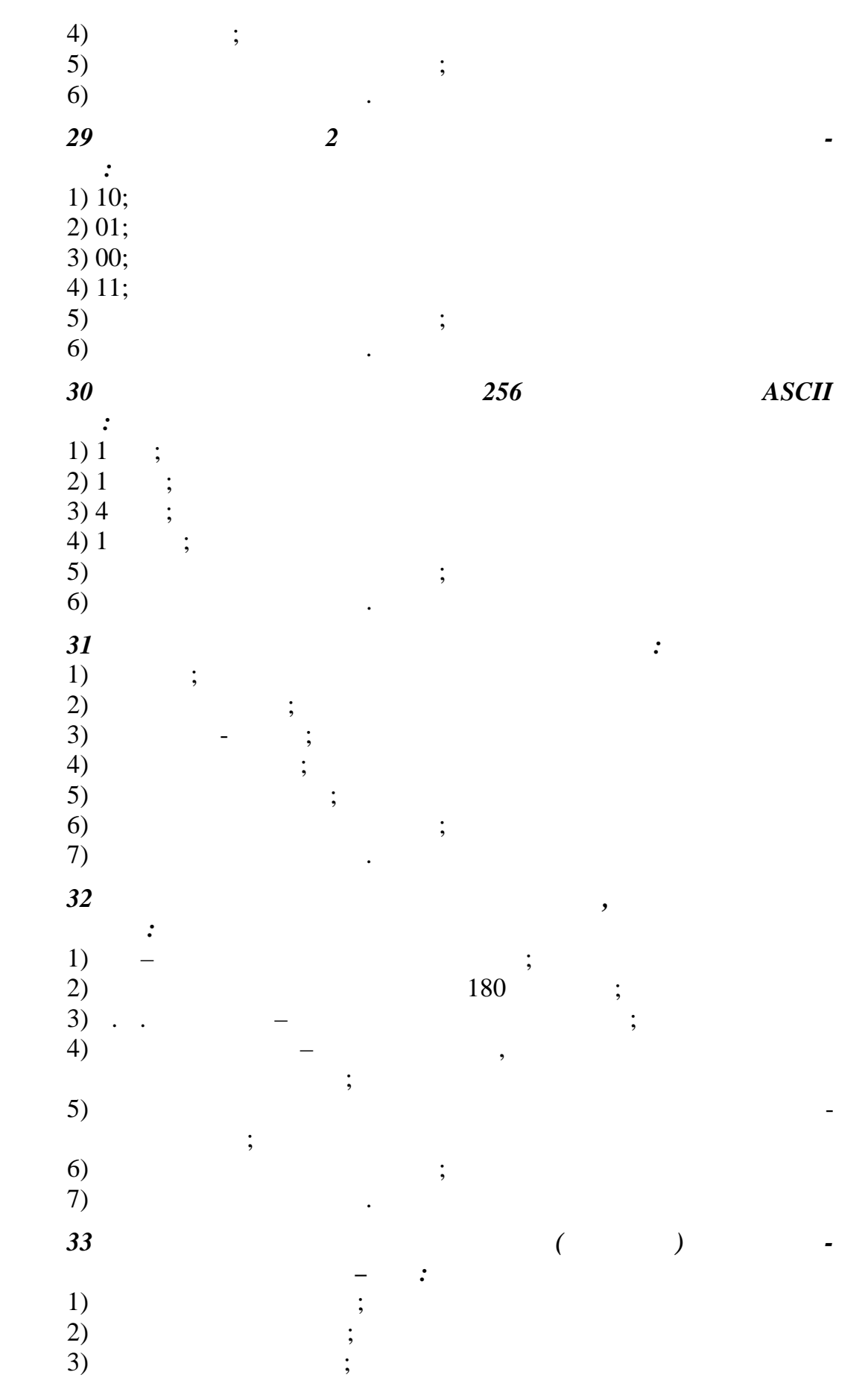

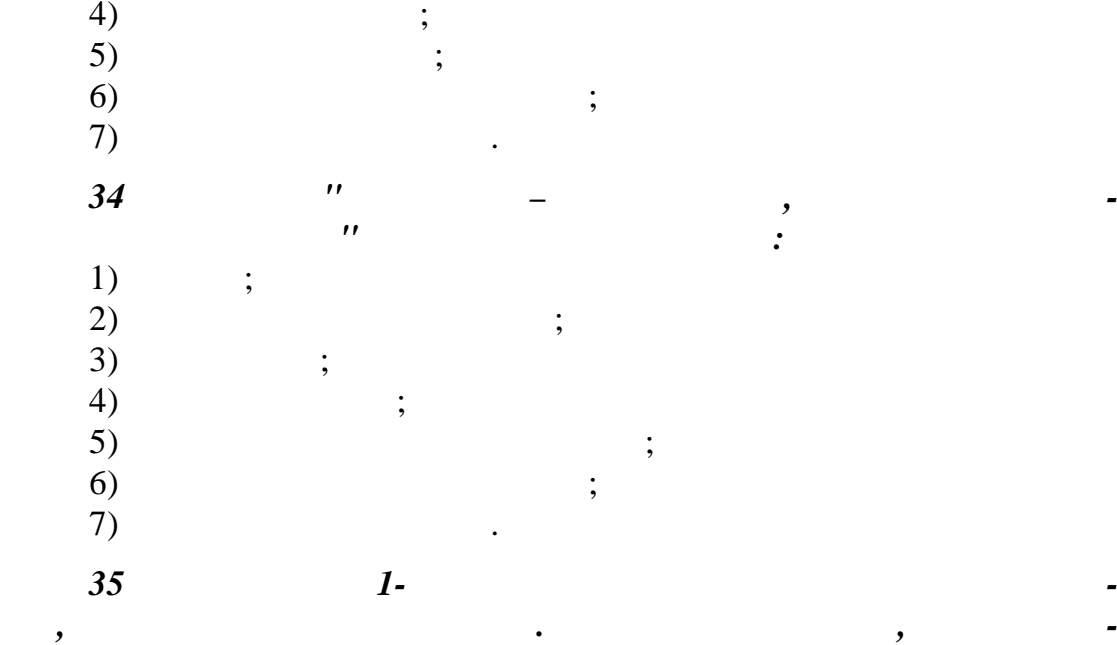

*гут быть для Вани информативными:* 1) 2\*8=16; 2) MY FRIEND IS SCOOLBOY;<br>3) ;  $3)$ ; 4)  $26$  ;  $5)$  ;  $6)$   $\qquad \qquad$ *36 В сообщении объемом четверть килобайта:*  $1) 2032$  ;  $2) 2048$  ;  $3) 50$  ;

 $(4)$  2000 5) 256  $\,$  ;  $\hspace{1.6cm}$  6)  $\hspace{1.6cm}$  ;  $7)$  . *37 Преимущество двоичной систем счисления в том, что:* 1)  $\hspace{1.6cm}$   $\hspace{1.6cm}$   $\$  $2)$ 

 $\ddot{i}$ ;  $3)$ конструктивном исполнении;<br>В конструктивном исполнении;<br>В конструктивном исполнении;  $\hspace{.1cm}$  4) see Fig. (1)  $5)$   $\qquad \qquad$ *38 В двоичной системе счисления:*

1) 10  $\qquad$  ;  $2) 16$  ;  $3) 1 ;$ 

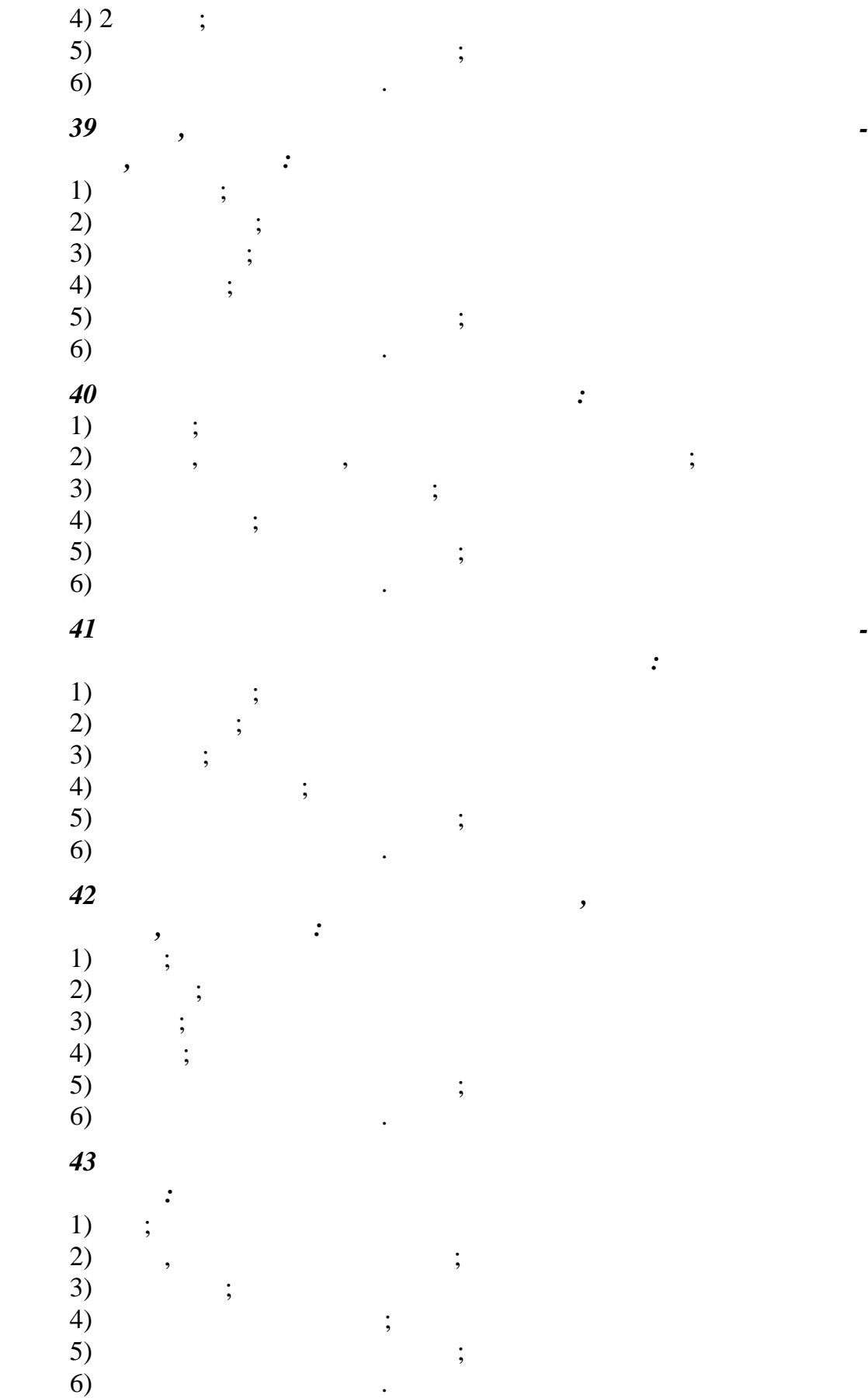

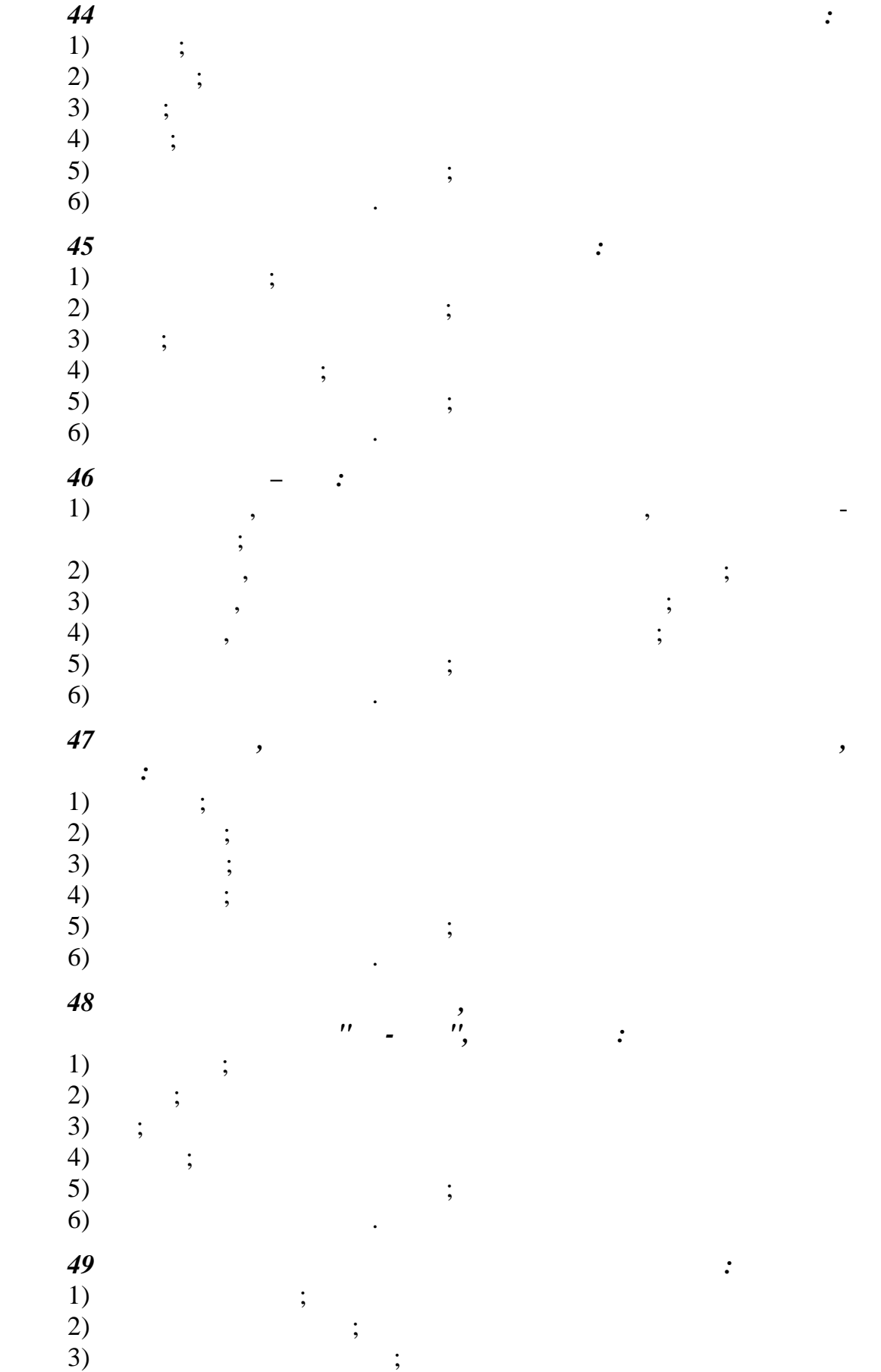

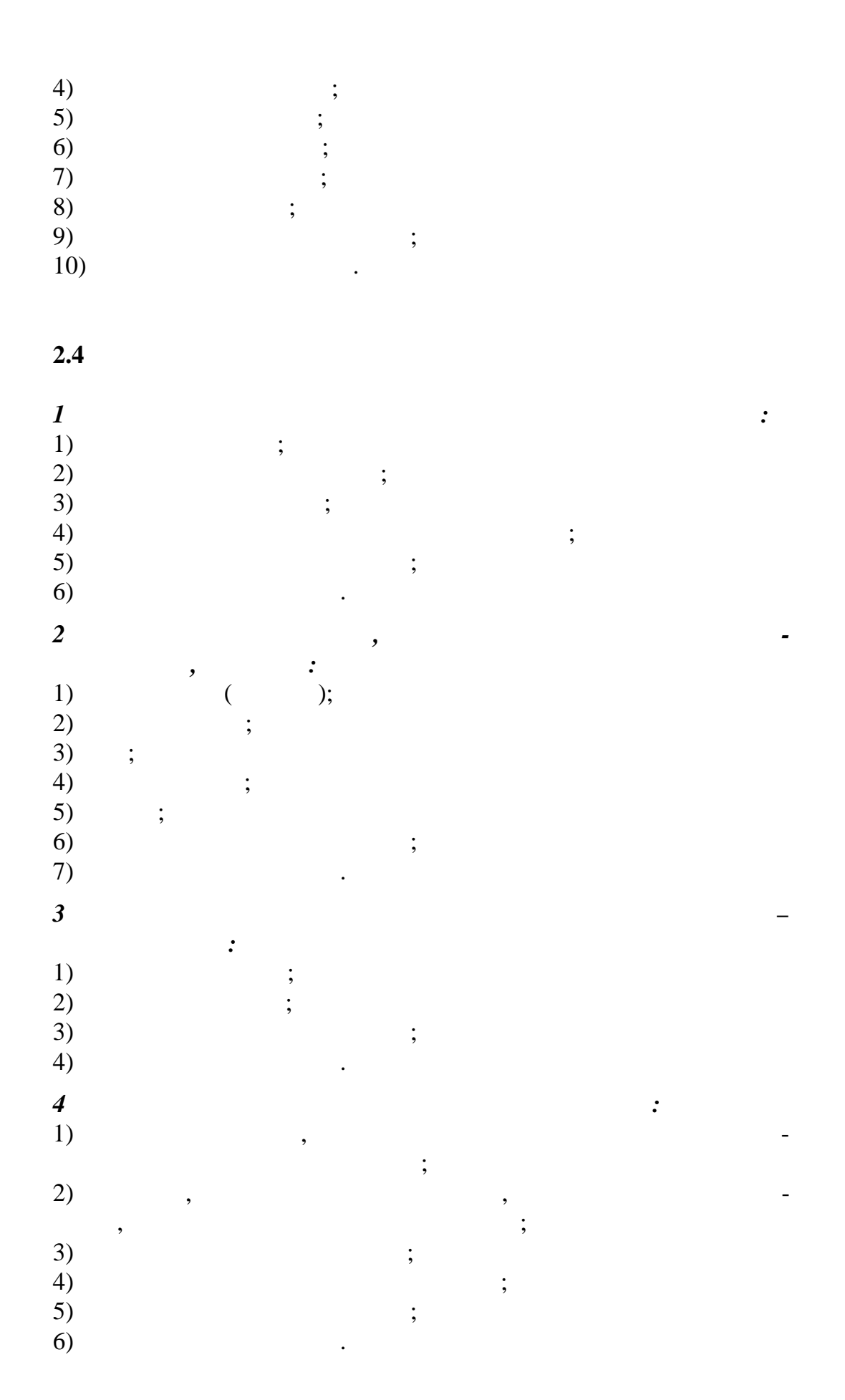

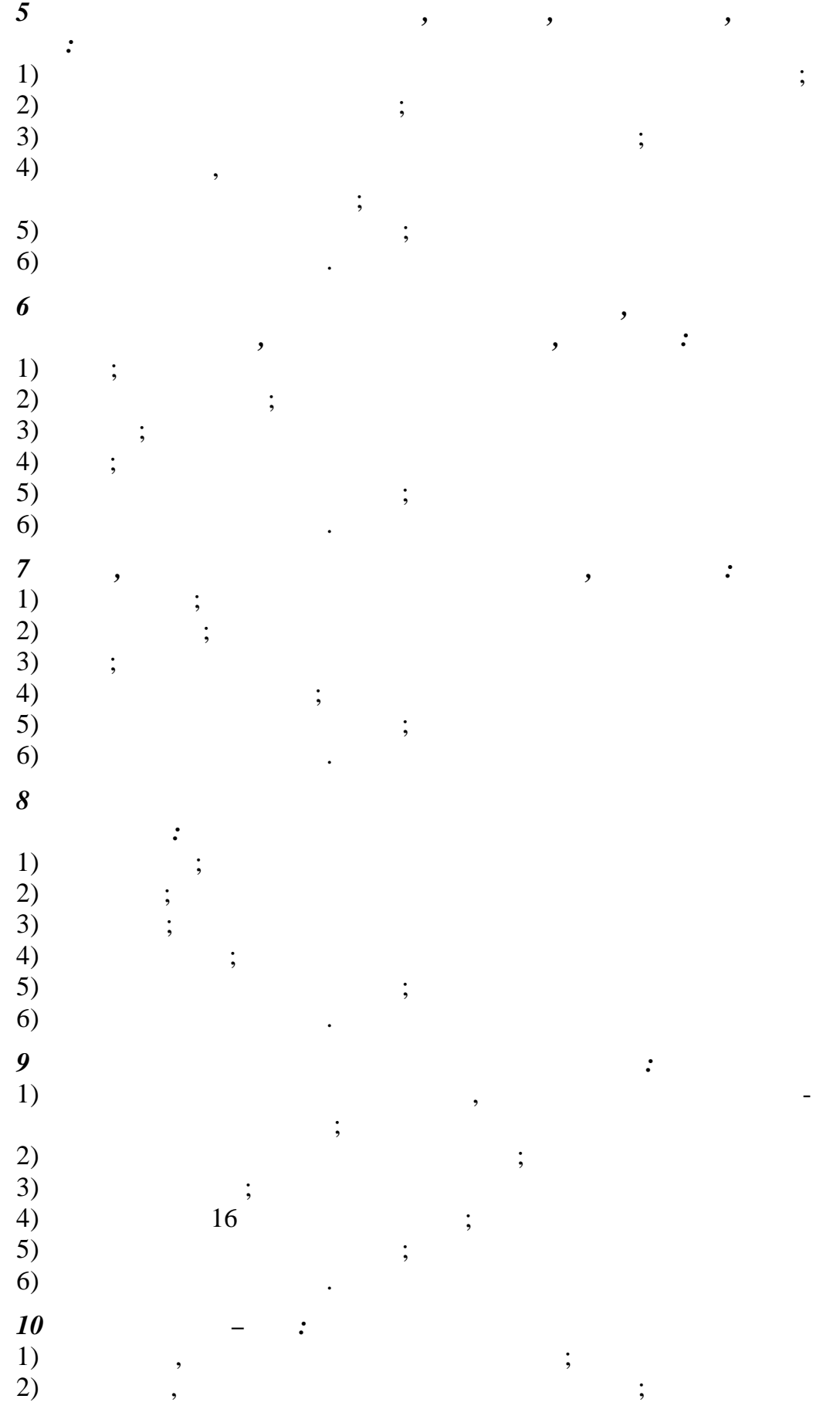

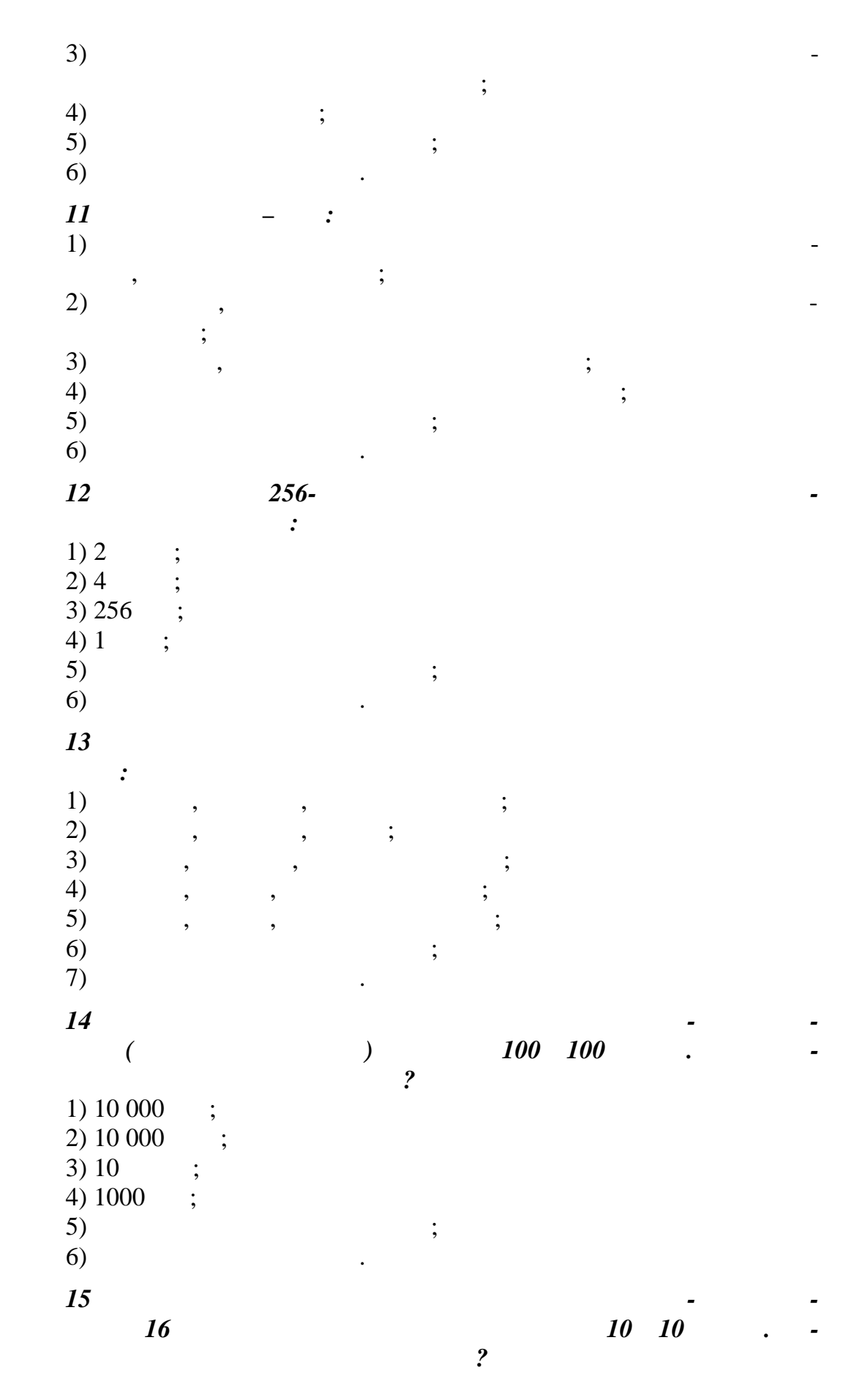

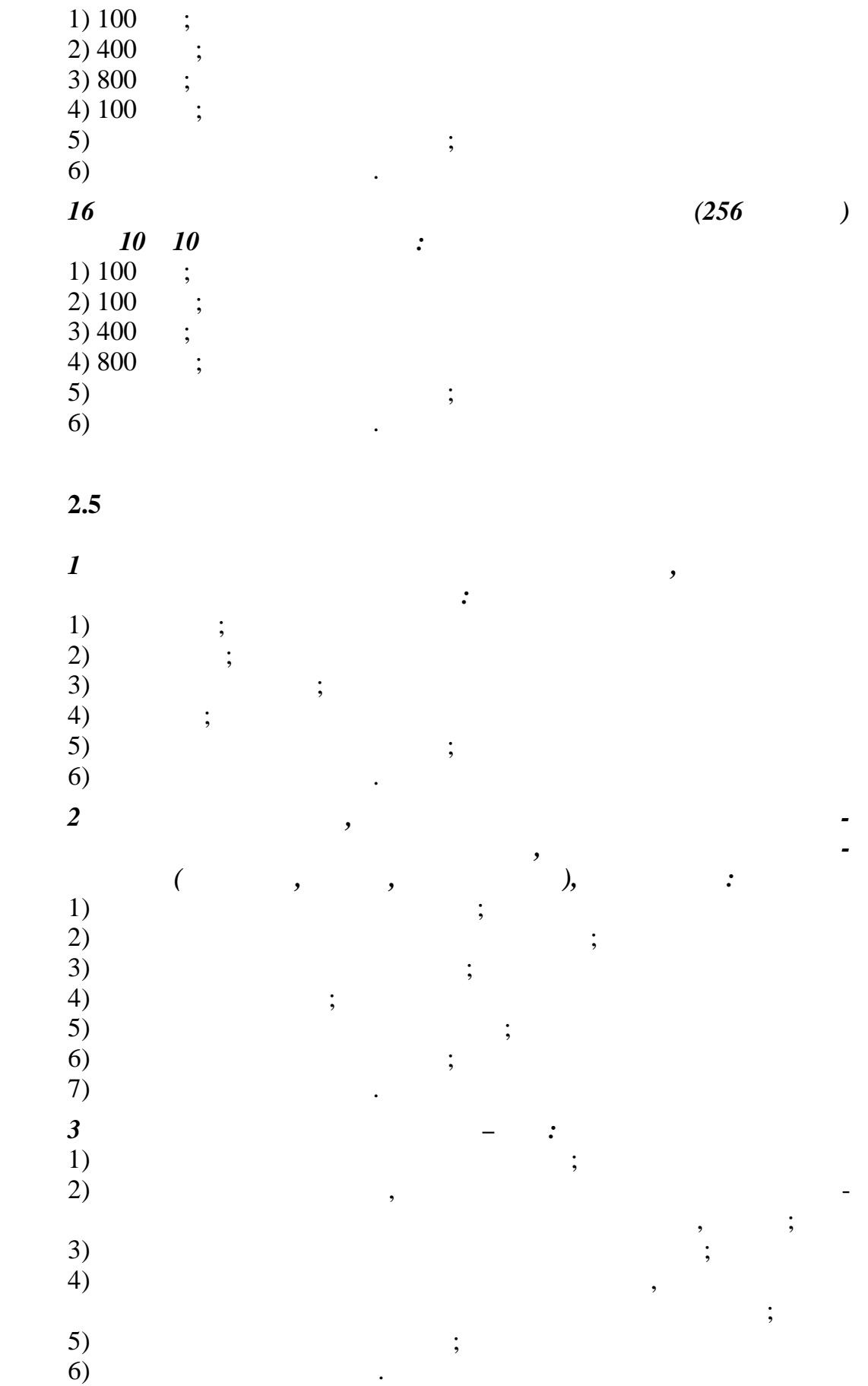

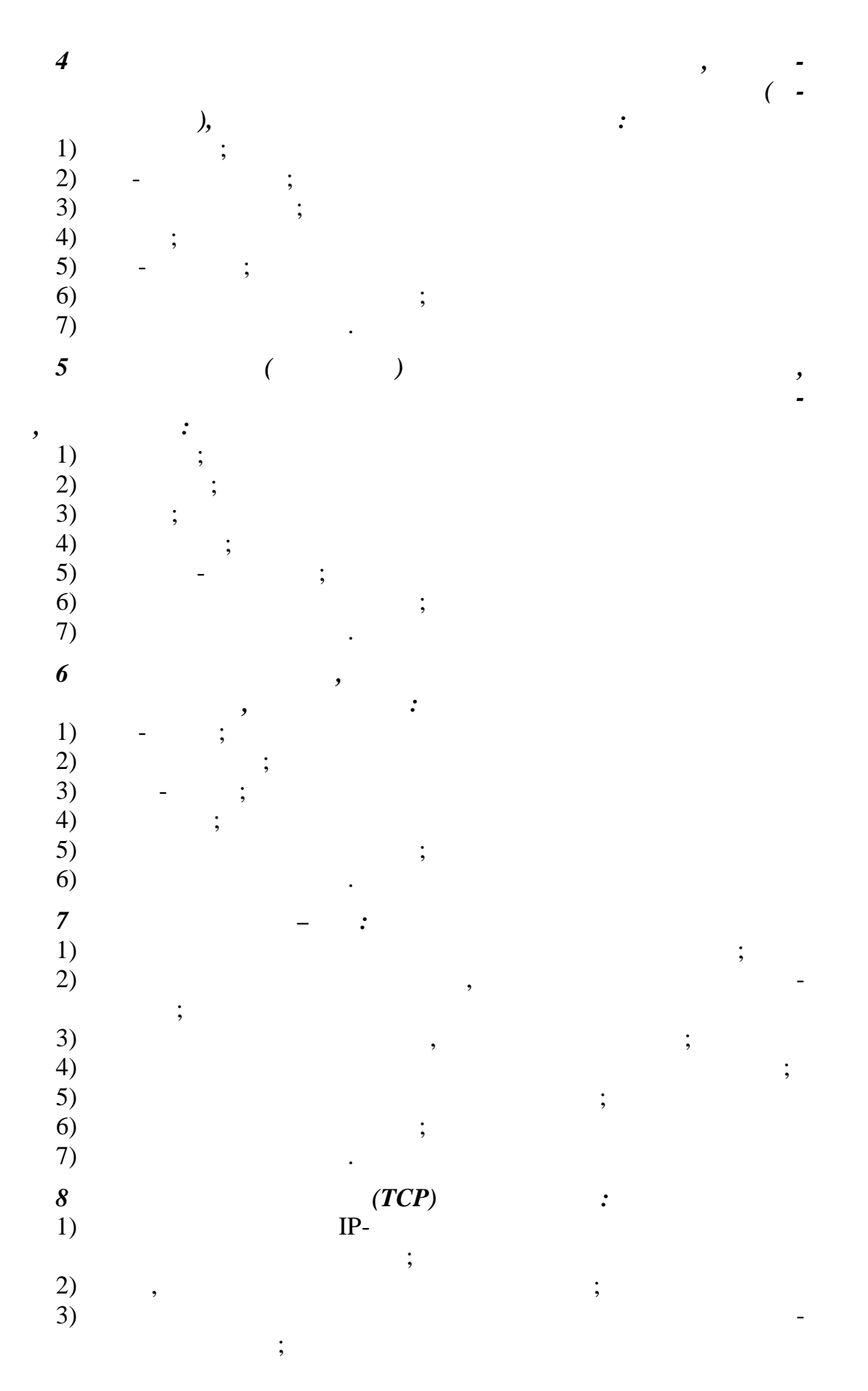

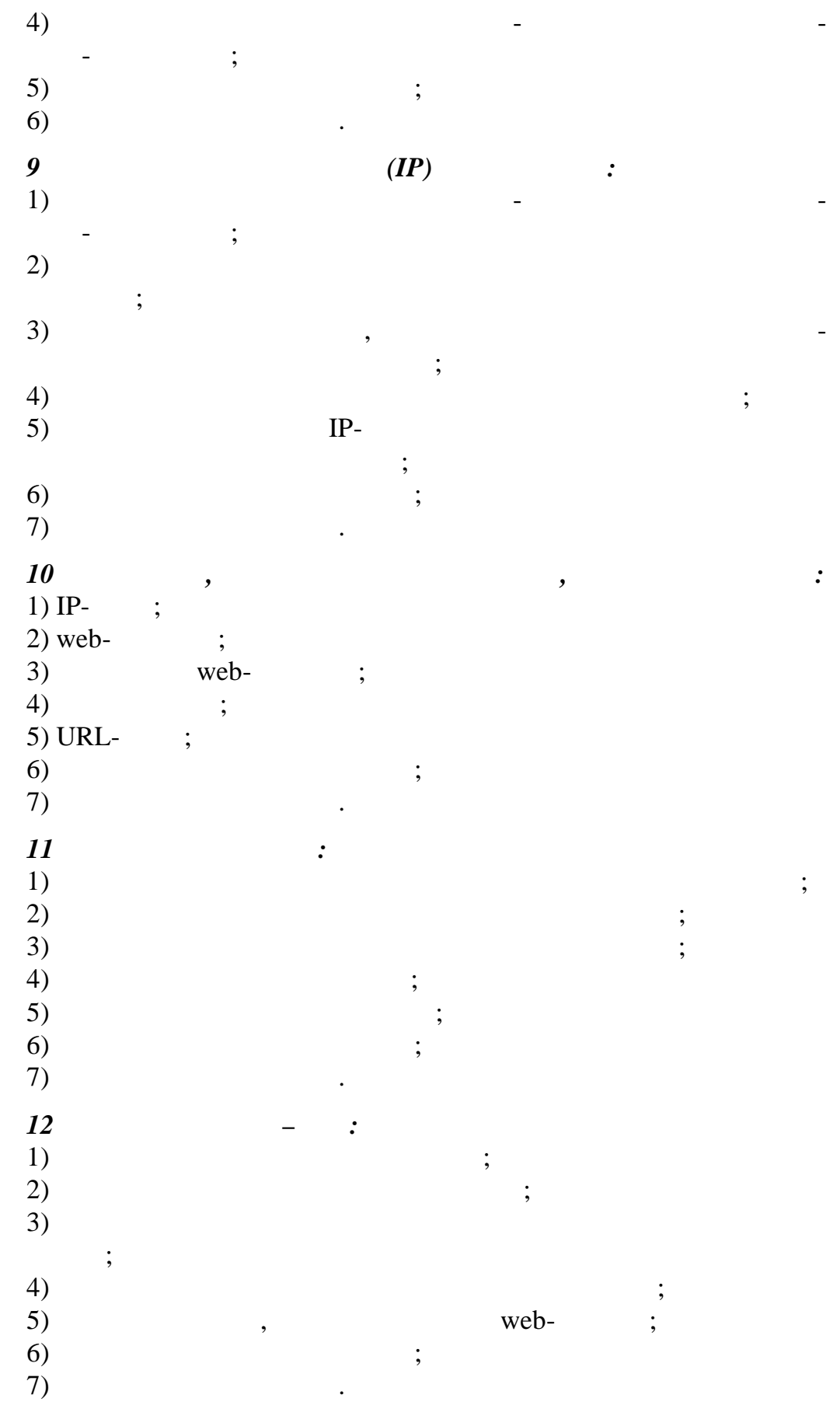

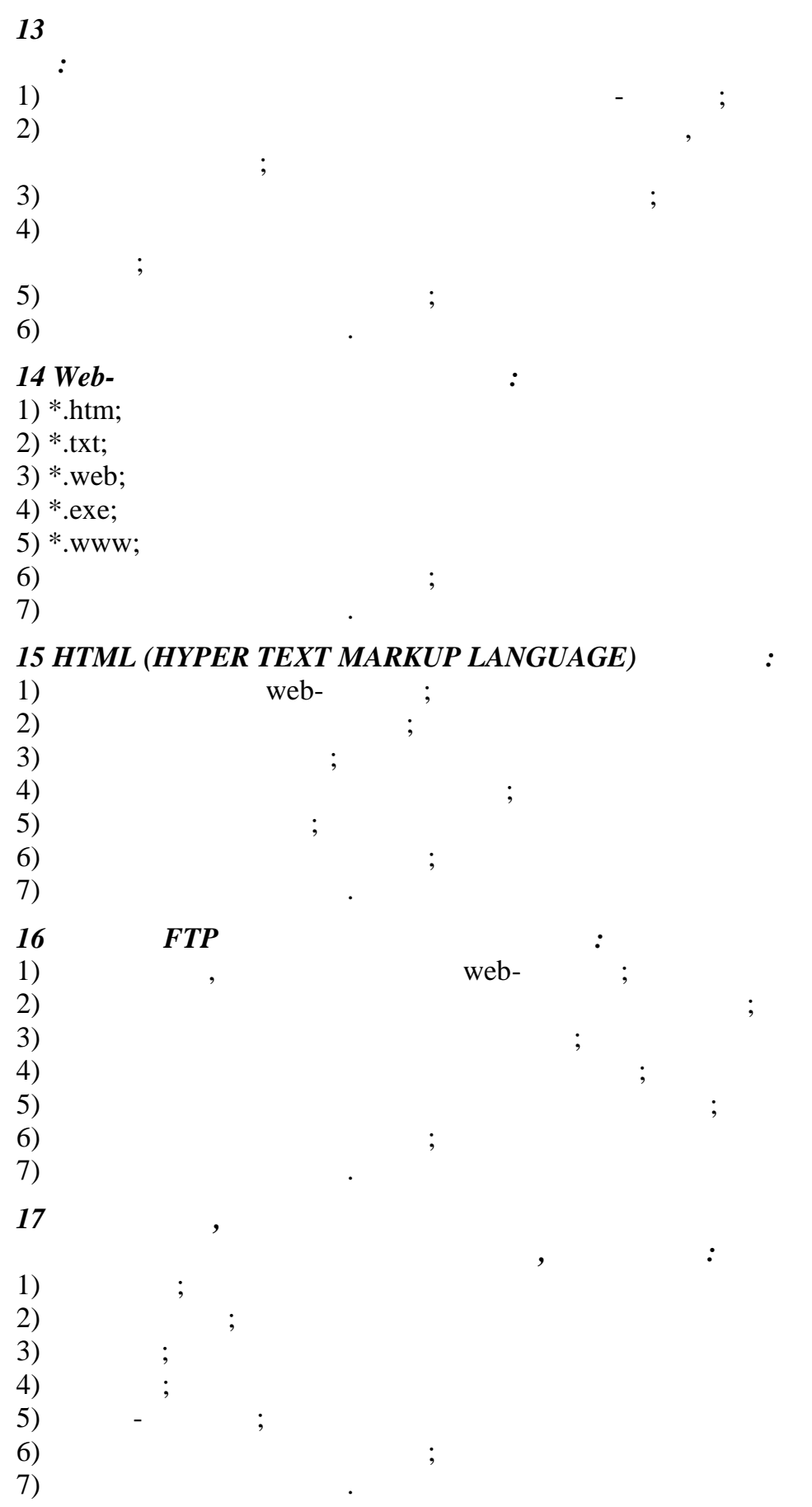

 $\blacksquare$ 

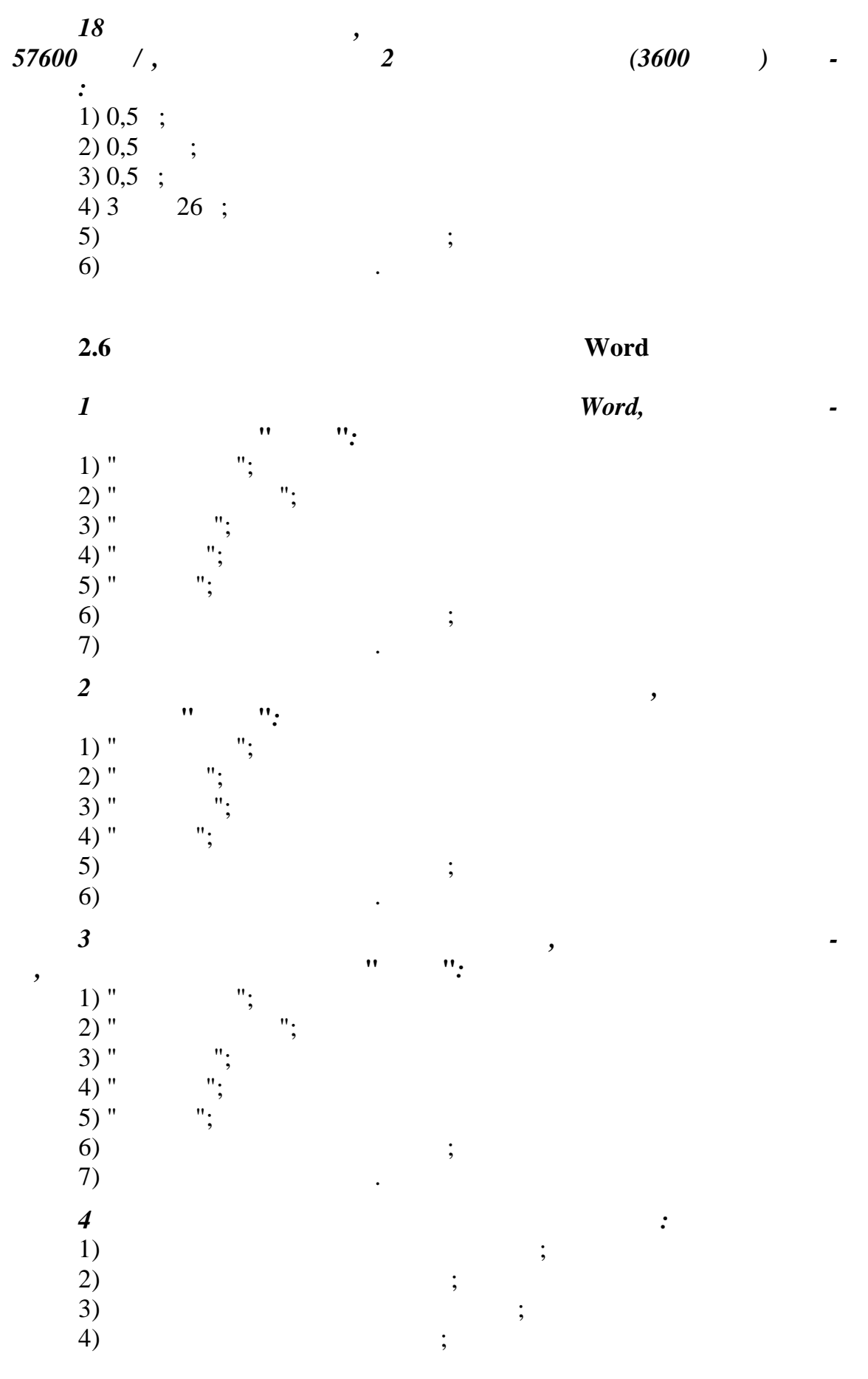

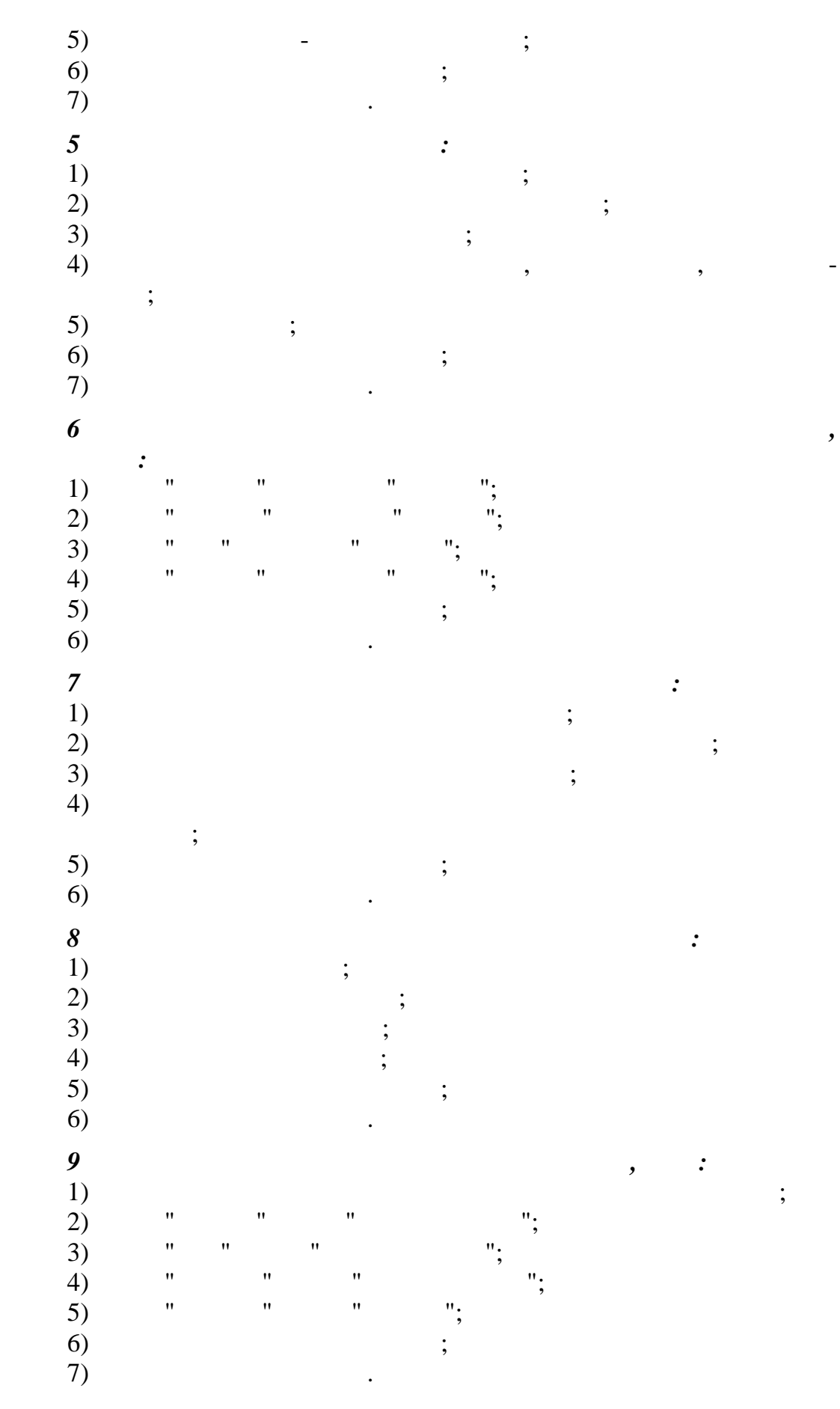

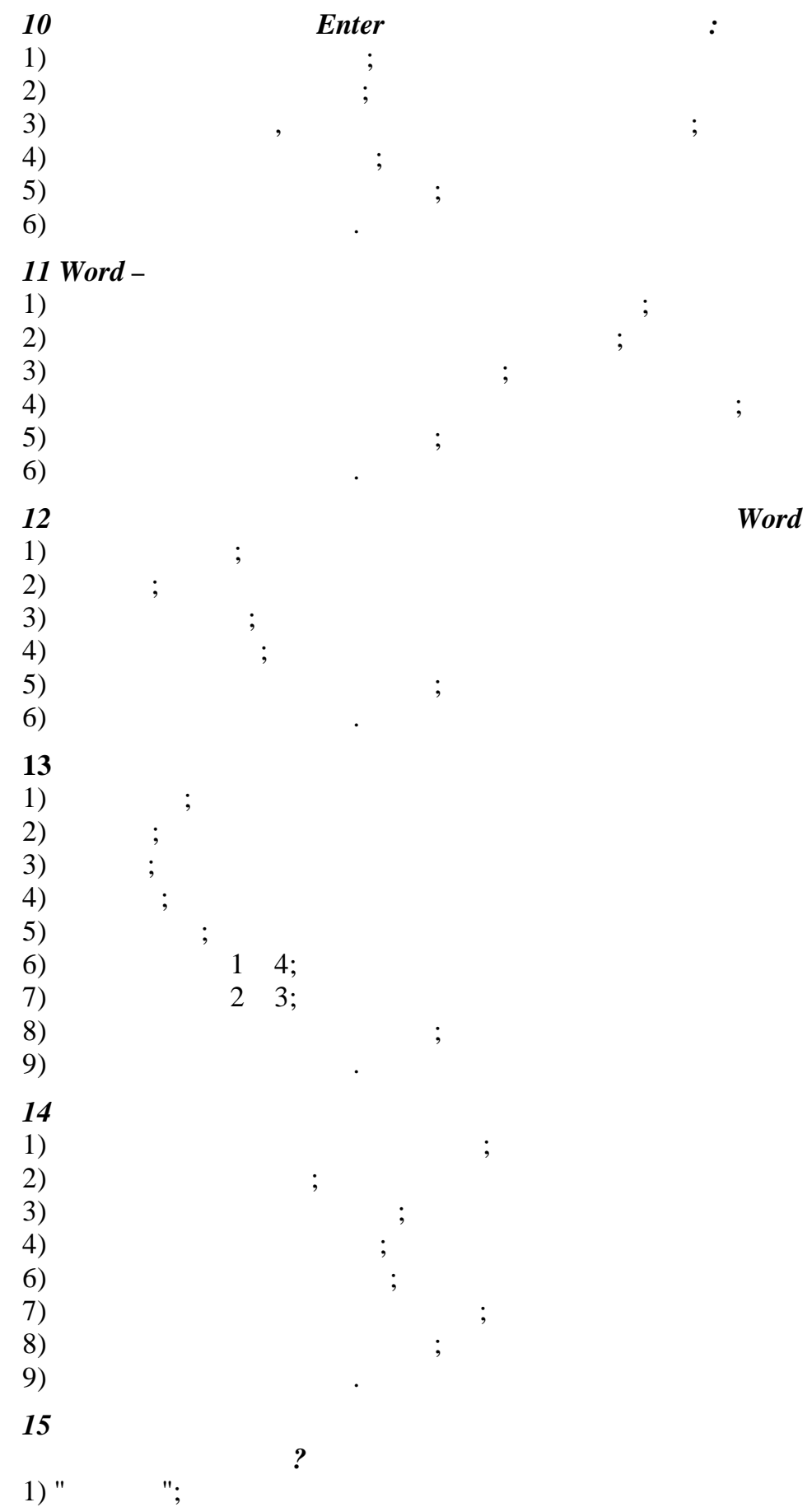

 $\blacksquare$ 

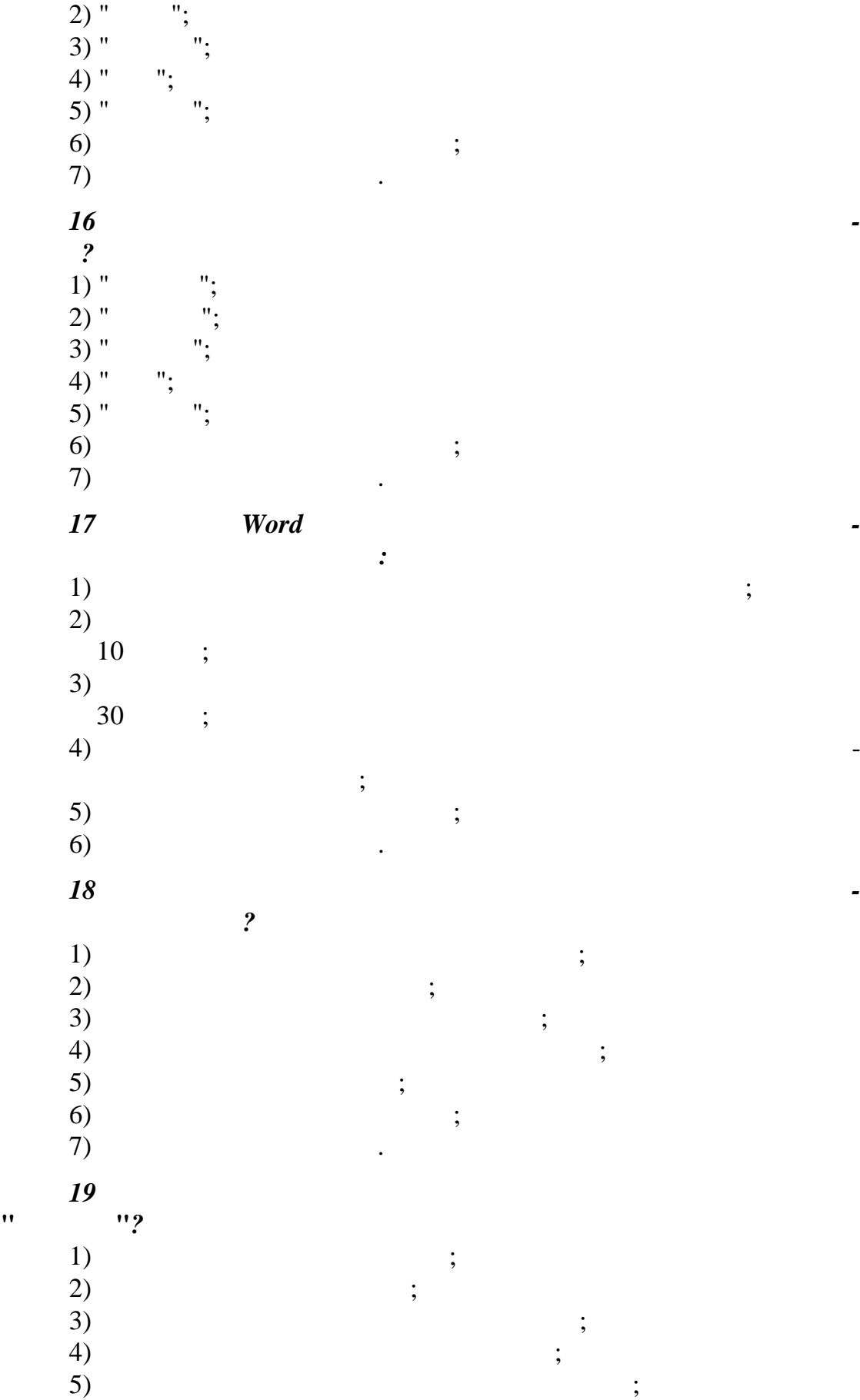

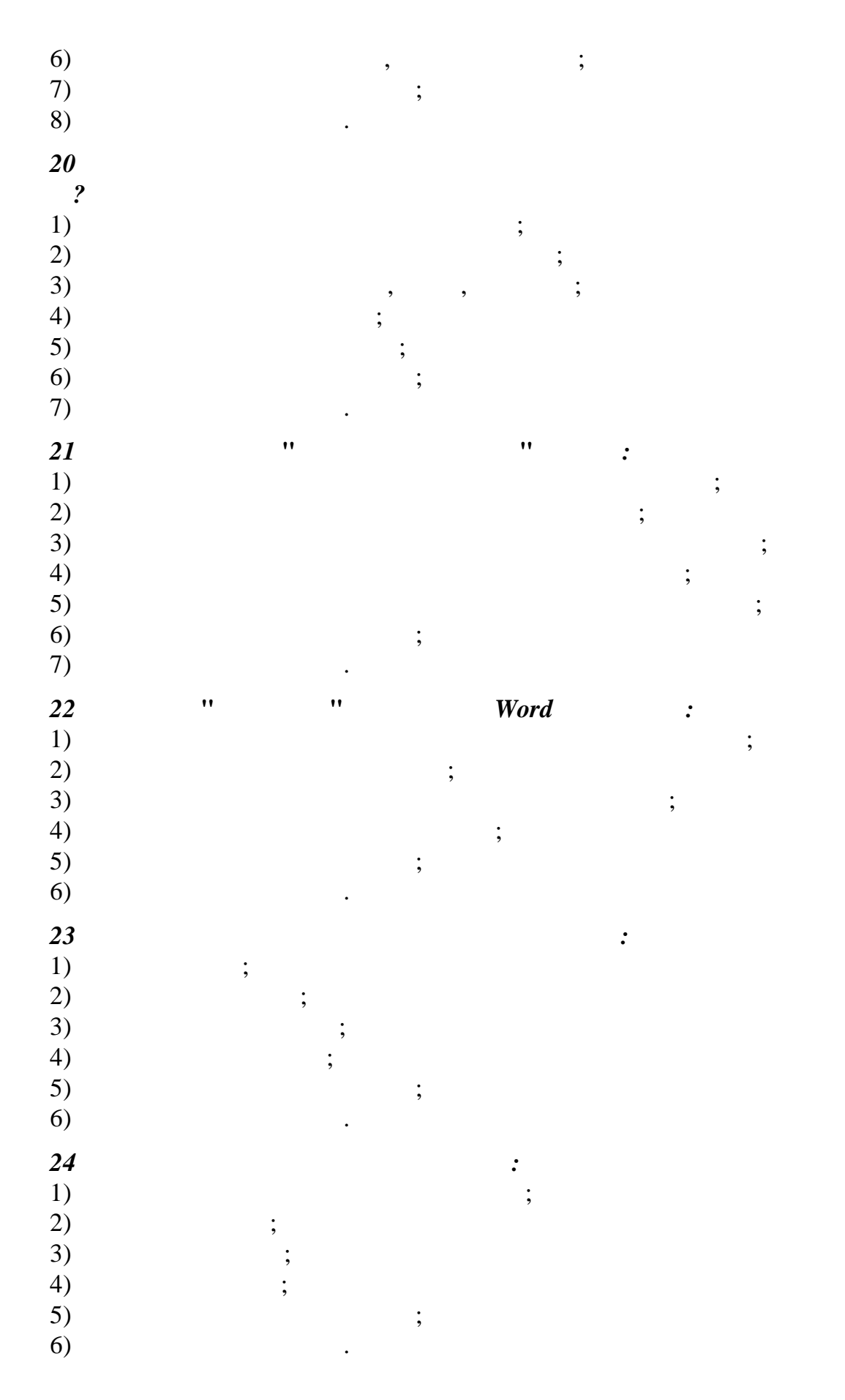

*25 Один щелчок на слове приводит :*  $1)$  ; 2)  $\frac{1}{3}$  $3)$ ; 4)  $\qquad \qquad ;$  $5)$  ;  $6)$   $\qquad \qquad$ *26 Для выделения абзаца текста необходимо сделать:*  $1)$  ;  $(2)$  ;  $3)$ ; 4)  $\qquad \qquad ;$  $5)$  ;  $6)$   $\qquad \qquad$ *27 Для выделения строки в тексте необходимо сделать:*  $1)$  ;  $(2)$ ;  $\begin{array}{c} (3) \\ (4) \end{array}$  $\overline{4}$ ) (  $5)$  ;  $6)$   $\qquad \qquad$ *28 С помощью какой комбинации клавиш можно скопировать буфер обмена выделенный фрагмент?* 1) Ctrl + Del; 2) Ctrl + Insert;  $3)$  Ctrl + Shift; 4) Shift + Del; 5) Shift + Insert; 6) Insert; 7) Shift; 8)  $\hspace{1.6cm}$   $\hspace{1.6cm}$   $\$ 9)  $\hspace{1.6cm}$ *29 Как перейти на новую страницу?* 1)  $Ctrl + P;$ <br>
2)  $Ctrl + Sh$  $Ctrl + Shift;$ 3)  $\text{Shift} + \text{P};$ <br>4)  $\text{'''} \rightarrow \text{''}$   $\rightarrow \text{''}$ 4)  $" \rightarrow" \rightarrow"$  " $\rightarrow"$ "; 5)  $" " \rightarrow"$  "; 6)  $PageUp($  )  $PageDown($ ;<br>
7)  $)$  $(7)$  ;  $8)$   $\qquad \qquad$ 

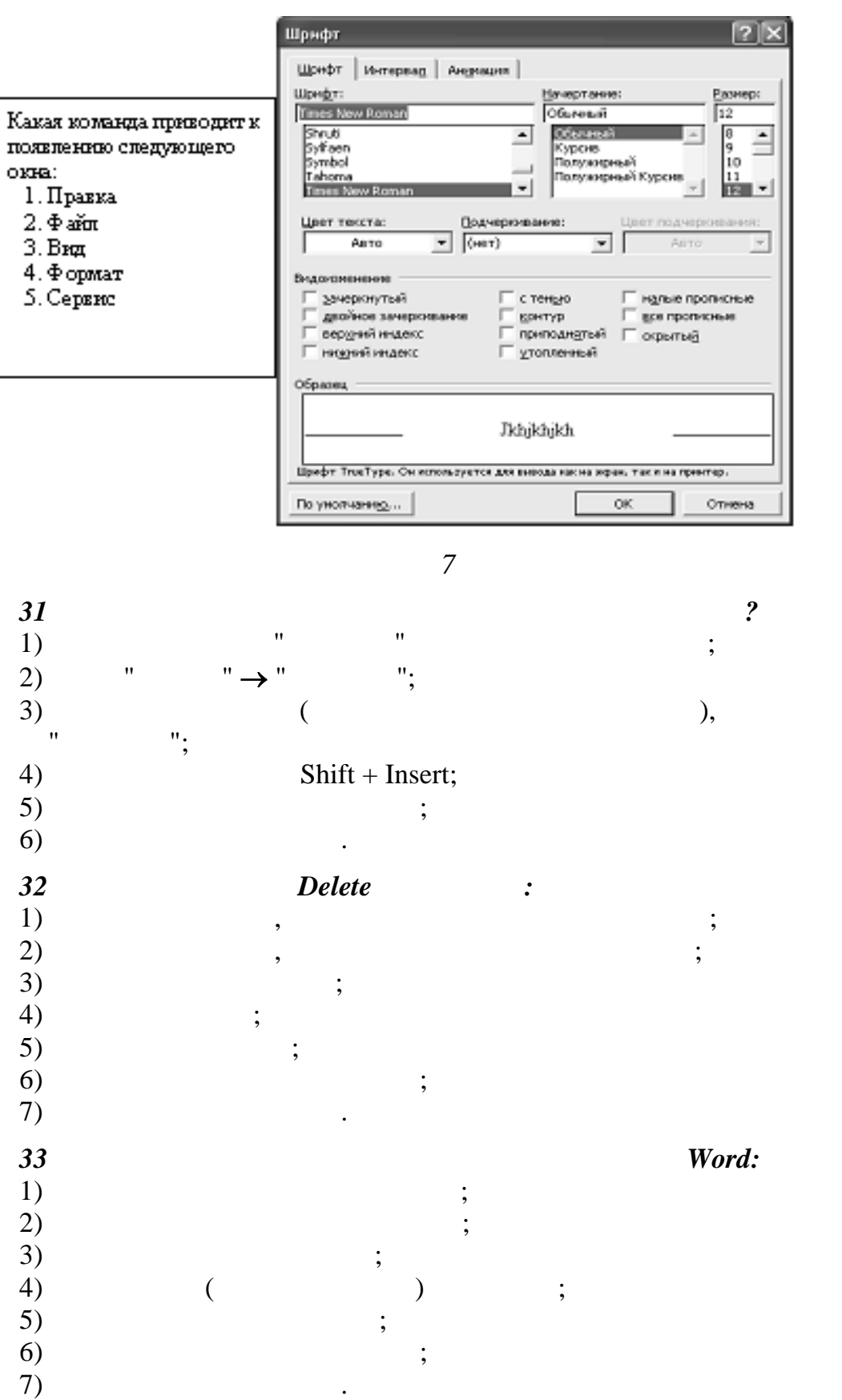

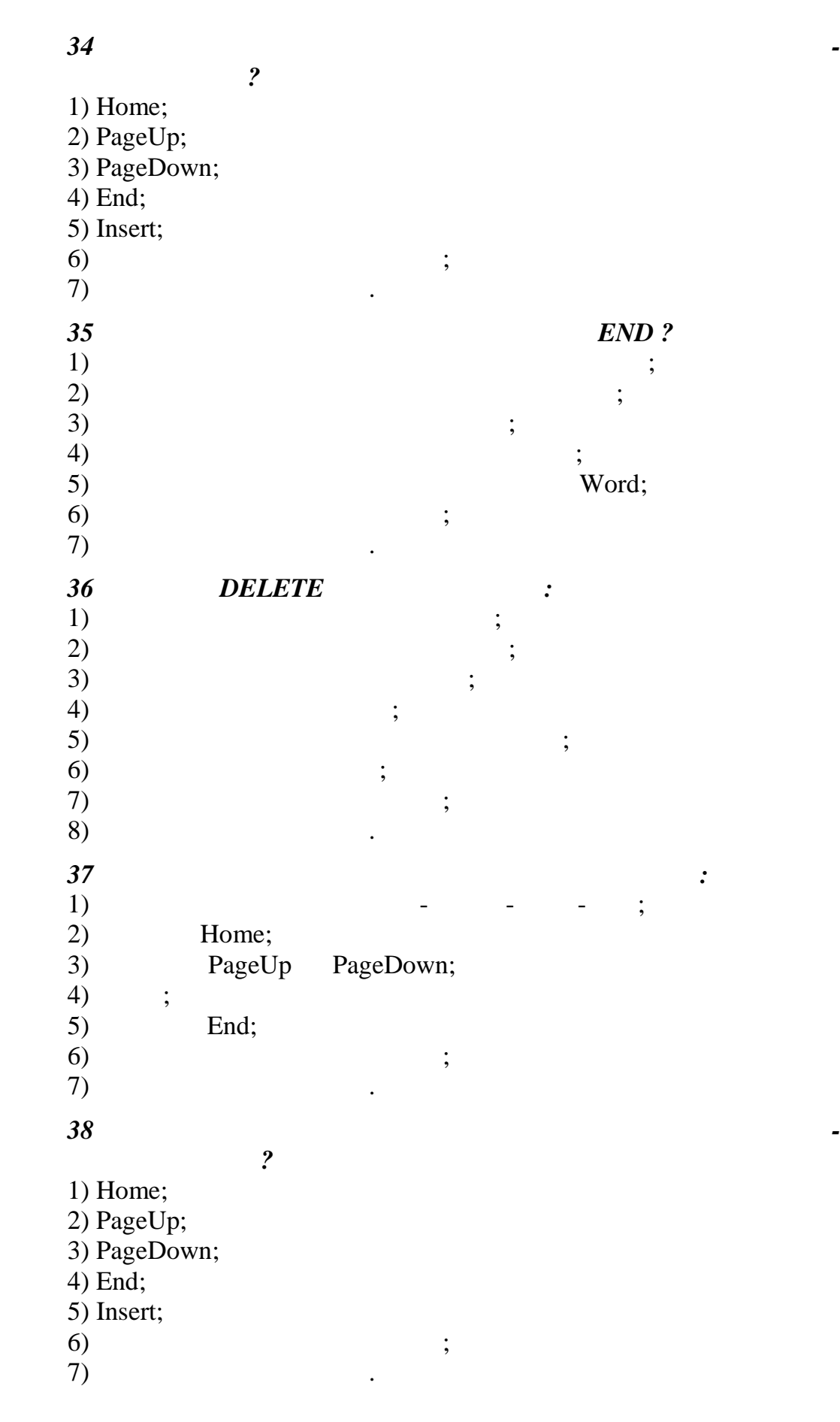

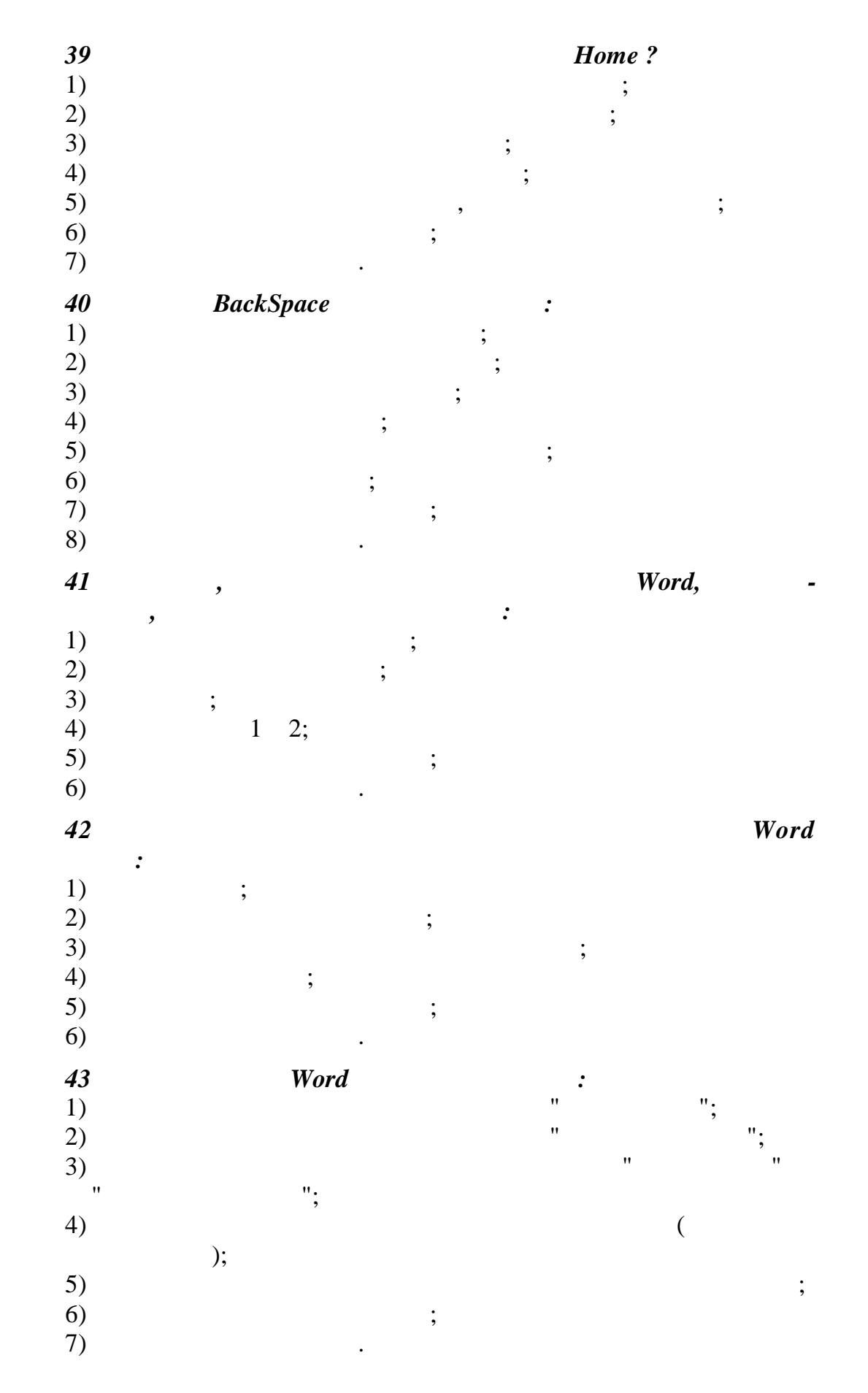

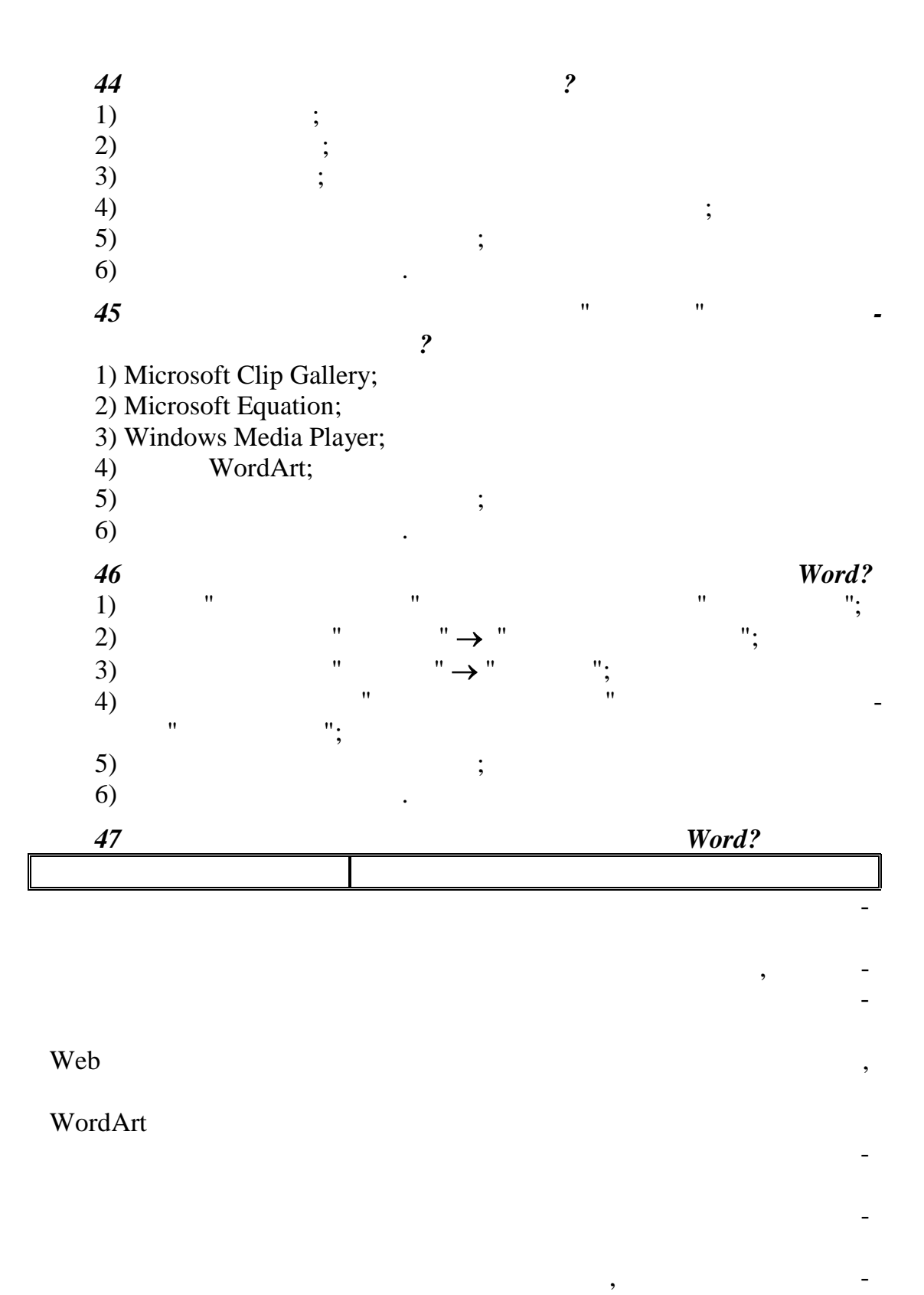

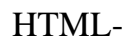

48  $\bullet$  $"$ ? 1)

61

 $\overline{\phantom{a}}$ 

 $\vdots$ 

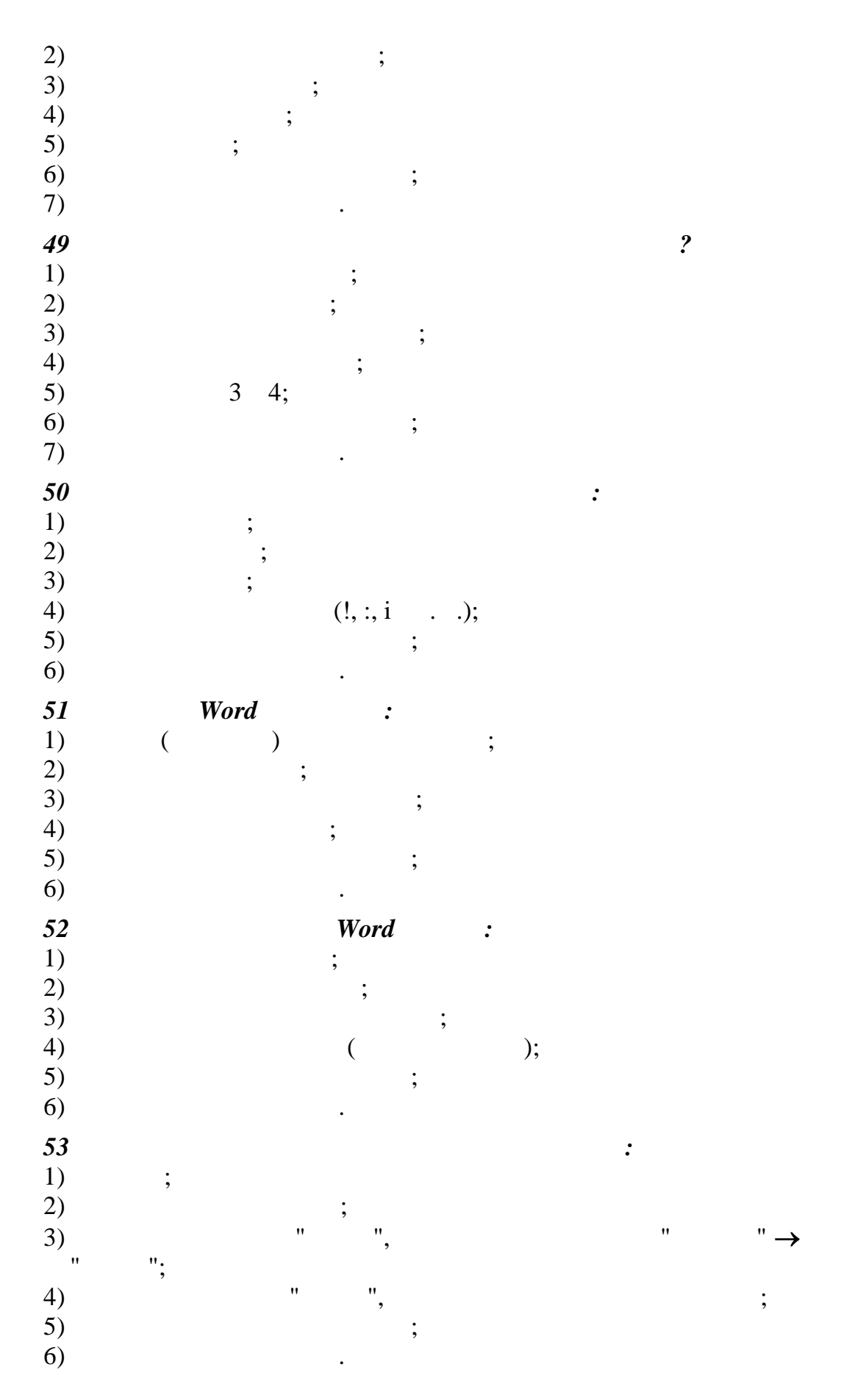

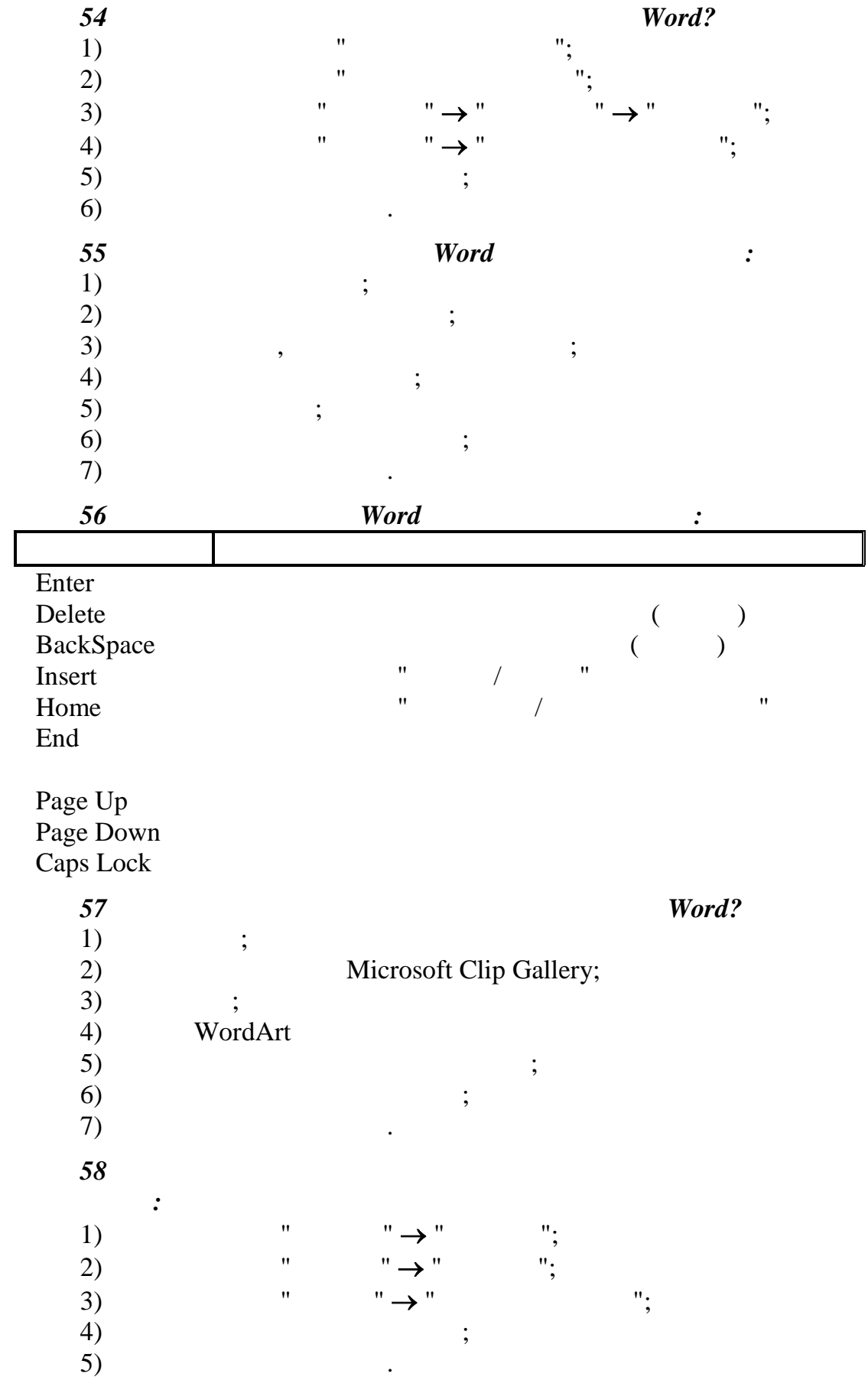

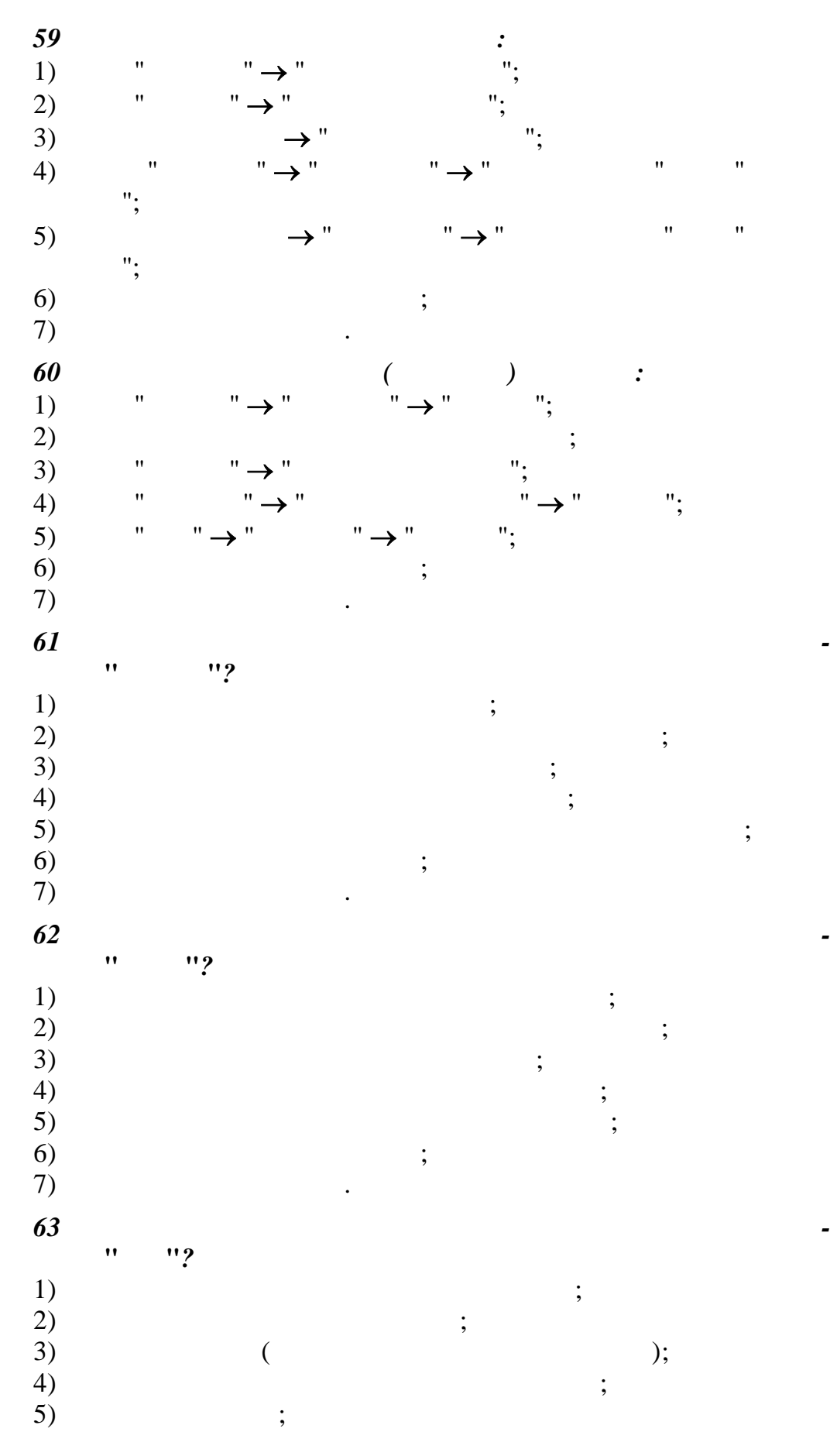

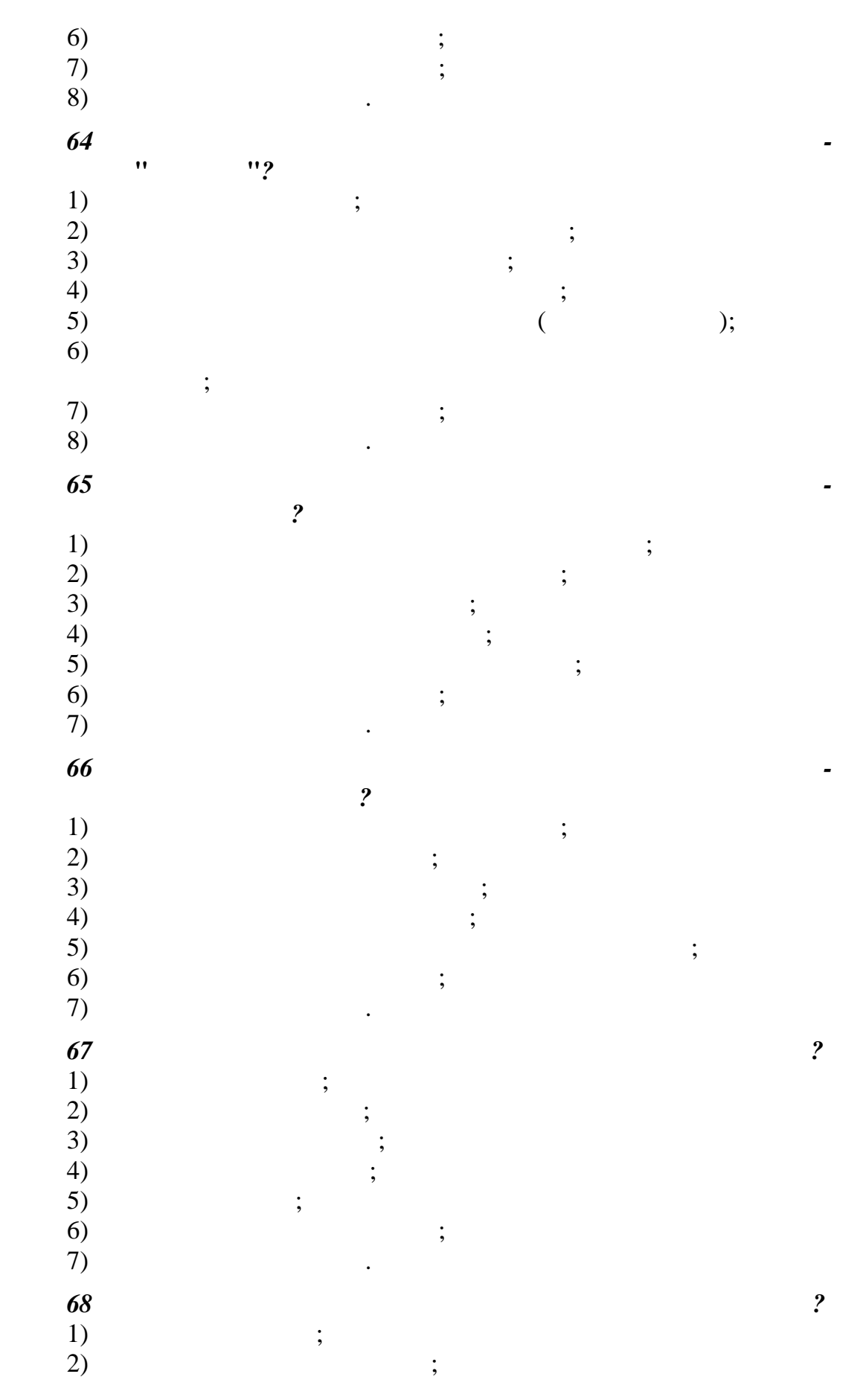

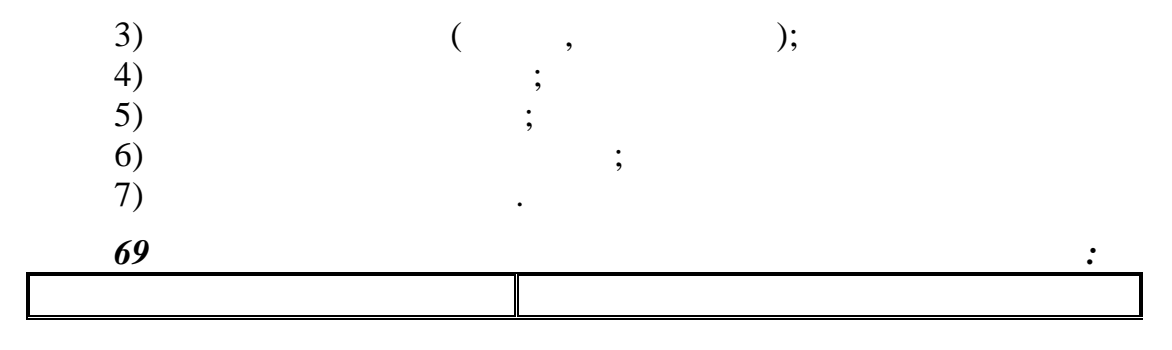

 $Web-$ 

www

оформления страниц. Форматируется

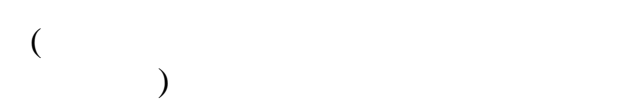

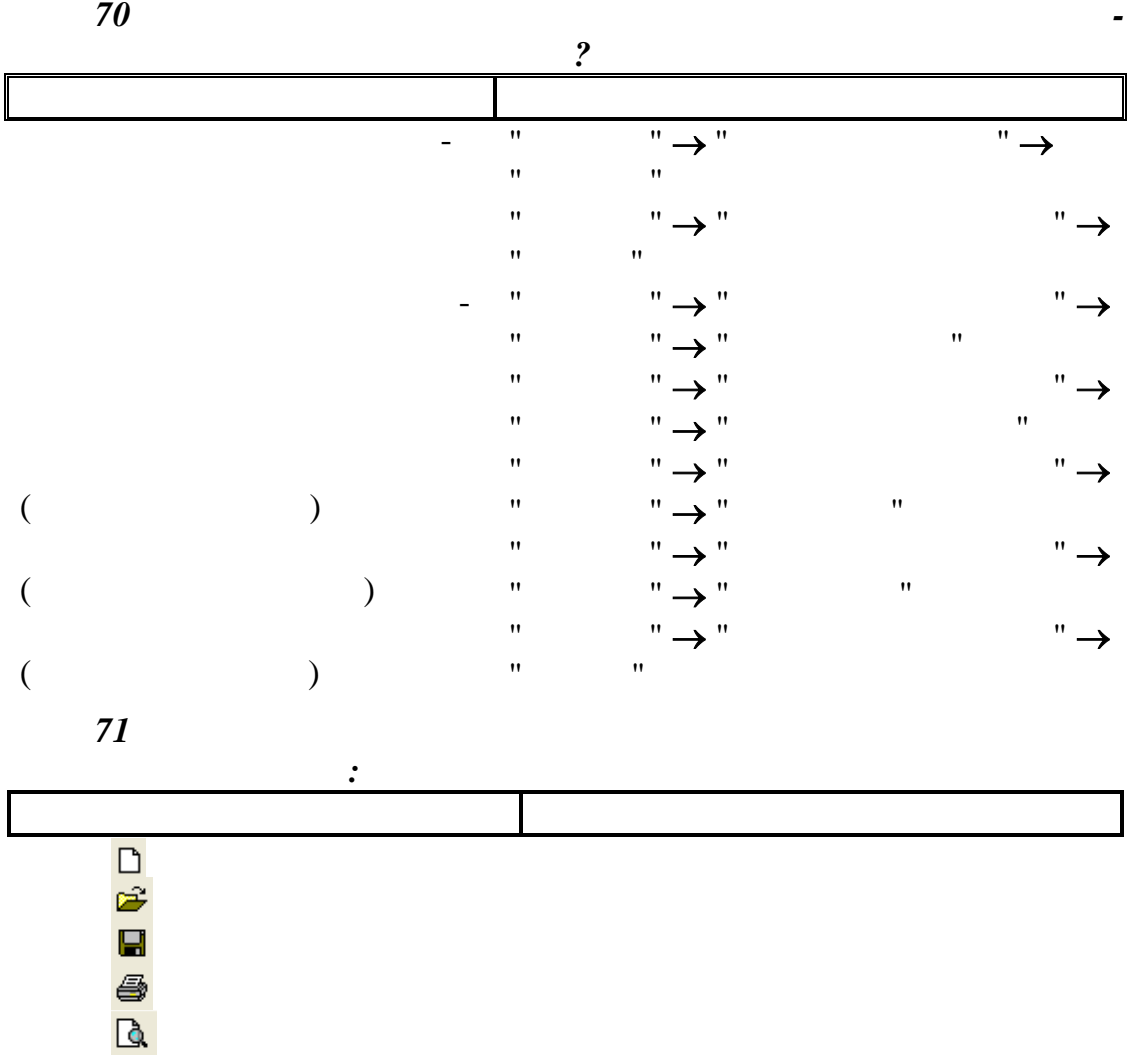

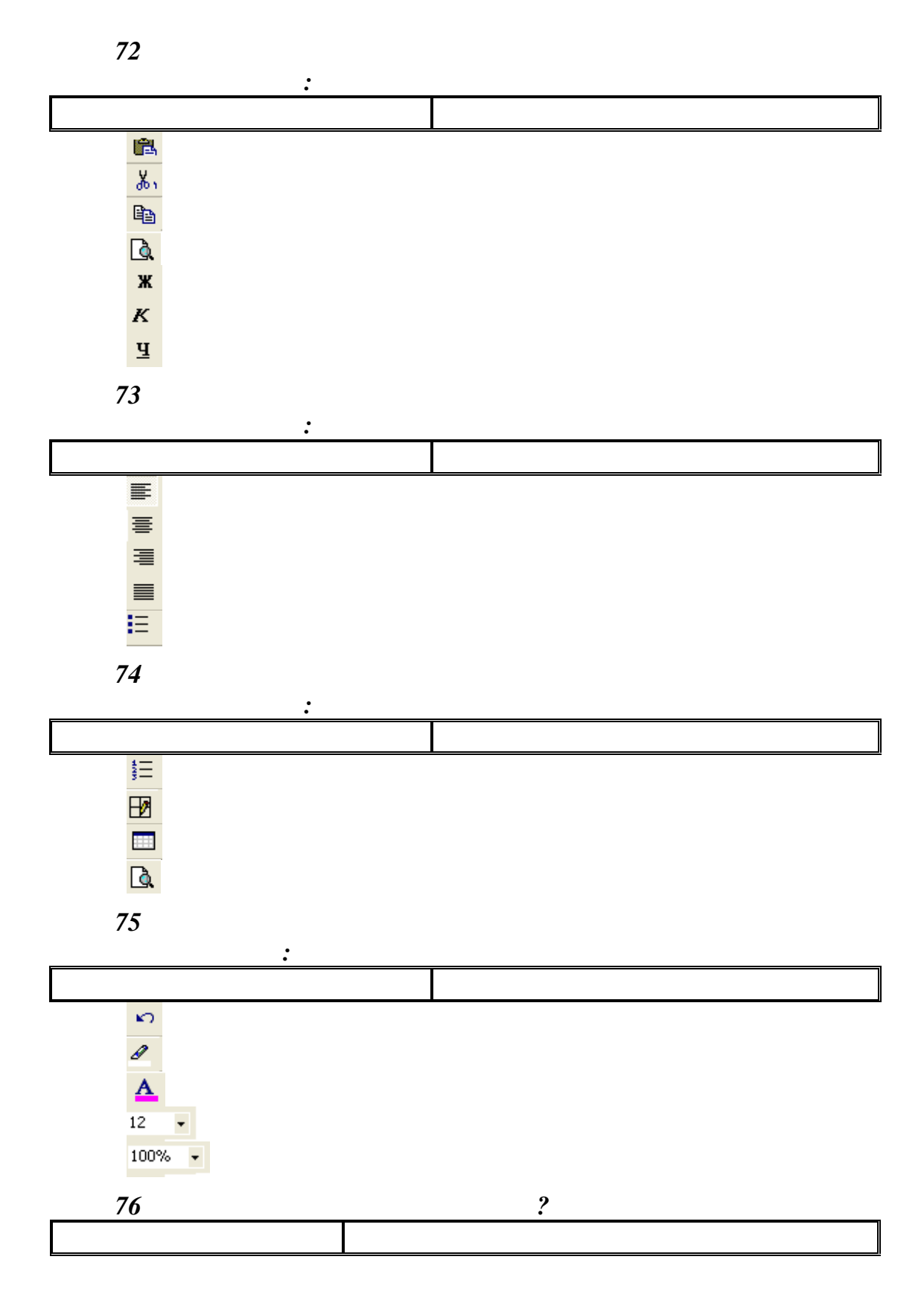

Предложение Сделать тройной щелчок или двойной щел-

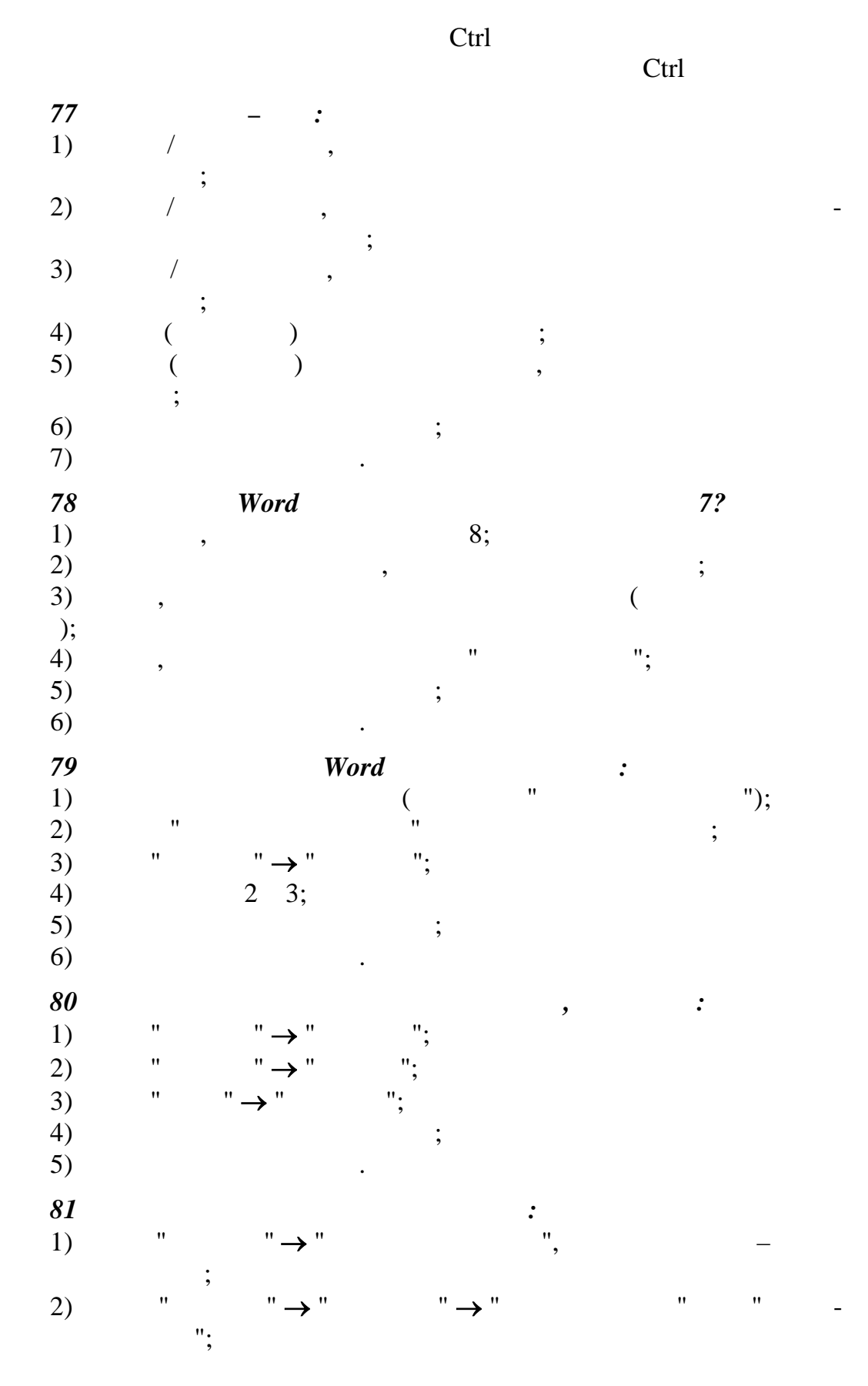

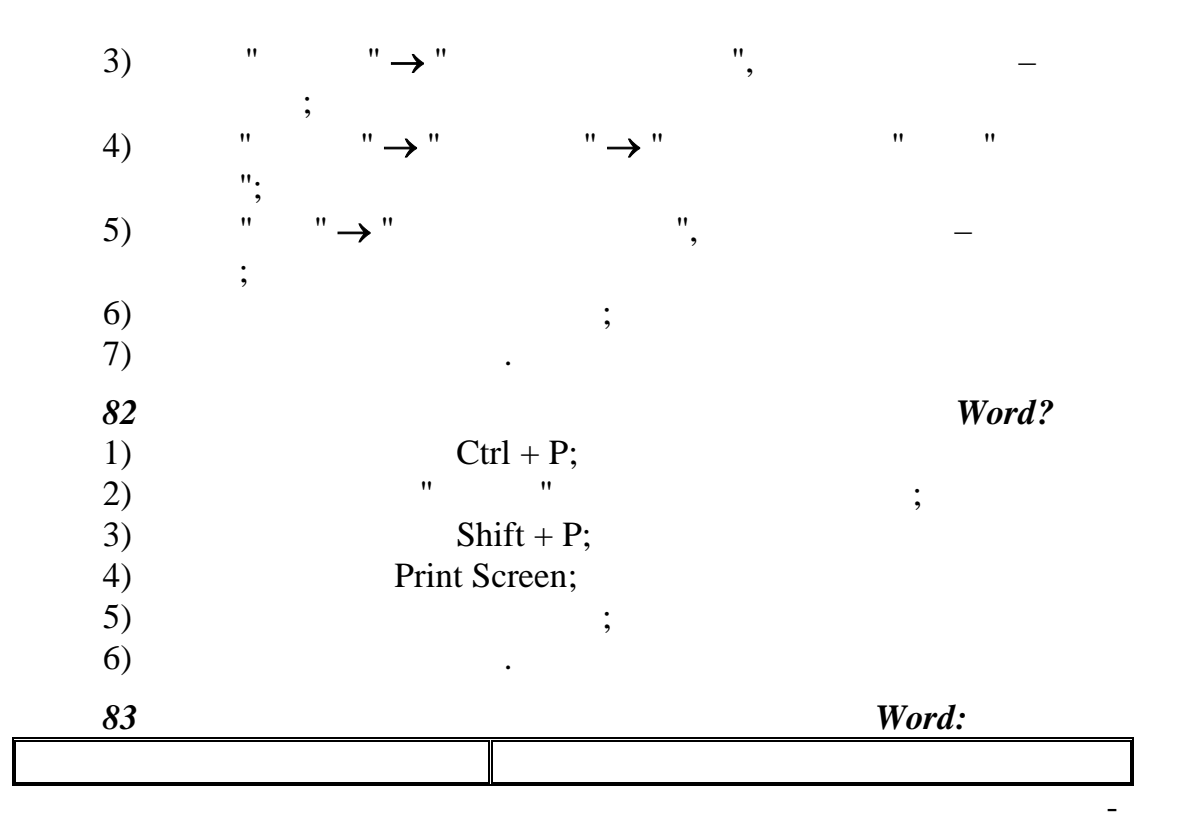

Форматирование Доступ и управление объектами, пере-

Настройка изображения Управление параметрами формата ото-

Рисование Управление параметрами формата рас-

таблицы и границы Управление файлами, экранным отогах в экранным отогах в экранным ото-<br>В экранным отологии в экранным ото-

 $,$ 

бражением, редактированием

даваемыми другим или текущему при-

 $\mathbf{Web}$ 

WordArt

HTML-

*84 Какой тип графическ го объекта изображен на рисунке*  $($   $.8)$ ?

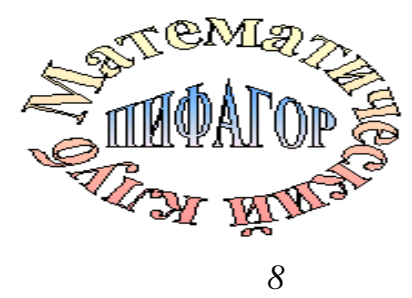

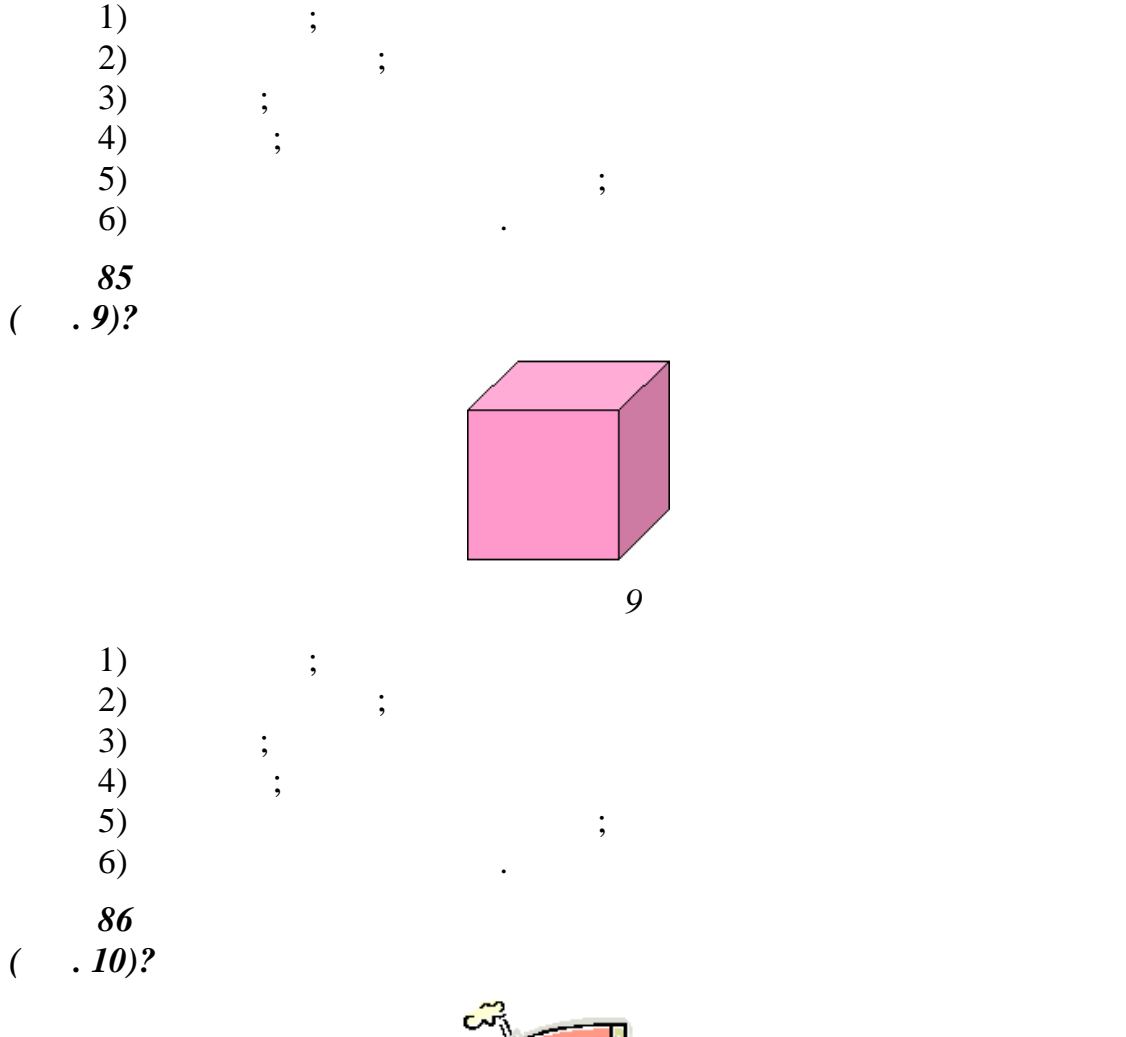

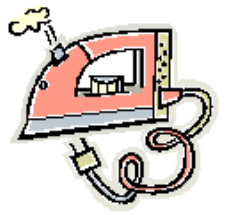

 $p$ 

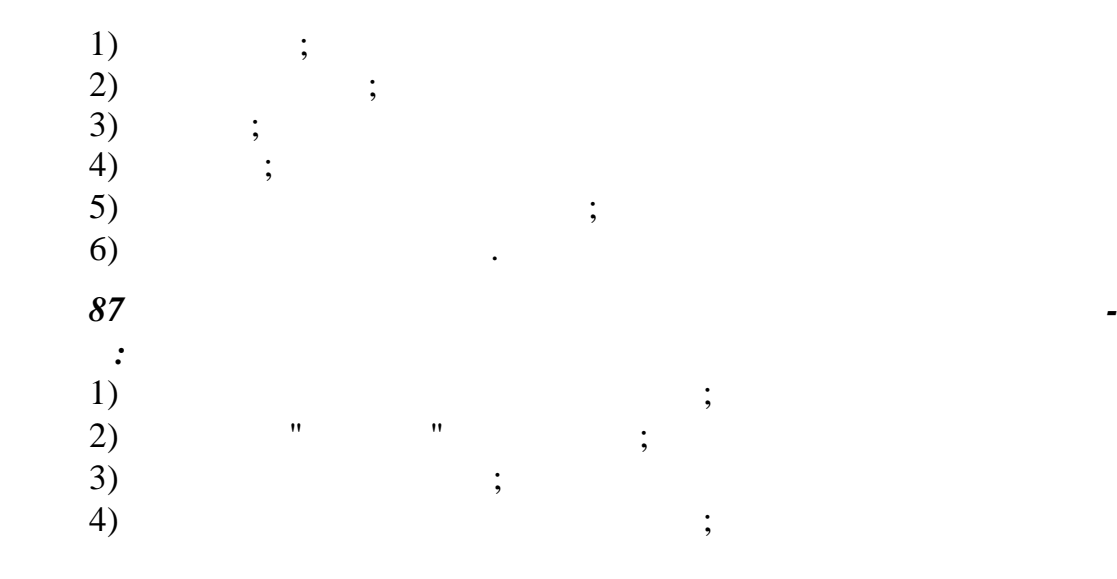

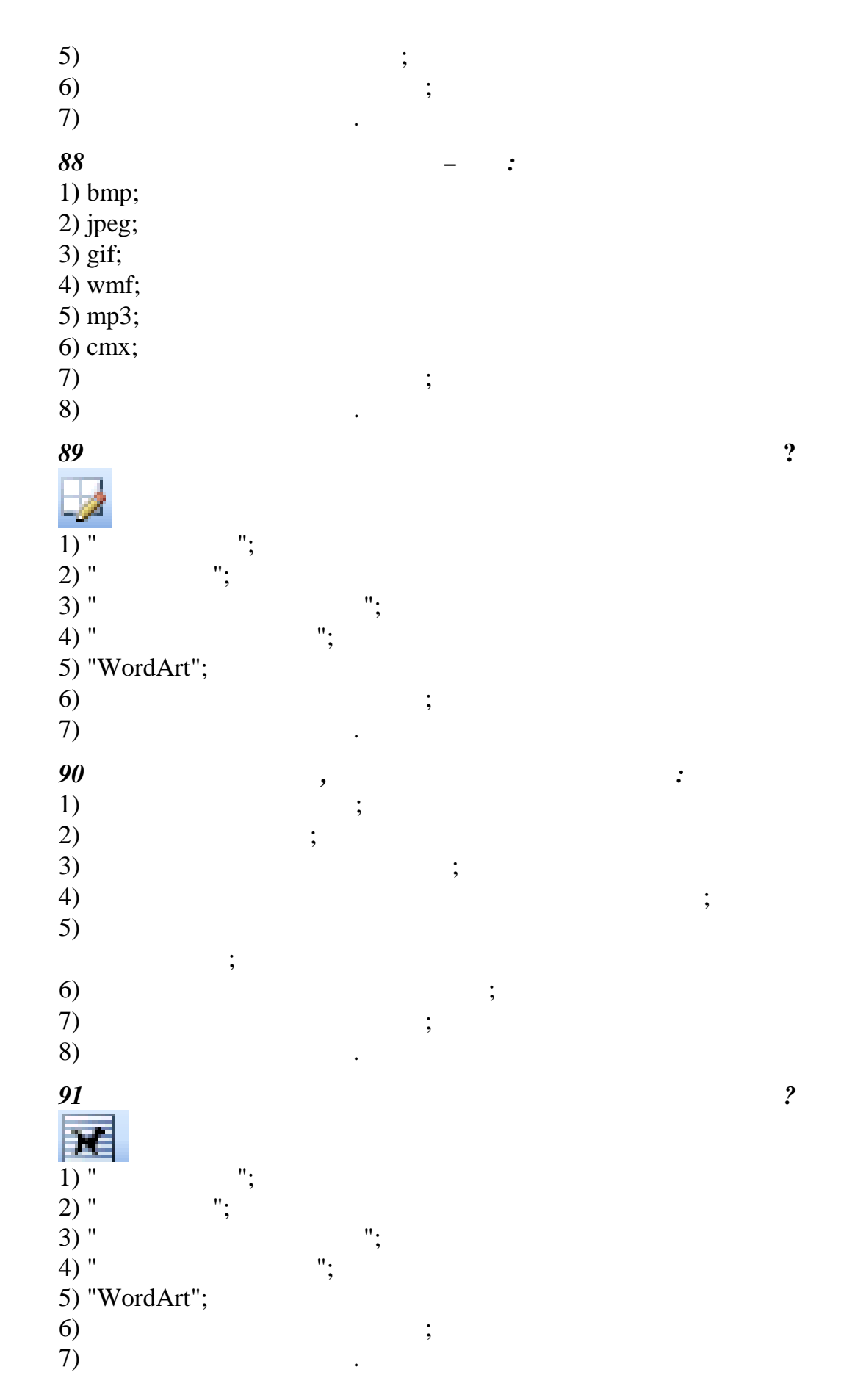

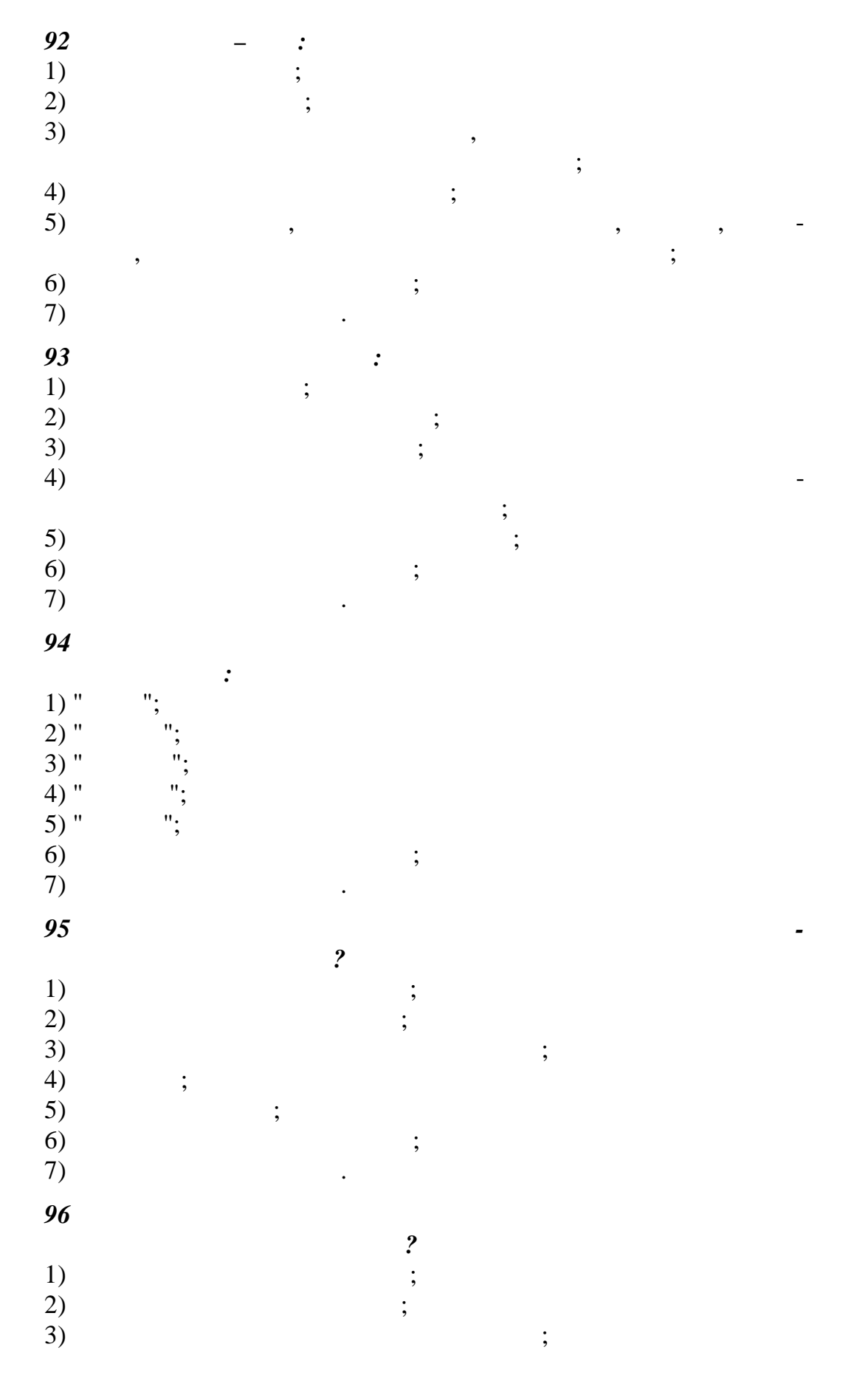
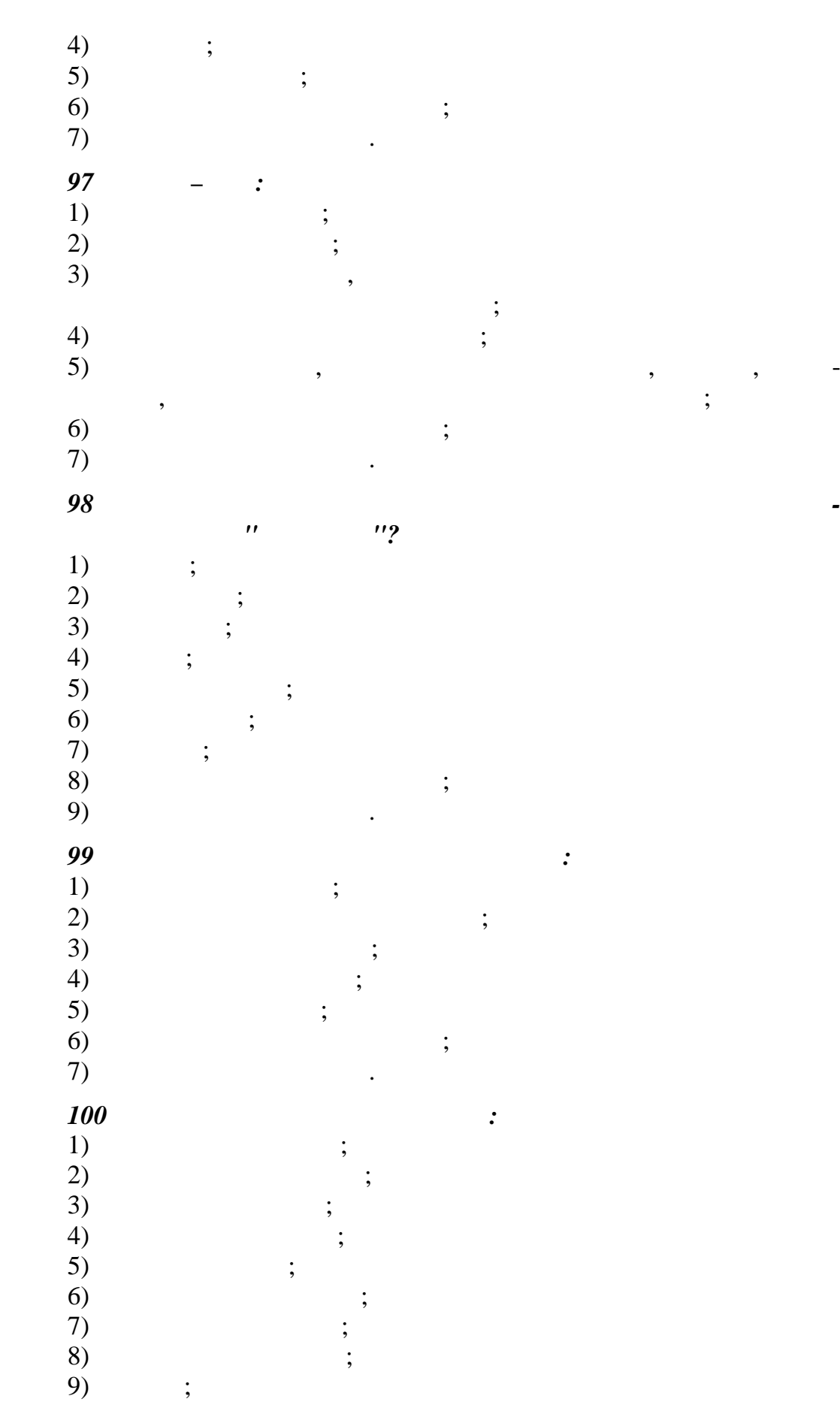

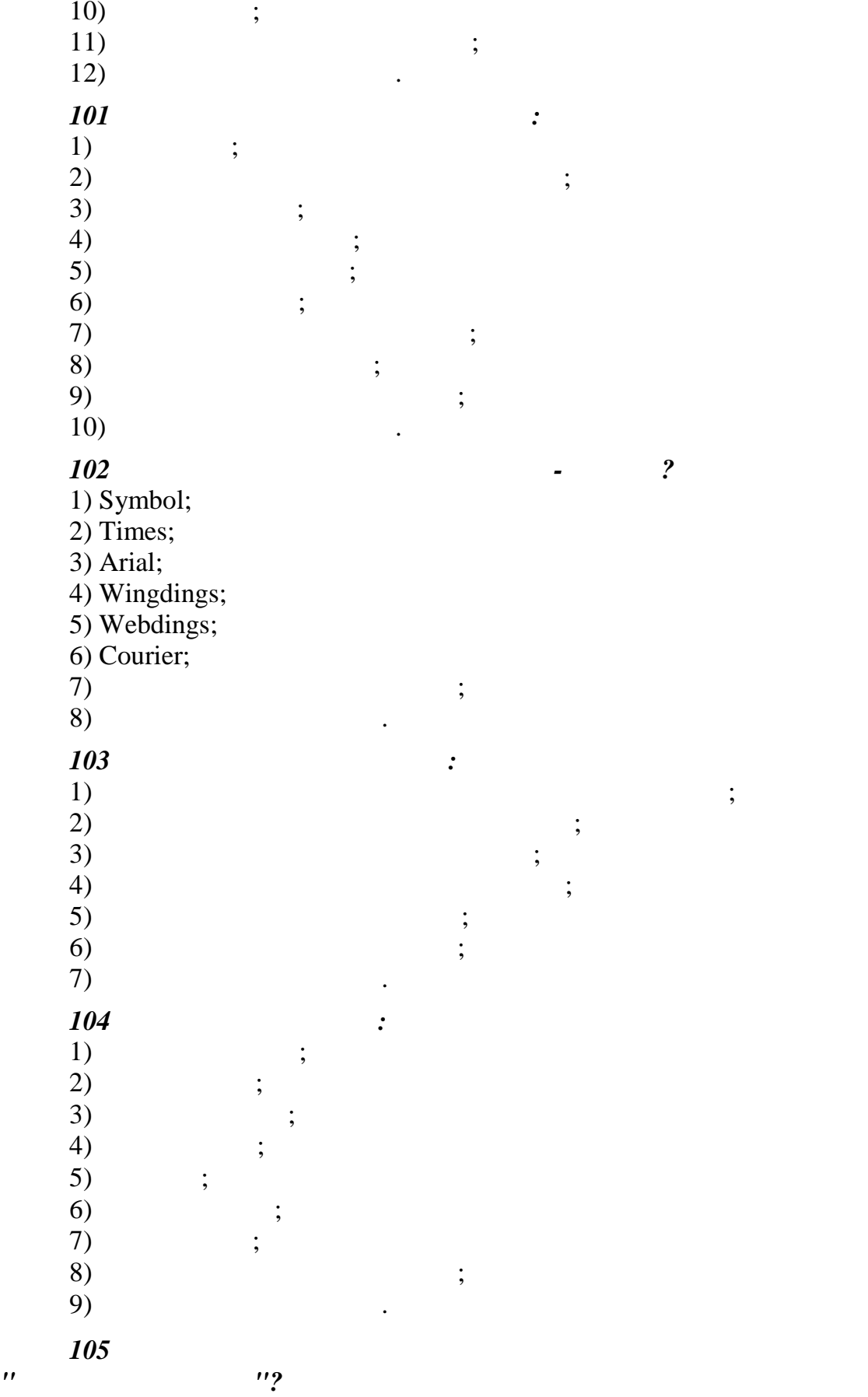

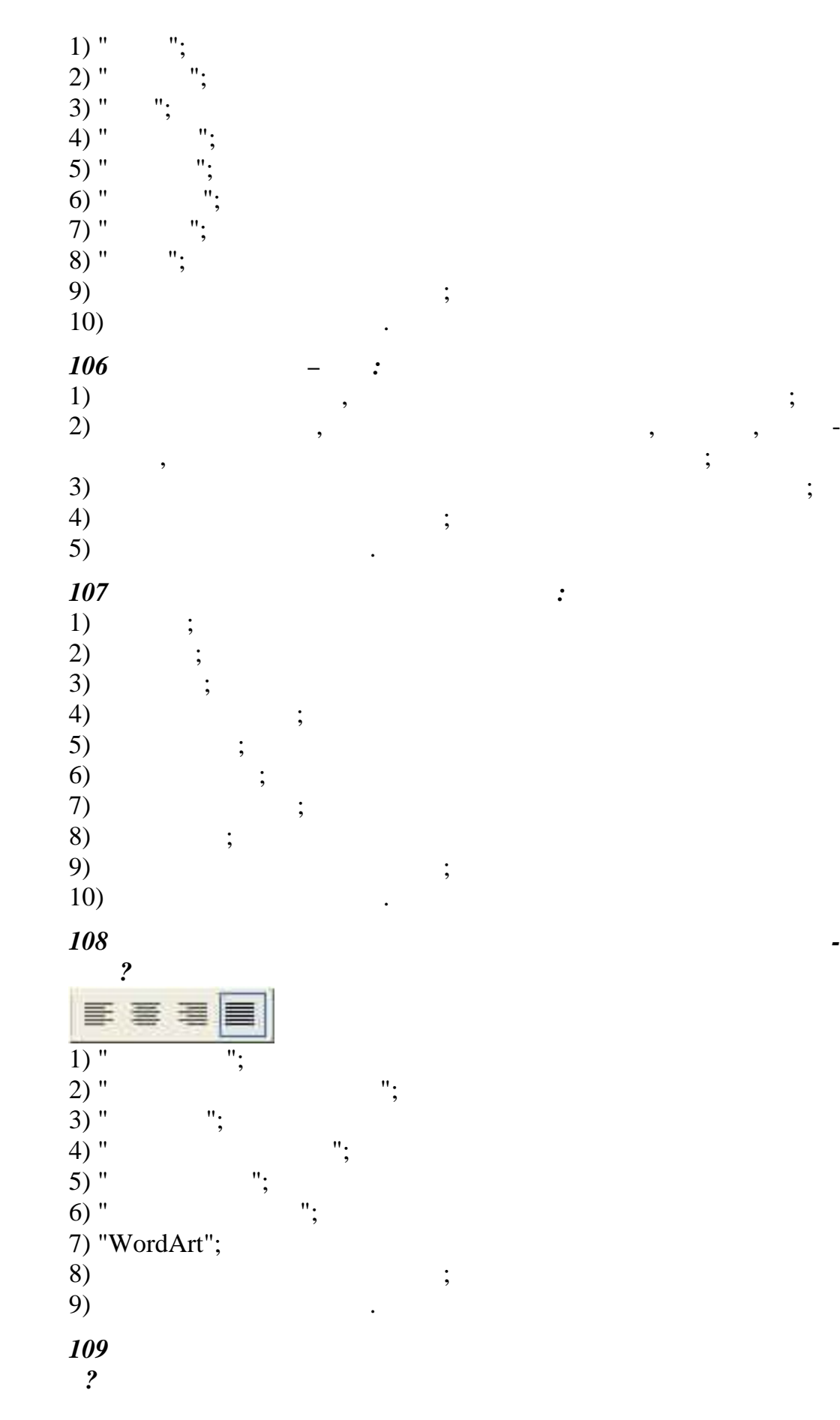

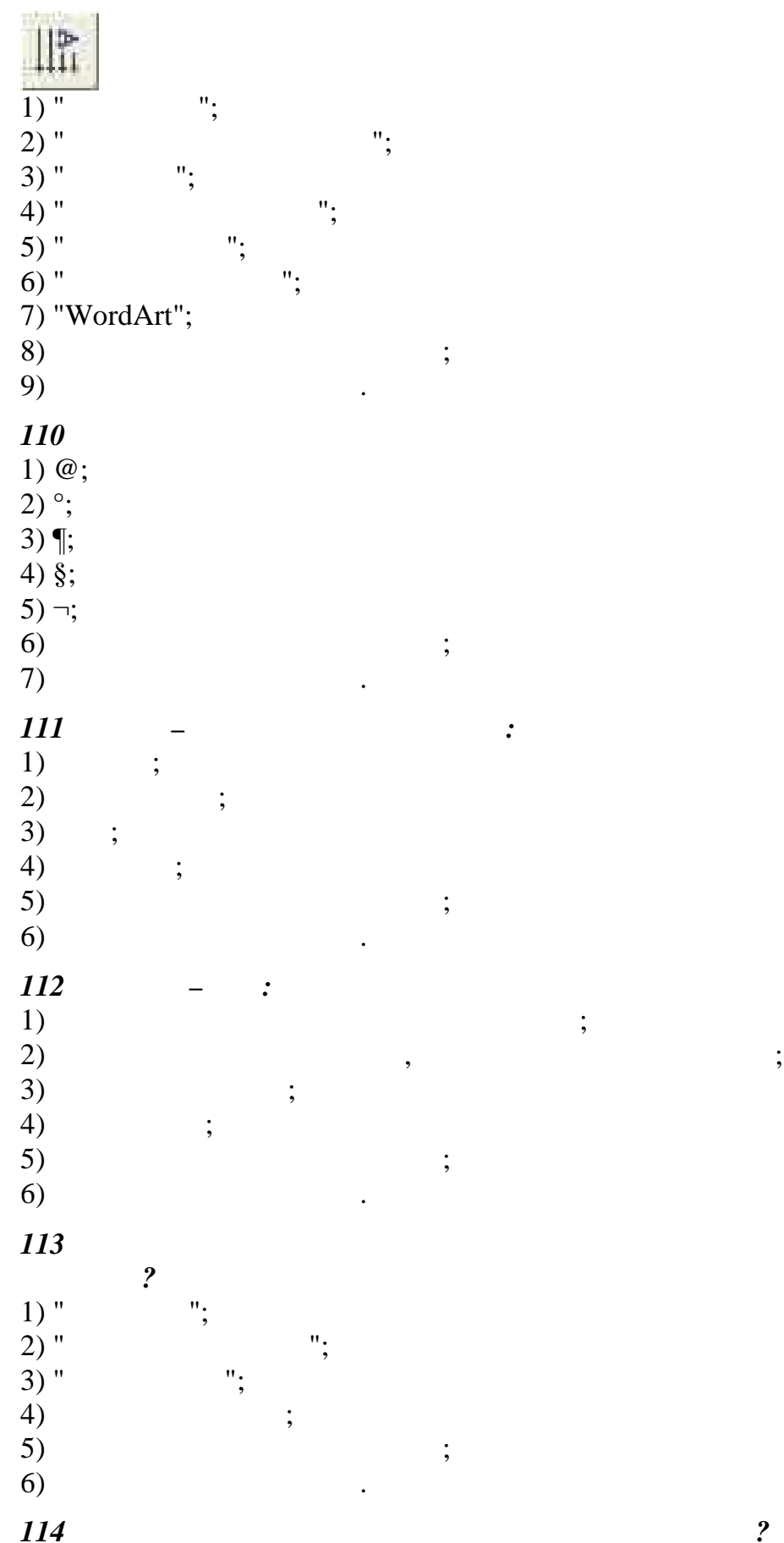

 $\ddot{\mathbf{?}}$ 

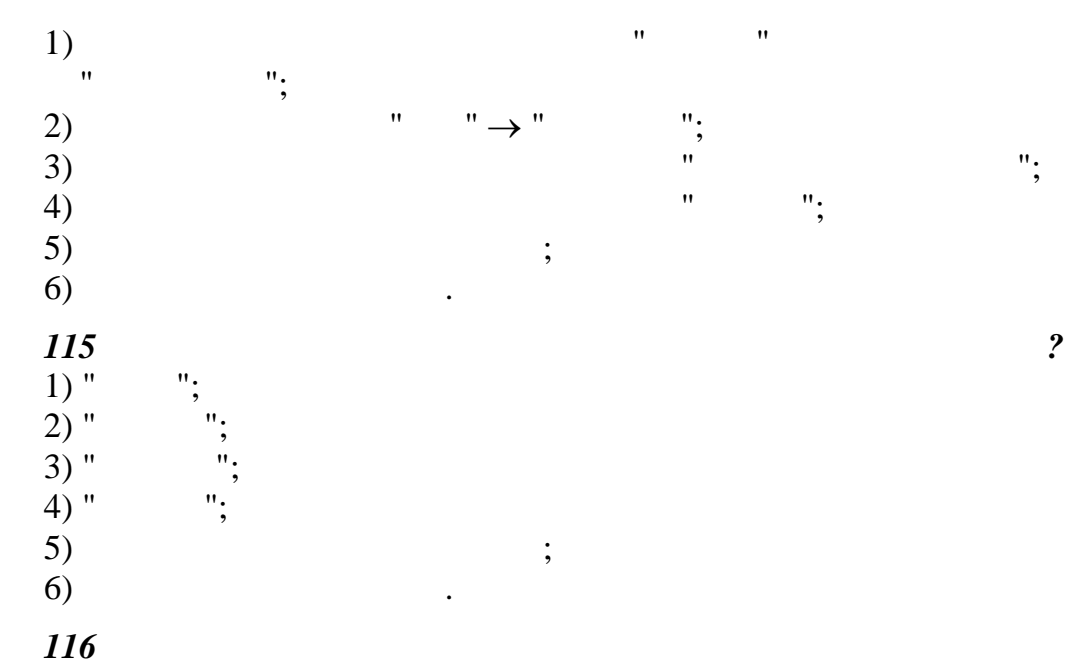

 $($   $.11)$ ?

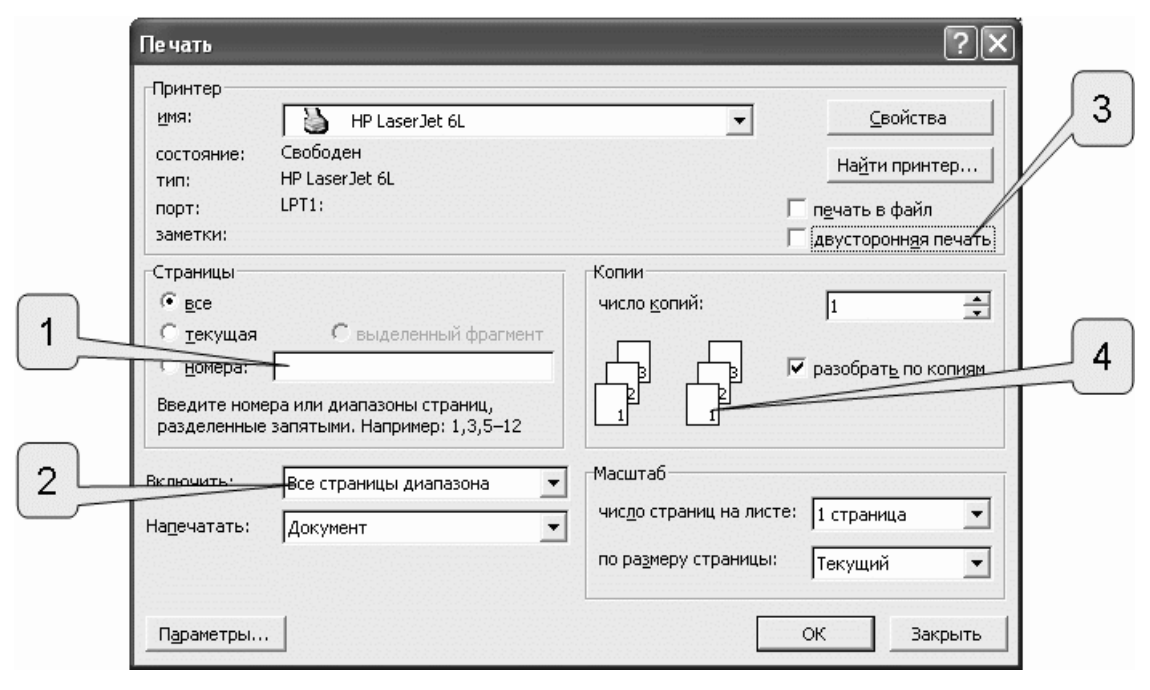

*Рисунок 11*

1) 1; 2) 2; 3) 3; 4) 4;  $5)$  ;  $6)$   $\qquad \qquad$  $117$  *H<sub>2</sub>*  $\rightarrow$   $\rightarrow$   $\rightarrow$   $\rightarrow$   $\rightarrow$ *"Сохранить как"?*

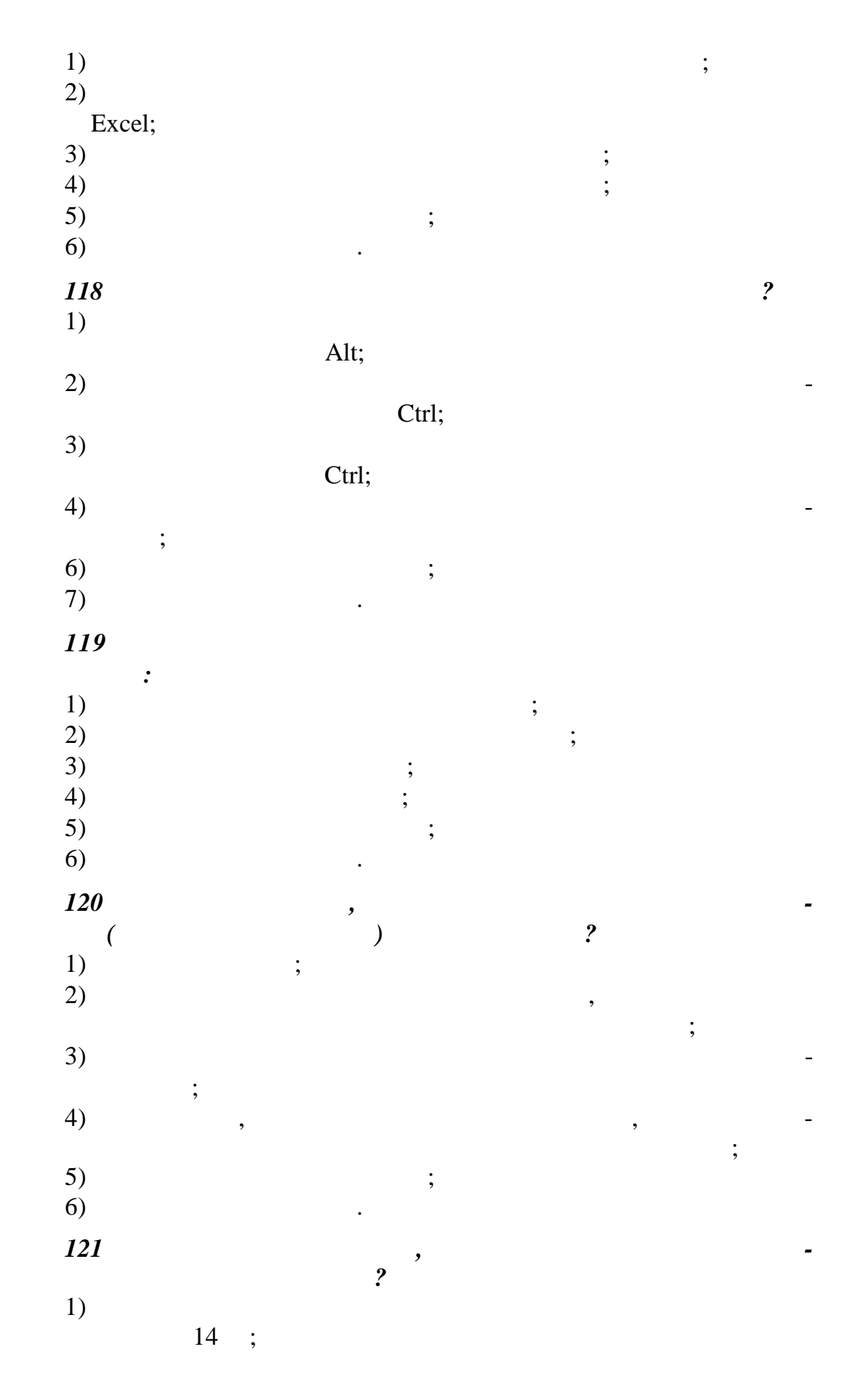

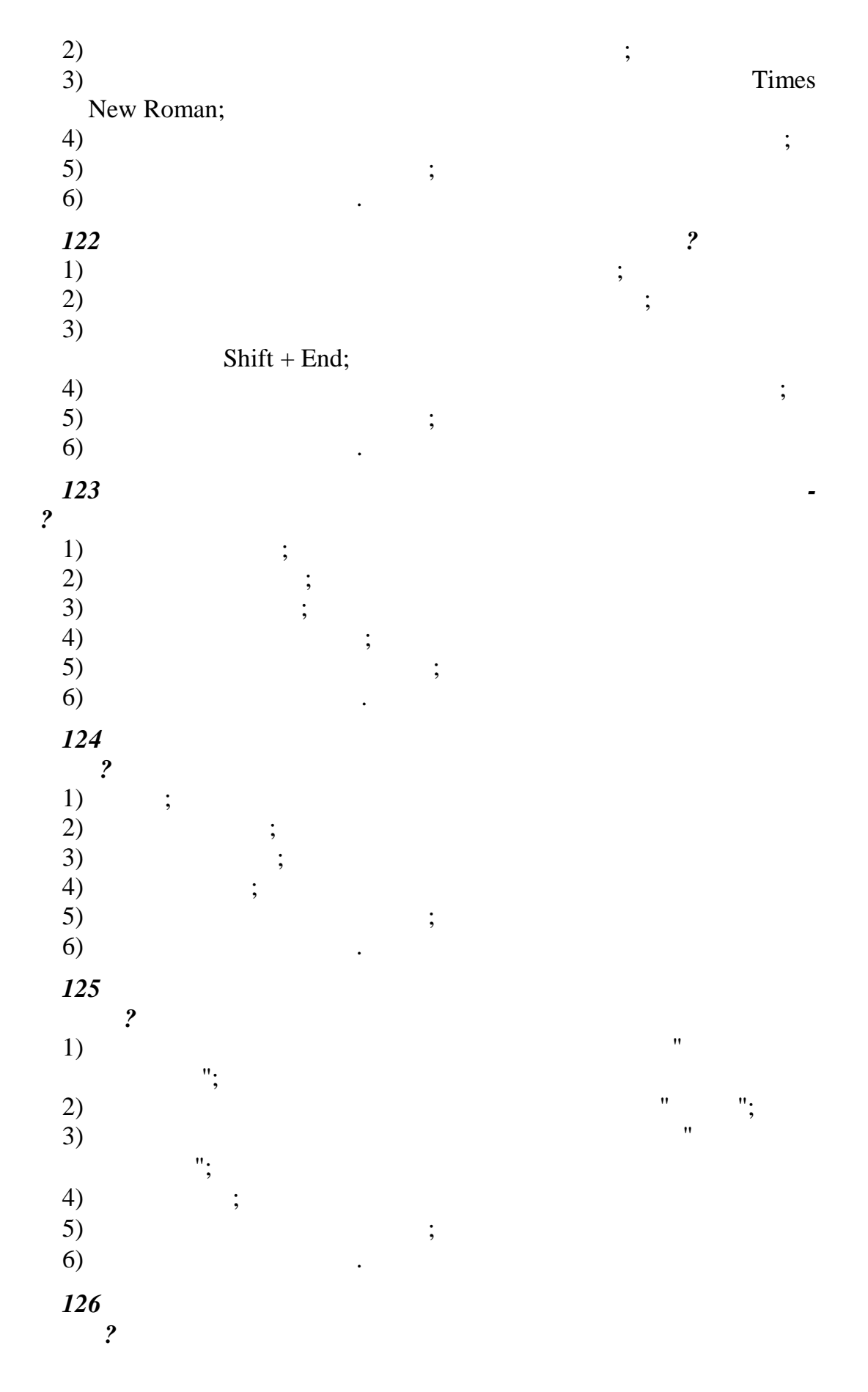

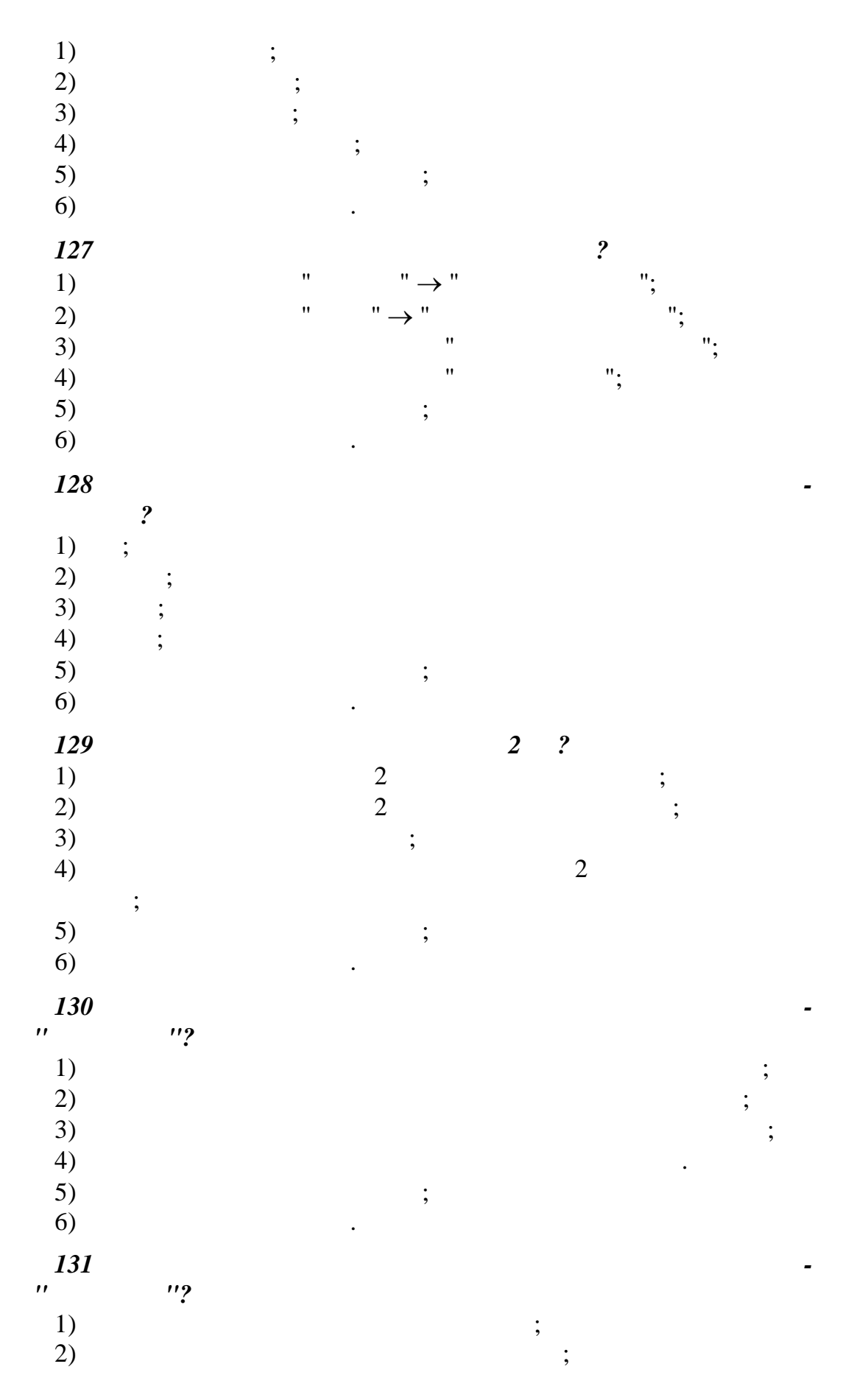

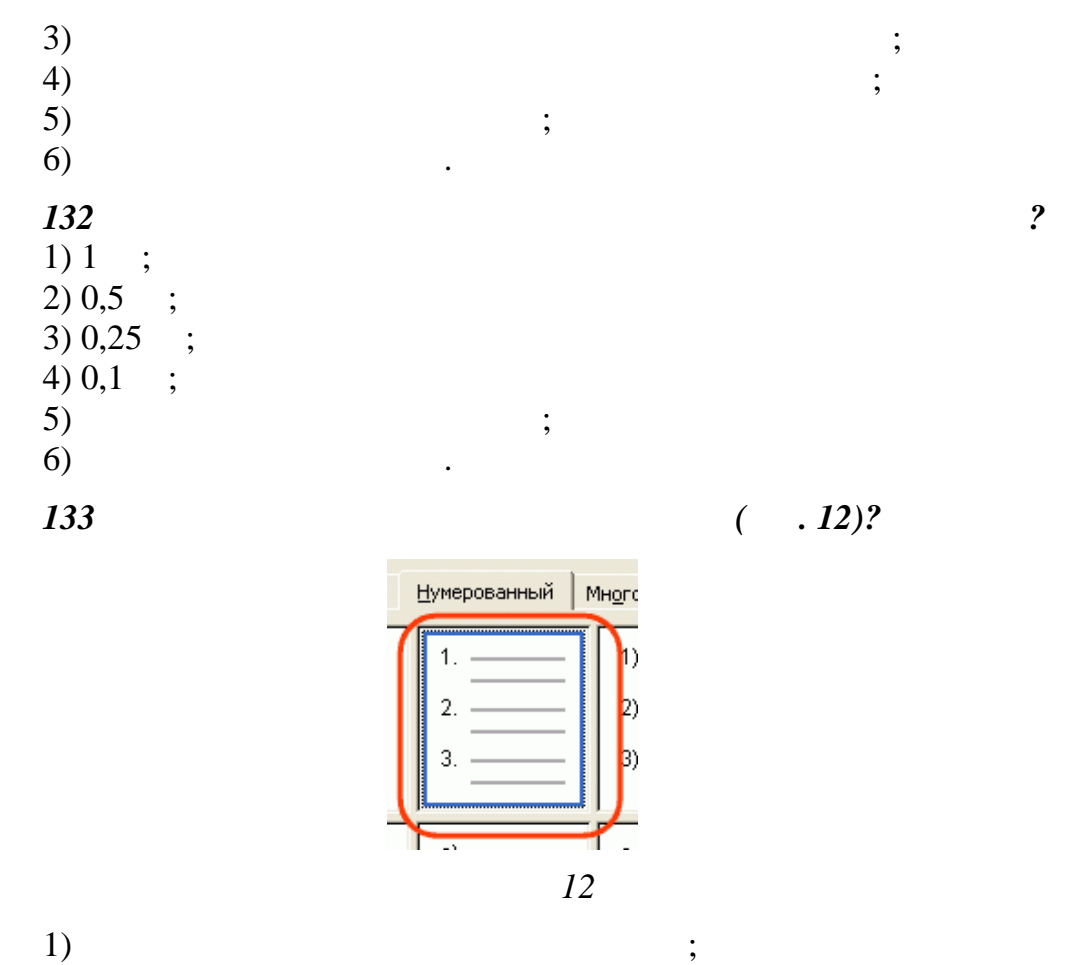

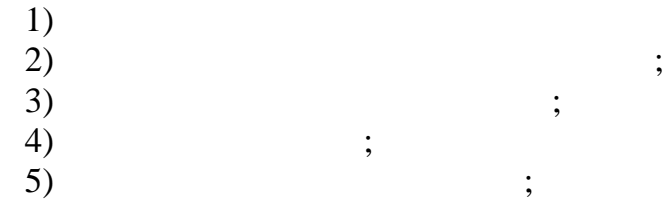

 $6)$   $\qquad \qquad$ 

*134 Что устанавливает выбранный список (рис. 13)?*

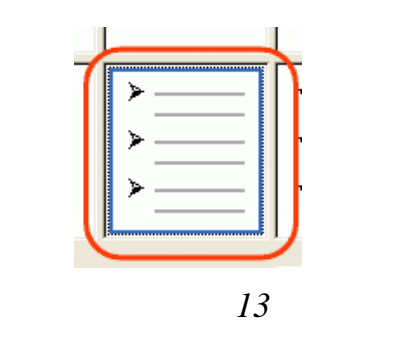

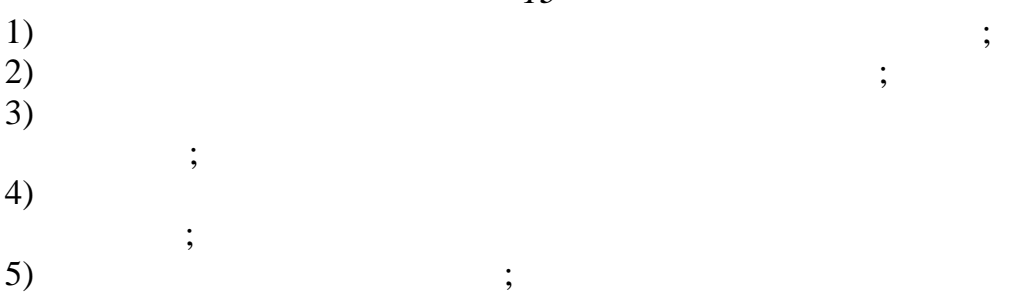

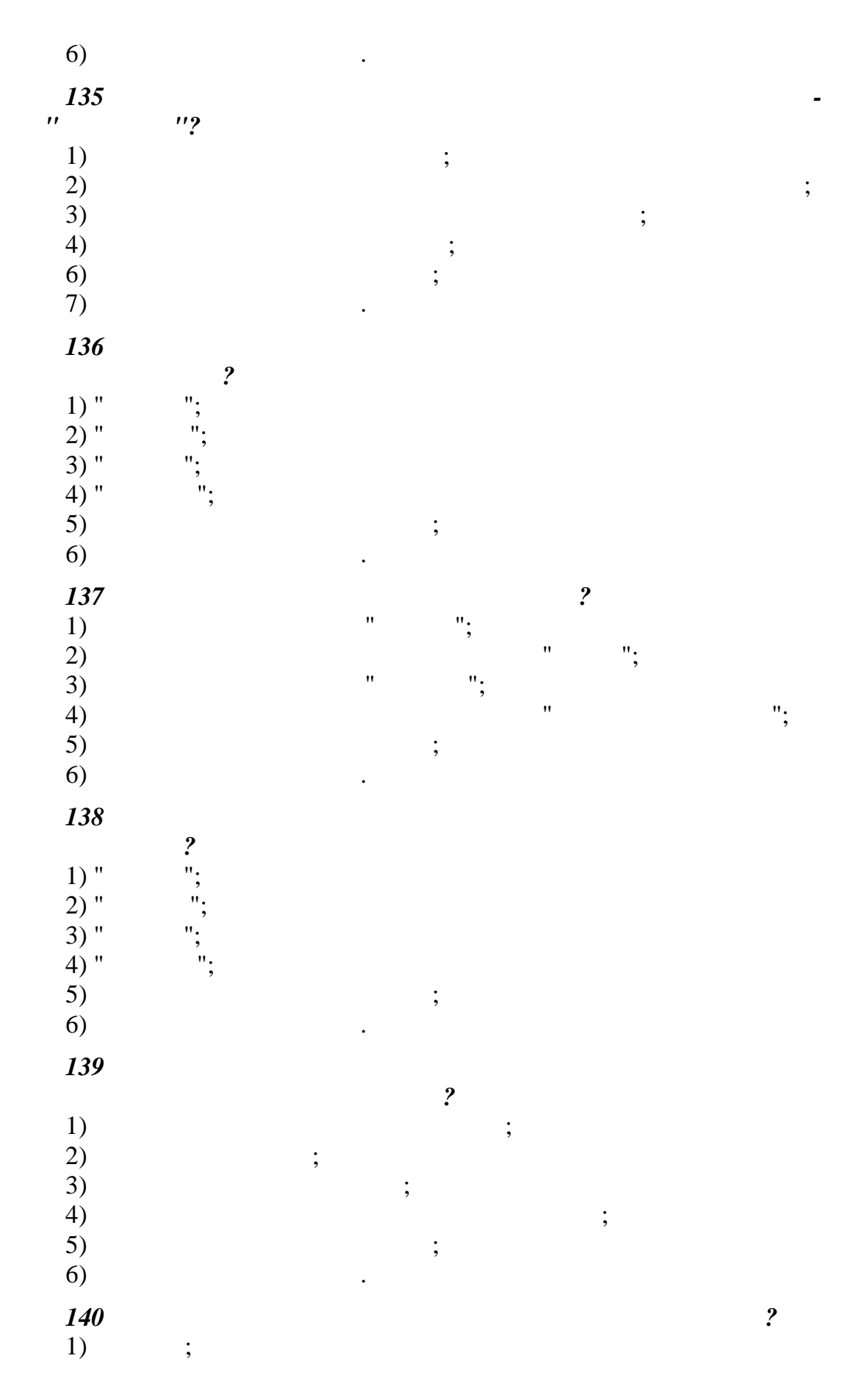

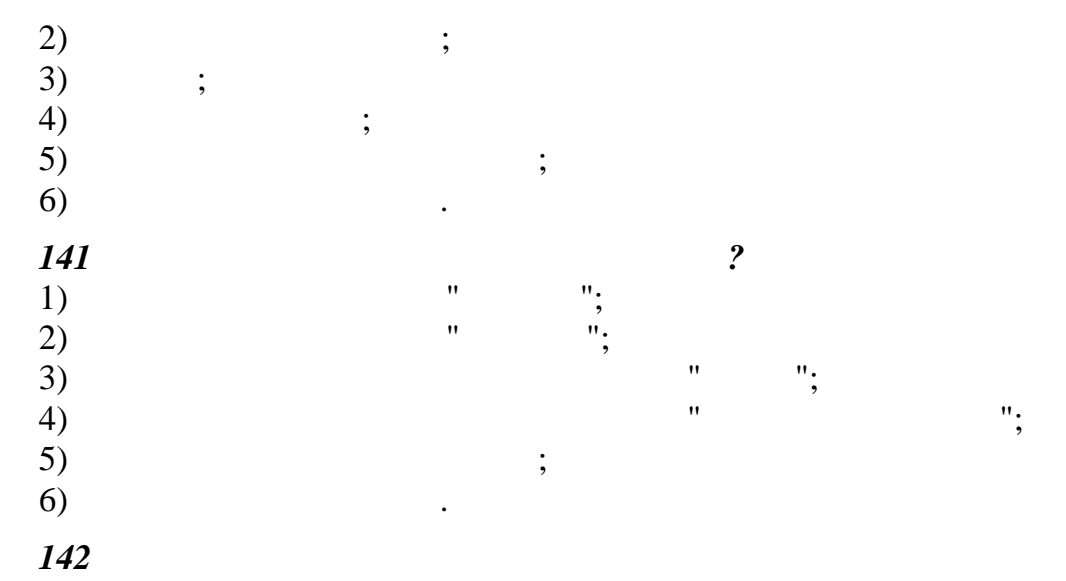

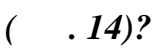

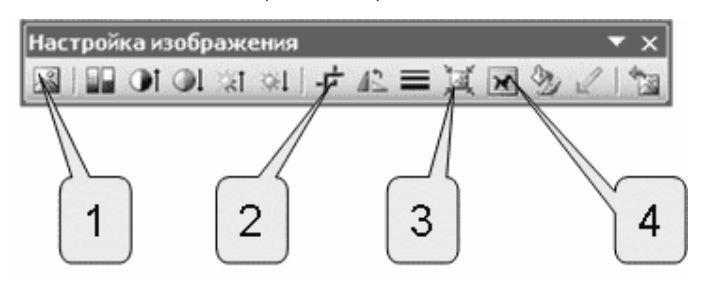

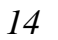

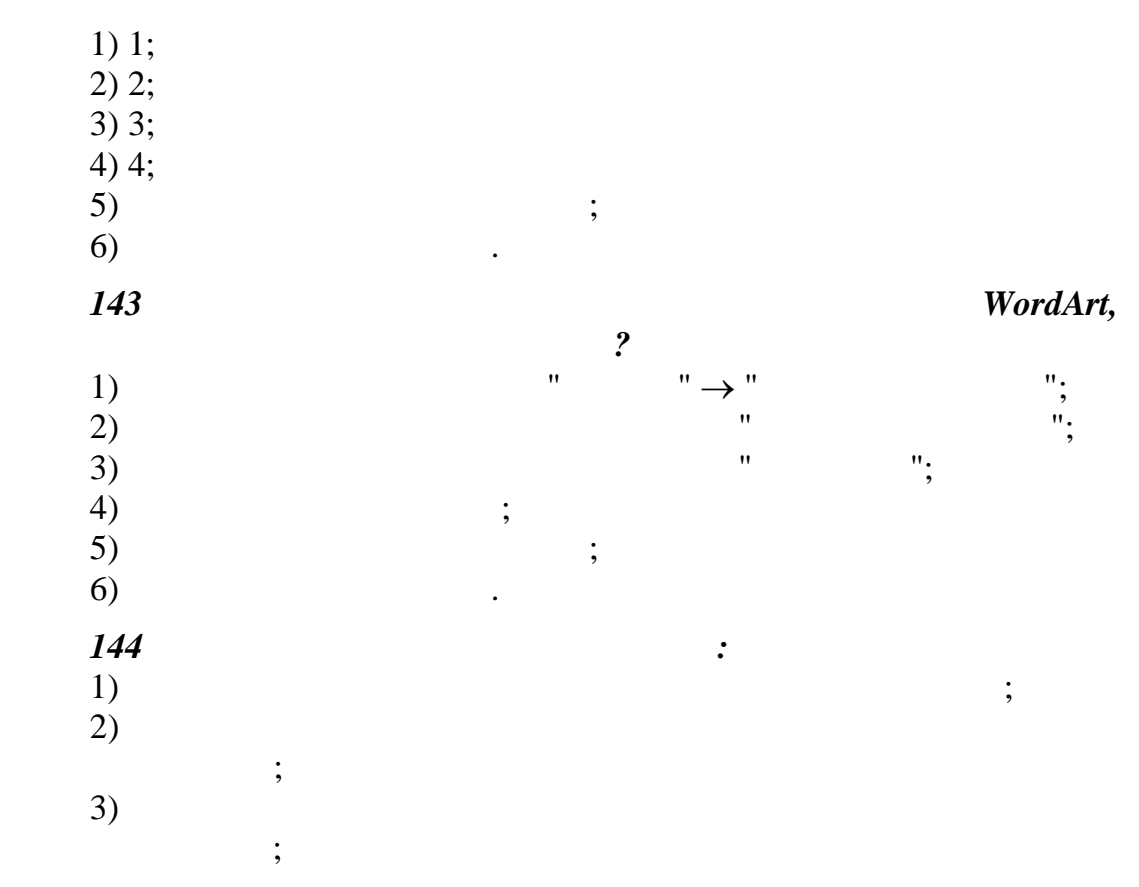

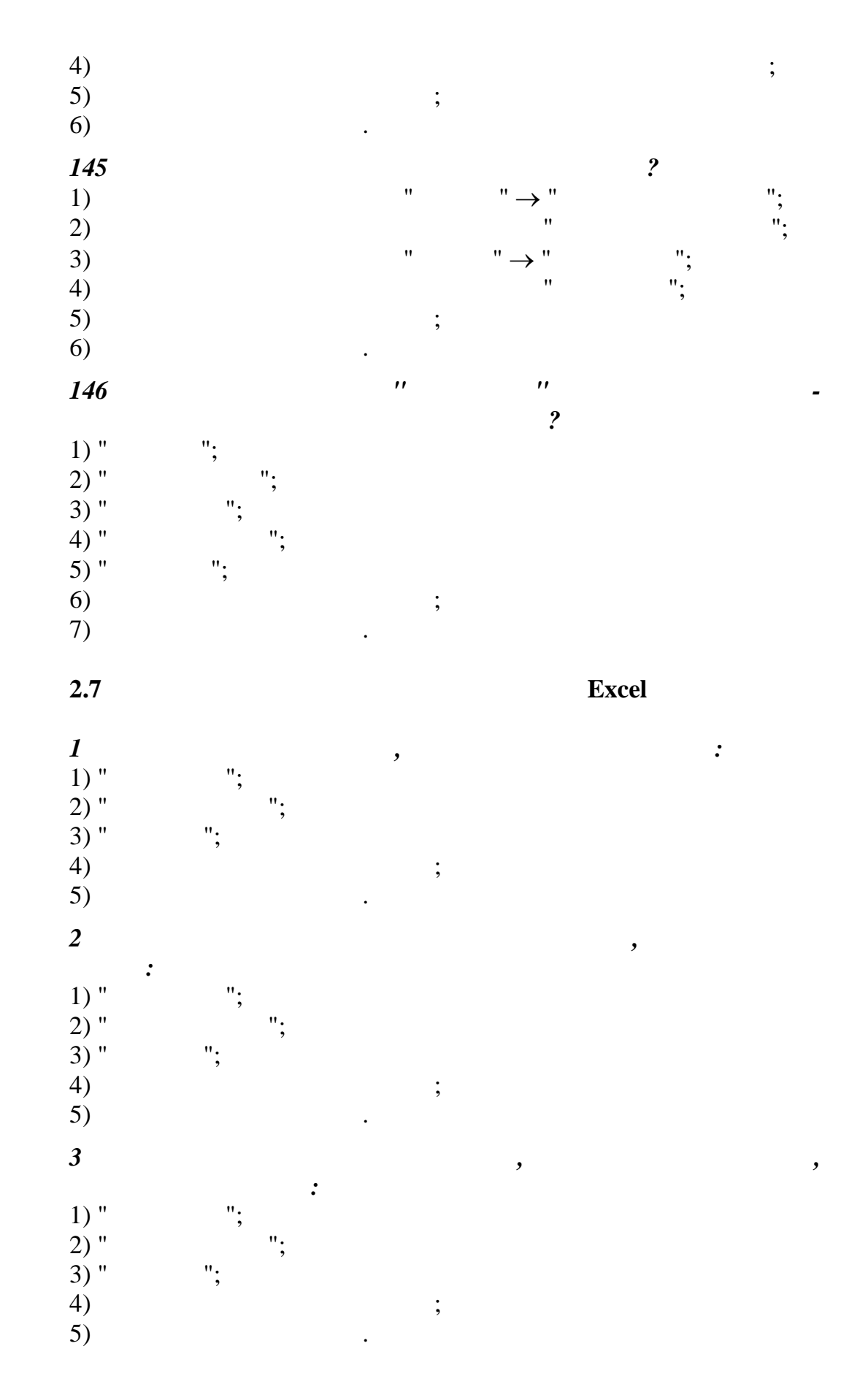

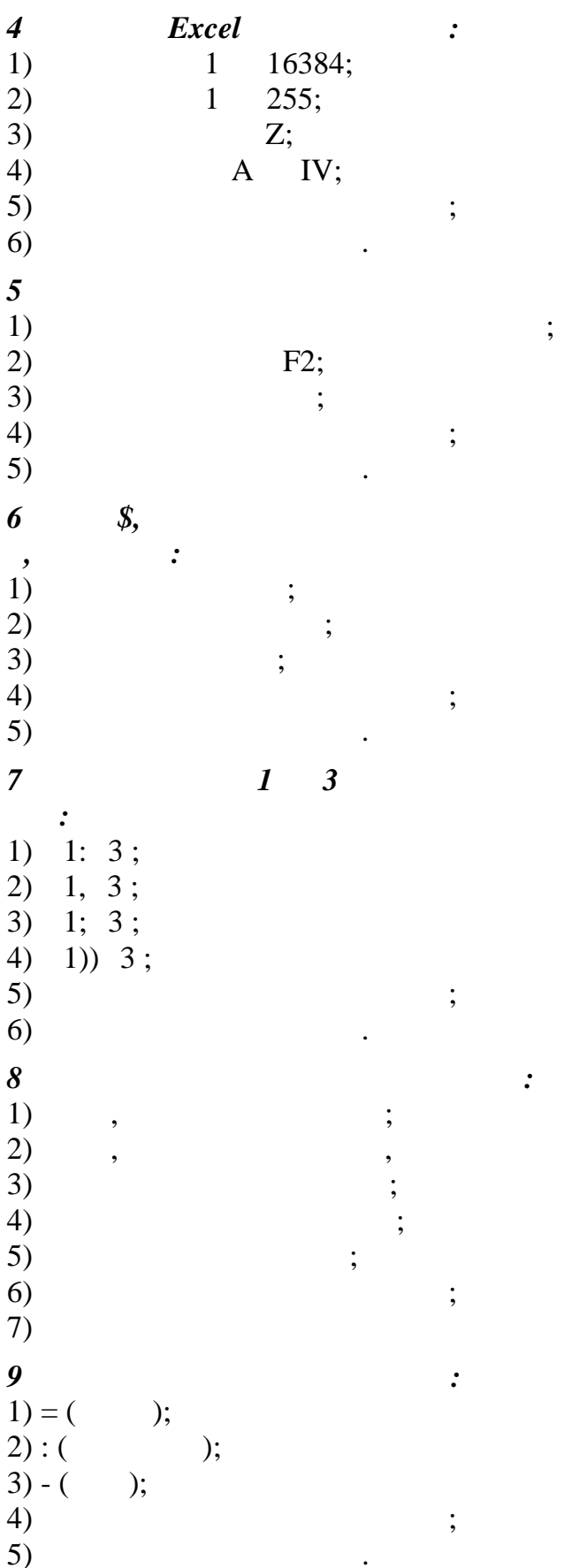

 $\cdot$ 

 $\blacksquare$ 

 $\cdot$ 

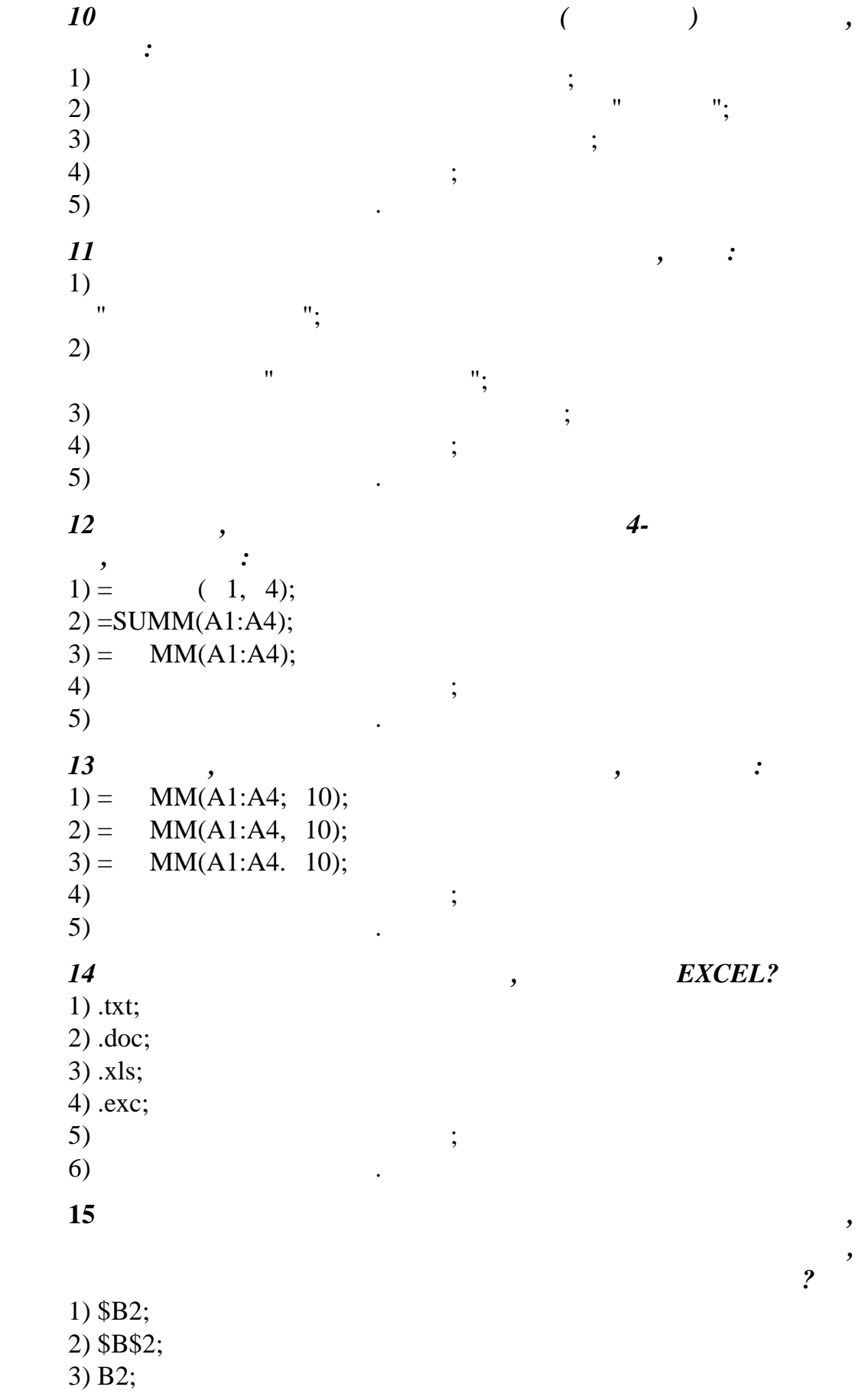

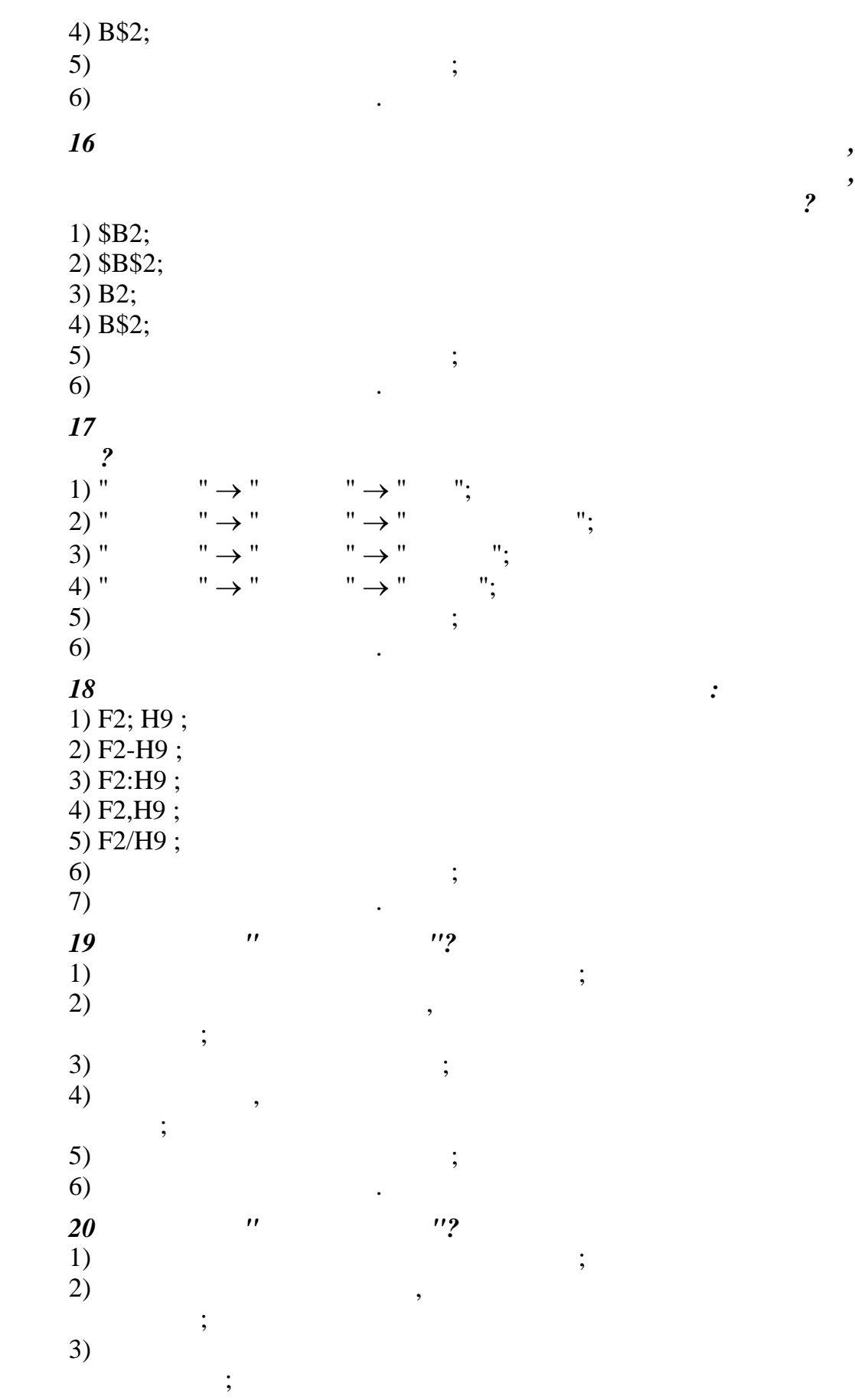

4) блок данных, расчитанный на формирование одного печатного листа; 5) все предыдущие ответы верны; 6) нет правильных ответов. *21 Как переименовать Рабочий лист?* 1) "Формат" "Переименовать"; 2) "Формат" "Лист" "Переименовать"; 3) "Формат" "Правка" "Переименовать лист"; 4) "Формат" "Правка" "Переименовать" "Лист"; 5) "Формат" "Лист" "Переименовать лист"; 6) все предыдущие ответы верны; 7) нет правильных ответов. *22 Как удалить Рабочий лист?* 1) "Формат" "Лист" "Удалить"; 2) "Формат" "Удалить лист"; 3) "Правка" "Удалить лист"; 4) "Правка" "Удалить" "Лист"; 5) "Правка "Лист" "Удалить"; 6) все предыдущие ответы верны; 7) нет правильных ответов. *23 Как скрыть строку?* 1) "Строк " "Скрыть"; 2) "Формат" "Строка" "Скрыть"; 3) "Правка" "Строка" "Скрыть"; 4) "Вид" "Строка" "Скрыть"; 5) "Вид" "Скрыть строку"; 6) "Правка" "Скрыть строку"; 7) все предыдущие ответы верны; 8) нет правильных ответов. *24 Электронная таблица – это:* 1) прикладная программа, предназначенная для обработки структурированных в виде таблицы данных; 2) прикладная программа для обработки кодовых таблиц; 3) устройство ПК, управляющее его ресурсами в процессе обработки данных в табличной форме; 4) системная программа, управляющая ресурсами ПК при обработке таблиц; 5) все предыдущие ответы верны; 6) нет правильных ответов. *25 Электронная таблица предназначена для:* 1) обработки преимущественно числовых данных, структурированных с помощью таблиц;

 $(2)$  $\ddot{\hspace{1ex}},$  $3)$  визуализации структурных связей между данных связей между данных связей между данных связей между данных связей между данных связей между данных связей между данных связей между данных связей между данными связей меж ными в таблицах;  $4)$  $\ddot{i}$ ;  $5)$  ;  $6)$   $\qquad \qquad$ *26 Электронная таблица представляет собой:*  $1)$ латинского алфавита столбцов;  $2)$ строительных строительных столбцов;<br>Столбцов;  $3)$ ; 4) советупность строк и строк пользователем простоянность строк простоянность с простоянность с простоянность с извольным образом;<br>,  $5)$  ;  $6)$   $\qquad \qquad$ *27 Строки электронной таблицы:* 1) именуются пользователями произвольным образом;  $(2)$   $\qquad \qquad$  $3)$  ; 4)  $\qquad \qquad ;$  $5)$  ;  $6)$   $\qquad \qquad$ *28 В общем случае столбы электронной таблицы:*  $1)$  ;  $2)$  ;  $3)$  ;  $\left(4\right)$  ;  $5)$  ;  $6)$   $\qquad \qquad$ *29 Для пользователя ячейк электронной таблицы идентифид i* 1)  $\overline{\phantom{a}}$ ки, на пересечении которых располагается ячейка;  $(2)$  адрессом машинного слова оперативной памяти, ответствующего слова оперативной памяти, ответствующего слова ответства ответства оперативной памятики составляет в составляют на составляют на составляют на составляют  $\ddot{i}$ ;  $3)$ ; 4)  $,$  $5)$  ;

 $6)$   $\qquad \qquad$ *30 Вычислительные формулы в ячейках электронной таблицы записываются:*  $1)$  ;  $2)$ по правилам, принятым для записи выражений в языках программирования;  $3)$  ,  $1$ 4)  $\,$ ,  $\,$ ,  $\,$ ,  $\,$ ,  $\,$ ,  $\,$ ,  $\,$ ,  $\,$ ,  $\,$ ,  $\,$ ,  $\,$ ,  $\,$ ,  $\,$ ,  $\,$ ,  $\,$ ,  $\,$ ,  $\,$ ,  $\,$ ,  $\,$ ,  $\,$ ,  $\,$ ,  $\,$ ,  $\,$ ,  $\,$ ,  $\,$ ,  $\,$ ,  $\,$ ,  $\,$ ,  $\,$ ,  $\,$ ,  $\,$ ,  $\,$ ,  $\,$ ,  $\,$ ,  $\,$ ,  $\,$ ,  $\$  $5)$  ;  $6)$   $\qquad \qquad$ 31 *Bure 31* **Bure 12 Bure 13** *Bare 31* **<b>Bure 13** *Bare 313 Bare 313 Bare 313 Bare 313 Bare 313* **<b>***Bare 313 Bare 313 Bare 313 Bare 313**имеет вид:*  $1) = 5(A2 + C3)/3(2B2 - 3D3)$ ; 2)  $=5*(A2+C3)/3*(2*B2-3*D3)$ ;  $3) = 5*(A2+C3)/(3*(2*B2-3*D3));$ 4)  $=5(A2+C3)/(3(2B2-3D3))$ ;<br>5)  $5)$  ;  $6)$   $\qquad \qquad$ *32 Выберите верную запись формулы для электронной таблицы:* 1) C3+4\*D4 ; 2) C3=C1+2\*C2 ; 3) A5B5+23 ; 4)  $=$ A2\*A3-A4 ;<br>5)  $5)$  ;  $6)$   $\qquad \qquad$ *33 При перемещении или копировании в электронной таблице абсолютные ссылки:* 1)  $; 2)$  $2)$  преобразуются в зависимости от нового положения  $\,$ ;  $3)$  преобразуются в зависимости от нового положения  $\,$ ; 4) and  $\overline{a}$  $5)$  преобразуют преобразуют преобразуем в  $\,$  $\hspace{.15cm}$  6)  $\hspace{.15cm}$  ;  $7)$  . *34 При перемещении или копировании в электронной таблице относительные ссылки:* 1)  $\hspace{1cm}$  $2)$  ;  $\begin{array}{c} (3) \\ (4) \end{array}$  ;  $\left( 4\right)$  and  $\left( 6\right)$  $5)$  ;

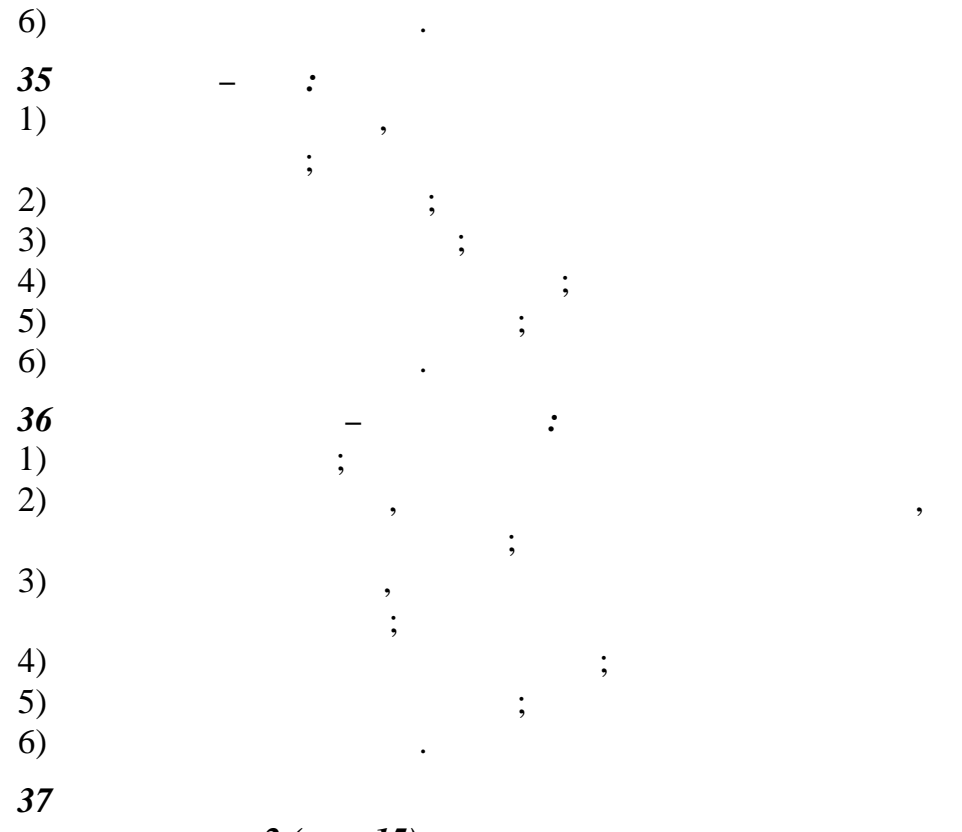

 $2($  $.15):$ 

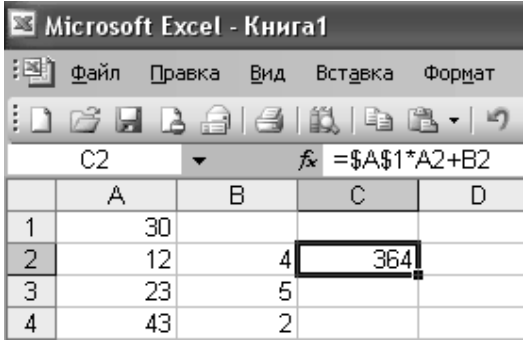

15

1)  $=A1*A2+B2;$  $2) = $A$1*$A$2+$B$2;$  $3) = $A$1*A3+B3;$ 4) = $$A$2*A3+B3;$  $5) = $B$2*A3+B4;$  $6)$  $\vdots$ 7) 38 "=  $1+BI$ " (  $.16)$ ?

 $\boldsymbol{l},$ 

ina iskupa di F All Œ  $\bullet$   $\times$   $\checkmark$   $\star$  =A1/2 CYMM  $\overline{A}$  $\overline{B}$  $\overline{\mathbb{C}}$  $20 = A1/2$  $\mathbf{1}$ 

3,

- 1) 20; 2) 15;
- 3) 10;
- 4) 30;<br>5)  $5)$  ;
- $6)$   $\qquad \qquad$
- *39 Чему будет равно значение ячейки С1, если в нее ввести фор-*
	-
- <sup>*w</sup>*= *(A1:A7)/2" (р. 17)?*</sup>

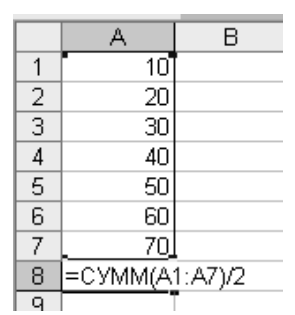

- *Рисунок 17*
- 1) 280; 2) 140; 3) 40; 4) 35;<br>5)  $5)$  ;  $6)$   $\qquad \qquad$ *40 Excel?*<br>1) 1) выделить любую ячейку строки и нажать клавических строки и нажать клавических строки и нажать клавических строки и нажать клавических строки и нажать клавических строки и нажать клавических строки и нажать клавических Shift + Enter;<br>2) 2) выделить первую ячейку строки и выполнить команду  $\mathbb{R}$  $\mathbf{y} \rightarrow \mathbf{y}$  and  $\mathbf{y} \rightarrow \mathbf{y}$  and  $\mathbf{y} \rightarrow \mathbf{y}$  and  $\mathbf{y} \rightarrow \mathbf{y}$  and  $\mathbf{y} \rightarrow \mathbf{y}$  and  $\mathbf{y} \rightarrow \mathbf{y}$  and  $\mathbf{y} \rightarrow \mathbf{y}$  and  $\mathbf{y} \rightarrow \mathbf{y}$  and  $\mathbf{y} \rightarrow \mathbf{y}$  and  $\mathbf{y} \rightarrow \mathbf{y}$  and  $\mathbf{y} \rightarrow \math$  $3)$ ; 4)  $\overline{a}$ Shift;<br>;  $5)$  ;  $6)$   $\qquad \qquad$ *41 Как можно переименовать лист?* 1)  $\hspace{1.6cm}$ ,  $\hspace{1.6cm}$ ; 2)  $\overline{a}$  $\mathbf{u}$  "  $3)$ манду "Переименовать";<br>"Переименовать"; 4)  $\overline{a}$ манду "Исходный текст" и потом команду "Переименовать"; и потом команду "Переименовать"; и потом команду "Пере<br>В 1986 году "Переименовать"; и потом команду "Переименовать"; и потом команду "Переименовать"; и потом команду

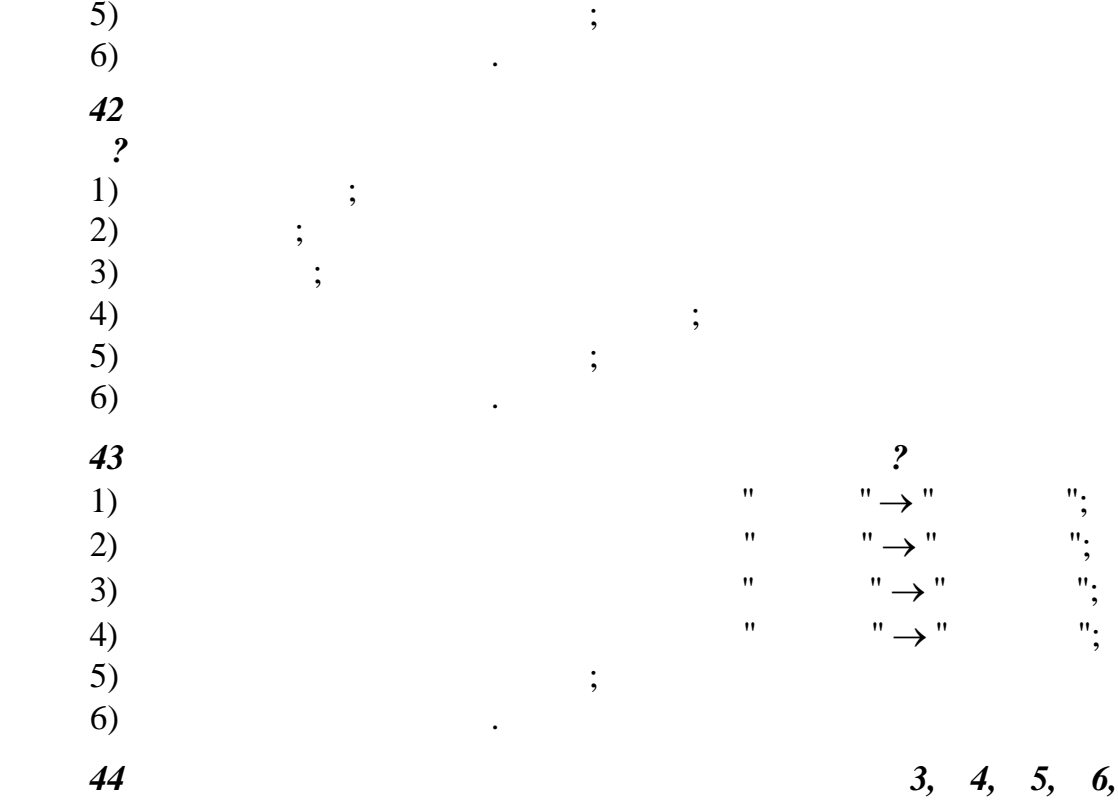

$$
7\,(\quad .18)?
$$

*(рис. 19)?*

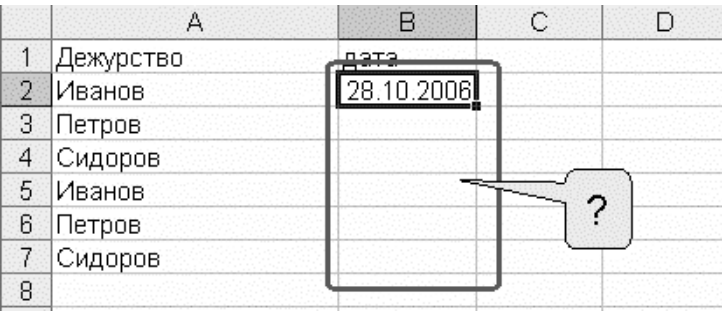

*Рисунок 18*

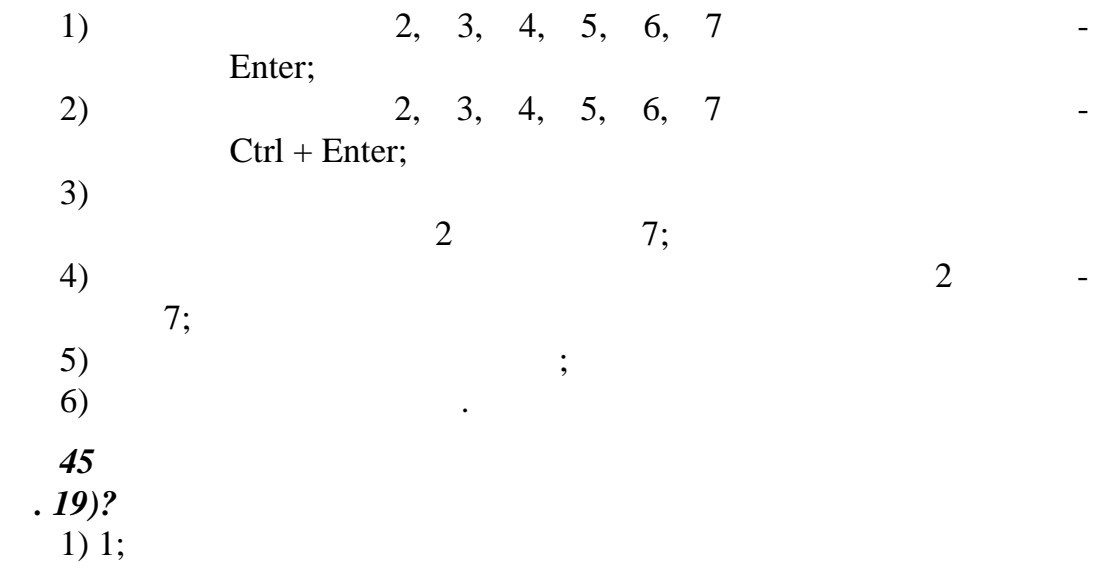

- 2) 2; 3) 3; 4) 4;<br>5)  $5)$ ;
- $6)$   $\qquad \qquad$

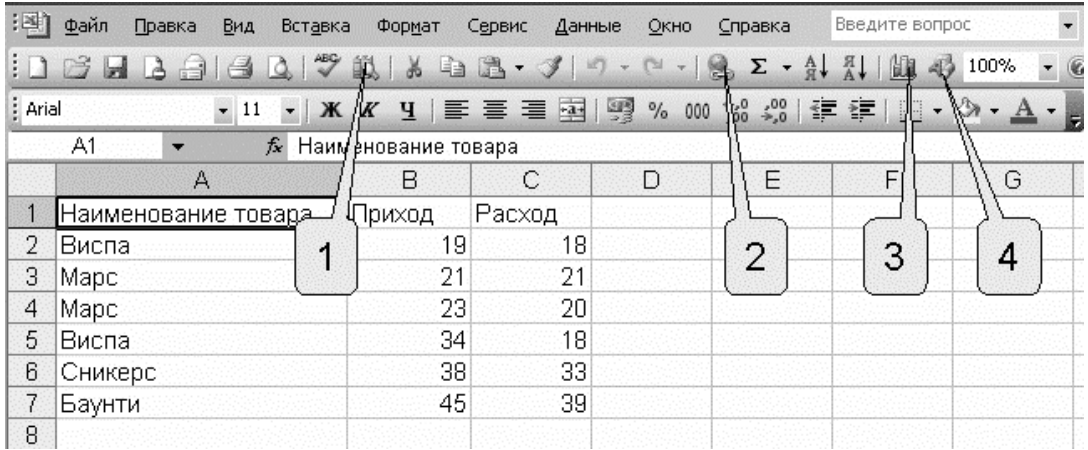

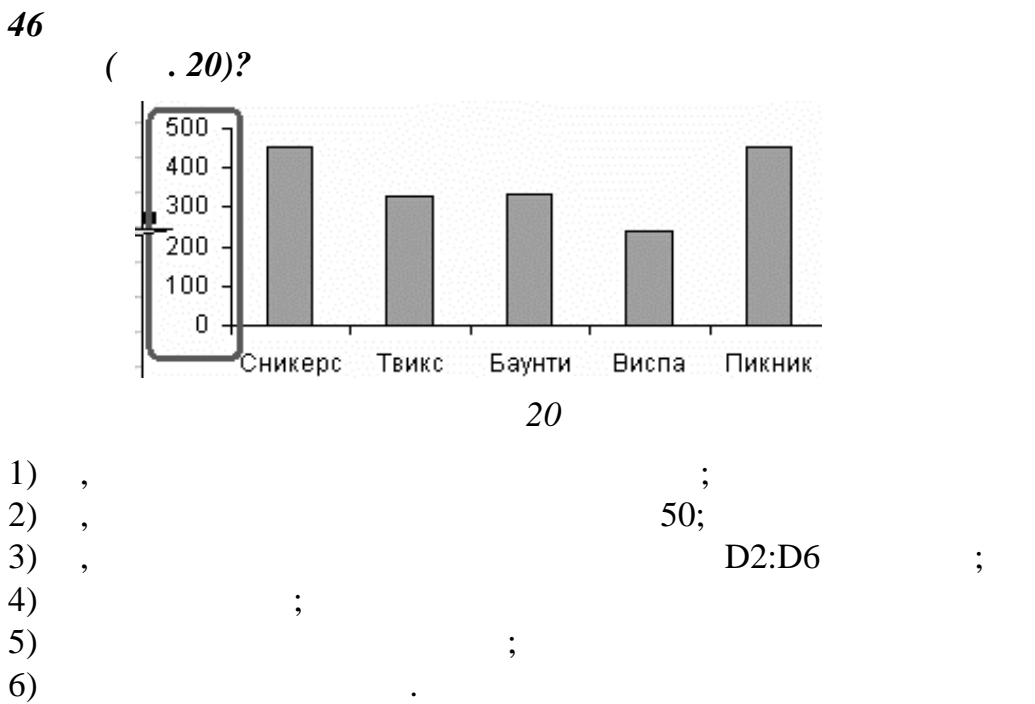

**?**<br>";

 $5)$  ;

 $6)$   $\qquad \qquad$ 

1) "<br>2) " ";  $2)$  "

4) "<br>5) 6)

 $\begin{array}{ccc} 3) & \cdots & \cdots \\ 4) & \cdots & \cdots \\ \end{array}$ 

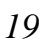

*47 В каком меню находится команда для точной установки ши-*

- $(-.21)$ ?
- $2) 2;$

 $1)$  1;

48

- $3) 3;$  $4)4;$
- $5)$
- $\overline{6}$

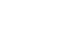

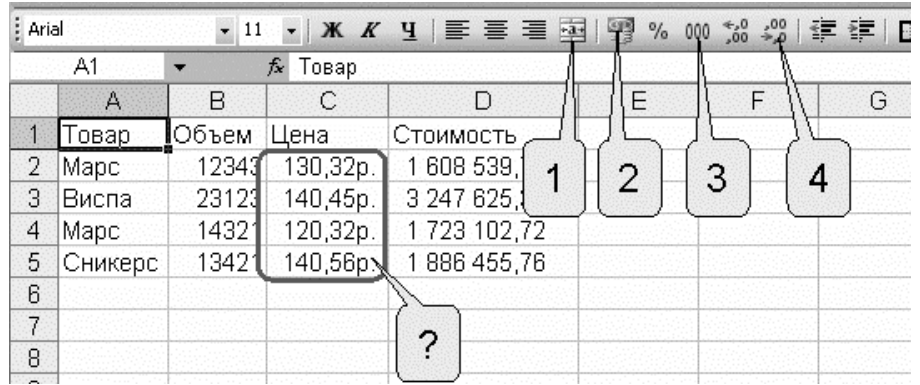

 $\ddot{ }$ 

 $\ddot{\cdot}$ 

 $21$ 

 $\blacksquare$ 

 $\cdot$ 

 $\frac{49}{(}$ . 22)?

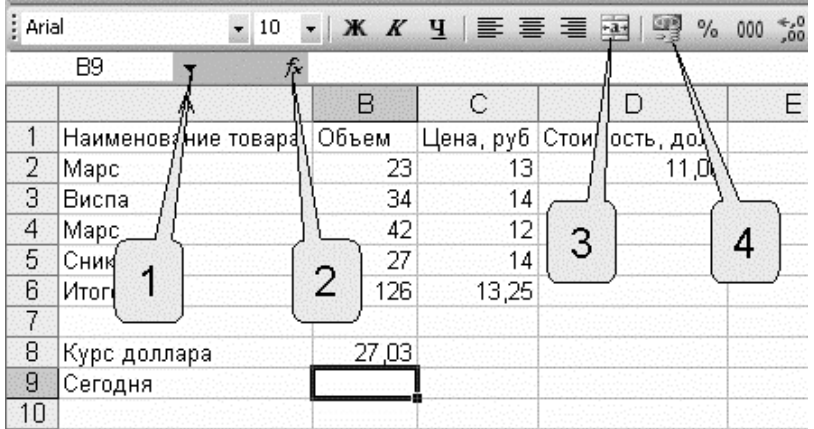

22

- 
- $1)$  1;<br>2) 2;
- $3) 2;$
- $4)4;$
- $\begin{array}{c} 5 \choose 6 \end{array}$
- 50
- $\overline{1}$

 $\vdots$ 

 $\ddot{\mathbf{?}}$ 

 $\cdot$ 

 $\ddot{\phantom{0}}$ 

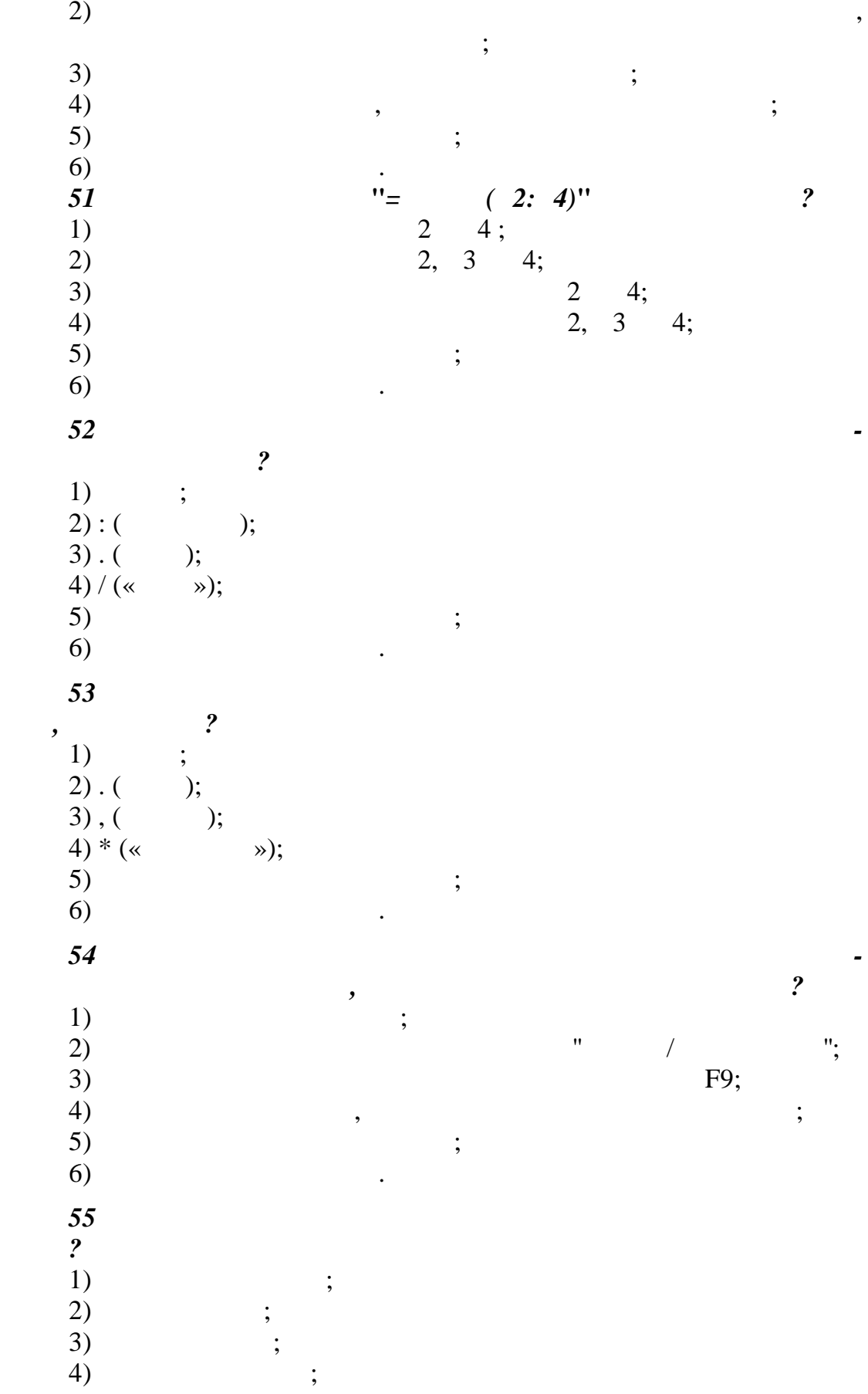

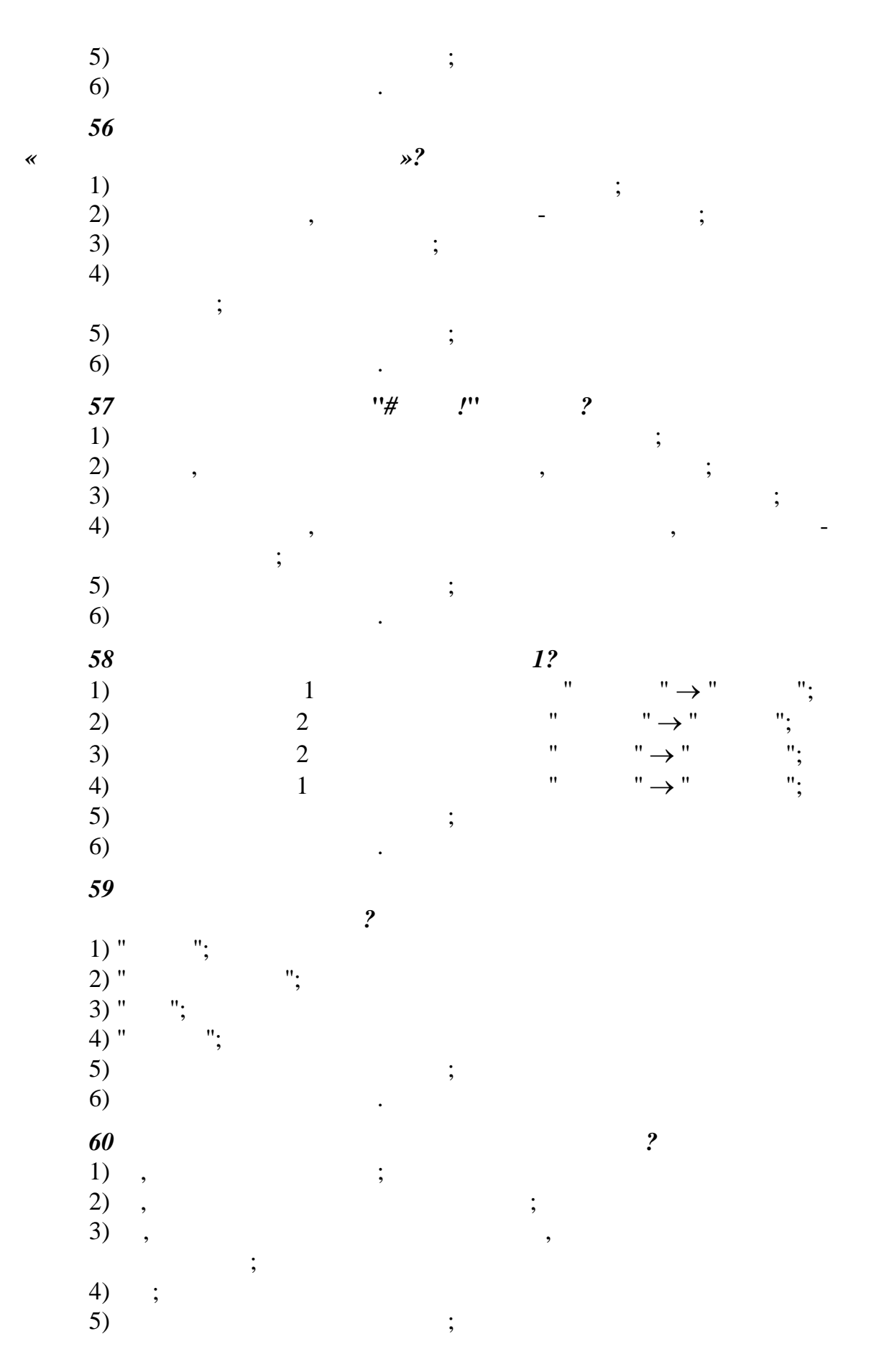

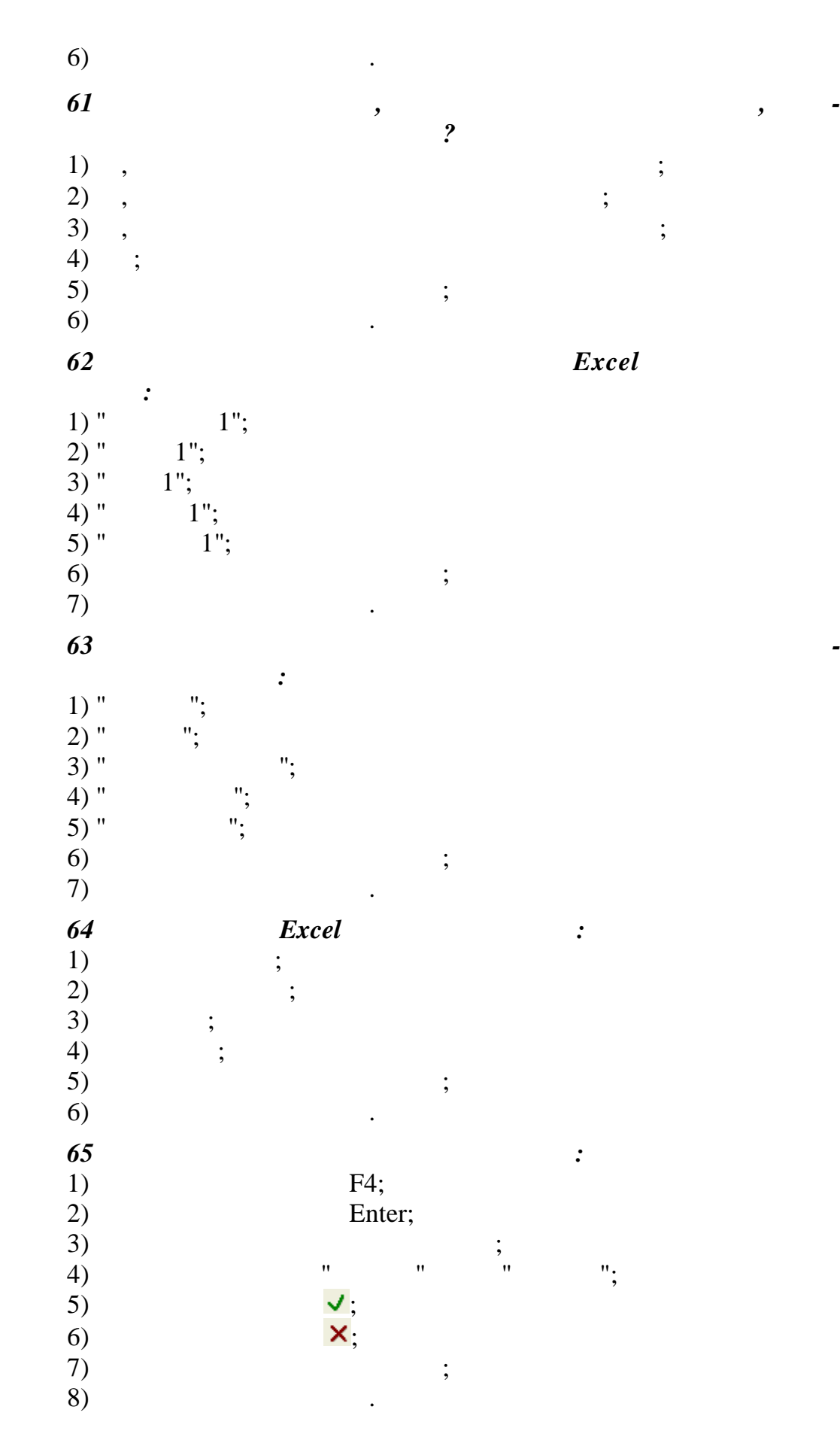

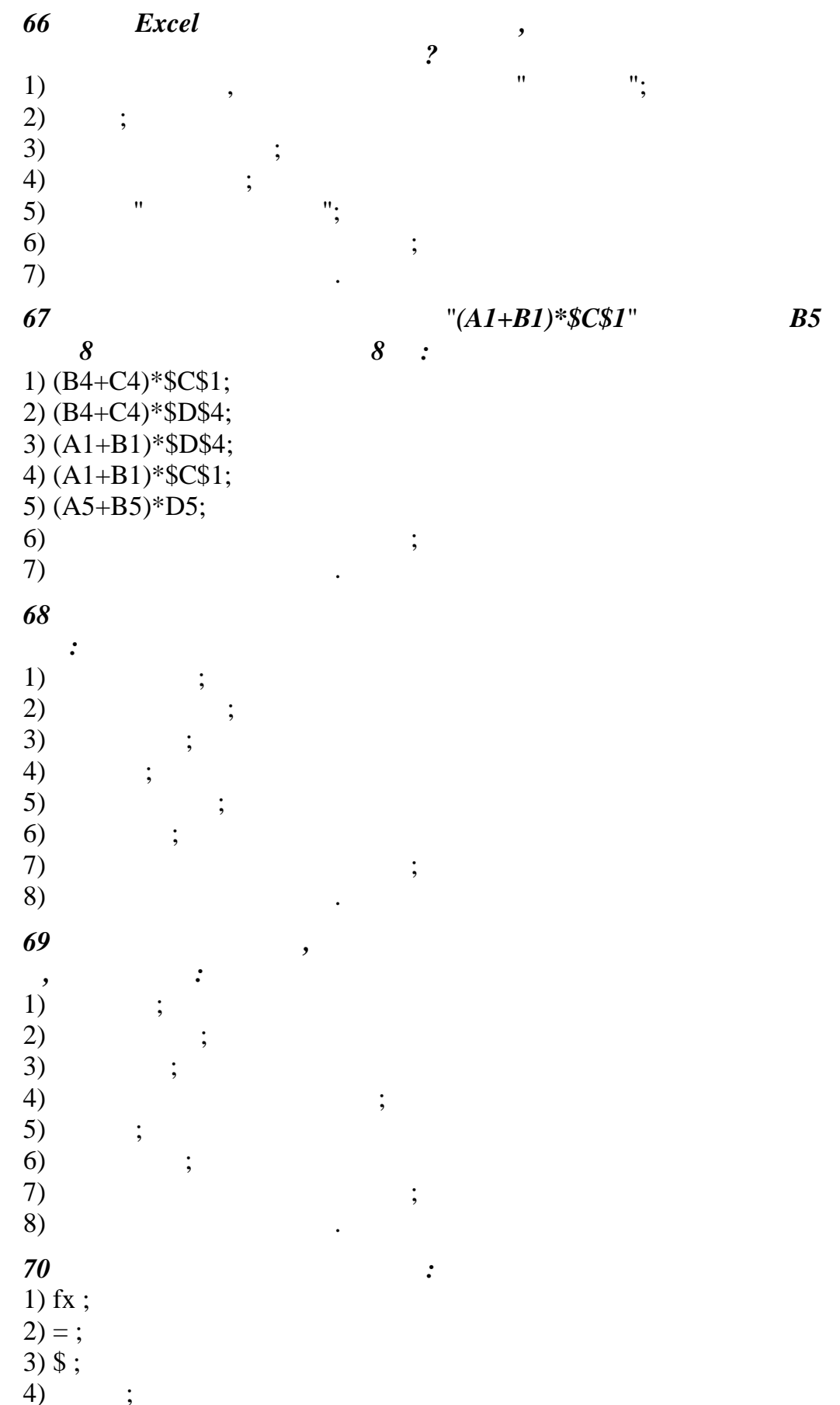

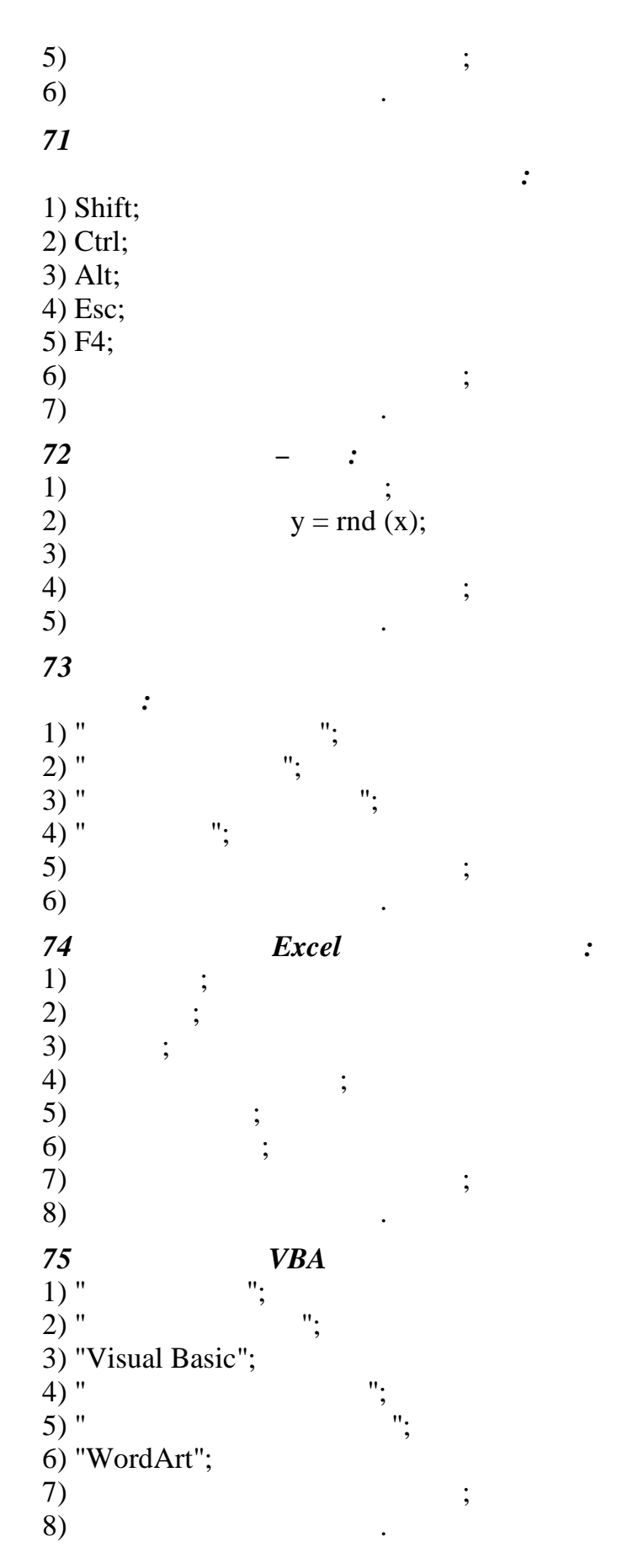

 $\cdot$ 

 $\cdot$ 

## Excel

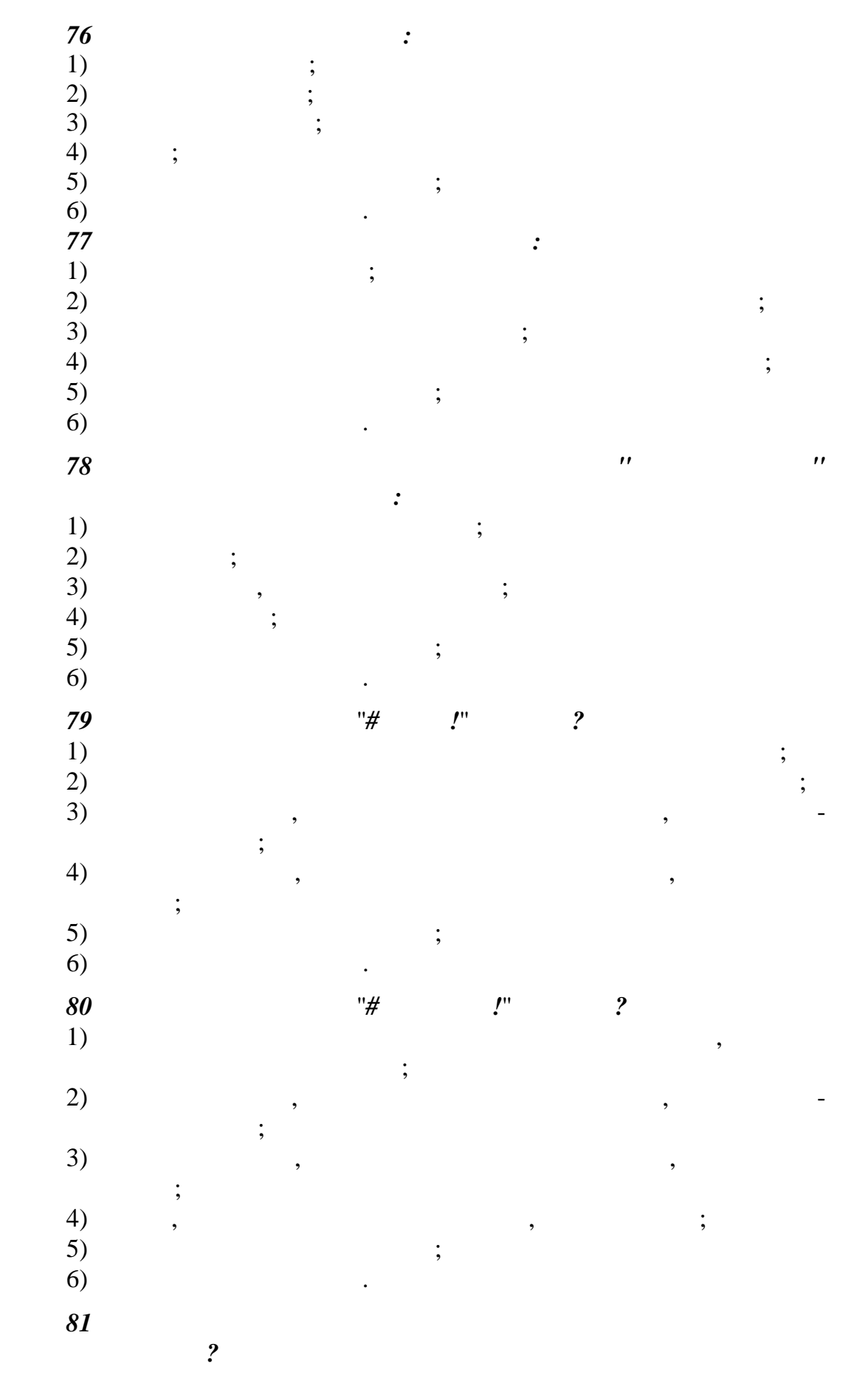

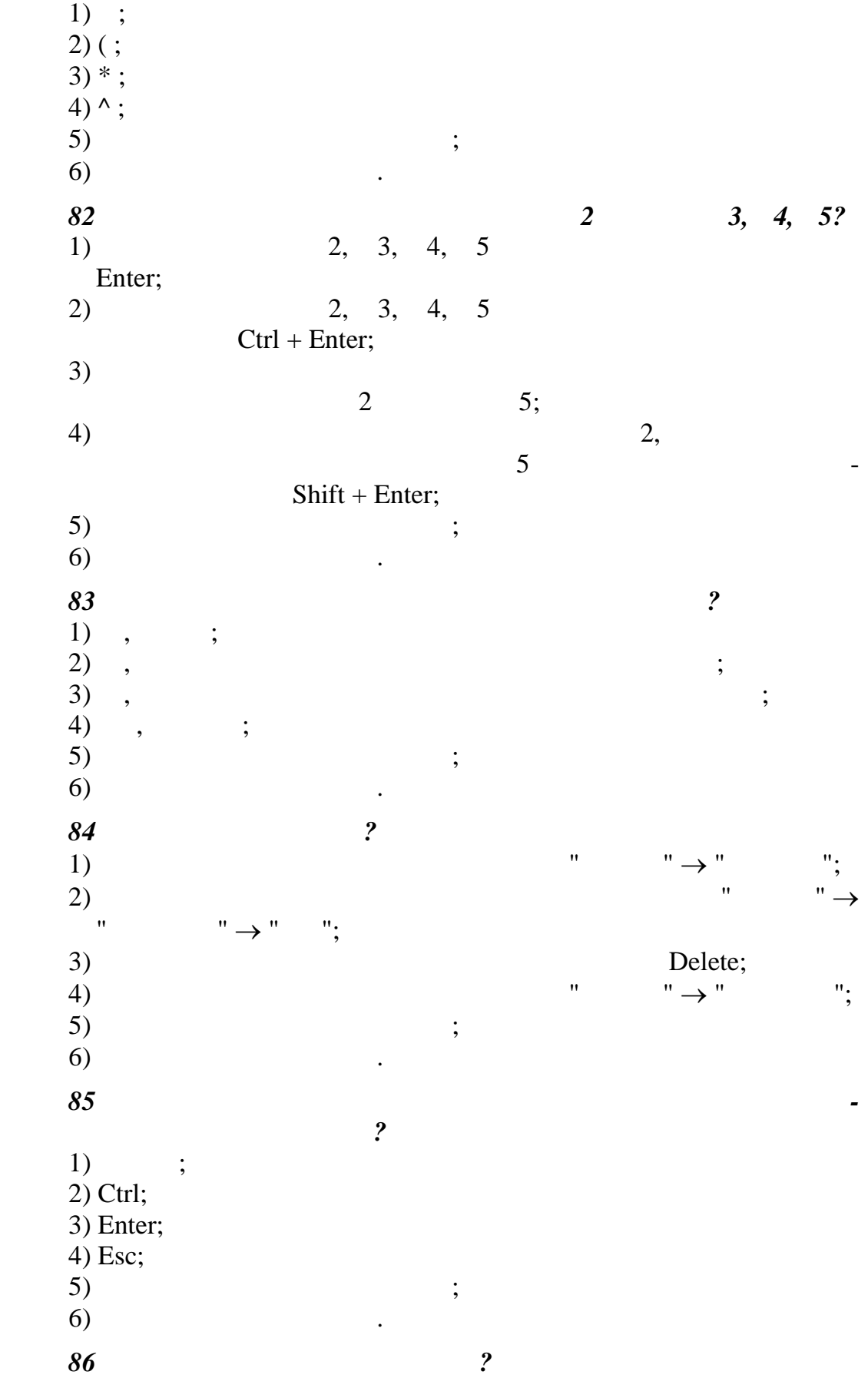

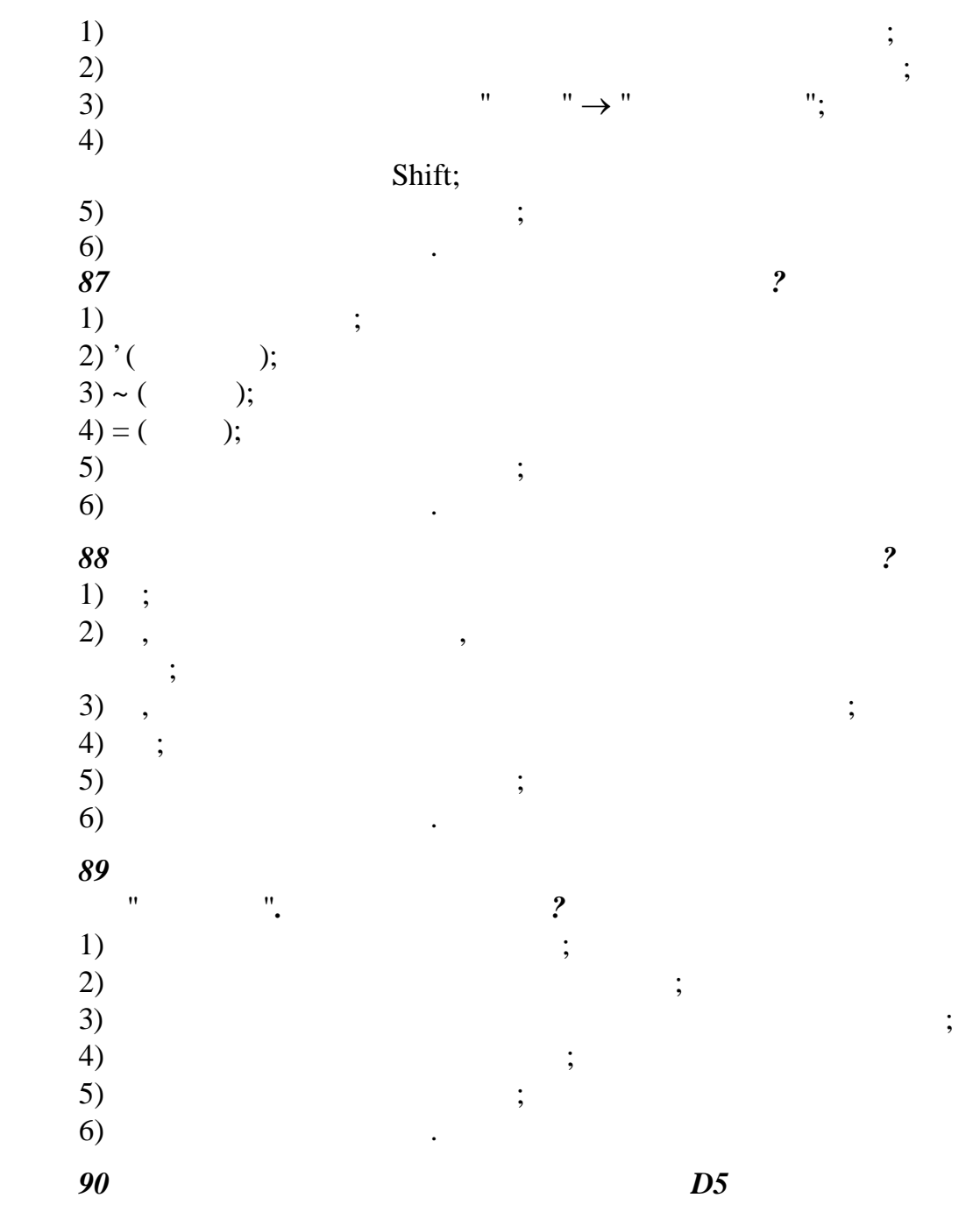

*<i>D2* ( $.23$ )?

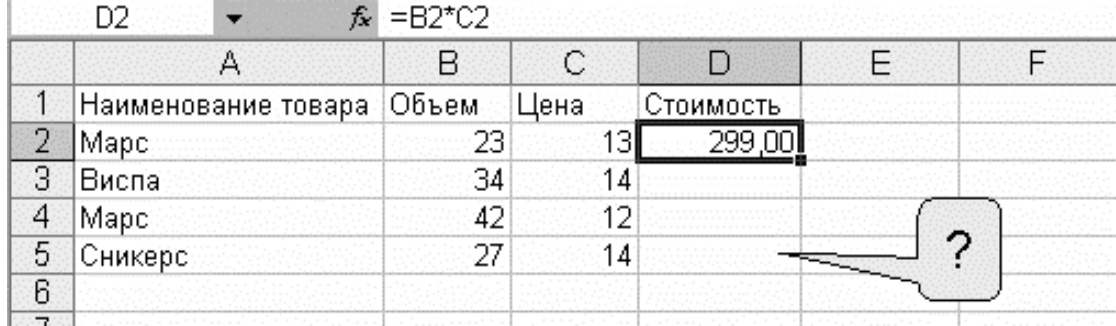

*Рисунок 23*

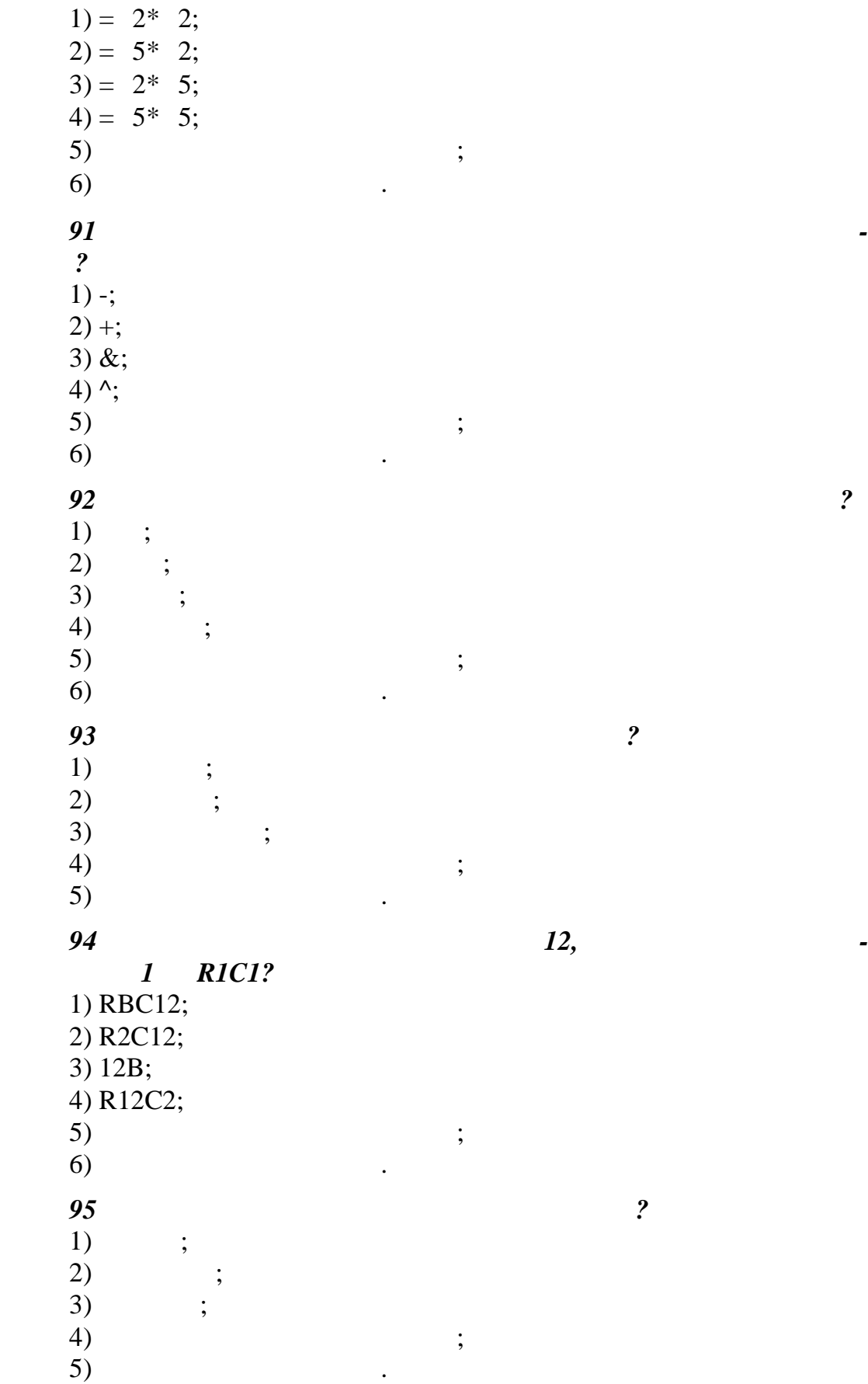

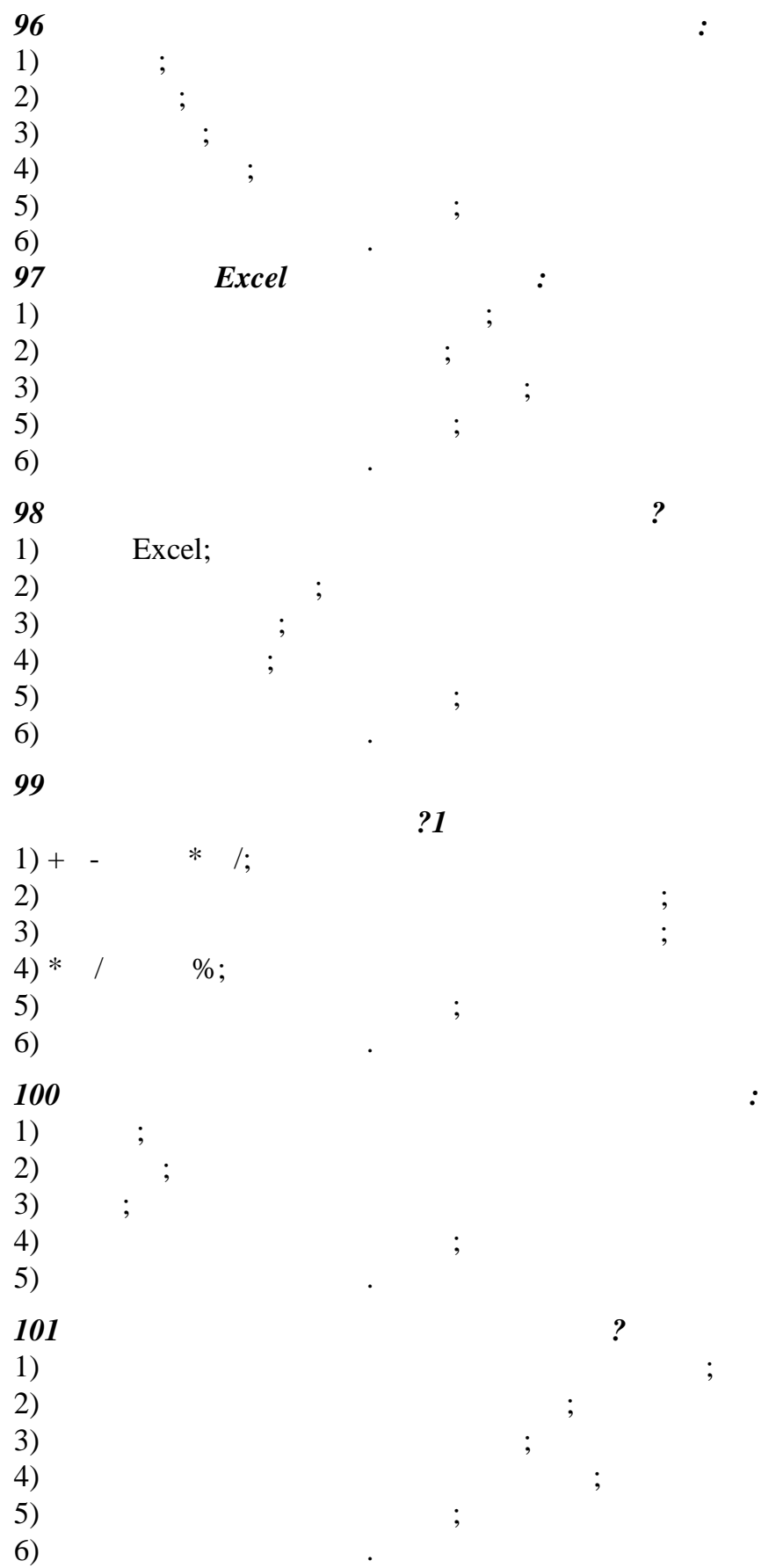

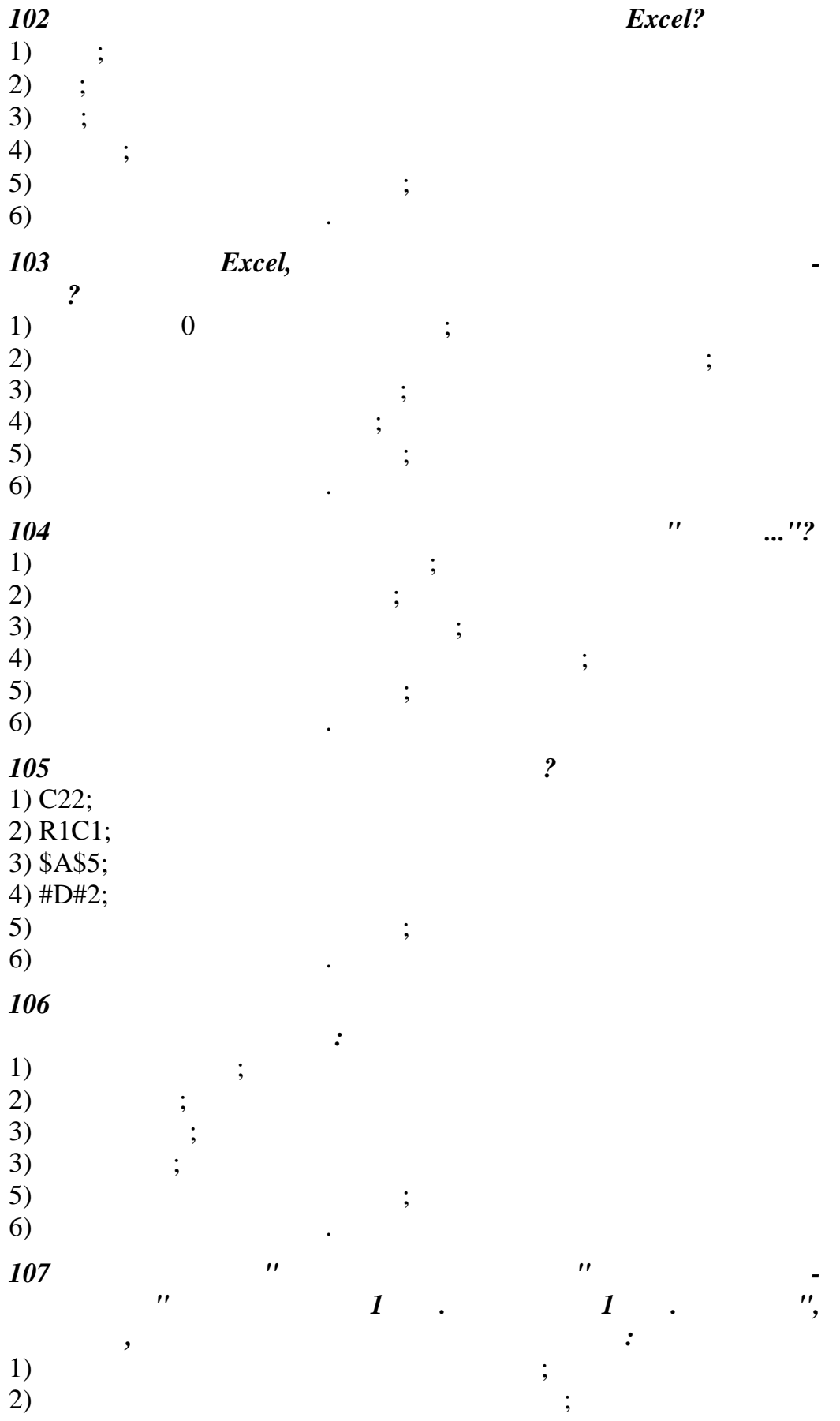

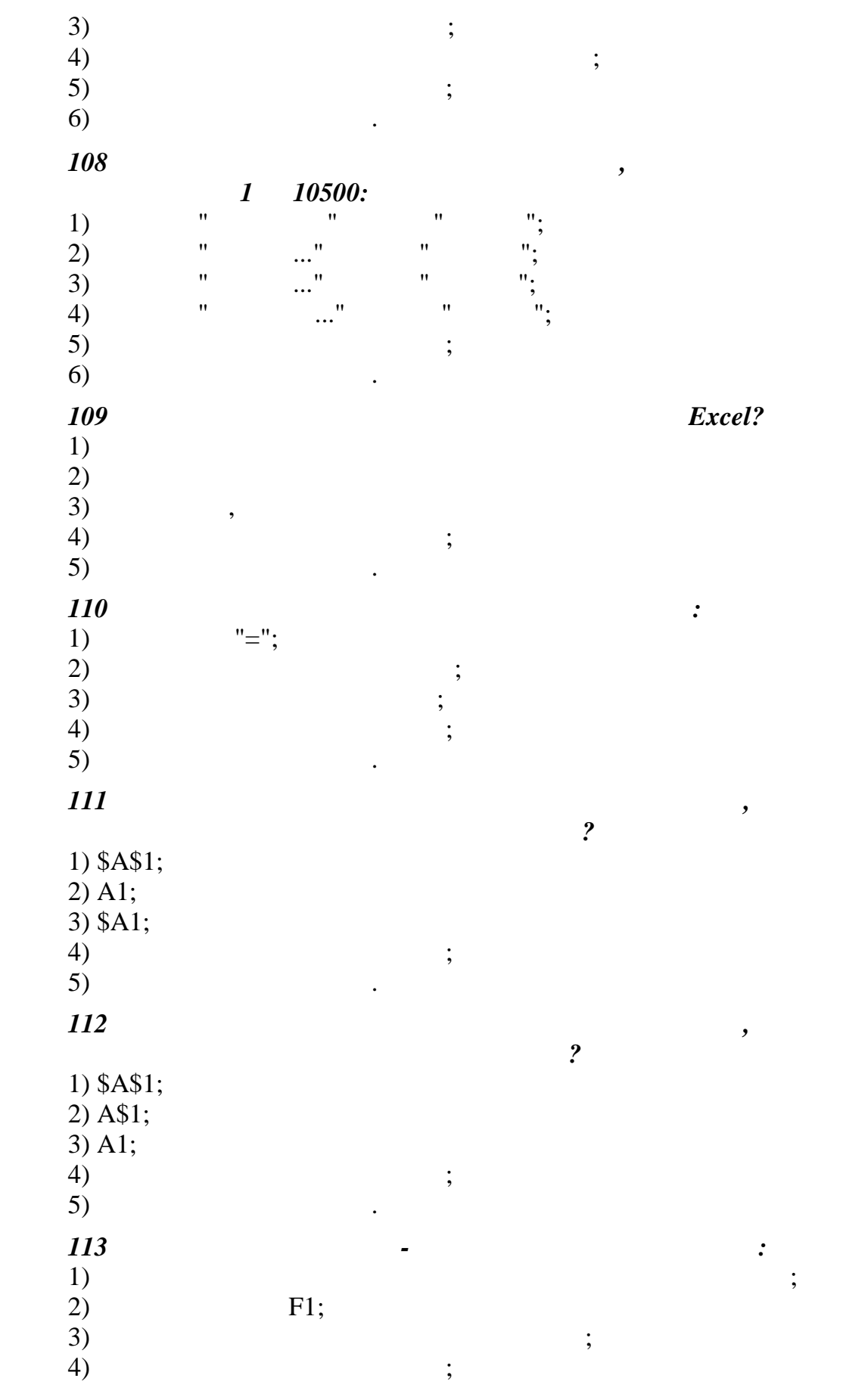

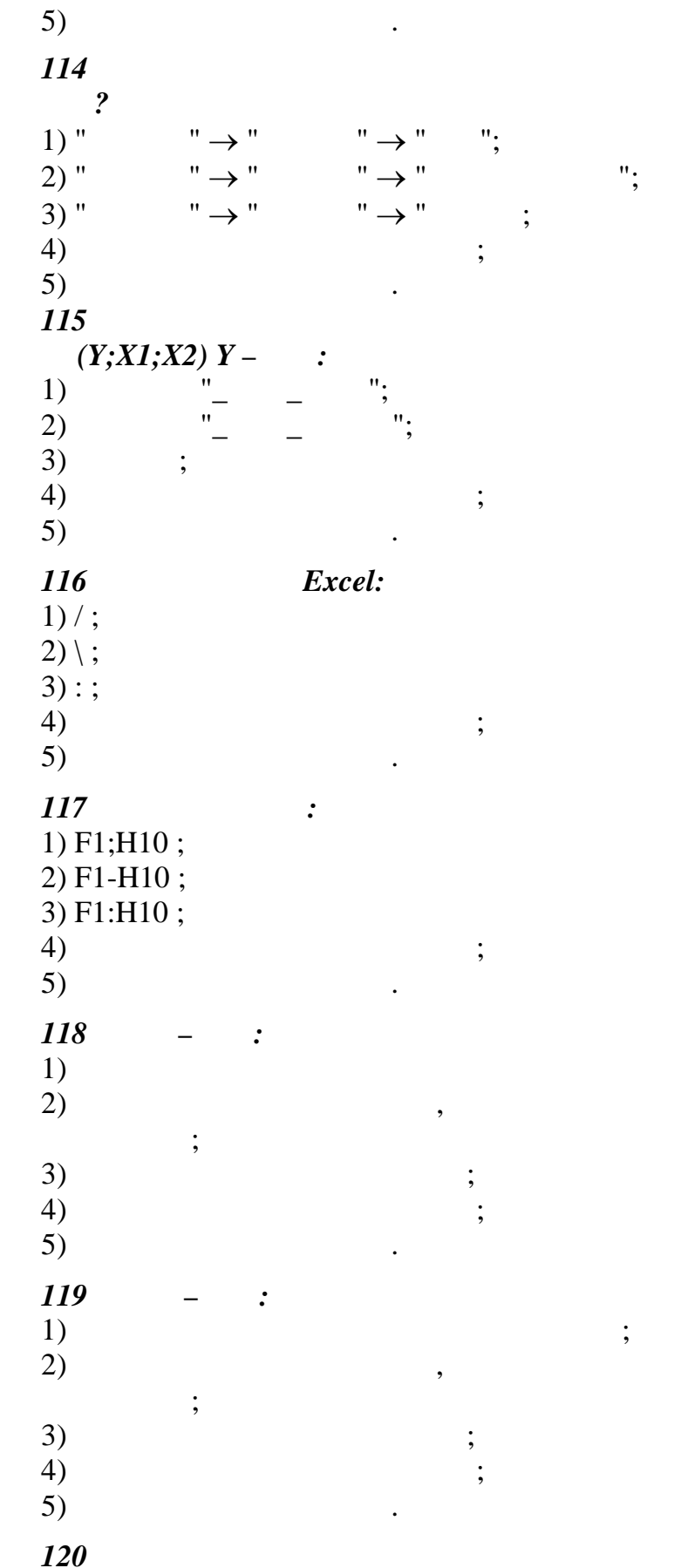

 $(=$
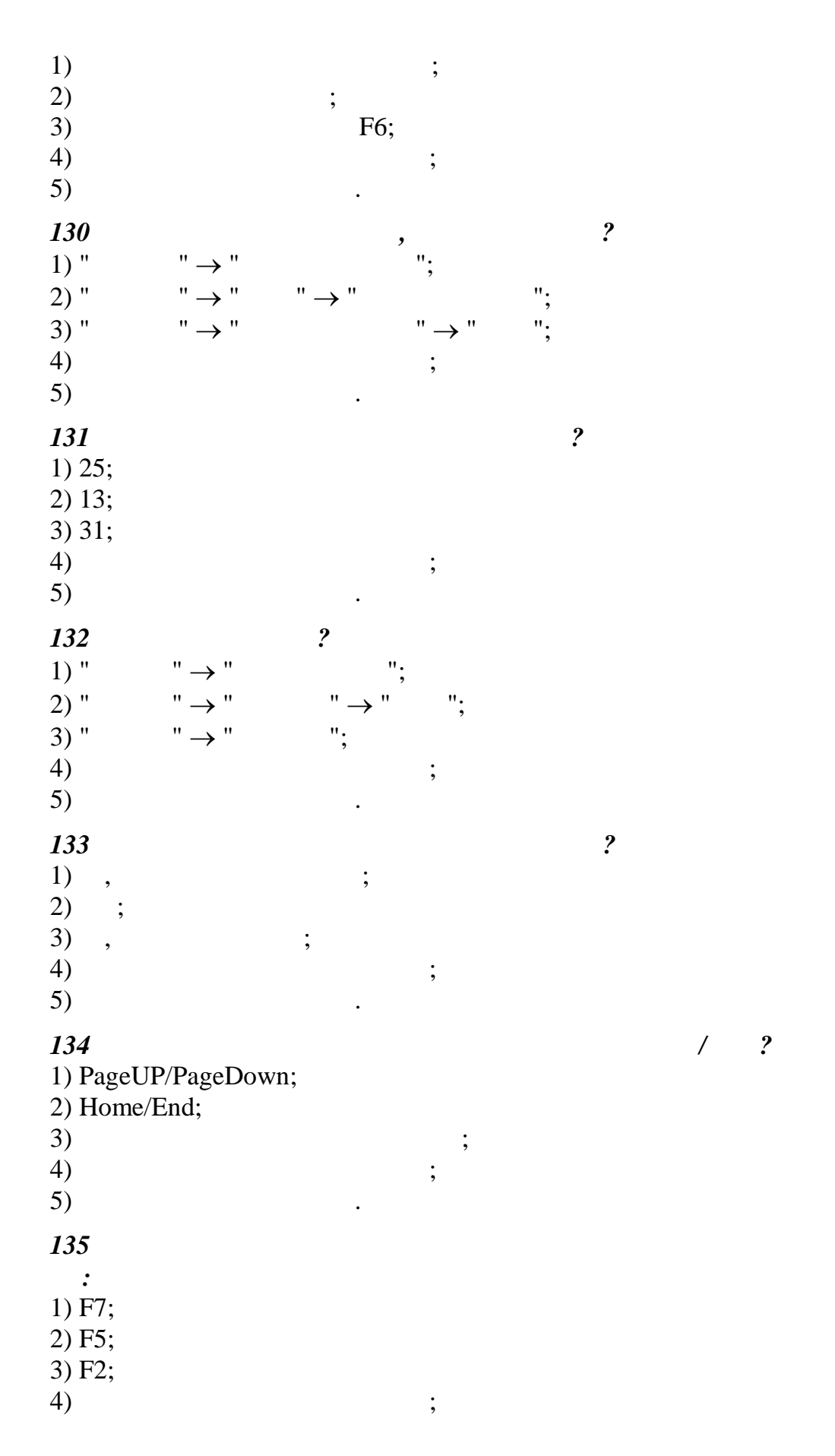

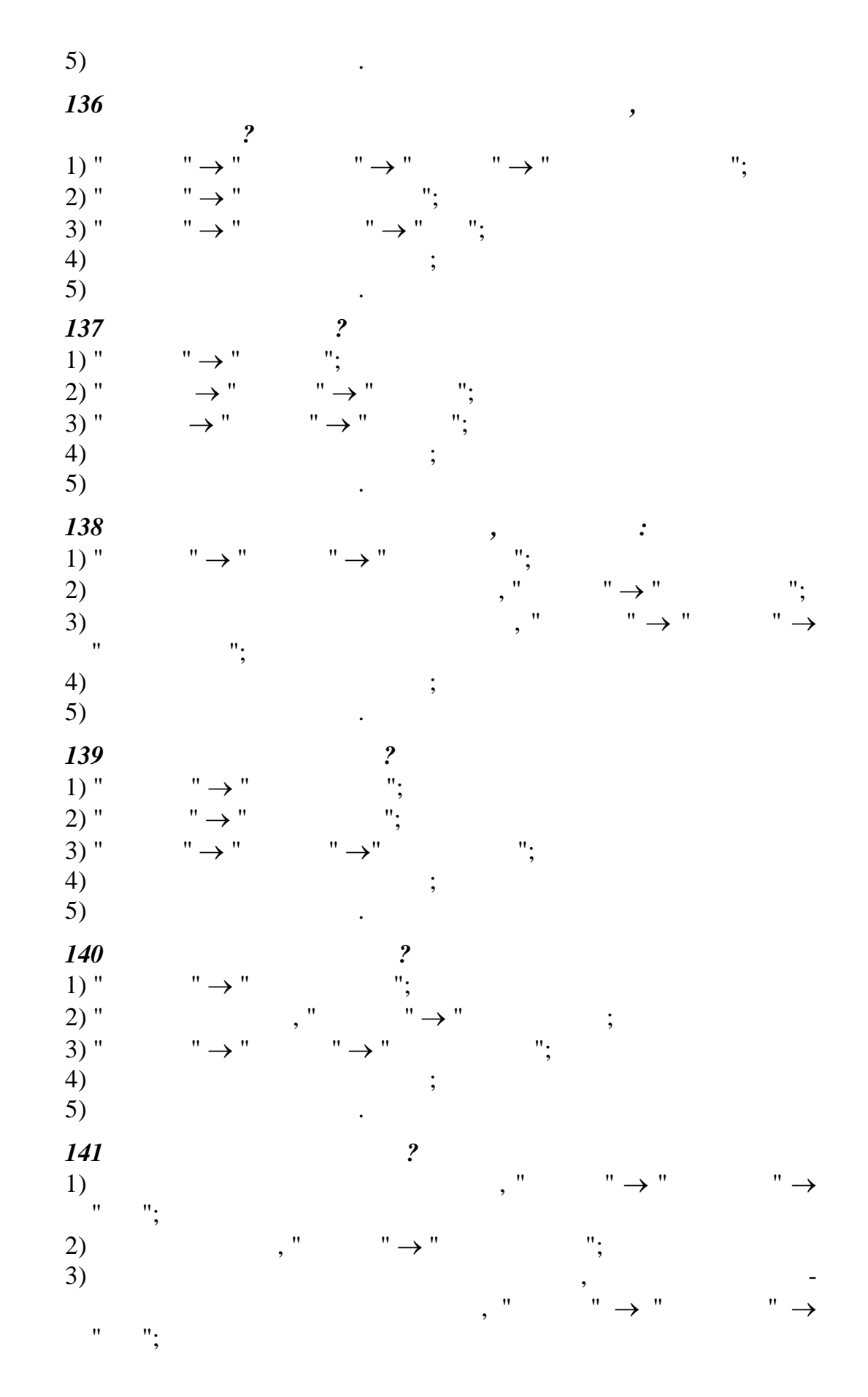

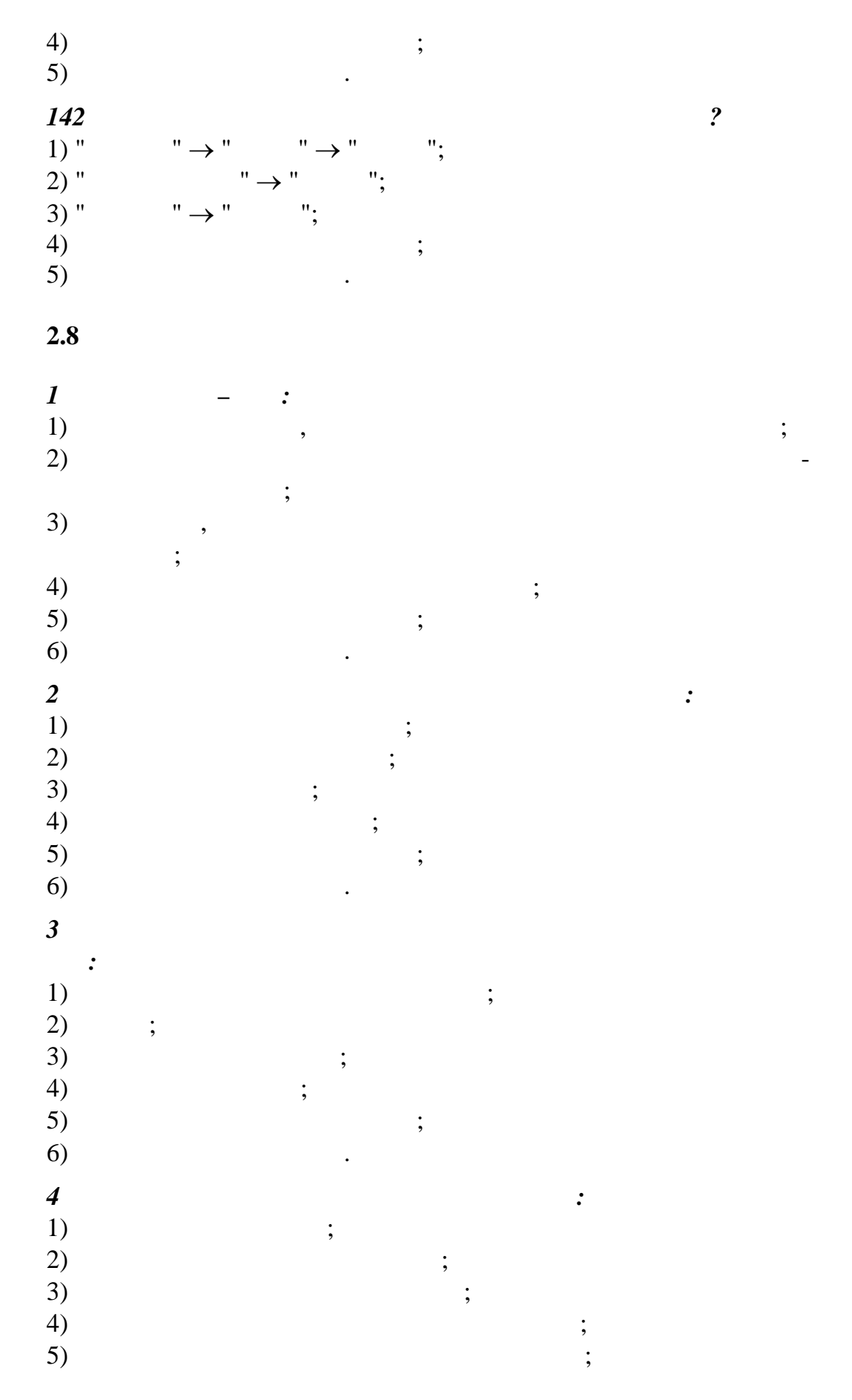

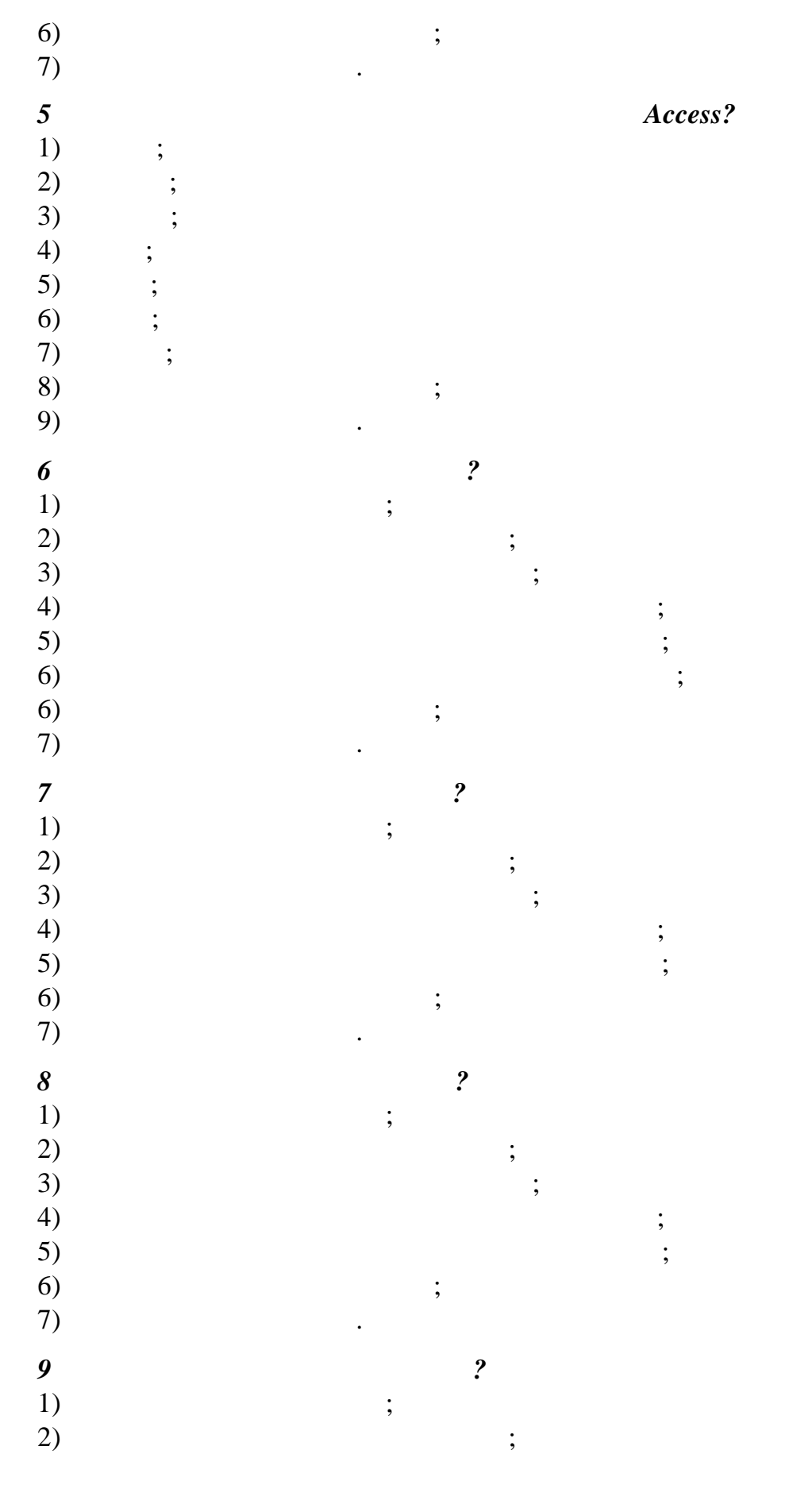

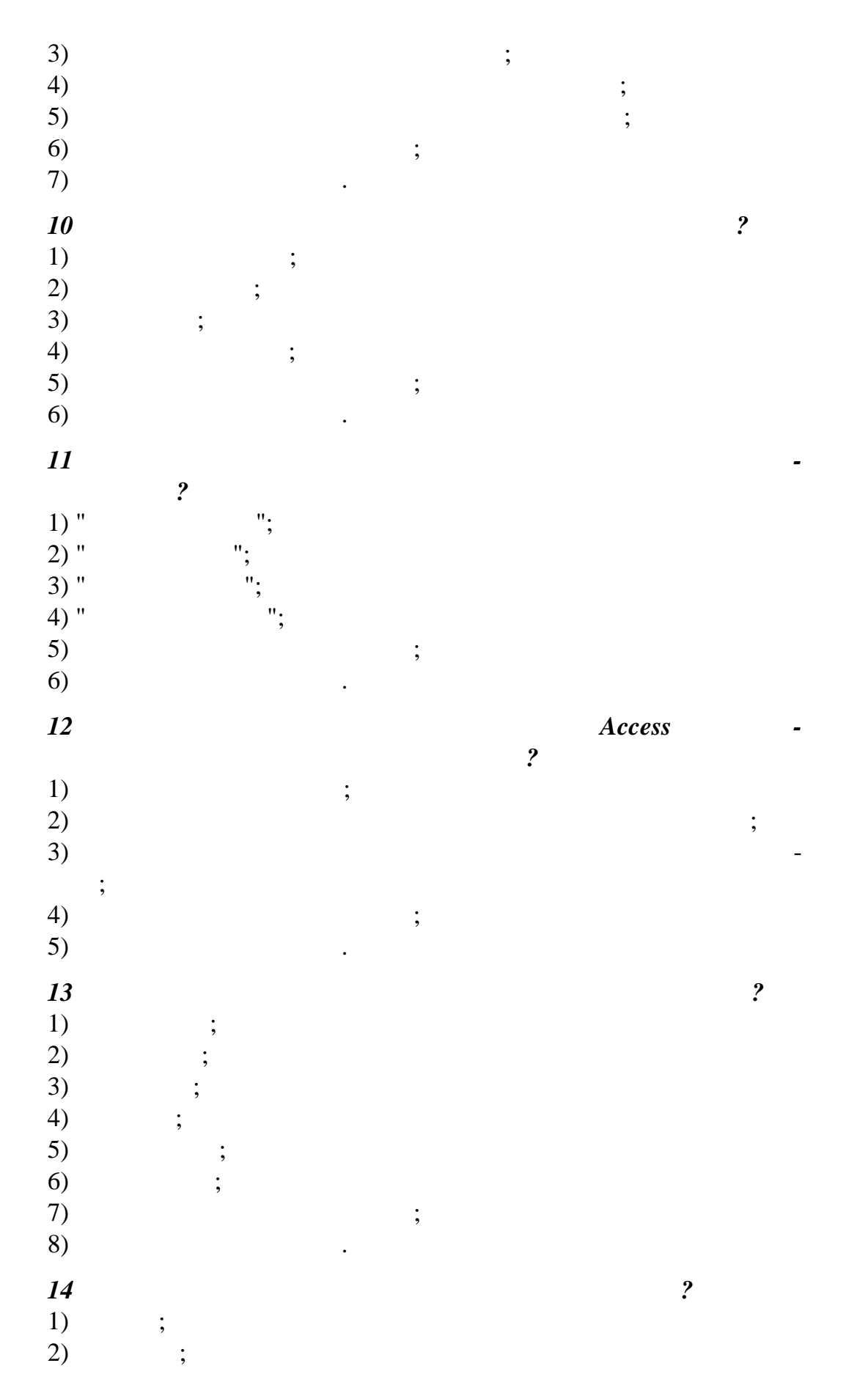

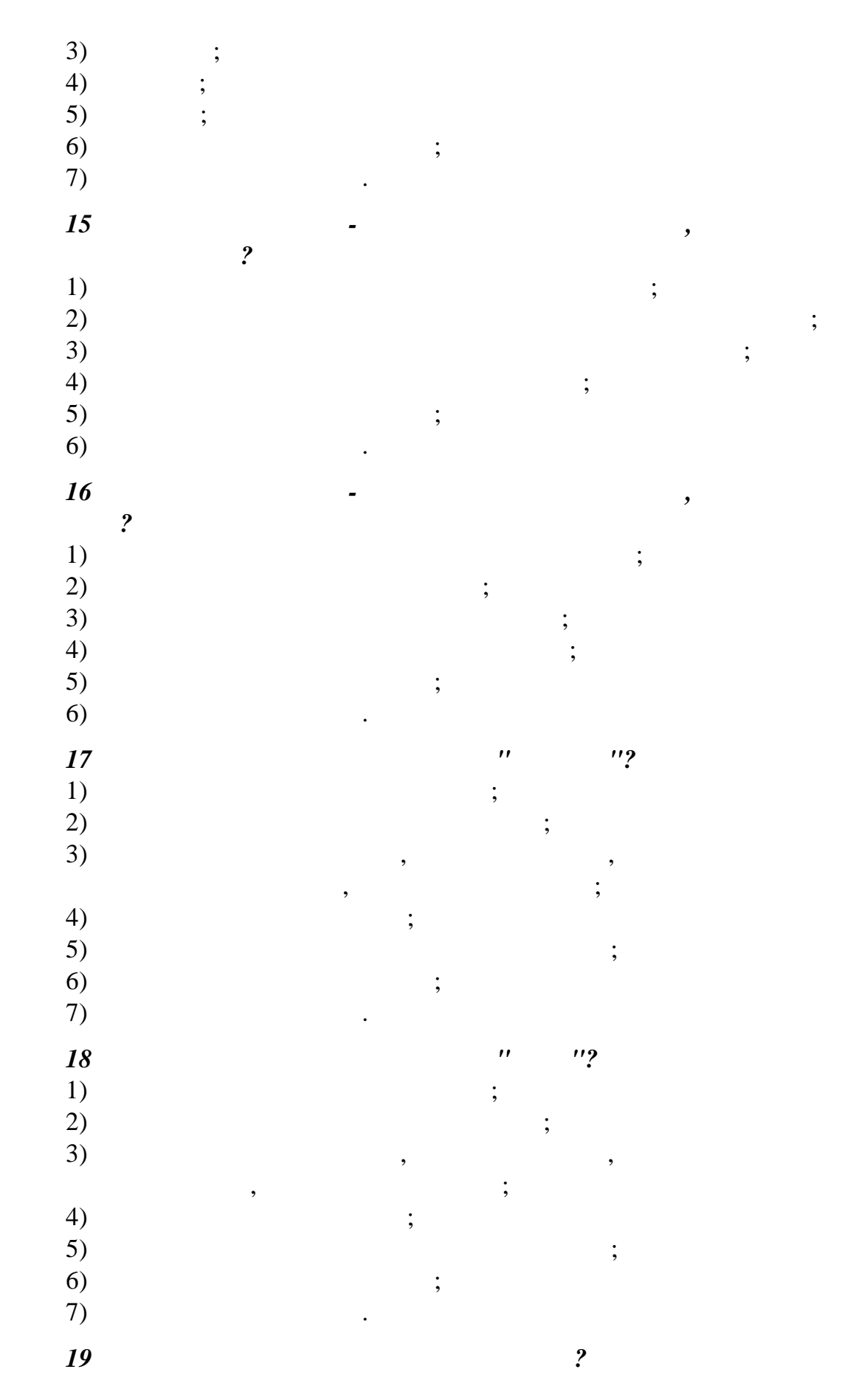

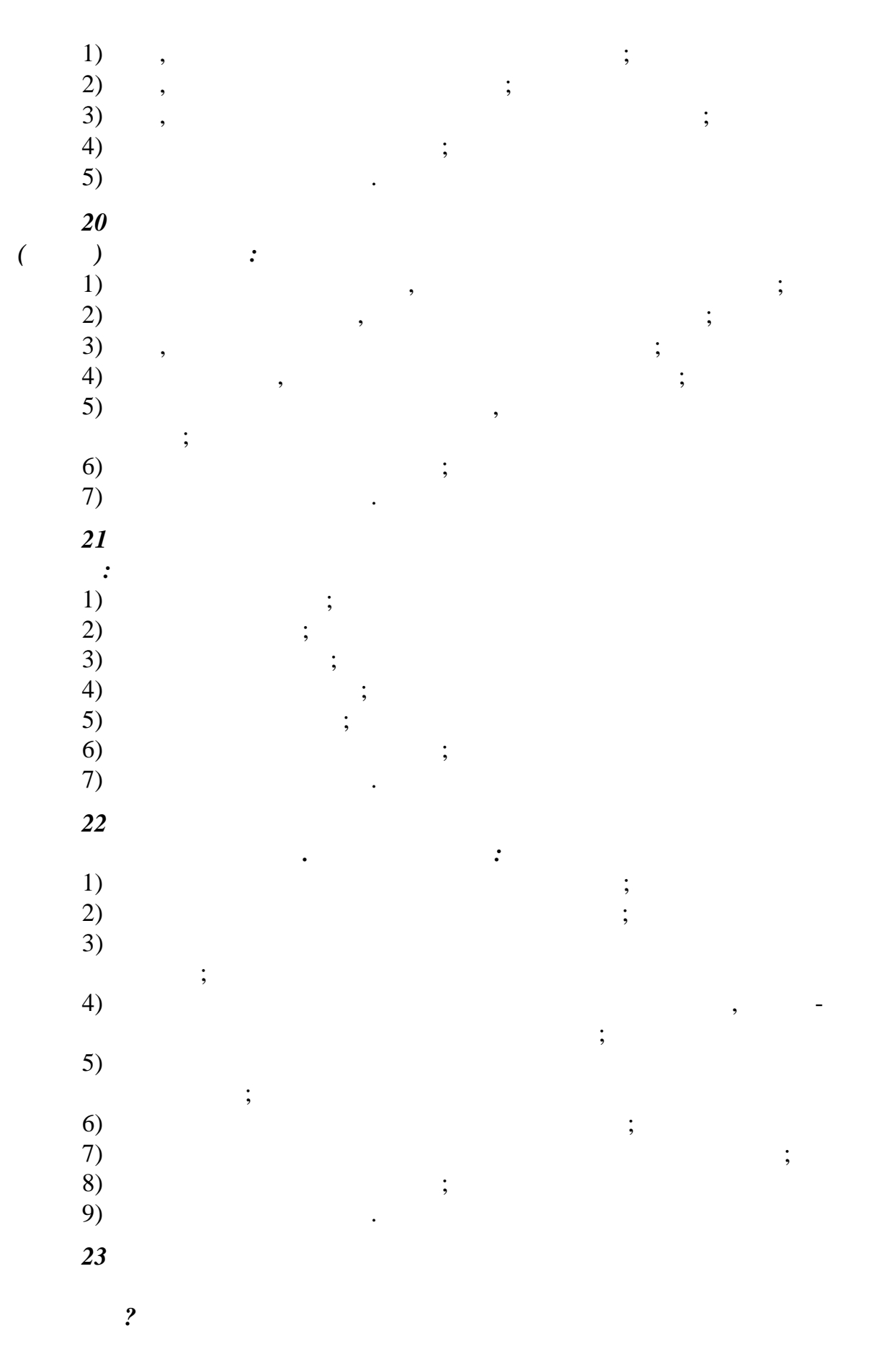

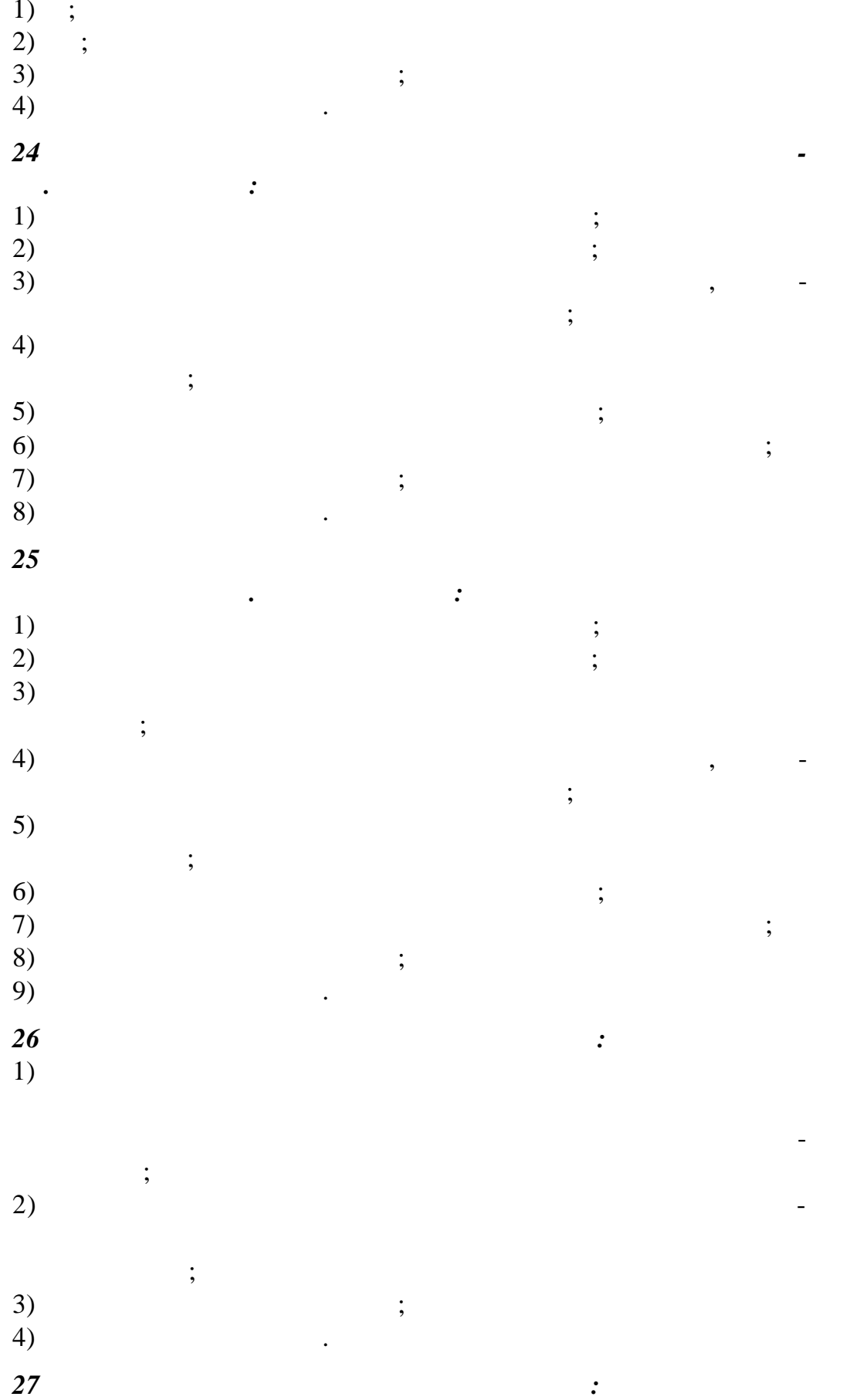

 $1)$  $\overline{a}$  $\cdot$  $2)$  $\overline{a}$  $\vdots$  $\begin{array}{c} 3) \\ 4) \end{array}$  $\cdot$  $\ddot{\phantom{a}}$  $\begin{pmatrix} 28 \\ 1) \\ 2) \end{pmatrix}$  $\ddot{\cdot}$  $\vdots$  $\overline{a}$  $\vdots$  $\overline{\phantom{a}}$  $3)$  $\overline{a}$  $\overline{a}$  $\overline{\phantom{a}}$  $\vdots$  $rac{4}{5}$  $\vdots$  $\overline{\phantom{a}}$  $\vdots$  $\begin{array}{c} 6 \choose 7 \end{array}$  $\cdot$  $\frac{29}{1)}$  $\ddot{\cdot}$  $\overline{a}$  $\vdots$  $\overline{\phantom{a}}$  $2)$  $\overline{a}$  $\overline{a}$ ,  $\vdots$  $\begin{array}{c} 3) \\ 4) \end{array}$  $\vdots$  $\cdot$  $\vdots$  $\begin{array}{c} 5 \choose 0 \end{array}$  $\vdots$  $\cdot$  $30\,$  $\overline{\phantom{a}}$  $\cdot$ 1)<br>2)<br>3)<br>4)  $\vdots$  $\vdots$  $\vdots$  $\vdots$ 

 $\begin{array}{c} 5 \ 6 \end{array}$  $\vdots$  $\ddot{\phantom{0}}$  $\begin{array}{c} 3I \\ 1) \end{array}$  $\cdot$  $\overline{a}$  $\vdots$  $2)$  $\overline{\phantom{a}}$  $3)$ ,  $);$  $\big($  $4)$  $\overline{a}$  $\overline{\phantom{a}}$  $\overline{\phantom{a}}$  $\vdots$  $\begin{array}{c} 5) \\ 6) \end{array}$  $\vdots$  $\ddot{\phantom{0}}$  $32$  $\ddot{\cdot}$  $1)$  $\overline{\phantom{a}}$  $\vdots$  $2)$  $\overline{\phantom{a}}$  $3)$  $\overline{a}$  $\overline{\phantom{a}}$  $\overline{(\ }$  $);$  $4)$  $\overline{a}$  $\overline{\phantom{a}}$  $\overline{\phantom{a}}$  $\vdots$  $5)$  $\cdot$  $\overline{6}$  $33$  $\ddot{\cdot}$  $\overline{\phantom{0}}$  $1)$  $\overline{\phantom{a}}$  $\vdots$  $2)$  $\overline{\phantom{a}}$  $\vdots$  $3)$  $\vdots$  $4)$  $\vdots$  $5)$  $\overline{\phantom{a}}$  $\vdots$ 

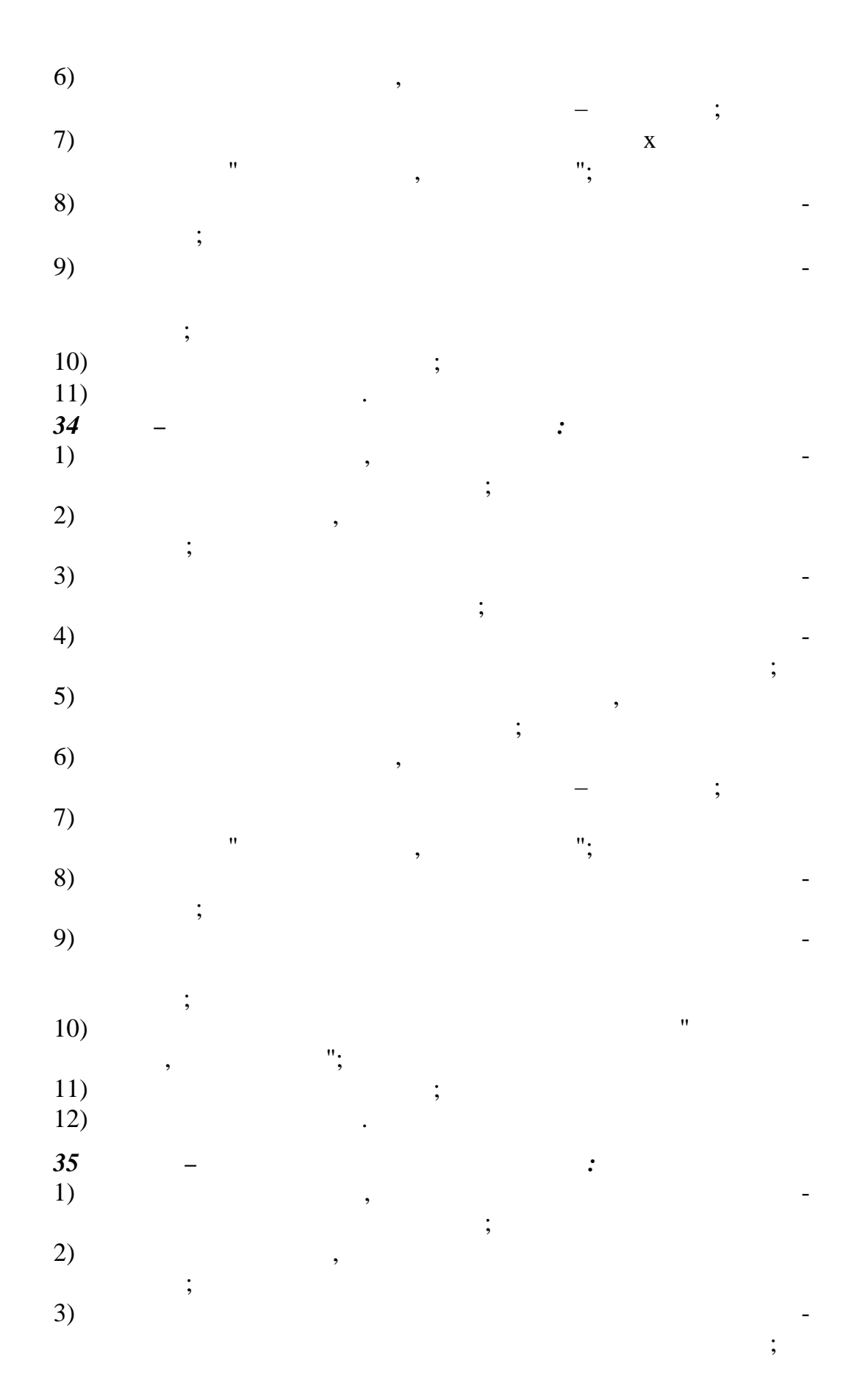

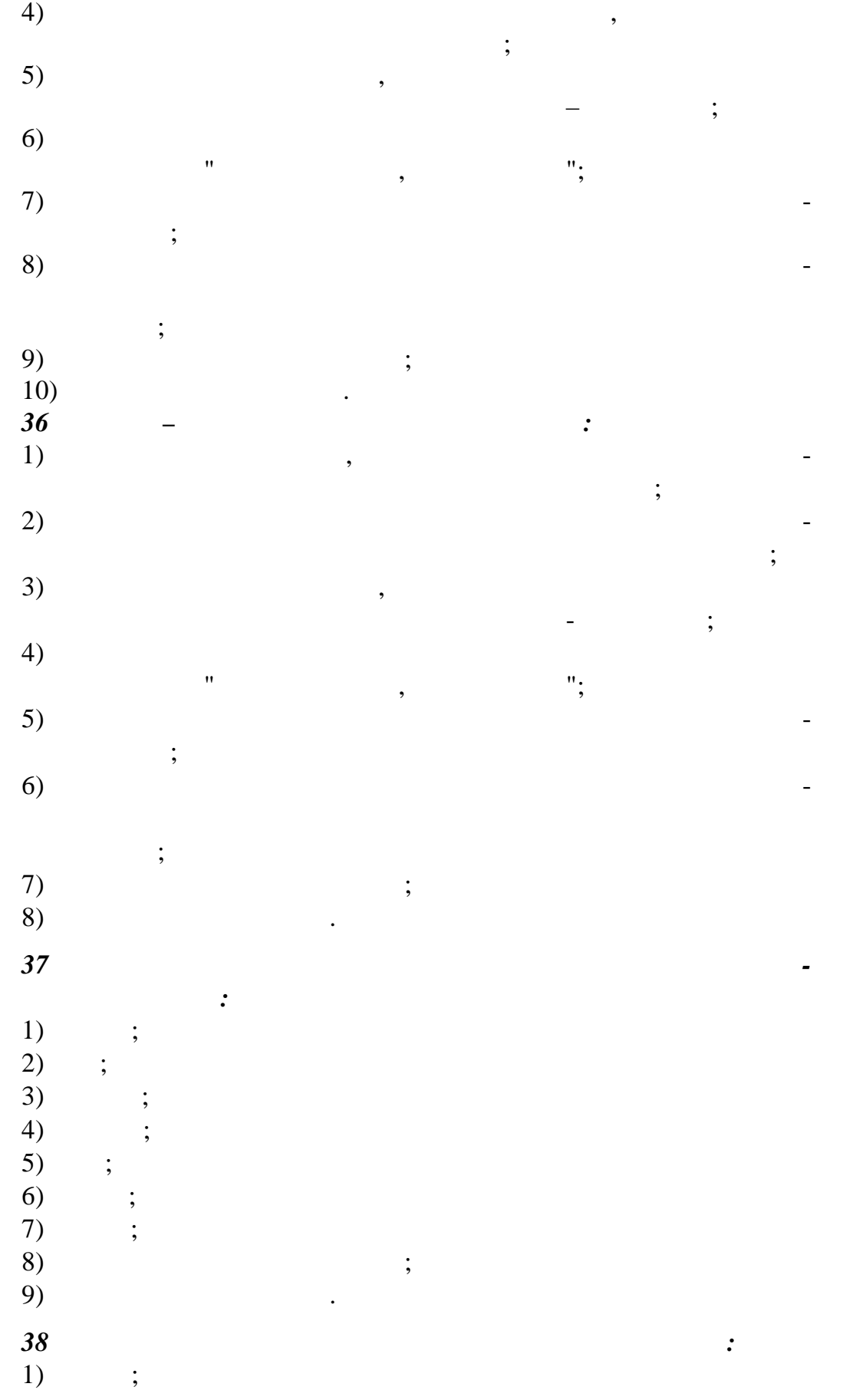

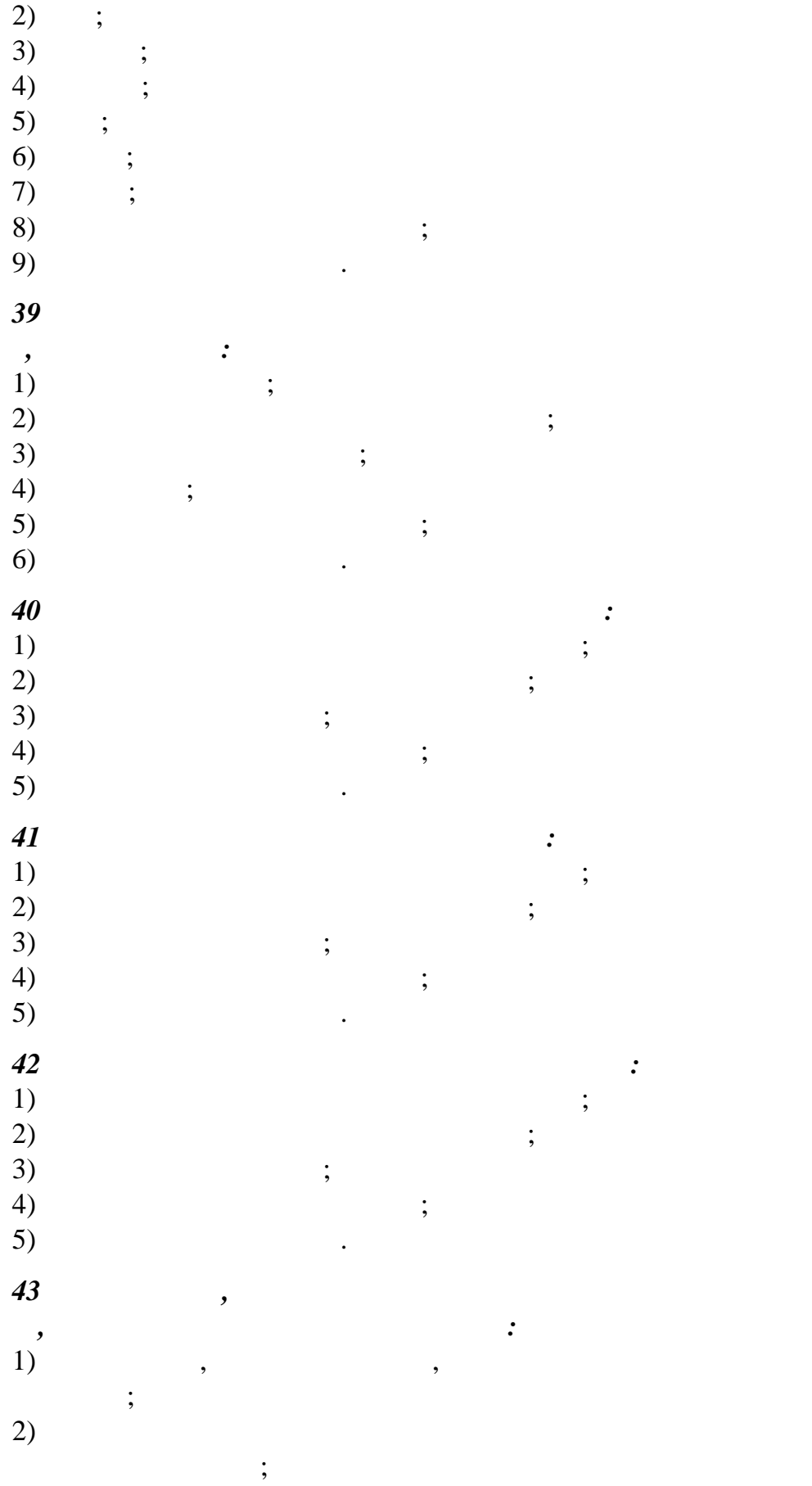

 $\blacksquare$ 

 $\omega$ 

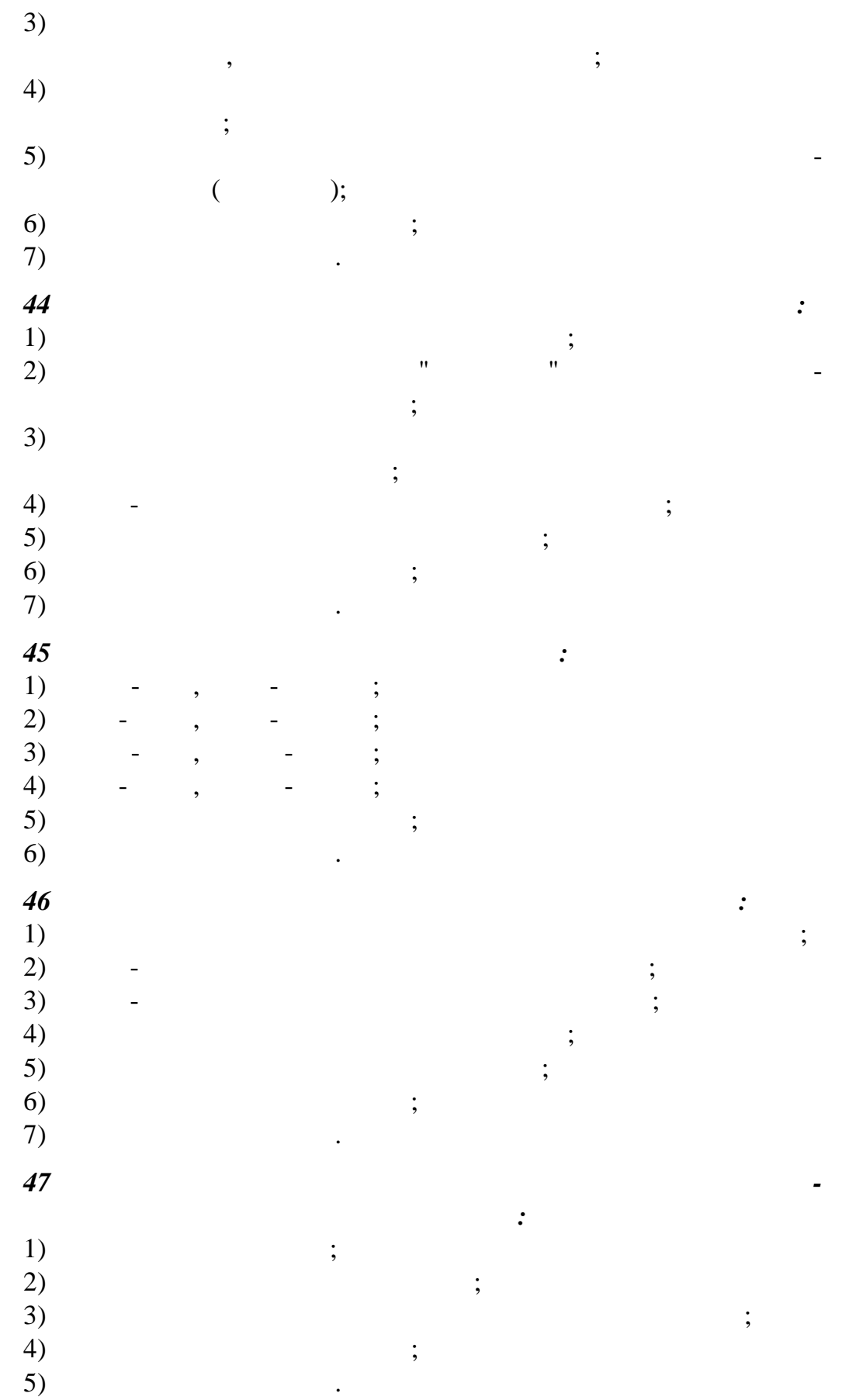

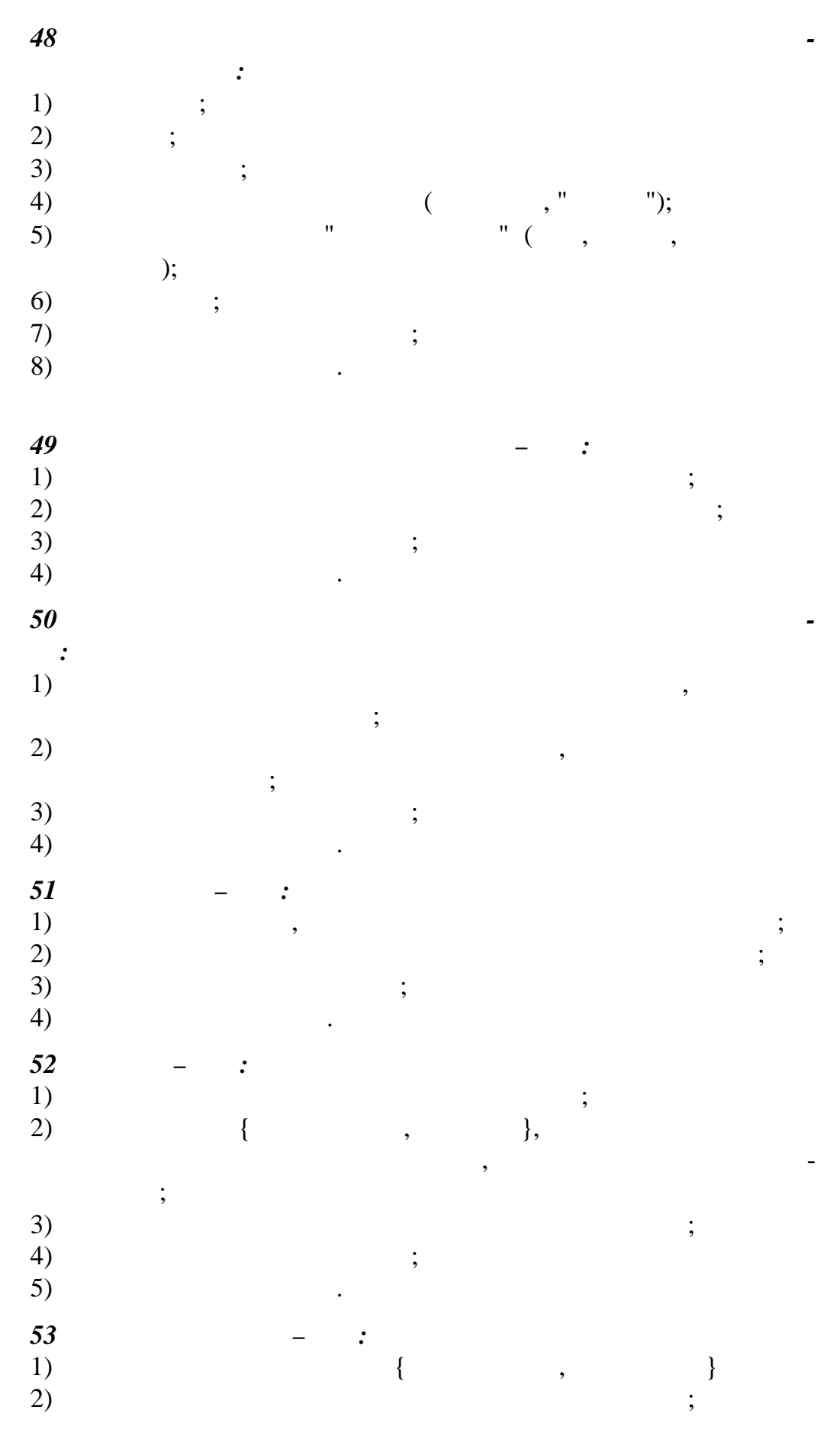

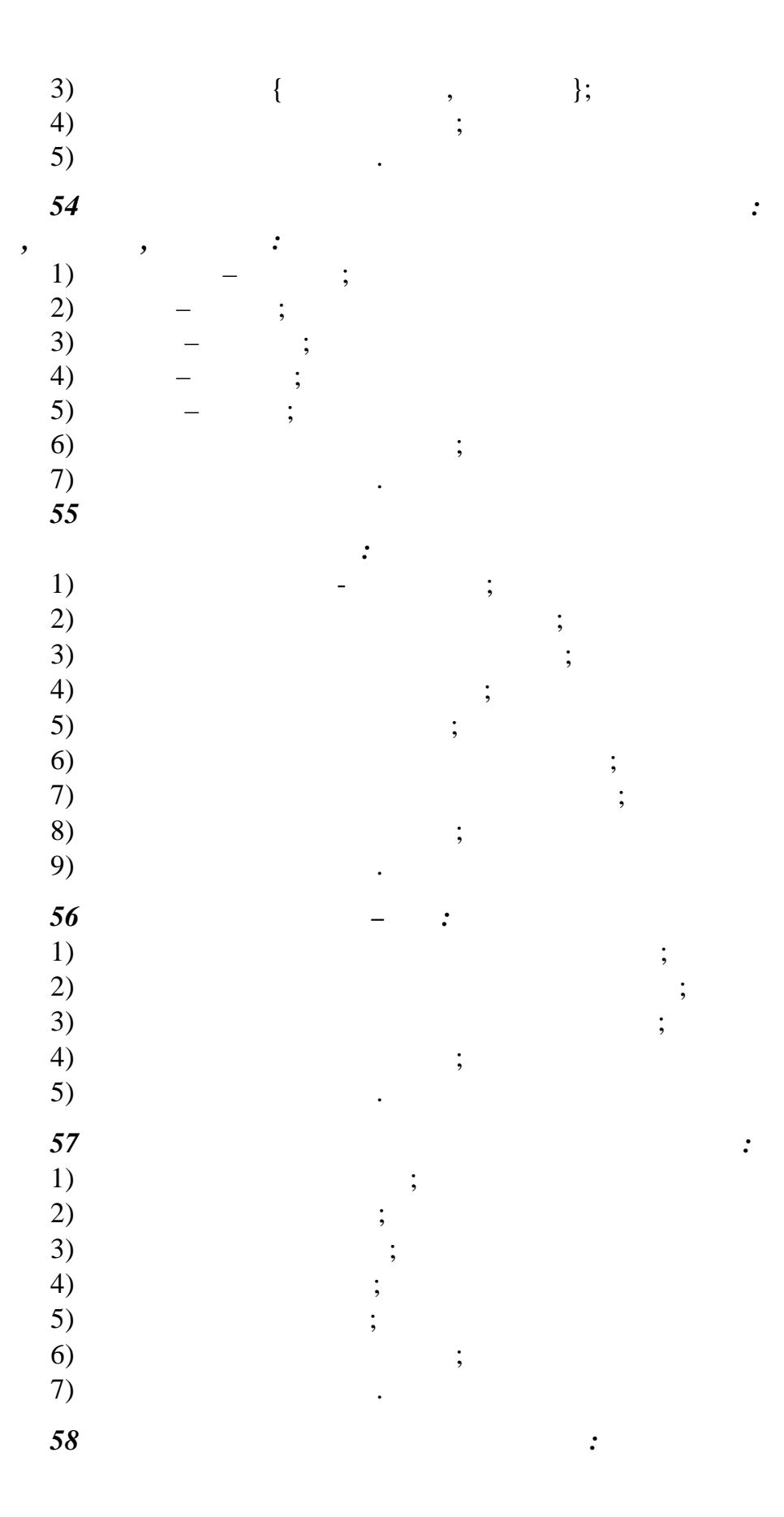

 $\blacksquare$ 

 $1)$  $\ddot{\hspace{1mm}}$  $\overline{a}$  $2)$  $\overline{a}$  $\overline{\phantom{a}}$  $\overline{a}$  $\overline{\phantom{a}}$  $\cdot$  $\vdots$  $\begin{array}{c} 3) \\ 4) \end{array}$  $\vdots$  $\overline{a}$  $\frac{59}{1}$  $\cdot$  $\blacksquare$  $\overline{\phantom{a}}$ L  $\overline{\phantom{a}}$  $\cdot$  $\vdots$  $\overline{\phantom{a}}$  $2)$  $\overline{a}$  $\overline{\phantom{a}}$  $\cdot$  $\begin{array}{c} 3) \\ 4) \end{array}$  $\vdots$  $\ddot{\phantom{a}}$ 60  $\cdot$  $1)$  $\overline{a}$  $\overline{\phantom{a}}$  $\vdots$  $2)$  $\overline{a}$  $\overline{\phantom{a}}$  $\, ,$  $\vdots$  $3)$  $\overline{\phantom{a}}$  $\overline{\phantom{a}}$  $\overline{a}$  $\vdots$  $4)$  $\overline{a}$  $\overline{\phantom{a}}$  $\vdots$  $\begin{array}{c} 5) \\ 6) \end{array}$  $\vdots$  $\ddot{\phantom{a}}$  $61$  $\blacksquare$  $\cdot$  $1)$  $\cdot$  $\cdot$  $\overline{a}$  $\begin{array}{c} 2) \\ 3) \end{array}$  $\vdots$  $\overline{a}$  $,$  $\vdots$ 

4) следзенняя станцаря станцаря стандаря стандаря за поведения стандаря за поведения стандаря за поведения стандаря за поведения стандаря стандаря стандаря стандаря стандаря стандаря стандаря стандаря стандаря стандаря ст определение условия условия условия и продуктивному условия и продуктивному условия и продуктивности и продукт<br>В соответственному условиях продуктивности и продуктивности и продуктивности и продуктивности и продуктивности 5) ортехи которого производ $(5)$ значений из кортежей отношения-операнда;  $\epsilon$ ) ортежи которого являются ко второго отношений, удовлетворяющих определенному условию;  $7)$  ;  $8)$   $\qquad \qquad$ *62 При выполнении операции пересечения двух отношений производится отношение:* 1) включае все кортехи, в отношение хотя бы в одно из отношения  $\cdot$ ний-операндов;  $(2)$  , sound by the system of  $\mathcal{C}$ ;  $3)$ второго операндов; 4) следзенняя станцаря станцаря стандаря стандаря стандаря за поведения стандаря за  $\sim$ определение и стандартии;<br>Спорте условия условия условия условия условия условия условия условия условия условия условия условия условия<br>В спорте условия условия условия условия условия условия условия условия условия усл  $5)$ значений из кортежей отношения-операнда;  $6)$ второго отношений, удоблений, удоблений, удоблений, удовленному условия условия условия условия условия услови<br>В происходительному условиях определений условия условия условия условия условия условия условия условия услов  $7)$  ;  $8)$   $\qquad \qquad$ *63 При выполнении операции прямого произв ения двух отношений производится отношение:* 1)  $\hspace{1.6cm}$   $\hspace{1.6cm}$   $\hspace{1.6cm}$   $\hspace{1.6cm}$ ний-операндов;  $(2)$  ключае все кортежи, в отношения-операнда;  $3)$ второго операндов; 4) стать советания-операнда, удобрания-операнда, удобрания-операнда, удобрания-операнда, удобрания от не при  $\cdot$ определение и пределение и предлагает с предлагает с предлагает с предлагает с предлагает с предлагает с предл<br>В село в село в село в село в село в село в село в село в село в село в село в село в село в село в село в сел  $5)$ значений из кортежей отношения-операнда;  $6)$ второго отношений, удоблений, удоблений, удоблений, удовленному условия условия условия условия условия услови<br>В происходительному условиях определений условия условия условия условия условия условия условия условия услов  $7)$  ;  $8)$   $\qquad \qquad$ *64 При выполнении операции ограничения отношения по некоторому условию производится отношение:*

1)  $\hspace{1.6cm}$   $\hspace{1.6cm}$   $\hspace{1.6cm}$   $\hspace{1.6cm}$ ний-операндов;  $(2)$  , sound by the system of  $\mathcal{C}$ ;  $3)$ второго операндов; 4) следзенняя станцаря станцаря стандаря стандаря за поведения стандаря за  $\sim$ определение и стандартии;<br>Спорте условия условия условия условия условия условия условия условия условия условия условия условия условия<br>В спорте условия условия условия условия условия условия условия условия условия усл  $5)$ значений из кортежей отношения-операнда;  $6)$ второго отношений, удоблений, удоблений, удоблений, удоблений, удоблений, удоблений, удоблений, условию; условию; ус  $7)$  ;  $8)$   $\qquad \qquad$ *65 При выполнении операции проекции отношения на заданный набор его атрибутов производится отношение:* 1)  $\hspace{1.6cm}$   $\hspace{1.6cm}$   $\hspace{1.6cm}$ ний-операндов;  $(2)$  , sound by the system of  $\mathcal{C}$ ;  $3)$ второго операндов; 4) следзенняя станцаря станцаря стандаря стандаря за поведения стандаря за  $\sim$ определение и стандартии;<br>Село в постоянному условия условия условия условия условия условия условия условия условия условия условия усл  $5)$ значений из кортежей отношения-операнда;  $6)$ второго отношений, удоблений, удоблений, удоблений, удоблений, удоблений, удоблений, удоблений, удоблений, удо<br>В совмести подобрений политической совмести подобрений политической совмести подобрений политической совмести  $(7)$  ;  $8)$   $\qquad \qquad$ *66 При выполнении операции соединения двух отношений по некоторому условию производится отношение:* 1)  $\hspace{1.6cm}$   $\hspace{1.6cm}$   $\hspace{1.6cm}$ ний-операндов;  $(2)$  ключае все кортежи, в отношения-операнда;  $3)$ второго операндов; 4) стать на продолжающее кортежи отношения-операнда, удобрания отношения отношения от на продолжать на продолжания от не продолжать на продолжать на продолжать не продолжать на продолжать на продолжать не продолжать на пр определение и пределение и пределение и предлагает и пределение и предлагает и предлагает и предлагает и предл<br>В село в село в село в село в село в село в село в село в село в село в село в село в село в село в село в сел  $5)$ значений из кортежей отношения-операнда;  $6)$ второго отношений, удоблений, удоблений, удоблений, удоблений, удоблений, удоблений, удоблений, удоблений, удо<br>В совмести подобрений политической совмести подобрений политической совмести подобрений политической совмести  $(7)$  ;

8)  $\ddot{\phantom{0}}$  $67$  $\ddot{\phantom{0}}$  $\cdot$  $1)$  $\cdot$  $2)$ <br>3)<br>4)<br>5)<br>6)<br>7)<br>8)  $\vdots$  $\vdots$  $\cdot$  $\vdots$  $\vdots$  $\vdots$  $\ddot{\phantom{a}}$ 68 :<br>  $\therefore$  1)<br>
2)<br>
3)<br>
4)<br>
5)  $\vdots$  $\cdot$  $\vdots$  $\ddot{\phantom{0}}$ 69  $\cdot$  $\overline{\phantom{a}}$  $1)$  $\vdots$  $\begin{pmatrix} 2 \\ 3 \\ 4 \\ 5 \end{pmatrix}$  $\ddot{.}$  $\cdot$  $\ddot{\phantom{0}}$  $70$  $\ddot{\cdot}$  $1)$  $\cdot$  $\vdots$  $2)$  $\vdots$  $\begin{array}{c} 3) \\ 4) \end{array}$  $\ddot{\phantom{0}}$  $\ddot{\phantom{a}}$  $71$  $\overline{\phantom{a}}$  $\cdot$  $1)$ <br>  $2)$ <br>  $3)$ <br>  $4)$ <br>  $5)$ <br>  $6)$  $\vdots$  $\vdots$  $\vdots$  $\frac{1}{2}$ 

 $\overline{\phantom{a}}$  $\overline{a}$ 

 $\overline{\phantom{a}}$ 

 $\vdots$ 

 $\vdots$ 

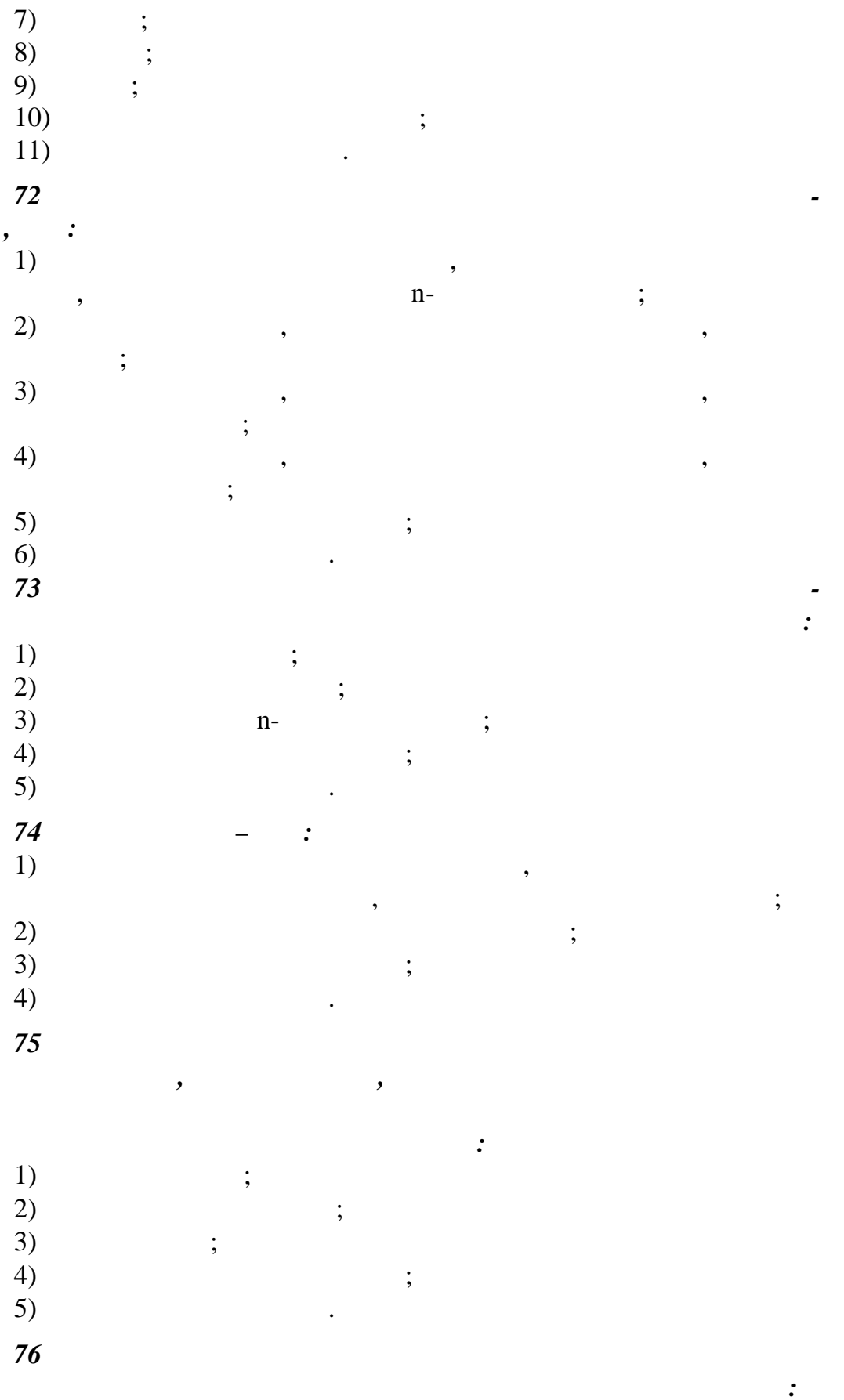

 $\overline{\phantom{a}}$ 

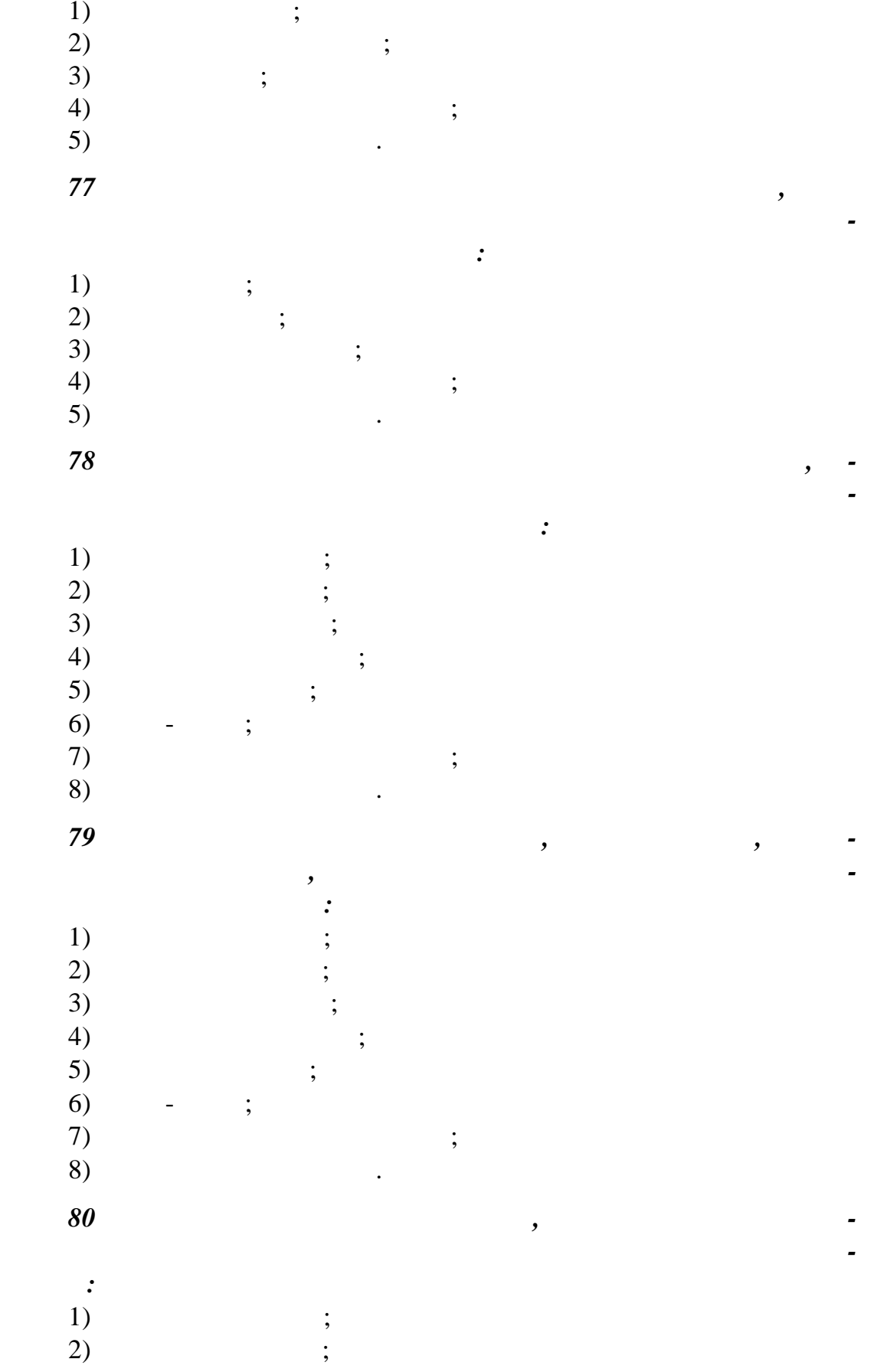

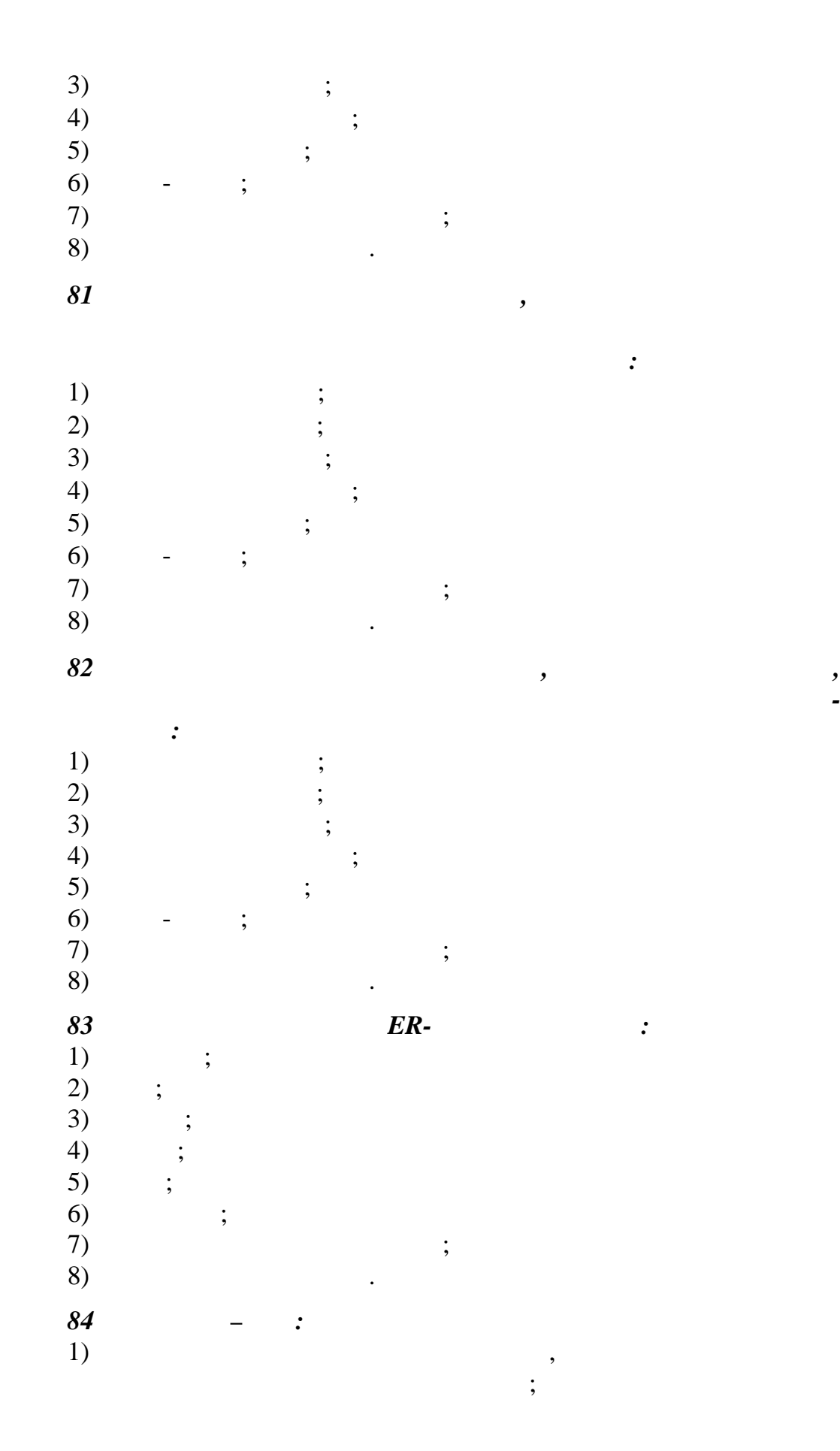

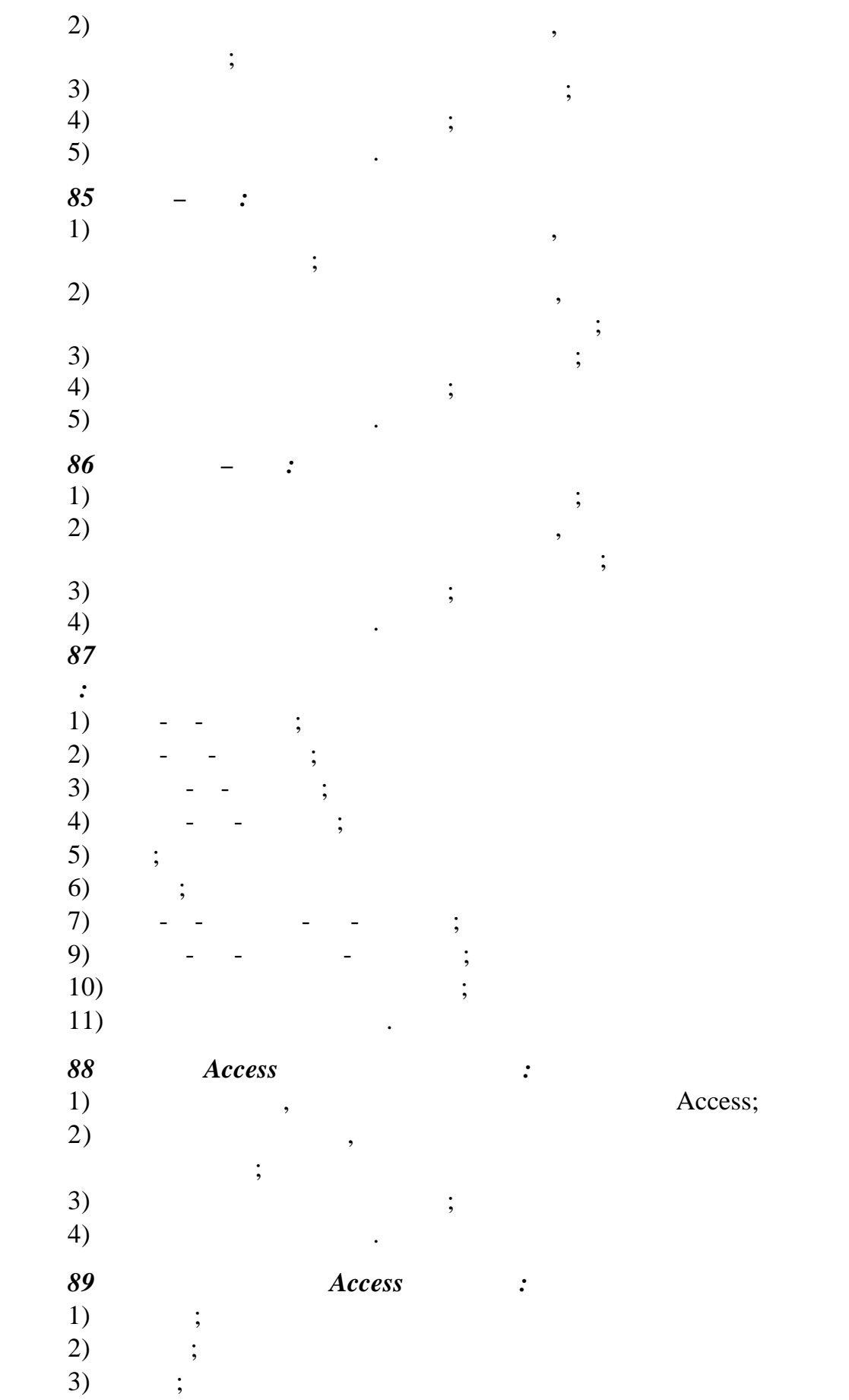

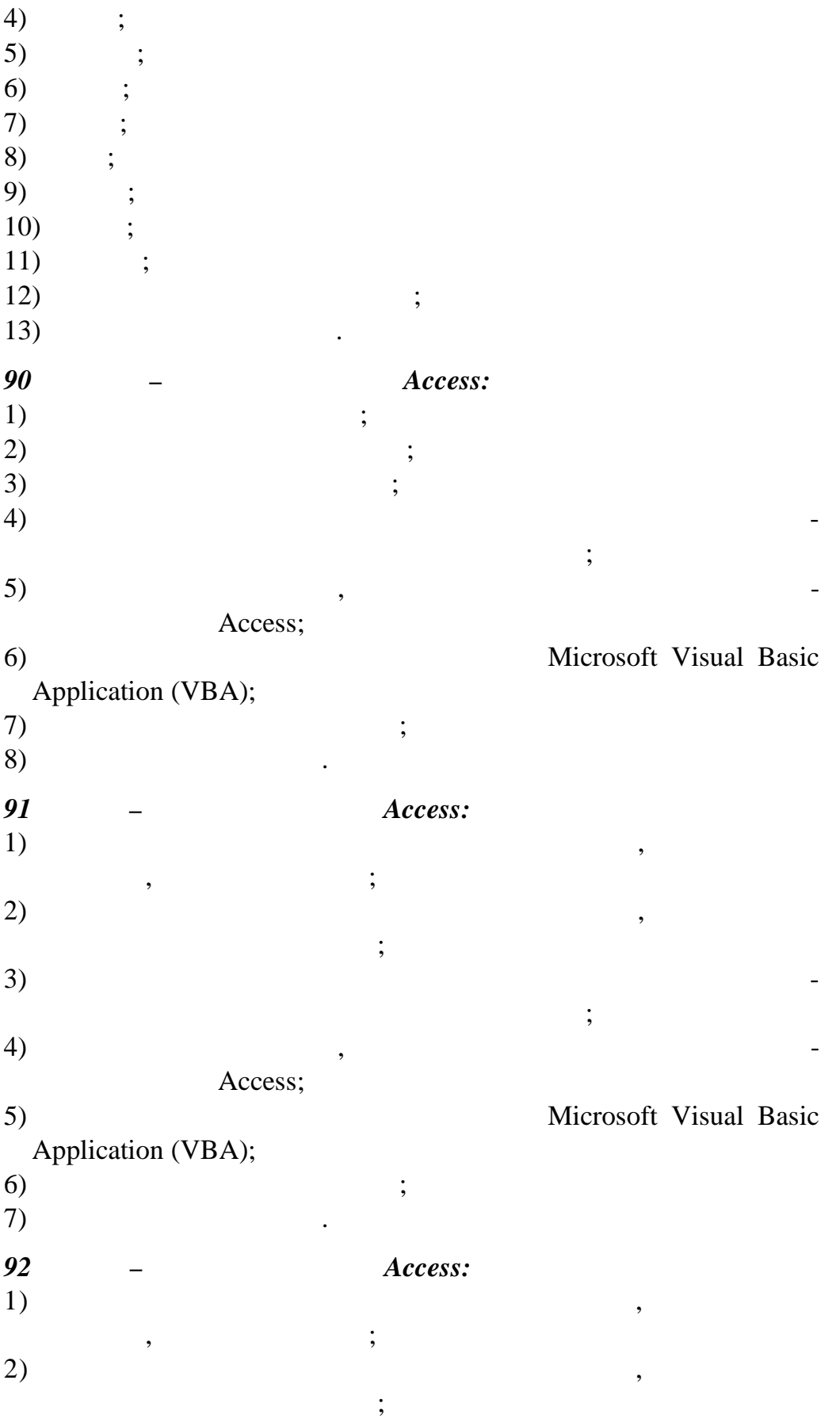

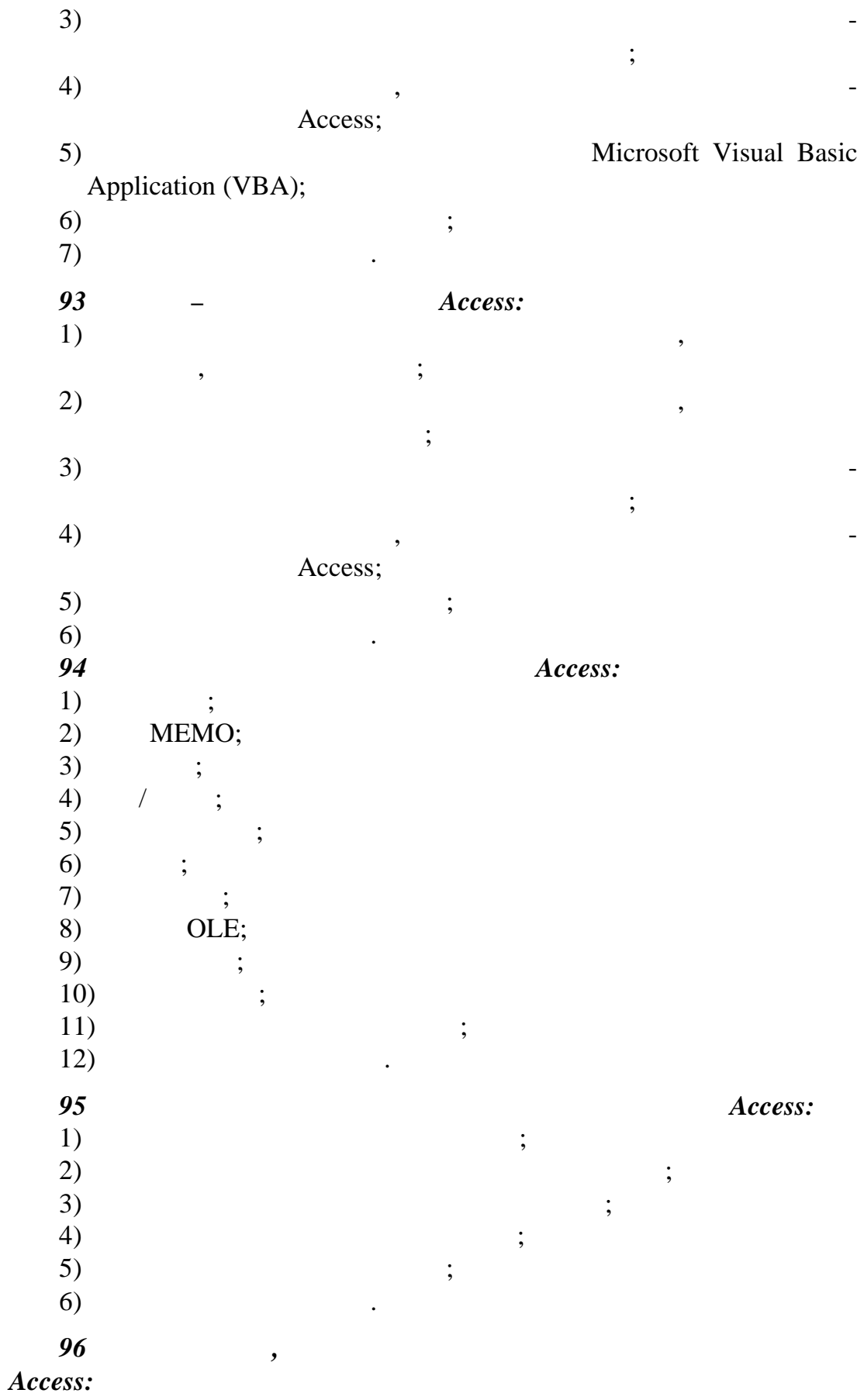

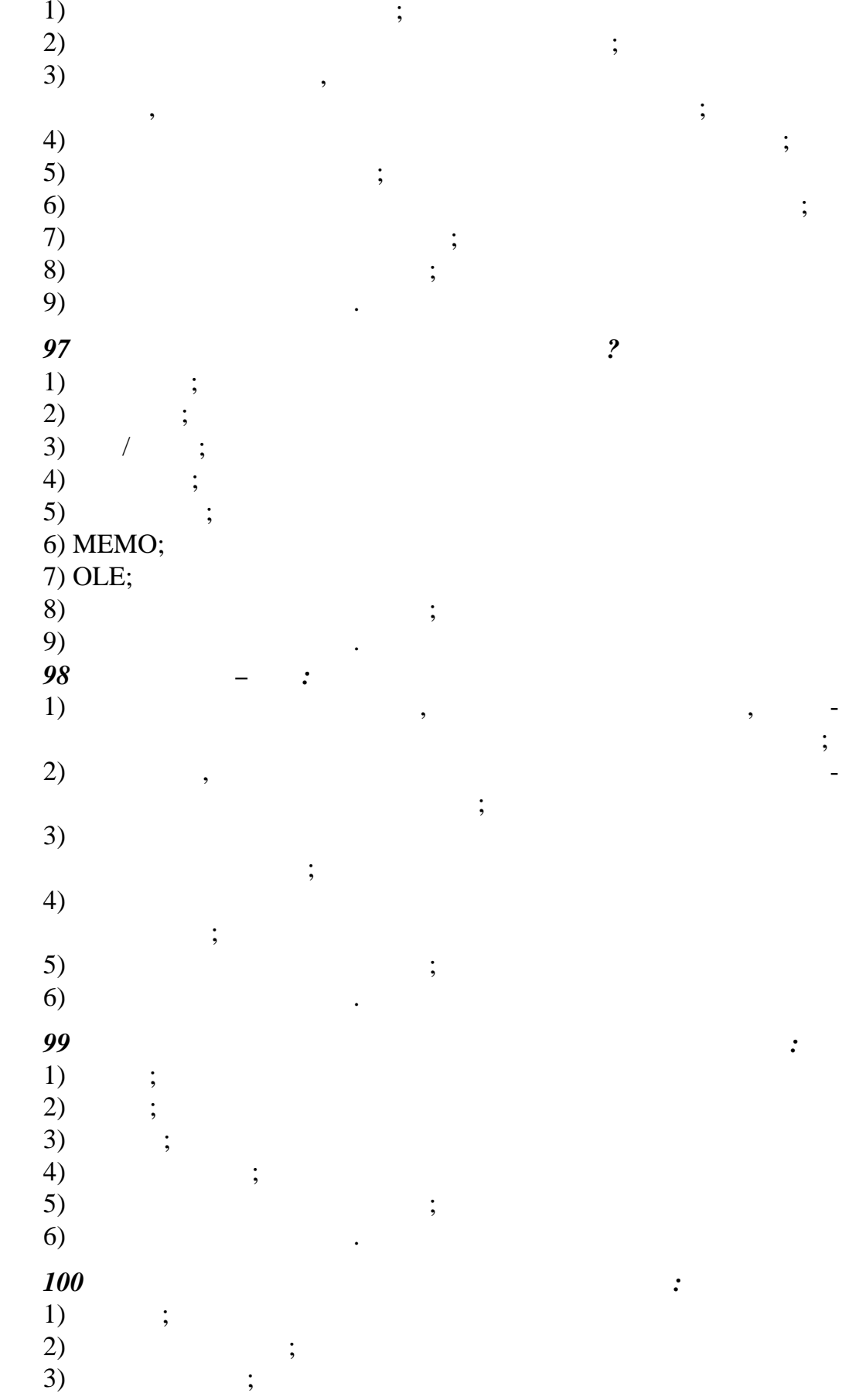

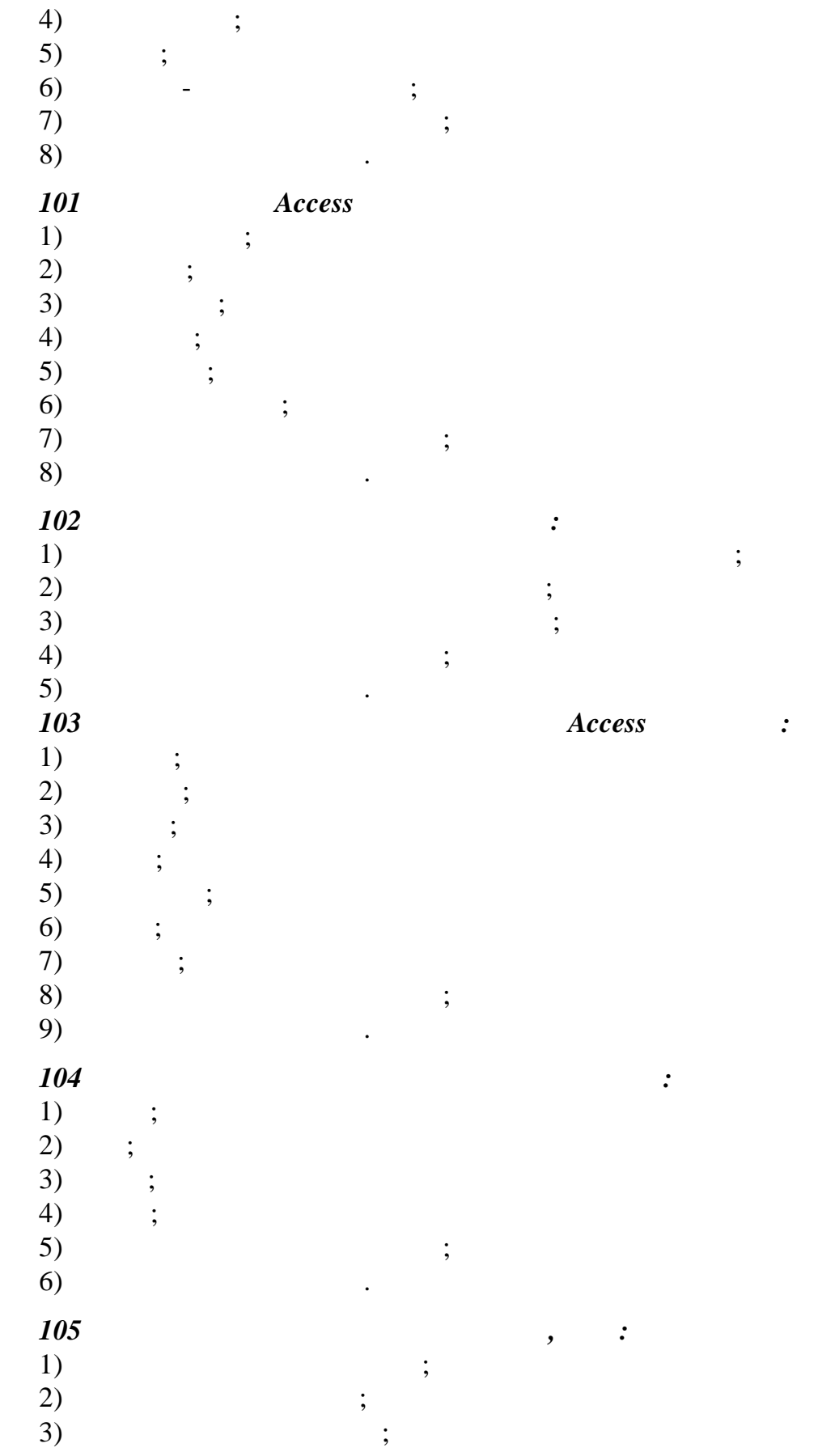

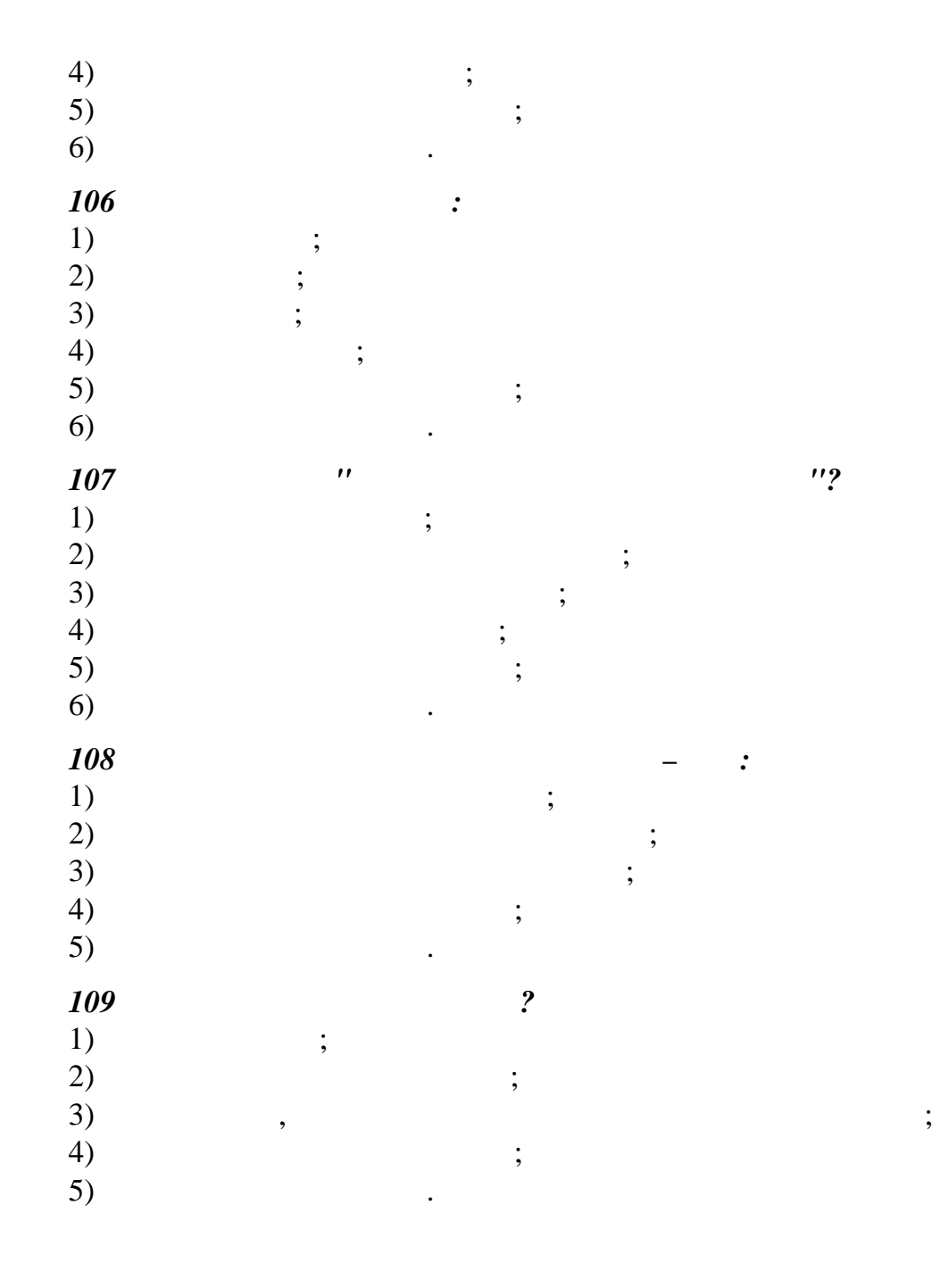

 $2.9$ **HTML** 

 $\boldsymbol{l}$ **HTML**  $\cdot$  $\begin{array}{c} (1) \\ (2) \\ (3) \\ (4) \\ (5) \end{array}$  $\vdots$  $\vdots$  $\vdots$  $\vdots$  $\vdots$  $6)$  $\vdots$ 

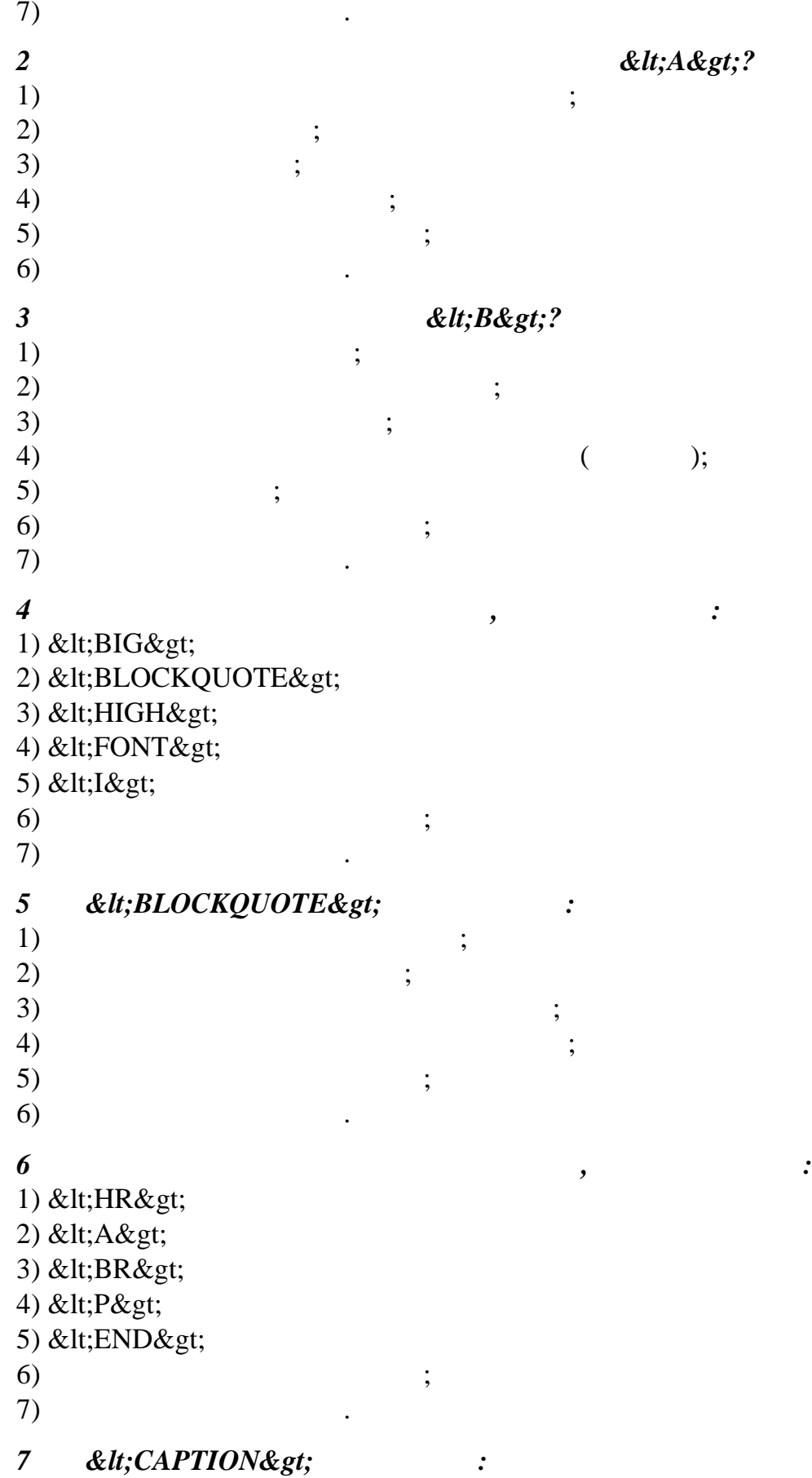

1)  $\hspace{1.6cm}$ ;  $2)$  **HTML-**;  $3)$ ;  $\overline{4}$ ) (3)  $5)$ ;  $\epsilon$ )  $\epsilon$  $7)$  . *8 Какой из тегов разместит текст посередине окна браузера?* 1) <CENTER&gt; 2) <MIDDLE&gt; 3)  $&dt P>$ 4) <TITLE&gt; 5) <FONT&gt;  $\epsilon$ )  $\epsilon$  $7)$  . *9 Какой из тегов служит для управления различными параметрами шрифтового оформления?* 1) <H1&gt; 2) <FORT&gt; 3)  $&dt$ ; FINT $&dt$ ; 4) <FONT&gt; 5) <SHRIFT&gt;  $\epsilon$ )  $\epsilon$  $7)$  . *10 Заголовок в тексте можно выделить с помощью тега:* 1) < HR & gt;  $2)$  < H $1$  > 3)  $&dt BR>$ 4) <H2&gt; 5) < $TH\>gt;$ ; 6) <TD&gt; 7) <H6&gt;<br>8) 8)  $\hspace{1.6cm}$   $\hspace{1.6cm}$   $\$ 9)  $\overline{\phantom{a}}$ *11 &lt*;*HEAD&gt*; :  $1)$  ;  $2)$  ;  $3)$  ;  $^{4)}$  HTML- $,$ сообщается настройка;<br>Сообщается настройка;<br>Сообщается настройка;  $5)$ ;

 $6)$  $\vdots$  $7)$ <HTML&gt; 12  $\cdot$  $1)$  $\vdots$ <HTML&gt;  $2)$  $3)$  $\ddot{i}$ HTML- $4)$  $\ddot{\cdot}$  $5)$  $6)$  $7)$ 13  $\ddot{\mathbf{?}}$ 1) < $H1$ >  $2)$  <BR&gt; 3) < ABLE&gt; 4) < $HR$ > 5) <IMG&gt; 6) <TABLE&gt; 7) < A&gt;  $8)$  < P&gt; 9)  $\vdots$  $10)$ 14  $\overline{\phantom{a}}$  $\cdot$ 1) <H1&gt; 2) < H6&gt; 3) <BR&gt; 4) < $A$ > 5) < $HR$ >  $6)$  $\ddot{\cdot}$  $7)$ <I&gt; 15  $\cdot$  $1)$  $\vdots$  $2)$  $\vdots$  $3)$ 4) HTML- $5)$  $\ddot{.}$  $6)$  $\ddot{\mathbf{?}}$ 16 1) < IMG SRC="file.gif" ALT=" " $\&$ gt; 2) < IMC SRG="file.gif" ALT=" " $\&$ gt; 3) < IMG SRG="file.gif" ALT=" ">

4) < IMC SRC="file.gif" ALT=" "> 5) < IMG SRC="file.gif" &gt;  $6)$  $\vdots$  $7)$  $\ddot{\phantom{a}}$  $2$ 17  $1)$  $2)$  $3)$  $\vdots$  $4)$  $);$  $5)$  $\vdots$  $6)$  $\vdots$  $7)$  $\vdots$ 8) 18  $<$ isUB $>$ i?  $1)$  $\ddot{.}$  $2)$ H<SUB>2</SUB>SO<SUB>4</SUB>;  $3)$  $\vdots$  $4)$  $\ddot{\cdot}$  $5)$  $\ddot{\cdot}$  $6)$ 19  $<$ :SUP $>$ :?  $1)$  $\vdots$  $2)$  $\vdots$  $3)$  $C < SUB>1$   $\langle SUB>1$   $\langle SUB>1$  4)  $C <$ SUP>2</SUP> = A<SUP>2</SUP> + B<SUP>2</SUP>;  $5)$  $6)$ 20  $\overline{\mathbf{c}}$  $1. < BR$ 2. <IMG SRC="2.gif"  $ALT=$ "C  $^{\prime\prime}$  $1)$ 2)  $\ddot{\cdot}$  $3)$  $\vdots$  $4)$ 

 $\overline{(\ }$ 

 $\vdots$ 

*21 Чтобы текст в ячейке таблицы выглядел как заголовок, надо использовать тег:* 1) <TH&gt;  $2)$  <TD&gt; 3)  $&dtTR>$ 4) <CAPTION&gt; 5) & lt; TITLE & gt;<br>6)  $\epsilon$ )  $\epsilon$  $7)$  . *22 &lt*;*TITLE&gt*; : : 1) 1)  $\hspace{1.6cm}$   $\hspace{1.6cm}$   $\$  $2)$  ;  $3)$  создания того заголовка документа, который появится в заголовка в заголовка в заголовка в заголовка в заголовка в заголовка в заголовка в заголовка в заголовка в заголовка в заголовка в заголовка в заголовка в загол окна браузера;  $\left( 4\right)$  ;  $5)$  ;  $6)$   $\qquad \qquad$ *23 Colt*; *CRCn*, *CRC*<sub>*i*</sub> *Cn*, *C*<sub>*i*</sub> *Cn*, *i*<sub>*i*</sub> *f*  $1)$ ;  $2)$  ;  $3)$ ; 4)  $\qquad \qquad ;$  $5)$  ;  $\epsilon$ )  $\epsilon$  $7)$  . *24 & lt*; *TD & gt*;:<br>1) ;  $1)$  ;  $(2)$  ;  $3)$  ; 4) (  $5)$  ;  $6)$   $\qquad \qquad$ 

1 , , . Windows /  $\cdots$  . –  $\cdots$  :  $, 2003. - 858$   $. -$  ISBN 5-7163-0104-5. 2 , 10 Mindows / Philary 10 Mindows 10 and 10 minutes of the U.S. 2014 **10** and 10 minutes of the M. in the M. in the M. in the M. in the M. in the M. in the M. in the M. in the M. in the M. in the M. in the M. in the M. i  $1998. - 199$  . — ISBN 0-7897-1019-6. з в достата и в достата и в достата и в достата и в достата и в достата и в достата и в достата и в достата и<br>В достата и в достата и в достата и в достата и в достата и в достата и в достата и в достата и в достата и в д вич С. В., Европы, А. – М. : А. – М. : Информация и др. 1998. –  $592$  . — ISBN 5-901096-01-0. 4 **For all 31 Section 1**  $\bullet$  **S**  $\bullet$  **B**  $\bullet$  **C**  $\bullet$  **B**  $\bullet$  **C**  $\bullet$  **C**  $\therefore$  , 1999. – 896 . — ISBN 5-8046-0070-2. 5 **Симонович, С. В.** Информатика : базовый курс / Симоно- $\therefore$   $\therefore$   $\therefore$   $\therefore$   $\therefore$   $\therefore$  1999. – 640  $\therefore$  – ISBN 5-8046-0134-2. 6 **Бернс, П. Дж.** Секреты Excel 97 / Бернс П.Дж., Беррард Э. –К. :  $1996. - 576$  . — ISBN 1-56884-712-2. 7 **Гончаров, А.** Excel 97 в примерах / Гончаров А. – СПб. : Питер,  $1996. - 250$ . — ISBN 5-88782-089-6. 8 **Axmade Ref. Assumed Manufacturers** Assumed Manufacturers Assumed Manufacturers Assumed Manufacturers Assumed Manufacturers Assumed Manufacturers Assumed Manufacturers Assumed Manufacturers Assumed Manufacturers Assumed  $\ldots$   $\ldots$ 9. 9 **Беленький, Ю.** Microsoft Word 2000 / Беленький Ю. – СПб. : и- $1999. - 992$   $\cdot$  ISBN 5-248-00212-5. 10 , . Word 97 :  $\frac{1}{100}$   $\frac{1}{1996}$   $\frac{1}{1996}$   $\frac{1}{1996}$   $\frac{1}{1996}$  $880$  . — ISBN 5-89350-028-8.

## $WINDOWS$

**(для самостійної бот студент вищих навчальних закладів)** (*Російською мовою*) Редактор О. М. Болкова

**ФОК Анатолій Григорович, ГЕТЬМАН Ірина Анатоліївна,**

Комп'ютерна верстка О. П. Ордіна верстка О. П. Ордіна верстка О. П. Ордіна верстка О. П. Ордіна верстка О. П.

 $29/2007.$  .  $60\quad 84/16.$ Папір офсетний. Ум. друк. арк. Обл.-вид. арк. Тираж прим. Зам. №

 $\hspace{.1cm}$  « 84313, м. Краматорськ, вул. Шкадінова, 72. Свідоцтво про внесення суб'єкта видавничої справи

1633 24.12.03.